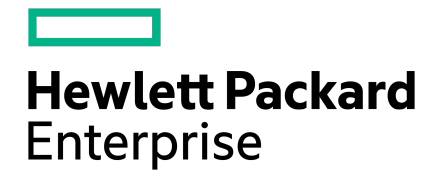

**Command Reference**

Published February, 2021 Version 5.3

## Legal Notices

Copyright © 2020 by Hewlett Packard Enterprise Development LP

#### **Notices**

The information contained herein is subject to change without notice. The only warranties for Hewlett Packard Enterprise products and services are set forth in the express warranty statements accompanying such products and services. Nothing herein should be construed as constituting an additional warranty. Hewlett Packard Enterprise shall not be liable for technical or editorial errors or omissions contained herein.

Confidential computer software. Valid license from Hewlett Packard Enterprise required for possession, use, or copying. Consistent with FAR 12.211 and 12.212, Commercial Computer Software, Computer Software Documentation, and Technical Data for Commercial Items are licensed to the U.S. Government under vendor's standard commercial license.

Links to third-party websites take you outside the Hewlett Packard Enterprise website. Hewlett Packard Enterprise has no control over and is not responsible for information outside the Hewlett Packard Enterprise website.

#### **Acknowledgments**

Intel®, Itanium®, Pentium®, Intel Inside®, and the Intel Inside logo are trademarks of Intel Corporation in the United States and other countries.

Microsoft® and Windows® are either registered trademarks or trademarks of Microsoft Corporation in the United States and/or other countries.

Adobe® and Acrobat® are trademarks of Adobe Systems Incorporated.

Java® and Oracle® are registered trademarks of Oracle and/or its affiliates.

UNIX® is a registered trademark of The Open Group.

All third-party marks are property of their respective owners.

#### **Publication Date**

Tuesday February 16, 2021 15:36:23

#### **Document ID**

ghf1602207026212

#### **Support**

All documentation and knowledge base articles are available on HPE InfoSight at [https://infosight.hpe.com.](https://infosight.hpe.com) To register for HPE InfoSight, click the *Create Account* link on the main page.

#### Email: [support@nimblestorage.com](mailto:support@nimblestorage.com)

For all other general support contact information, go to <https://www.hpe.com/us/en/services/nimble-storage.html>.

# **Contents**

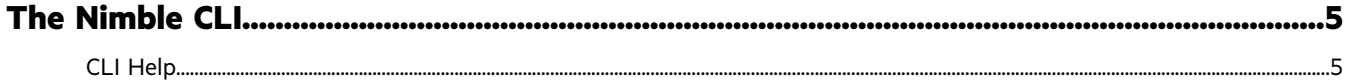

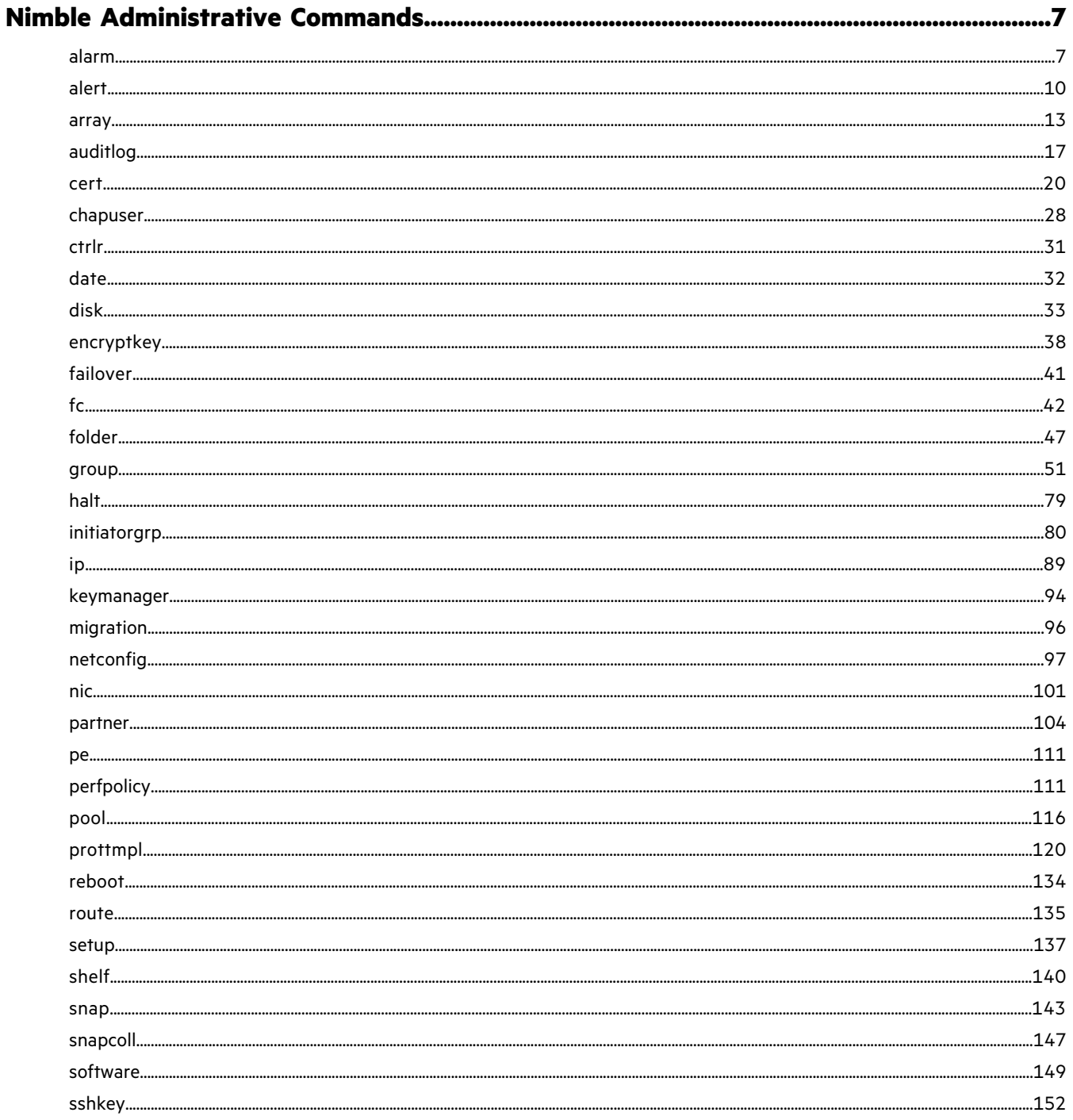

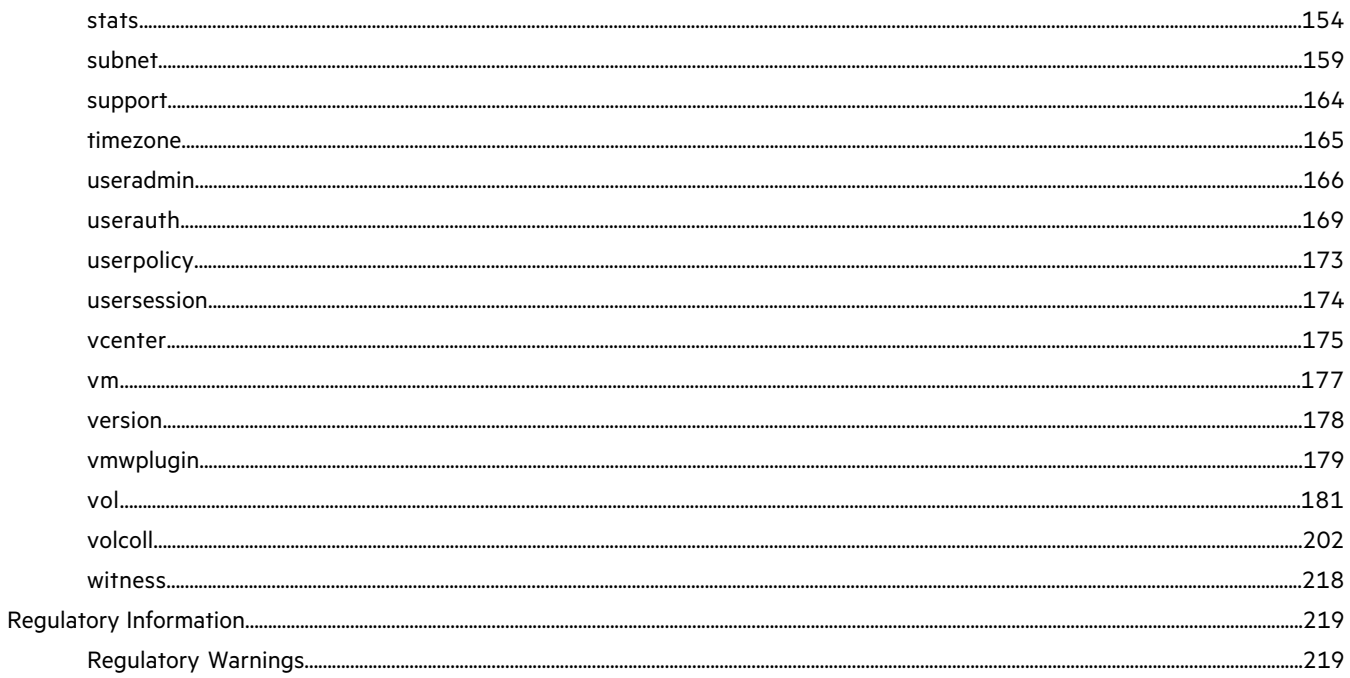

# <span id="page-4-0"></span>The Nimble CLI

Use NimbleOS administrative commands from the command line interface (CLI) to configure and monitor an HPE Nimble Storage array.

Use a secure shell (SSH) utility to log in to the management IP of an HPE Nimble Storage array to run administrative commands. Your role determines your permission level, which in turn determines the command options you can run.

After you log in, you see a security message for array usage. You do not have to acknowledge the security message.

Enter ? to display a list of administrative commands. Then use any or all of the following options to get more information about the commands.

• To display available options for a specific command, enter command\_name --help.

The output lists each option and suboption, and provides brief descriptions of each.

• To display a man page that introduces all the commands, type man intro.

The output lists each command, and provides brief descriptions of each. Press the space bar to page through the list. Press q to quit when you get to the end of the introduction.

• To display detailed information for a specific command, enter man *command\_name*.

The output lists the command name and brief description, synopsis of each option and suboption, and detailed descriptions of each option and suboption, including valid values. Press the space bar to page through the list. Press q to quit when you get to the end of the man page.

## <span id="page-4-1"></span>**CLI Help**

The ? command lists the NimbleOS administrative commands or all commands.

**Note:** The ? and help commands are similar. The major difference is that help command has a man page; the ? command does not.

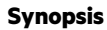

?

? --help

? --all

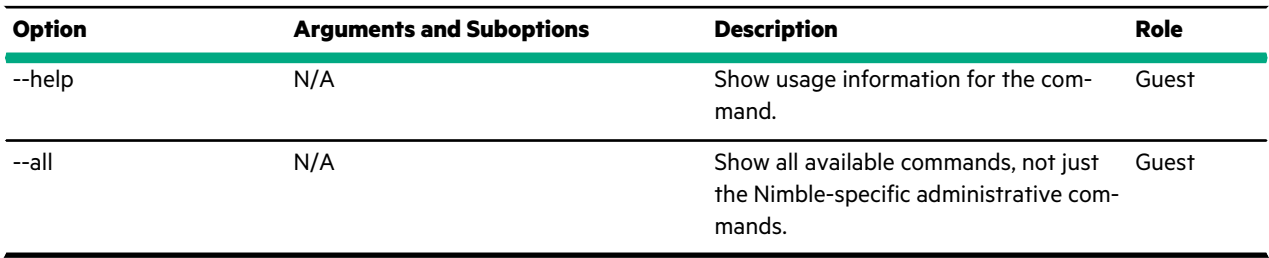

This example lists the administrative commands used to manage a Nimble array.

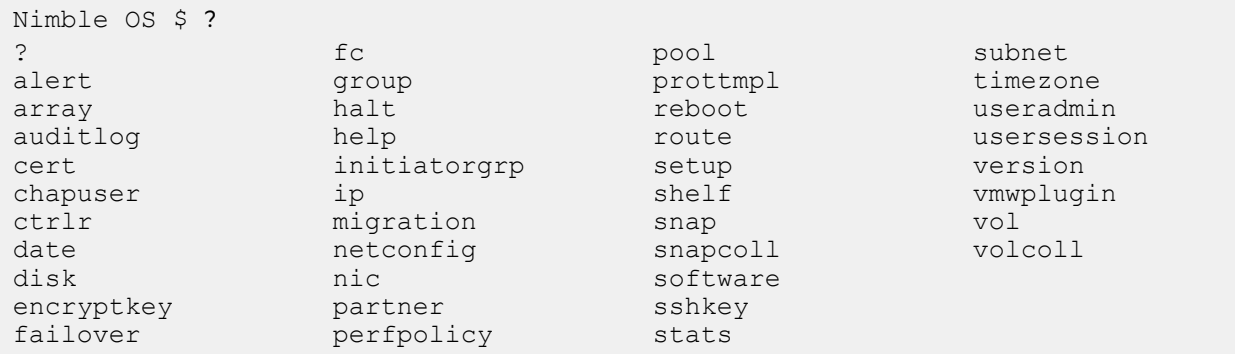

This example shows partial output from ? --all. The output is truncated to save space.

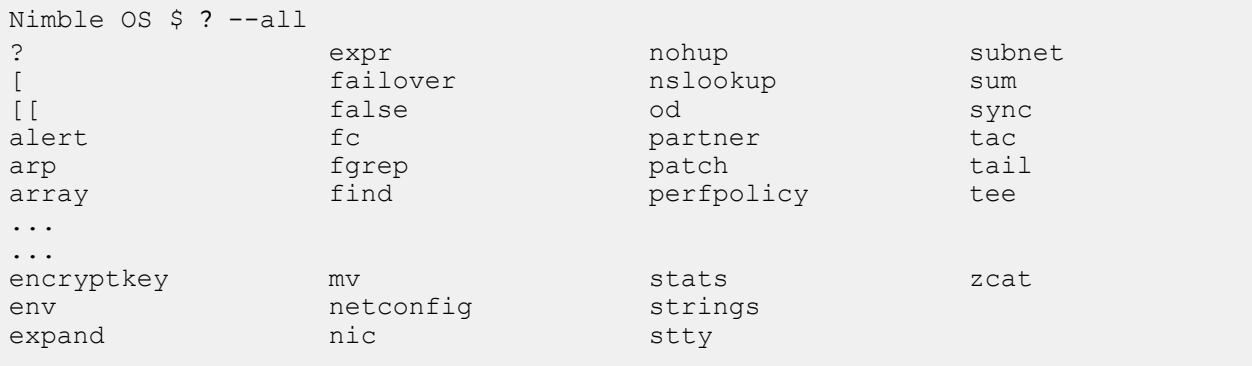

## <span id="page-6-0"></span>Nimble Administrative Commands

A wide variety of administrative commands are provided to configure, manage, and monitor HPE Nimble Storage arrays.

Use either the NimbleOS graphical user interface (GUI) or the command line interface (CLI) to perform administrative operations on an HPE Nimble Storage array or group of arrays.

These interfaces provide comparable management capabilities. The GUI has tool tips, embedded user assistance, and help to guide you through administrative operations interactively. The CLI is useful to script frequently performed operations.

## <span id="page-6-1"></span>**alarm**

The alarm command lets you view and manage alarms and notifications. By default, all alarms are displayed when you use the alarm command with the --list option. However, you can filter for severity levels, categories, and time spans. For example, you might want to generally limit alarms to only recent ones, but regularly view a longer-term list of alarms to look for patterns of error. Filtering lets you manage only the alarms you are interested in. You can also add and modify reminders or notifications to alarms such as changing the frequency of alarm notifications.

#### **Synopsis**

alarm --help

alarm --list [--from *[[yyyy-]mm-dd,]hh:mm[:ss]*] [--to *[[yyyy-]mm-dd,]hh:mm[:ss]*] [--category *name*] [--severity *level*]

alarm --info *id*

alarm --acknowledge *id* [--remind\_every *period*] [--remind\_every\_unit {minutes|hours|days}]

alarm --unacknowledge *id*

alarm --edit *id* [--remind\_every\_period] [--remind\_every\_unit {*minutes|hour|days*}]

alarm --delete *id*

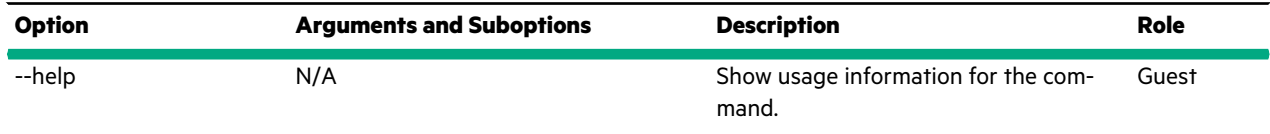

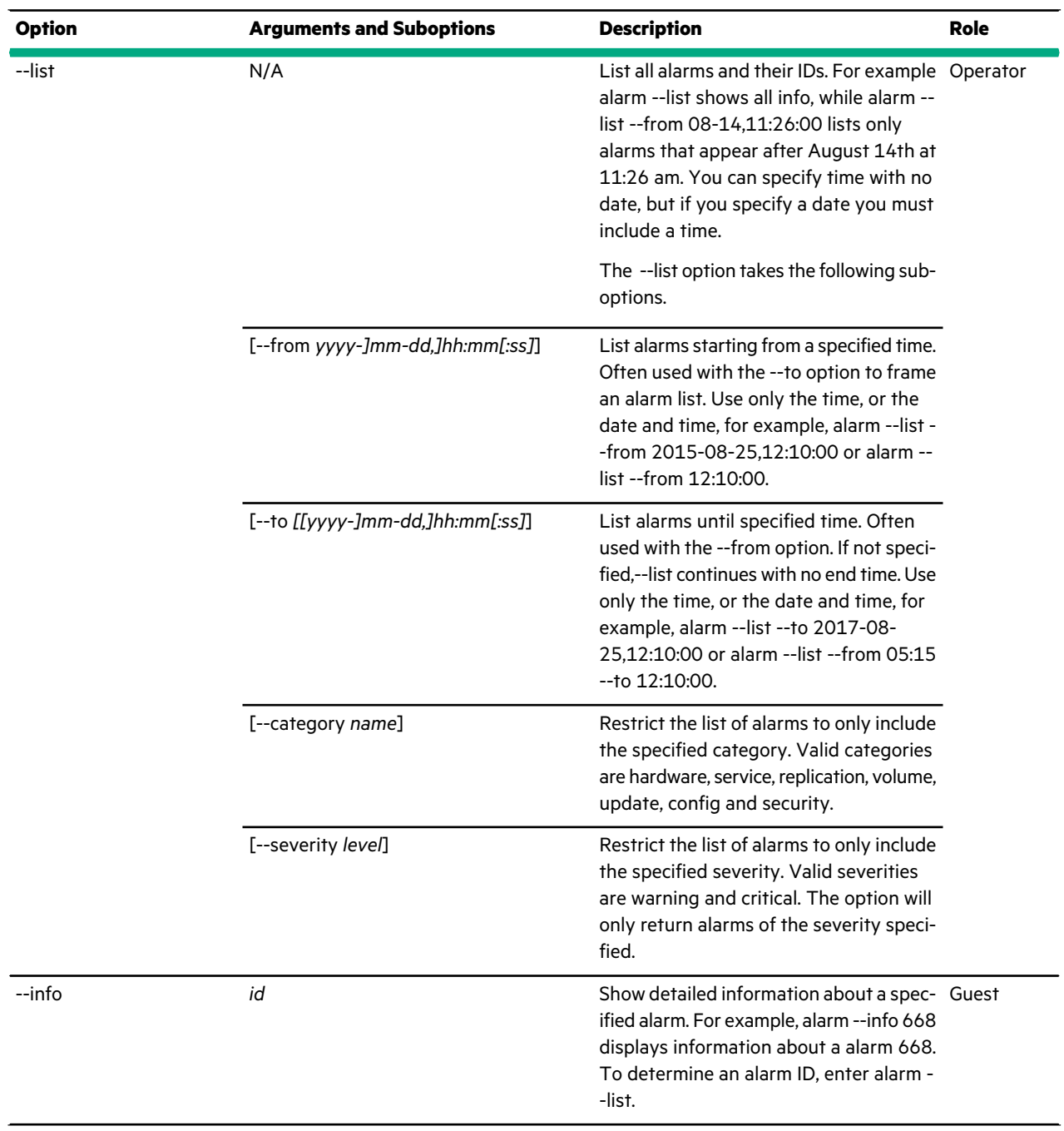

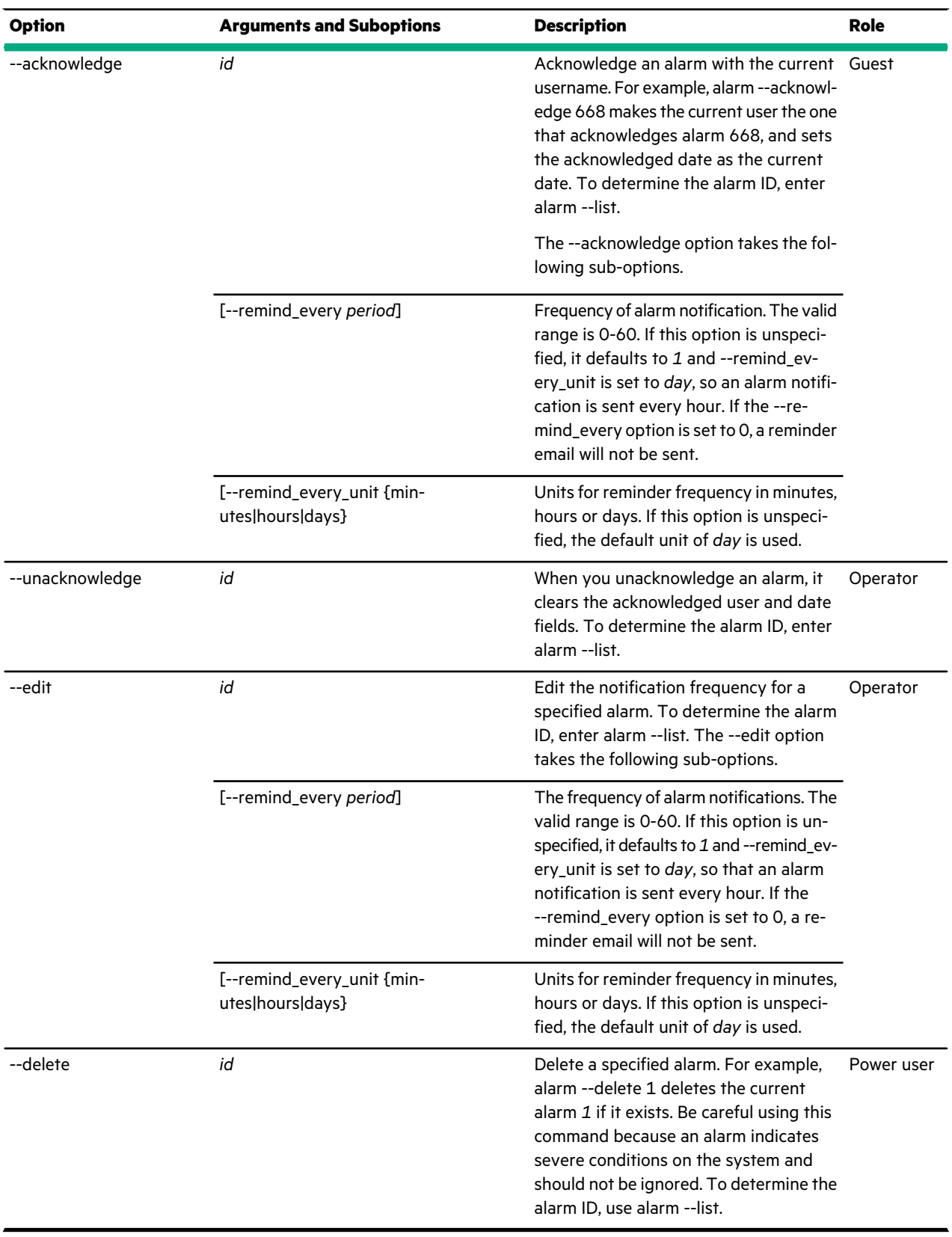

The following example lists all alarms in the group where you run the command.

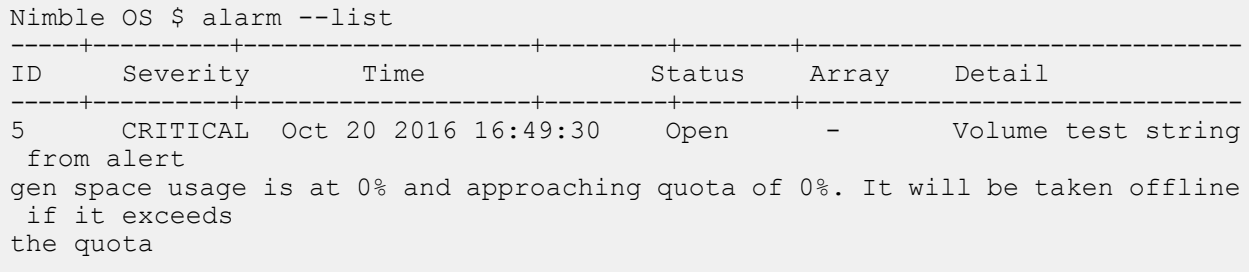

The following example lists all the alarms on the array (there is only one) and then acknowledges that alarm setting the notifications of the alarm to remind the user every day.

Nimble OS \$ alarm --list -----+----------+---------------------+---------+---------+-------------------------------- ID Severity Time -----+----------+---------------------+---------+---------+-------------------------------- 5 CRITICAL Oct 20 2016 16:49:30 Open - Volume test string from alert gen space usage is at 0% and approaching quota of 0%. It will be taken offline if it exceeds the quota Nimble OS \$ alarm --acknowledge 5 --remind every 1 --remind every unit days

The following example lists detailed information about the alarm with ID 5.

```
Nimble OS $ alarm --info 5
ID: 5
Severity: critical
Category: volume
Onset time: Oct 20 2016 16:49:30
Array: -
Object type: volume
Object name: test
Description: Volume test string from alert gen space usage is at 0% and
approaching quota of 0%.
It will be taken offline if it exceeds the quota
Status: Acknowledged
Acknowledged by: admin
Acknowledged time: Oct 26 2016 15:59:55
Repeat period: Every 1 days
Next reminder time: Oct 27 2016 16:00:48
```
#### <span id="page-9-0"></span>**alert**

The alert command options manage array alerts, which include certain events. You can also use the command options to display information about alerts and events. Alerts and events can use both email and SMTP notification methods.

**Note:** The terms *event* and *alert* are sometimes used interchangeably. While an event can have different severity levels, the term *event* is often used to refer to a non-critical issue, such as a change to your environment. The term *alert* refers to real-time notifications about issues, such as warning events, that can adversely affect your system. You can use alerts and events as a diagnostic and preventative tool. For more information about alerts and events, see either the *GUI Administration Guide* or the *CLI Administration Guide*.

By default, all alerts and events are displayed when you use the alert --list command. You can filter the display based on severity levels, categories, and time spans so that you display only the alerts that you are interested in. For example, you can filter for the most recent alerts, and periodically list all of them to look for potential errors.

You can also send a test alert to verify that the system is configured properly to send alerts.

#### **Synopsis**

alert --help

alert --list [--array *array\_name*] [--from *[[yyyy-]mm-dd,]hh:mm[:ss]*] [--to *[[yyyy-]mm-dd,]hh:mm[:ss]*] [--severity *{info|warning|critical}*] [--category *{hardware|service|replication| volume|update|config}*]

alert --info *id*

alert --test [--severity *{info|notice|warning|critical}*]

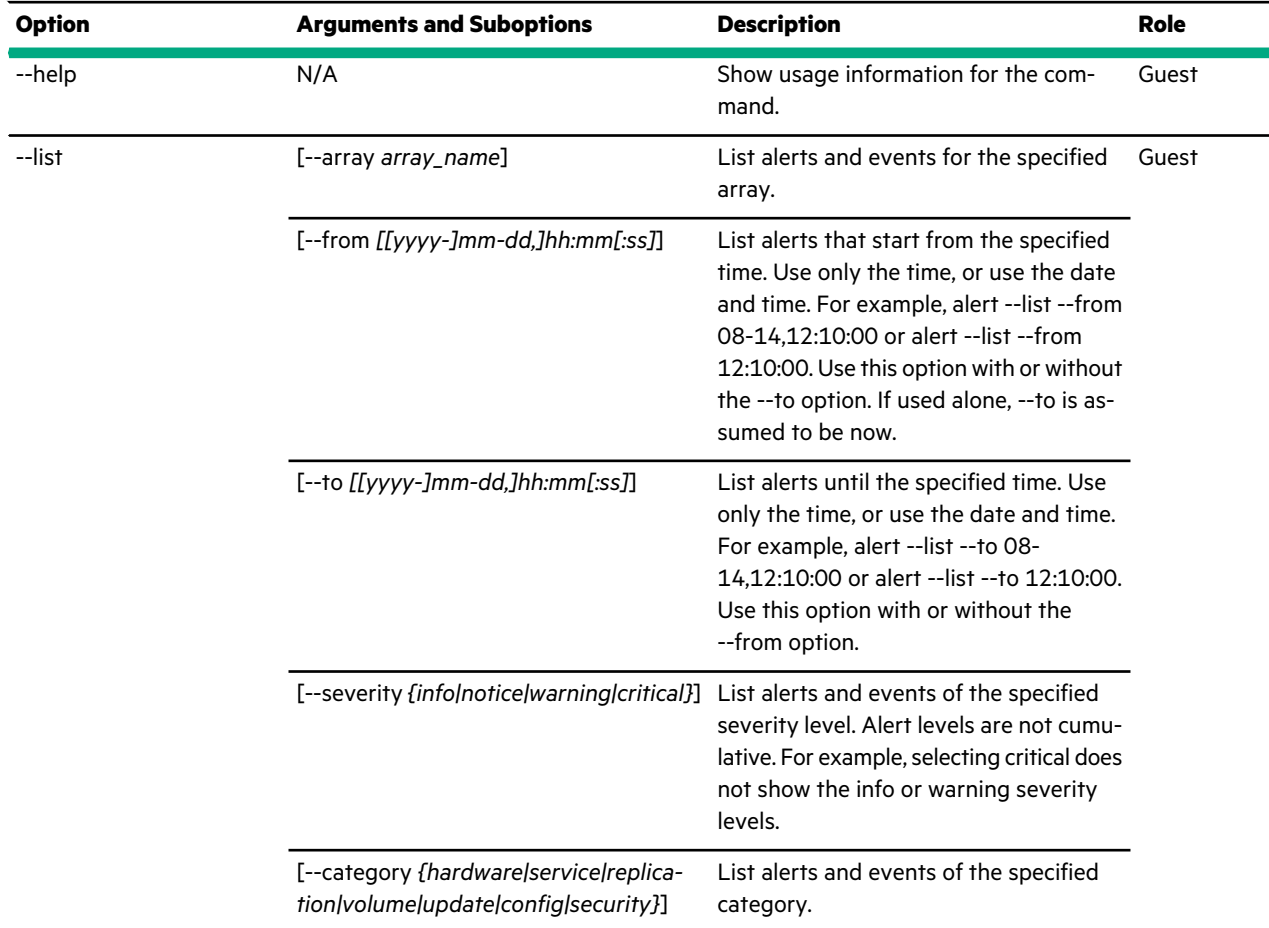

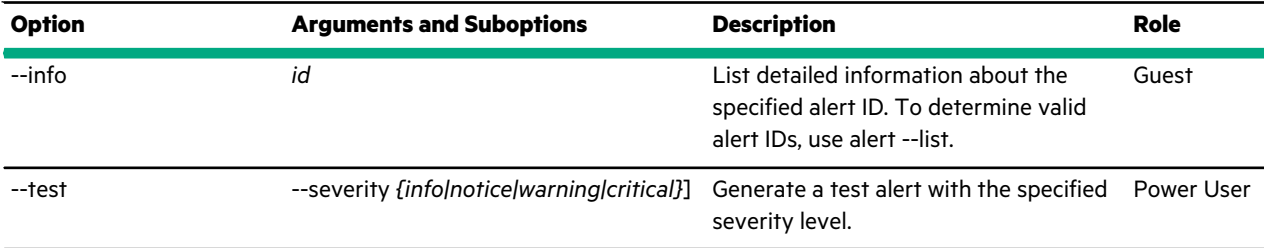

This example lists all alert messages on the array where you run the command. The output is truncated to save space.

```
Nimble OS $ alert --list
----------+--------+--------------------+------+-----------+----------+---------
ID Severity Time Type Category Array Detail
----------+--------+--------------------+------+-----------+----------+---------
       8 INFO Jun 27 2014 11:13:40 2101 service AA-102081 System
services started...
       9 INFO Jun 27 2014 11:14:02 12714 hardware AA-102081 A new
shelf is detected...
...
```
This example lists information about the alert with the ID 23.

```
Nimble OS $ alert --info 23
ID: 23
Active: yes
Priority: INFO
Category: hardware
Type: 12201
Time: Feb 24 2014 17:10:00
Cleared: N/A
Array: AC-102266
Target type: NIC
Target: 192.168.1.3
Detail: IP interface 192.168.1.3 up on controller A NIC port eth1
```
This example sends an alert test email with the warning severity level.

Nimble OS \$ alert --test --severity *warning*

From: Admin Sent: Wednesday, August 14, 2013 12:12 PM To: eng-sol Subject: Nimble Alert on sol / mars (AC-109828) - WARNING: Test alert Time: Wed Aug 14 15:11:40 2013 Type: 5005 Id: 31645

```
Message: Test message at warn level
```
Group Name: Admin Group ID: 2070866469188534807 Array name: mars Serial: AC-109828 Version: 2.0.3.8-46920-opt

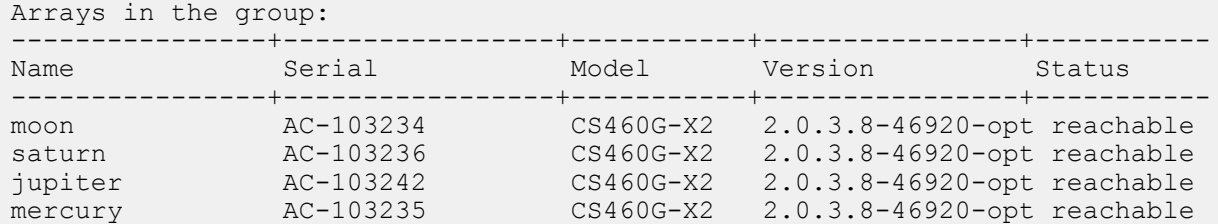

### <span id="page-12-0"></span>**array**

The array command options manage a Nimble array.

**Note:** Minimize the amount of time between running array --resetup and the setup command. On a Fibre Channel array, there is no I/O between running array --resetup and setup. On an iSCSI array, existing connections may be unaffected, but new connections are refused.

#### **Synopsis**

array --help

array --list

array --discover

array --info *{name|serial\_number}*

array --edit *name* [--name *new\_name*]

array --resetup [--non\_interactive]

array --add *serial\_number* [--name *name*] [--subnet\_label *subnet\_label*] [--data\_ipaddr *ipaddr*] [--nic *nic*] [--tagged *tag*] [--support\_ipaddr *ipaddr*] [--pool *pool*] [--create\_pool] [--pool\_description *pool\_description*] [--allow\_lower\_limits]

array --remove *name* [--force]

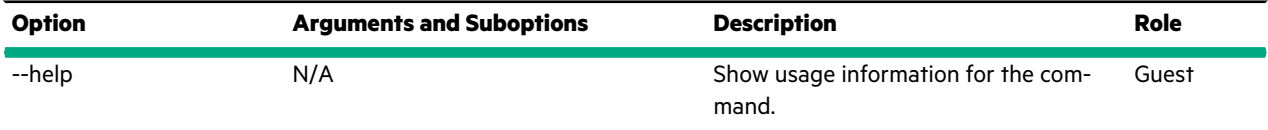

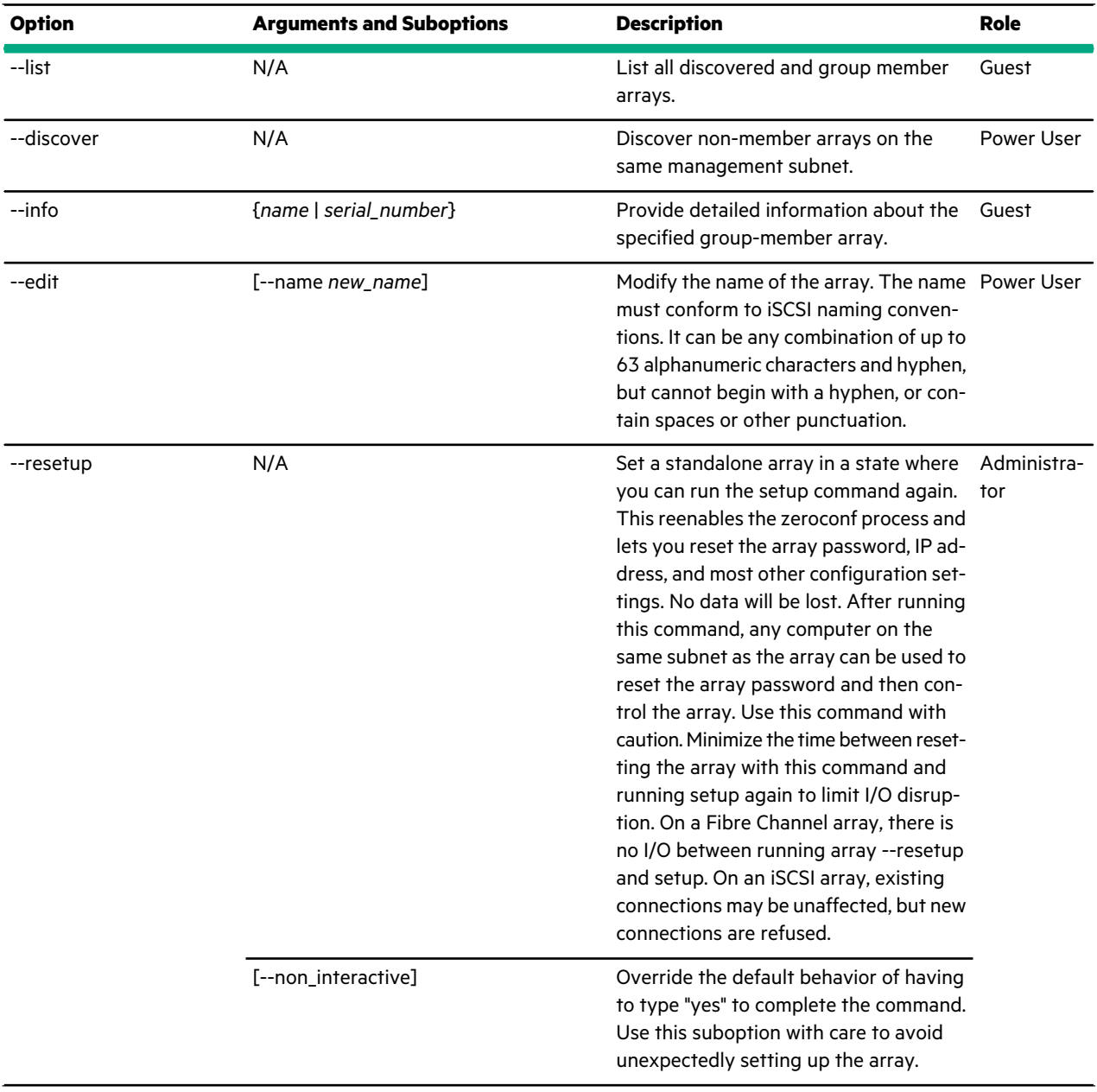

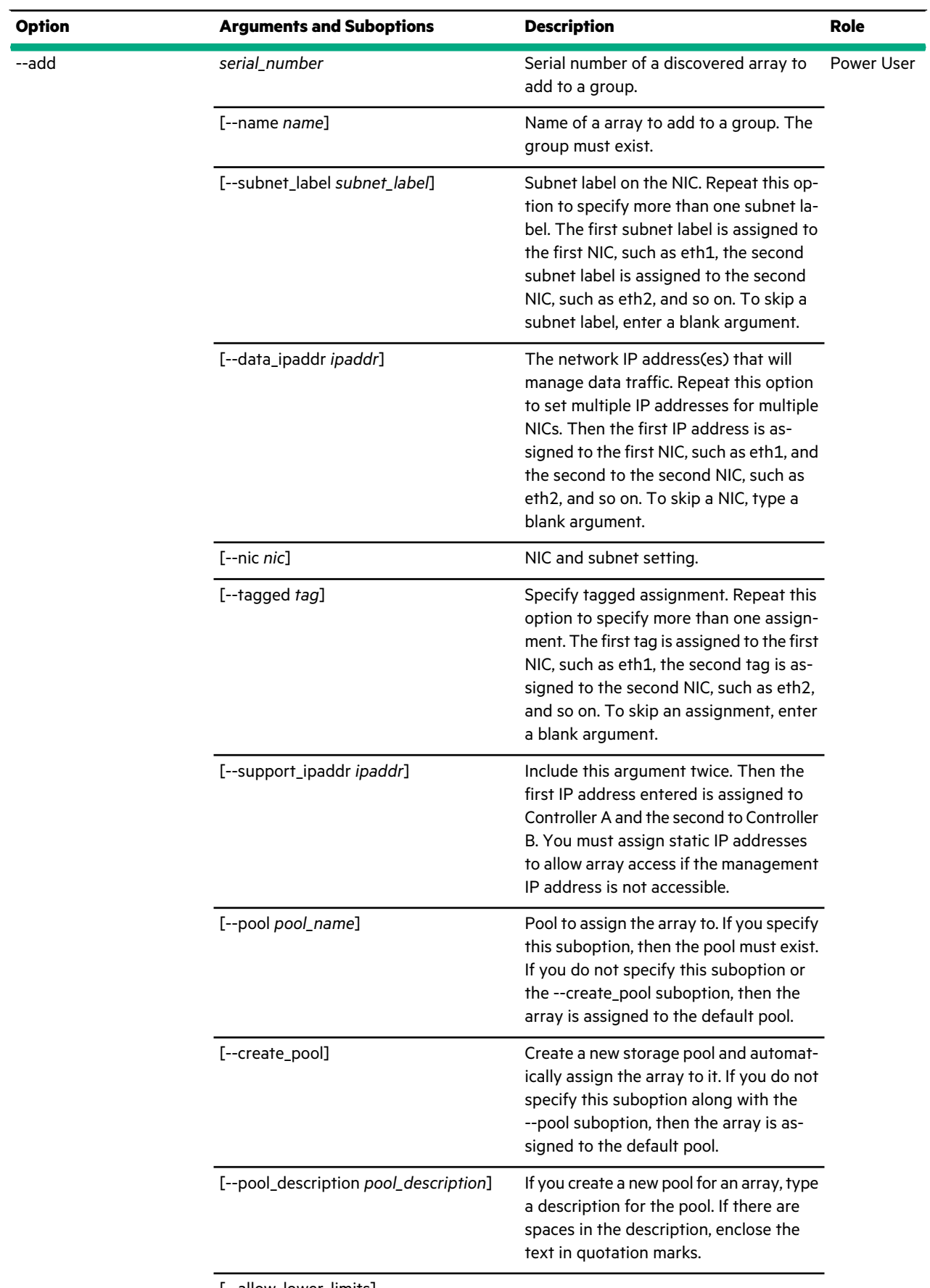

 $\mathcal{L}$ 

 $\sim$ 

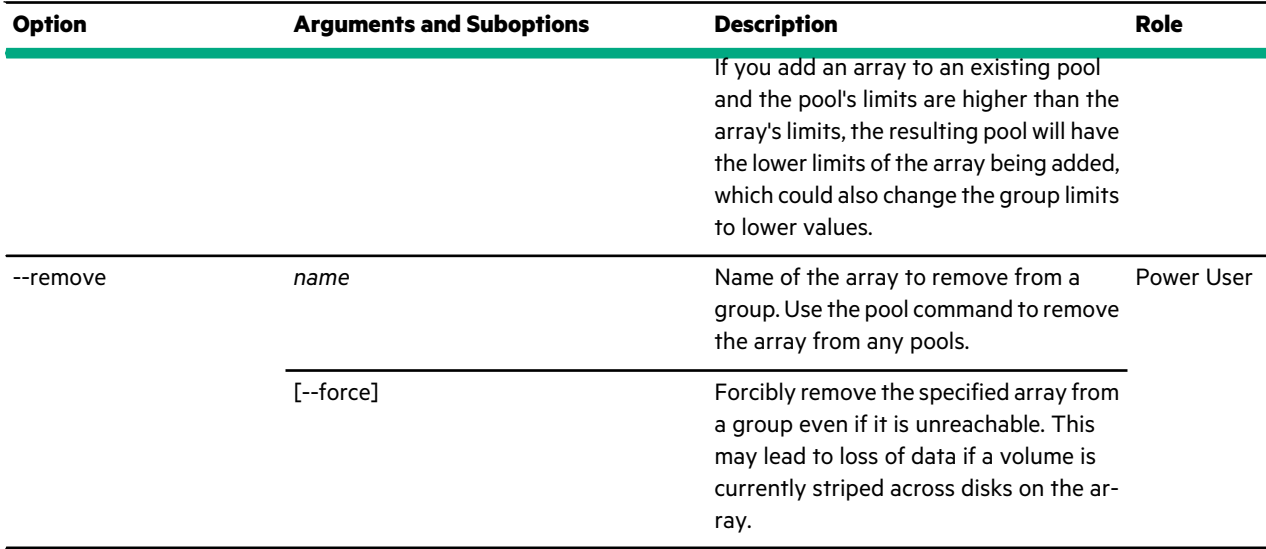

This example displays a list of member arrays.

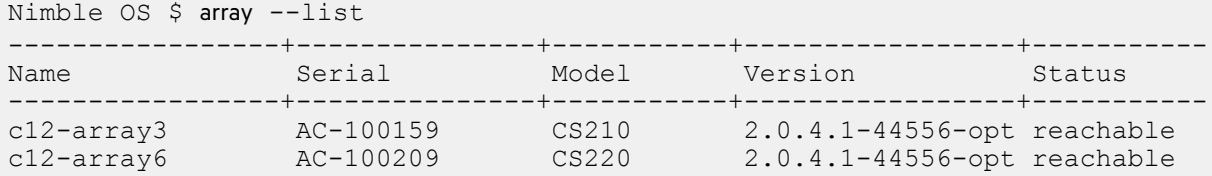

This example discovers non-member arrays.

```
Nimble OS $ array --discover
-------------+----------+-----------------+--------------------------------
Serial Number Model Version Link-Local IP Addresses
-------------+----------+-----------------+--------------------------------
AC-100159 CS210 2.0.3.8-44640-opt 169.254.8.98, 169.254.8.93...
```
This example shows information for the array named *c20-array1*.

```
Nimble OS $ array --info c20-array1
Model: CS220
...
Array name: c20-array1
...
Member of pool: default
Status: reachable
```
This example shows information for the array with the serial number *AC-102566*.

```
Nimble OS $ array --info AC-102566
Model: CS220
Serial: AC-102566
...
Array name: c20-array1
...
Member of pool: default
Status: reachable
```
This example renames the *MKTG* array to *Marketing*.

Nimble OS \$ array --edit *MKTG* --name *Marketing*

This example resets a standalone array so the setup command can be run.

**Note:** Use this command option with caution.

Nimble OS \$ array --resetup WARNING: This operation will reset the array configuration. Minimize the time before running setup again to limit I/O disruption. Existing iSCSI connections may be unaffected, but new iSCSI connections will be refused. Type yes to continue, no to cancel: yes Successfully initiated array reset. Minimize the time before running setup again to limit I/O disruption. Existing iSCSI connections may be unaffected, but new iSCSI connections will be refused. WARNING: While the volume data and some of the configuration data are preserved, a future setup of the array could change the group name and the network configuration. This will invalidate the replication partner and the host configuration, which may disrupt replication and iSCSI connections to this array.

This example adds the serial number of an uninitialized array and assigns a new name to the array during this process.

Although only one set of name, subnet\_label, data\_ipaddr, and pool options is required, you can use multiple sets of these options to specify values for more than one NIC on an array, such as eth1, eth2, tg1, tg2.

```
Nimble OS $ array --add AC-100159 --name c12-array3
        \setminus--data ipaddr '' --subnet label management
      --data<sup>-i</sup>paddr '' --subnet<sup>-</sup>label management
      -data<sup>-</sup>ipaddr 198.51.100.61 --subnet label data \
      -data_ipaddr 198.51.100.62 --subnet_label data \
      --support ipaddr 10.19.0.57 --support ipaddr 10.19.0.58
```
This example removes an existing member array named *greydient* from a group.

**Note:** The array to remove must not be assigned to a pool. If needed, run pool --unassign to remove the array from a pool before you run this command.

<span id="page-16-0"></span>Nimble OS \$ array --remove *greydient*

## **auditlog**

The auditlog command options manage array audit log entries.

The NimbleOS audit log keeps records of all non-read operations performed on the array, and which user performed the operation. You can search the audit log by activity and object type/name. You can also filter the audit log by time range, username, userid, activity category, and access type. Administrators can view the audit log in a summary table with faceted browsing by time, activity category, and across access type.

#### **Synopsis**

auditlog --help

auditlog --list [--from *[[yyyy-]mm-dd,]hh:mm[:ss]*] [--to *[[yyyy-]mm-dd,]hh:mm[:ss]*] [--username *username*] [--userid *userid*] [--category *{provision|protection|dataaccess| useraccess|sysconfig|swupdate}*] [--access\_type *{gui|cli|api}*]

auditlog --info *id*

## **Options**

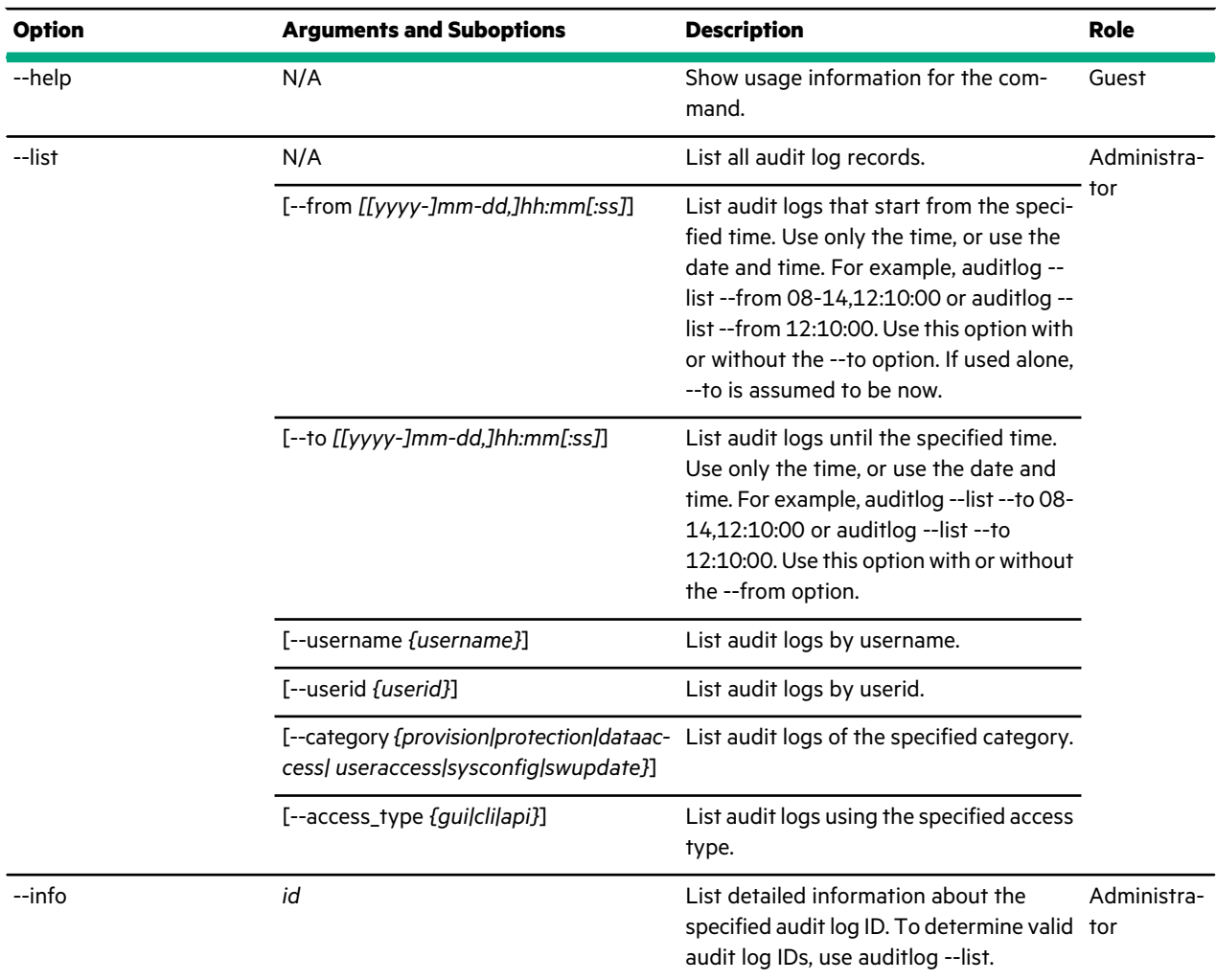

#### **Examples**

This example lists all alert messages on the array where you run the command. The output is truncated to save space.

Nimble OS \$ auditlog --list --------+--------------------+---------------+---------+------------------------

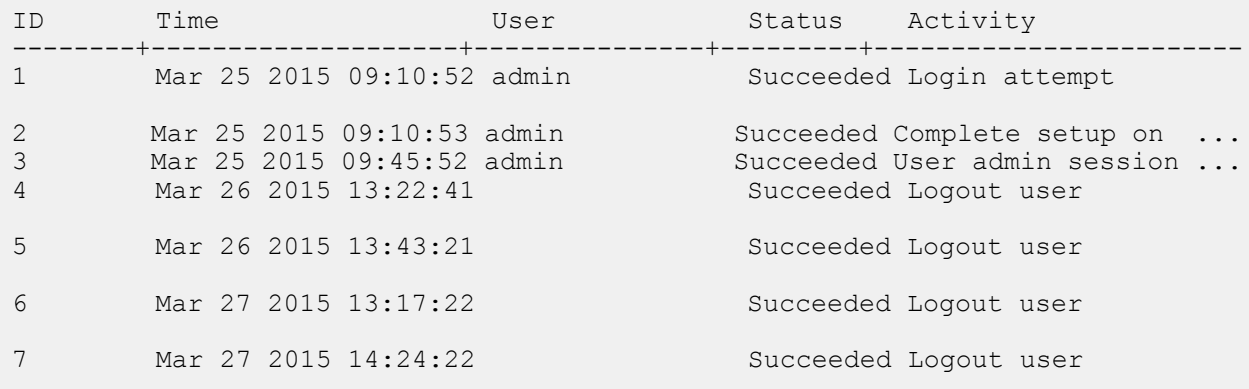

This example lists all alert messages on the array where you run the command, filtered by username. The output is truncated to save space.

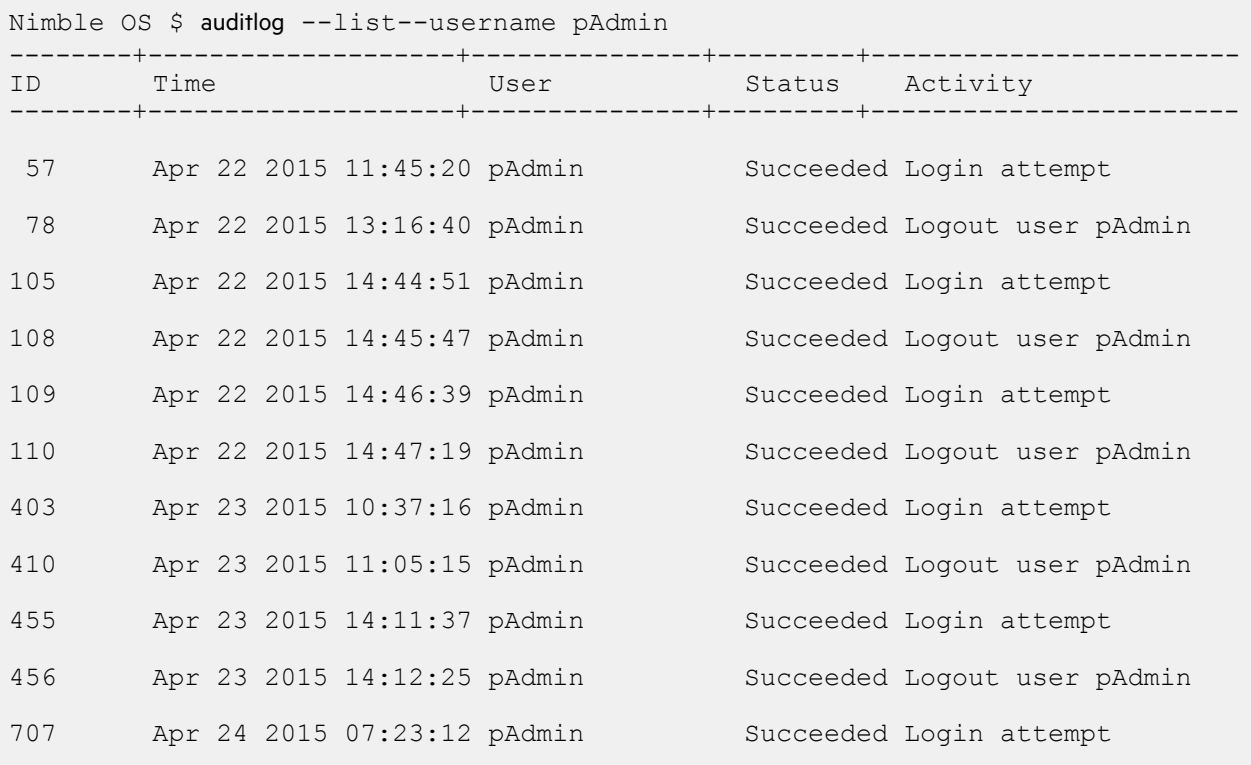

This example lists information about the audit log with the ID 23.

Nimble OS \$ auditlog --info *23* ID: 23 Type: 8015 Object name: vol2 Object type: Volume Scope: - Time: Mar 25 2015 09:28:06 Status: Succeeded Error code: SM\_http\_ok User ID: 3 Username: pAdmin User full name: Administrator User Source IP: 10.20.21.168 Access Type: GUI

Application name: GUI Category: Data Protection Activity type: other Activity: Associate volume vol2 with volume collection volcoll2

### <span id="page-19-0"></span>**cert**

The cert command is used to manage certificates used by a number of components that support SSL/TLS. These include the web GUI interface, the VASA provider, the CIM server, and Group Management REST APIs. It is possible to select different certificate chains for each of these. In addition, a list of trusted certificates can be managed for use by internal clients, for example to provide verification of an external key manager that presents its own self-signed certificate on connection.

To establish a secure connection with a website or other server, the array presents a certificate to authenticate its identity. Certificates are an important component of the Secure Sockets Layer (SSL), because they prevent others from impersonating a secure website or other server.

The default values used for the *subject*, *dnslist*, and *iplist* are taken from the existing group certificate, if no corresponding options are provided.

There are three certificate chains that are managed using the cert command: *array*, *group*, and *custom*.

#### **Array certificate chain:**

The array certificate is generated automatically before group setup.

#### **Group certificate chain:**

The group certificate is generated after the group leader has been configured.

#### **Custom certificate chain:**

A custom certificate may also be installed and used. It can be either a self-signed (*custom*), or a Certificate Signing Request (*custom-csr)* that can be exported to be signed by a local Certificate Authority (CA). The CA certificate and the resulting signed custom certificate may then be imported for use.

#### **Synopsis**

cert --help

cert --list

cert --info *cert-name*

cert --gen {*array|group|custom|custom-csr*} [--subject *subject\_name*] [--dnslist *dns\_list*] [--iplist *ip\_list*] [--num\_days *days*] [--check] [--force]

cert --import *cert-name* [--pks12] [--password *unlock\_password*] [--trusted] [--from\_host *host:port*] [--force]

cert --delete {*cert-name*}

cert --use {*array|group|custom*} [--https] [--apis]

cert --verify *cert-name* [--checkend *days*] [--oscp]

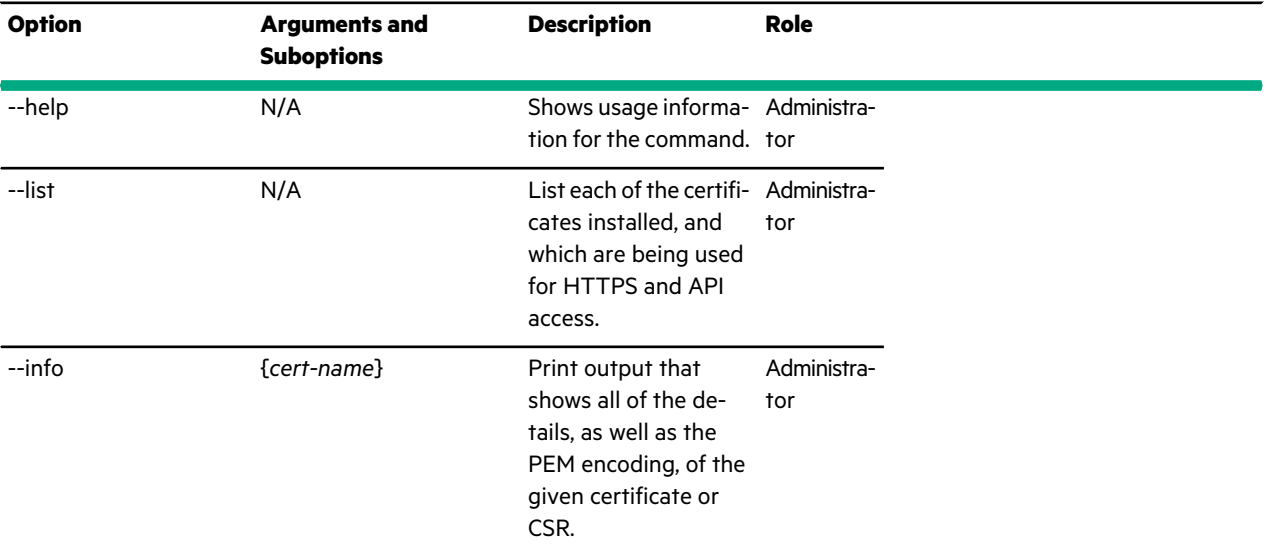

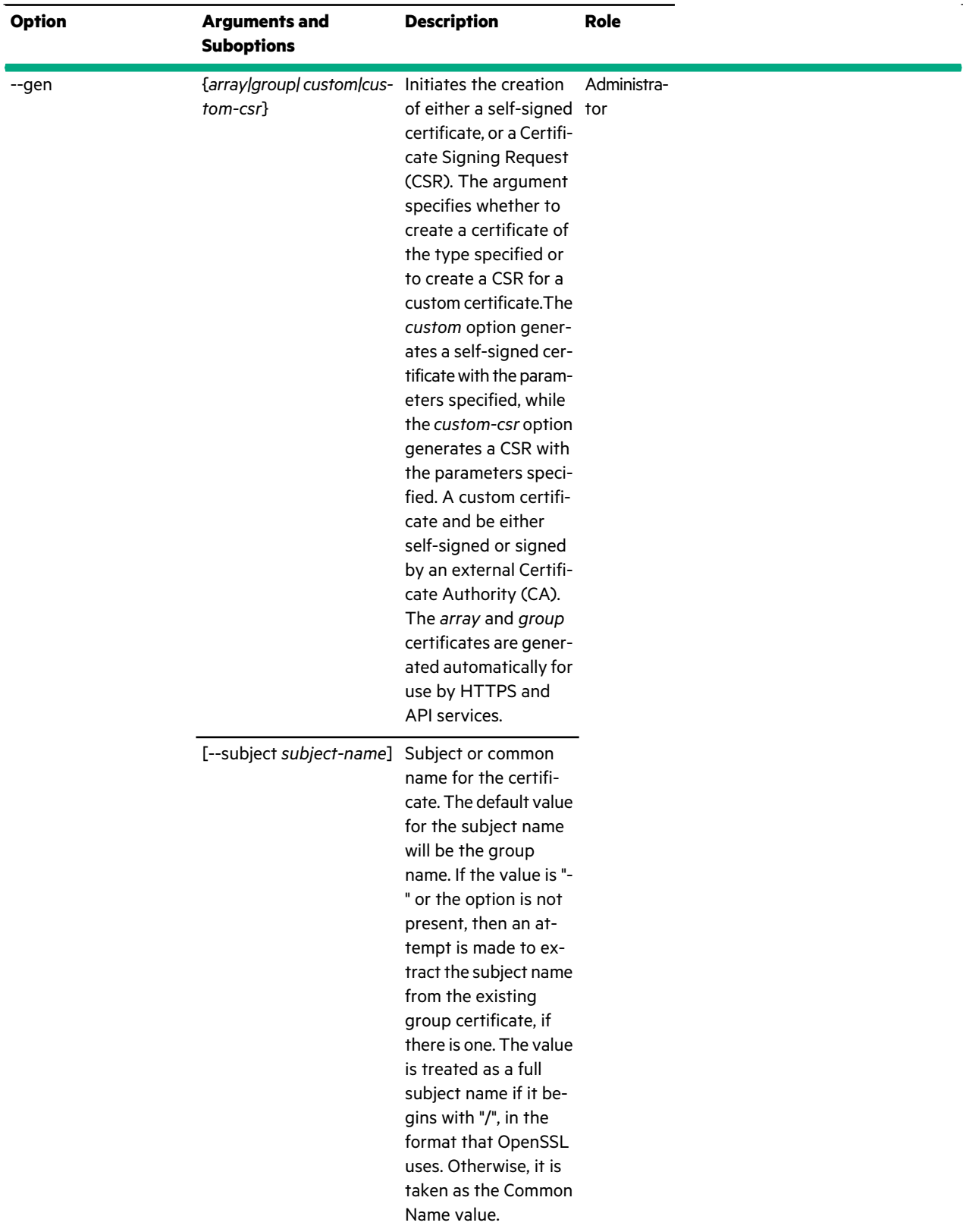

[--dnslist *dens-list*]

 $\mathbb{Z}$ 

ä,

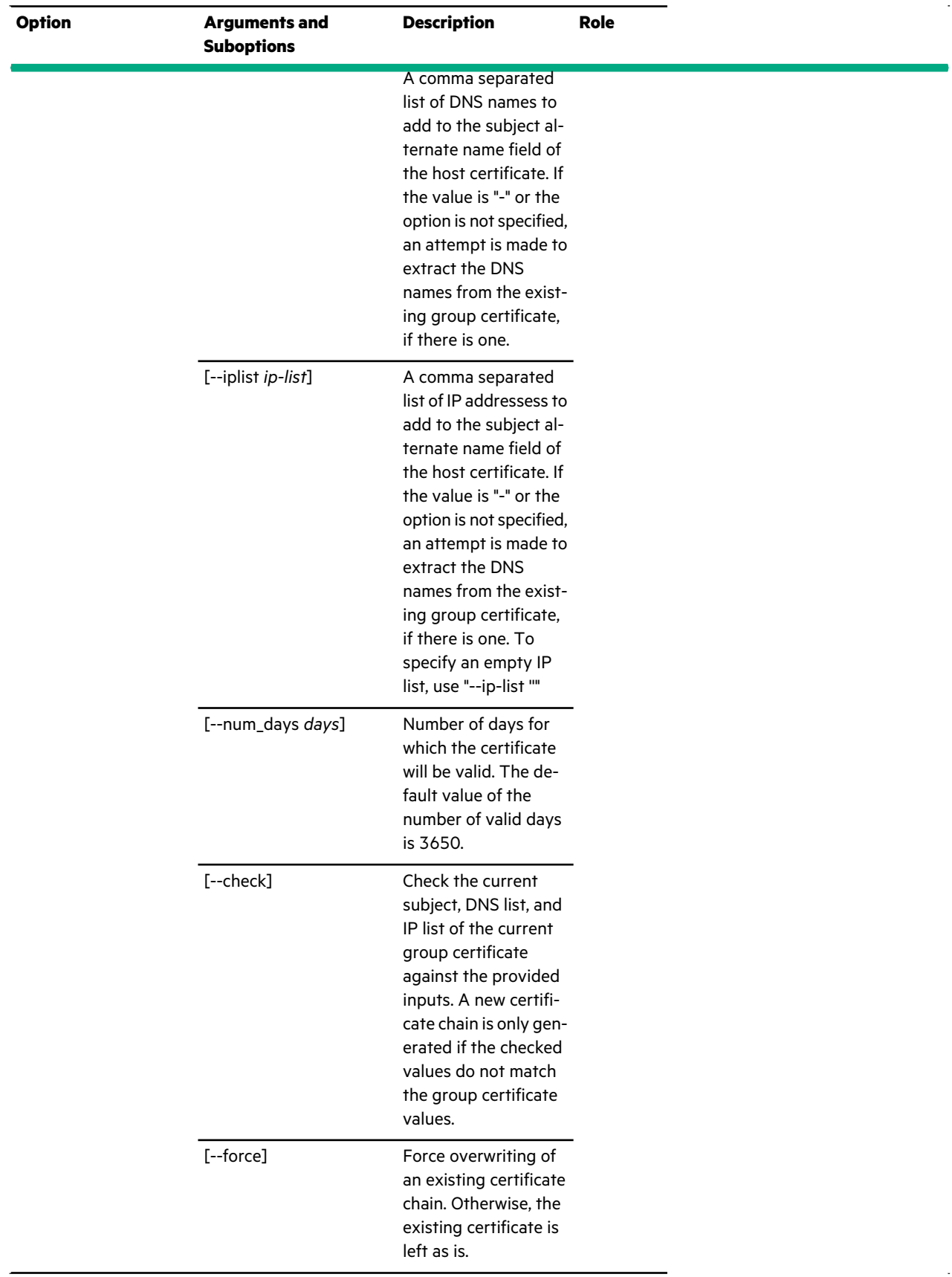

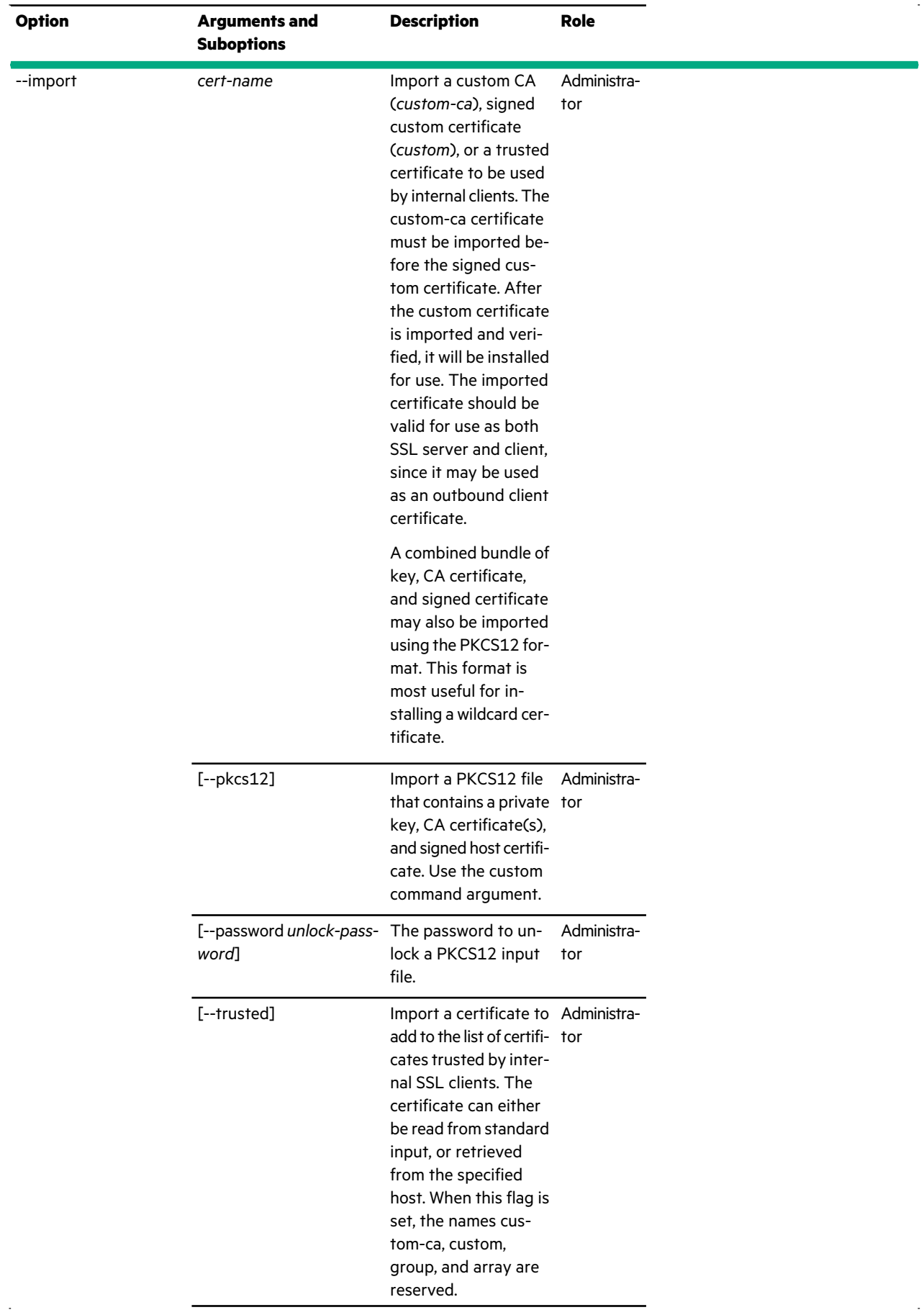

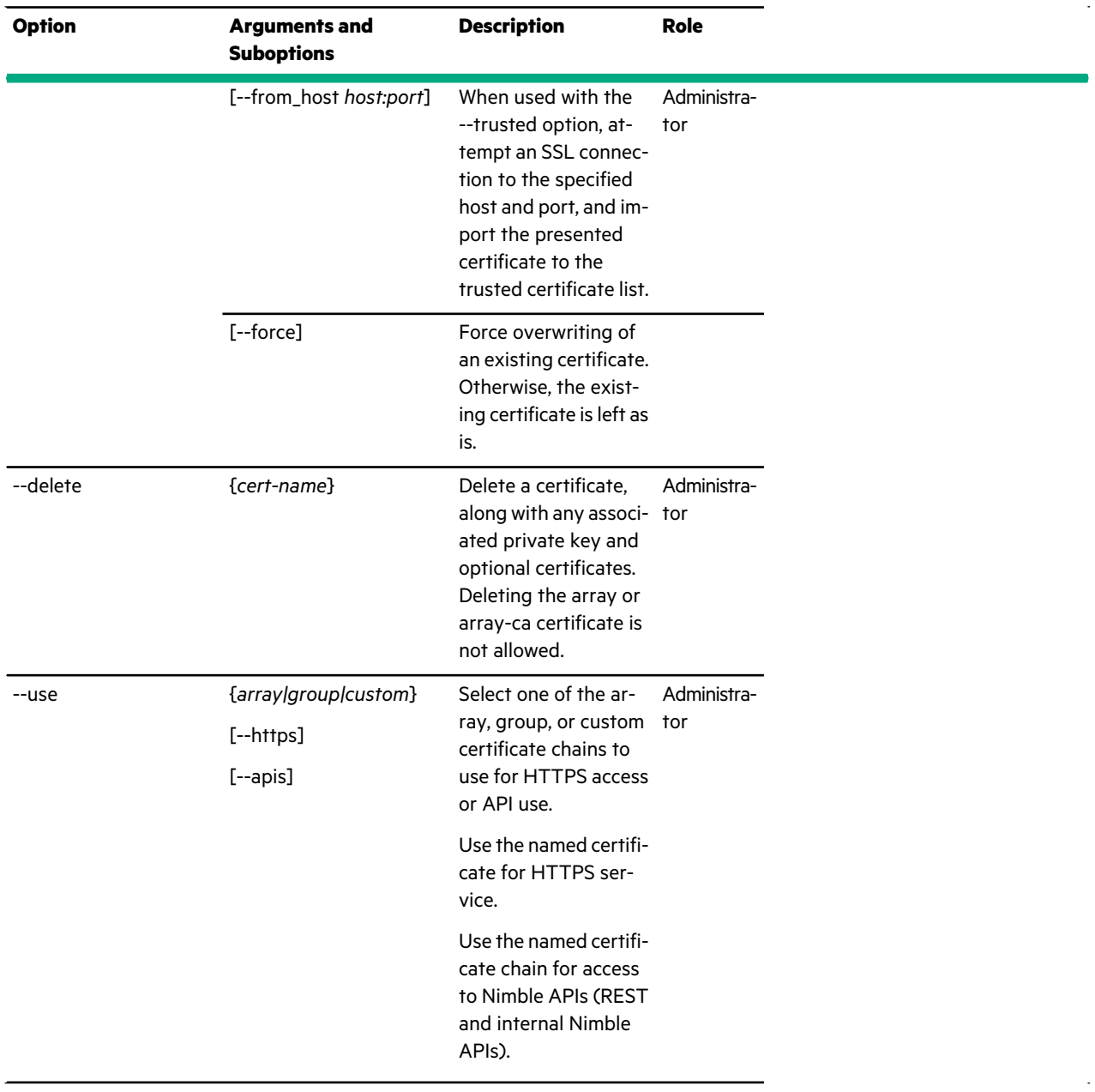

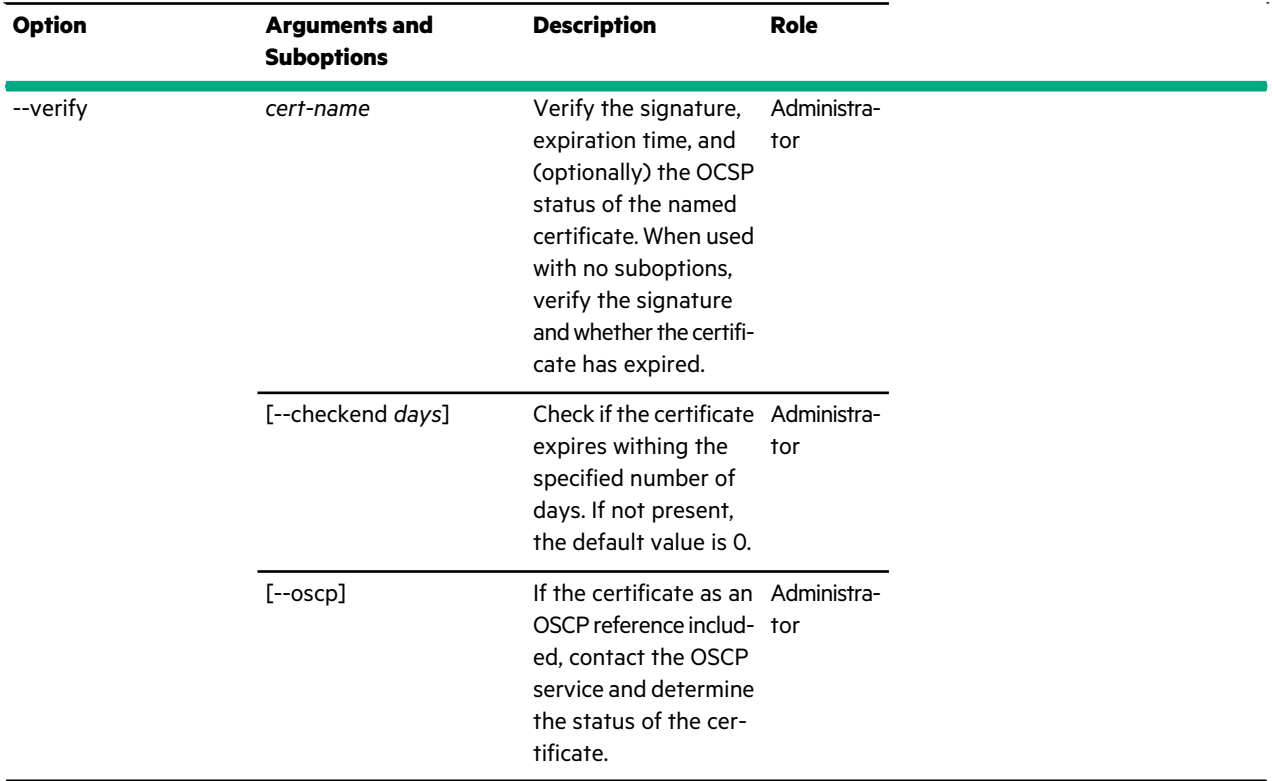

To create and install a custom certificate on an array, you must perform the following steps from an ssh session:

Nimble OS \$ cert --gen custom-csr --subject '/C=US/ST=CA/L=San Jose/O=Nimble Storage/OU=Engineering/CN=AF106656' --dnslist group-kent-vma.nimblestorage.com,kent-vma.nimblestorage.com

#### -----BEGIN CERTIFICATE REQUEST-----

MIICuTCCAaECAQAwWDELMAkGA1UEBhMCVVMxCzAJBgNVBAgMAkNBMREwDwYDVQQH DAhTYW4gSm9zZTEXMBUGA1UECgwOTmltYmxlIFN0b3JhZ2UxEDAOBgNVBAMMB2xu LWtlbnQwggEiMA0GCSqGSIb3DQEBAQUAA4IBDwAwggEKAoIBAQD1p+rdq/GvuALc qqam6AIoKfC8X4WFN+xOSmco7cQliZnmYNyX1Rzrw0RyIYwfBOeSff+47pw6Hv6S TY54lMMf7/5vMmEoR56DaolkI9RgmMnQM8Ay6YnRjWZtE7TFRiId+r7cYlPlREWd 0Mq25psKqEaNl8QzNVFhxOdPCe//cP6Z91R2GanR+cafAmSZ8ELfkFvdlWnU5Vdv cCHH73IkHtZbgWVy9yJJ2ZZT9Lv31rPjx2rP+h305VrWWa7xWyTI0FD86y5n41Zn Yx8ypE8E0dcSENlNX9evRzGyPfhIg11JaHTkad/REpAwXSDilEcl4/0jRfKBaq/M YD6U1Z8tAgMBAAGgHDAaBgkqhkiG9w0BCQ4xDTALMAkGA1UdEQQCMAAwDQYJKoZI hvcNAQEFBQADggEBABcwx0s4dvaBbVv2NYNs/tYq/pwynGcF19+MIVtrCxoYQ3h3 MObHTu0k0+LgWNZeJKDfD2AKHGnQMjP1lWqHqbZLwxbioFotxIYd/XwIMSlshBLS WegYzrCbfDTeQMLV7XozIfcGEUZzQF+hSY7SPJGLRZTHCAl/hD0LXthl6fUB2ynZ QsjA3q38+OV/H37vkXA0jY5oxFcPwPGGh6jLVMBspY2OHnxGiUIEganpxk3XtOAh bYdvo88B0WRV7chDfL2/VzythDL8vOPxSsY8leCdXOq8dnUb2t5Yo8cBqc2J58ON HiDL7gI4YR/EafXDuHJwGnqMqGGlddktAQkTWWI= -----END CERTIFICATE REQUEST-----

You must then cut-and-paste the certificate request output into a signing request to the CA.

Then cut-and-paste the CA certificate and the output from the signing into the command inputs below:

Nimble OS \$ cert --import custom-ca Nimble OS \$ cert --import custom

#### -----BEGIN CERTIFICATE-----

MIIEADCCAuigAwIBAgIJALkB09sKkc1IMA0GCSqGSIb3DQEBBQUAMF0xCzAJBgNV BAYTAlVTMQswCQYDVQQIDAJDQTERMA8GA1UEBwwIU2FuIEpvc2UxFzAVBgNVBAoM Dk5pbWJsZSBTdG9yYWdlMRUwEwYDVQQDDAxrZW50YXJyYXktQ0EwHhcNMTUwNjIy MjIxNDMxWhcNMjUwNjE5MjIxNDMxWjBdMQswCQYDVQQGEwJVUzELMAkGA1UECAwC Q0ExETAPBgNVBAcMCFNhbiBKb3NlMRcwFQYDVQQKDA5OaW1ibGUgU3RvcmFnZTEV MBMGA1UEAwwMa2VudGFycmF5LUNBMIIBIjANBgkqhkiG9w0BAQEFAAOCAQ8AMIIB CgKCAQEAmLA18pIh44mkgGPll9jpey+IXso+mwJAckrfgxh8Z7+54L9K5/sGy4Fe nN8+DsPc7qtNl1lnQ0nptkDjmQph3sV34NB1nOg+cI+pSMRC1kZk2ZAfW0xWeJJI /JBTQFWOzbe2PgmJNMN0gMI8eeco9PmR3n9+WEGsos6SsUsW/WHSNo41ujuZV0wm LmLP/mv1WuoUWpDZwyzk0uovSihkcTbCihm7yHYpKMxvYMy88/Hea7rBbQaid9z/ xceEZ6cnEotZcEyJP+u0Z7FMiPfzcPY77XV1IsiVB1eVohOP1GURlD2J9v1XIi1U 1H98R4vGeynI7rjxo7dhsZu1K9xVIwIDAQABo4HCMIG/MB0GA1UdDgQWBBShBlOm mIP2S84mJ3wTMoWJgEYumzCBjwYDVR0jBIGHMIGEgBShBlOmmIP2S84mJ3wTMoWJ gEYum6FhpF8wXTELMAkGA1UEBhMCVVMxCzAJBgNVBAgMAkNBMREwDwYDVQQHDAhT YW4gSm9zZTEXMBUGA1UECgwOTmltYmxlIFN0b3JhZ2UxFTATBgNVBAMMDGtlbnRh cnJheS1DQYIJALkB09sKkc1IMAwGA1UdEwQFMAMBAf8wDQYJKoZIhvcNAQEFBQAD ggEBAGTzXWDcMI/OnP/KerhpGPfns0VUMzvvYaKn5Db5ADEPL5vafawhsOyTMgnu 7hwiL11Zy6qJ+e0g85Zm0v0mg4wKyM3QKvbf86lu8YKvEoYoCWcOcsRDt2ijrbx7 IkRyXOypI0nIN76vNQpo1NtZ+e3XvzAShrFdZNtsi8ILZqEOepr/PBNJOv1hAszv CpcZ6uBMxodez2lHT7ceb5ZxYJZnOoNkLTMKp9MV7Qt0v8xDKWMy9ED9PuJ79f+v pzmJPTcv2pFHrMoPXqZFxXVTXk5GwjORGlbqvAdsGexZ3vqbmfgQvVuDdw9Zd60v qkg4gT6MJsnfdgsOgpRg5/4CRao=

-----END CERTIFICATE-----

#### -----BEGIN CERTIFICATE-----

MIIDhTCCAm2gAwIBAgIJAId2ciTqy7mCMA0GCSqGSIb3DQEBBQUAMF0xCzAJBgNV BAYTAlVTMQswCQYDVQQIDAJDQTERMA8GA1UEBwwIU2FuIEpvc2UxFzAVBgNVBAoM Dk5pbWJsZSBTdG9yYWdlMRUwEwYDVQQDDAxrZW50YXJyYXktQ0EwHhcNMTUwNjIy MjIxNDMyWhcNMjUwNjE5MjIxNDMyWjBYMQswCQYDVQQGEwJVUzELMAkGA1UECAwC Q0ExETAPBgNVBAcMCFNhbiBKb3NlMRcwFQYDVQQKDA5OaW1ibGUgU3RvcmFnZTEQ MA4GA1UEAwwHbG4ta2VudDCCASIwDQYJKoZIhvcNAQEBBQADggEPADCCAQoCggEB APWn6t2r8a+4AtyqpqboAigp8LxfhYU37E5KZyjtxCWJmeZg3JfVHOvDRHIhjB8E 55J9/7junDoe/pJNjniUwx/v/m8yYShHnoNqiWQj1GCYydAzwDLpidGNZm0TtMVG Ih36vtxiU+VERZ3QyrbmmwqoRo2XxDM1UWHE508J7/9w/pn3VHYZqdH5xp8CZJnw Qt+QW92VadTlV29wIcfvciQe1luBZXL3IknZllP0u/fWs+PHas/6HfTlWtZZrvFb JMjQUPzrLmfjVmdjHzKkTwTR1xIQ2U1f169HMbI9+EiDXUlodORp39ESkDBdIOKU RyXj/SNF8oFqr8xgPpTVny0CAwEAAaNNMEswCQYDVR0TBAIwADAdBgNVHQ4EFgQU dudH4pEro5KcsujvyGr728sKSyAwHwYDVR0jBBgwFoAUoQZTppiD9kvOJid8EzKF iYBGLpswDQYJKoZIhvcNAQEFBQADggEBAJcsLauYn1AmaApF4uag6kljGls2K2qm DNBQy2w2IWM9ffxSR+j0DhVgbgHQrMkTwCy9pgFAXS9MXCVF3BfLW1J9UdZXmegt AsITa9xDthJqMwvweT7s3Gzwlc8zRXZOCXe79+YF3sZhWlFV5E1ex1iHmIwA7x9T Twe4timzAsyjKQFOSm8ggQxbizoTDXpehiDgSDxzqL+8wggi13sC4ibAgGDzGAvC u4EwtNlluIKBGnDHaGyfxv8ZT0jkHEB/KTFZAq8a0TVRZHi9TpnGszNcA9aV8ZKC VHZPdBqjcDJBjFiLFZa9palRHIl3Q3laLVU+lEQZhD0M/x0TZwvPIUY= -----END CERTIFICATE-----

The following example is used to change APIs to use the group certificate.

Display the current status.

```
sjc-array289-A:/# cert --list
Name Subject
===================
array: /C=US/ST=CA/L=San Jose/O=Nimble Storage/CN=AF-106720
group: /C=US/ST=CA/L=San Jose/O=Nimble
Storage/CN=sjc-array289.WIN2K8R2AD.NET
custom: /C=US/ST=CA/L=San Jose/O=Nimble Storage/CN=sjc-array289-A
custom-csr: /C=US/ST=CA/L=San Jose/O=Nimble Storage/CN=sjc-array289-A
Use Name
```
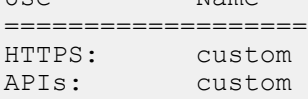

Run the command to change APIs to use the group certificate.

```
sjc-array289-A:/# cert --use group --apis
INFO: group certificate chain installed for API use
```
Run the command to display the updated status.

```
sjc-array289-A:/# cert --list
Name Subject
===================
array: /C=US/ST=CA/L=San Jose/O=Nimble Storage/CN=AF-106720
group: /C=US/ST=CA/L=San Jose/O=Nimble
Storage/CN=sjc-array289.WIN2K8R2AD.NET
custom: /C=US/ST=CA/L=San Jose/O=Nimble Storage/CN=sjc-array289-A
custom-csr: /C=US/ST=CA/L=San Jose/O=Nimble Storage/CN=sjc-array289-A
Use Name
===================
HTTPS: custom
```
## **chapuser**

#### **Synopsis**

<span id="page-27-0"></span>APIs: group

The chapuser command options manage Challenge-Response Handshake Authentication Protocol (CHAP) user accounts. CHAP users are one method of access control for iSCSI initiators. Each CHAP user has a CHAP password, sometimes called a CHAP secret.

CHAP passwords must be the same on the array and the iSCSI initiator before the array can authenticate the iSCSI initiator and permit access. The CHAP user information must exist on both the array and the iSCSI initiator. Target authentication provides security only for a specific iSCSI target. Multiple iSCSI initiators can use the same CHAP secret when connecting or each iSCSI initiator can have its own. The CHAP user name cannot include certain special characters.

Arrays that use the Fibre Channel protocol do not require CHAP user accounts.

chapuser --help

chapuser --list

chapuser --info *user\_name*

chapuser --create *user\_name*

--password *password* [--description *text*]

chapuser --delete *user\_name* [--force]

chapuser --edit *user\_name* [--name *new\_name*] [--description *text*] [--password *password*]

chapuser --add\_initators *user\_name* [--initiator\_name *iqn*]

chapuser --remove\_initator *user\_name* [initiator\_name *iqn*]

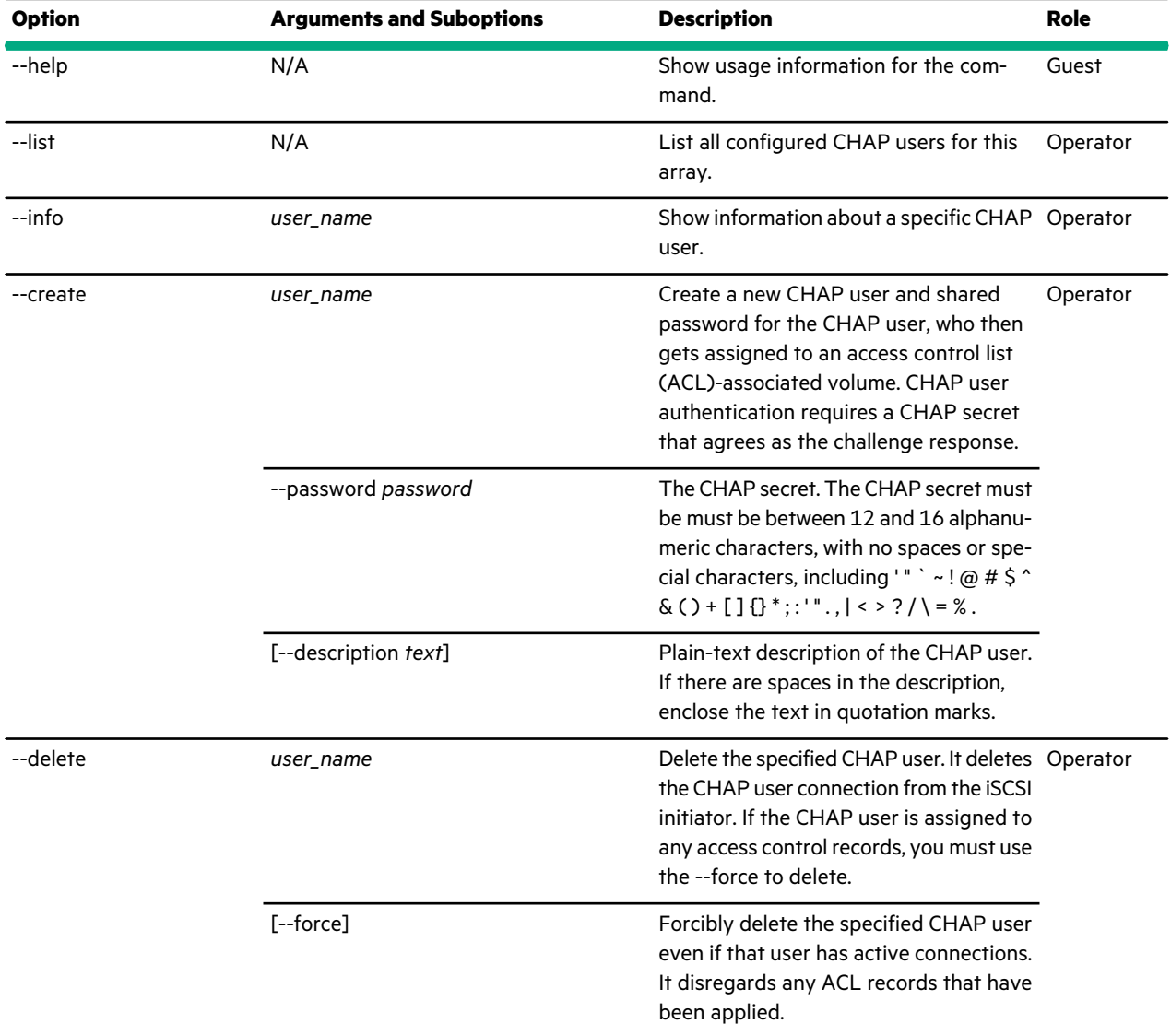

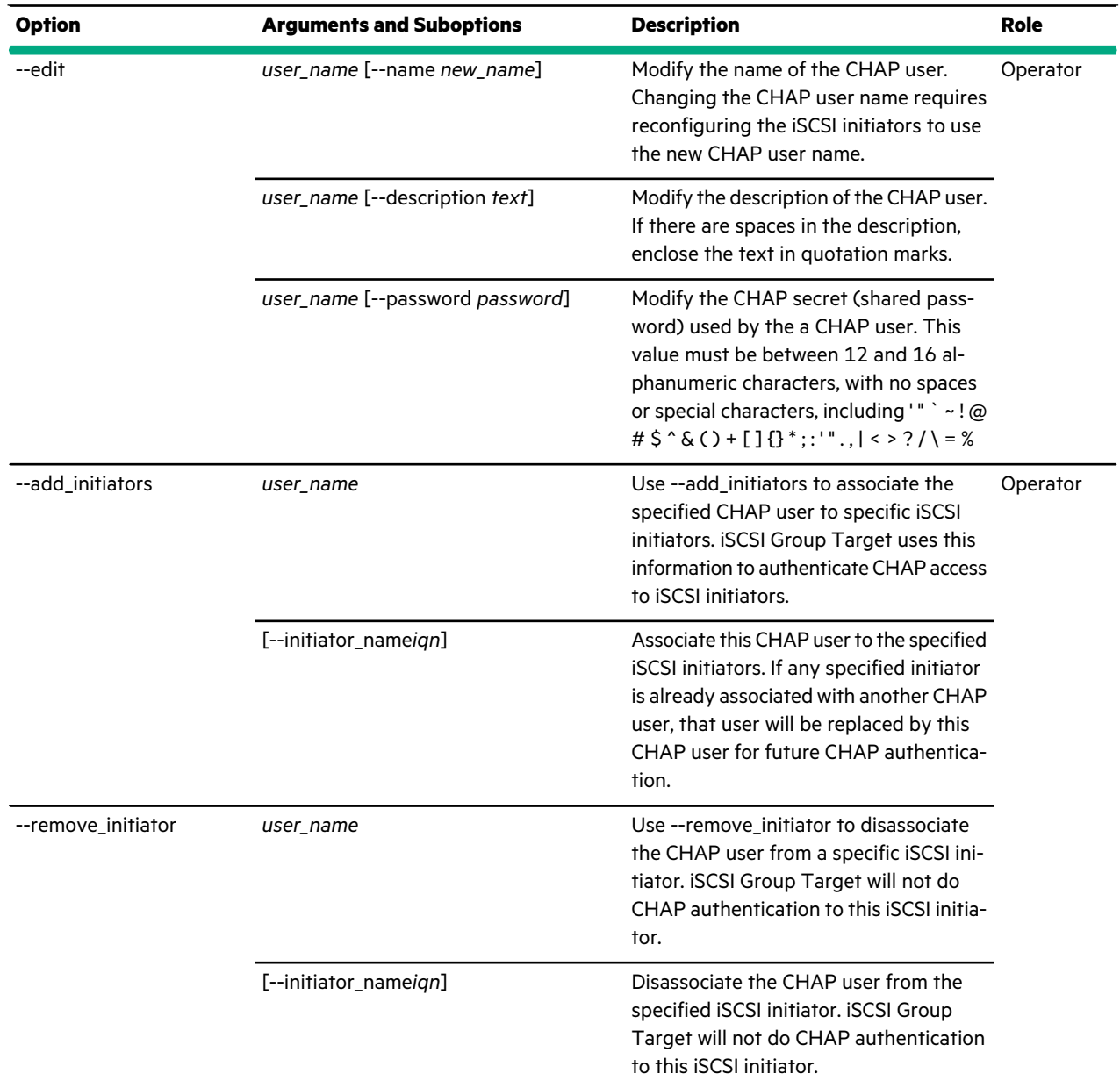

This example lists CHAP users in the array. In this example, two CHAP users exist.

Nimble OS \$ chapuser --list ------------------------------+-------------------------------------------- CHAP User Name ------------------------------+------------------------------------------- nimblechap nimblechapuser guestchap minimalaccess

This example shows information about a CHAP user named "nimblechap".

Nimble OS \$ chapuser --info *nimblechap* Name: nimblechap Description: generic chap user for the nimble array Password: nimblechapuser

Created: Dec 17 2010 12:50:25 Last configuration change: Dec 17 2010 12:50:25

This example creates a CHAP user with the name "nimblestorage" and a valid password.

Nimble OS \$ chapuser --create *nimblestorage* --description *"nimble storage user"* --password *n1mblechapu5er*

This example forcibly deletes a CHAP user named "storageuser".

Nimble OS \$ chapuser --delete *storageuser* --force

This example modifies the name, description, and password for the CHAP user previously named "nimblechap".

**Note:** If you change the name or password of a CHAP user, it invalidates logins. Update the hosts with the change.

Nimble OS \$ chapuser --edit *nimblechap* --name *nimchap* --description *"nimble user"* --password *nimchapusr*

## <span id="page-30-0"></span>**ctrlr**

The ctrlr command options display information about a controller on a Nimble array. Each array has an A and B controller (case-sensitive identifiers). One controller is always active and the other always takes the standby role. Controllers share IP addresses except for the support IP address. Each controller is also configured with the same set of NICs to provide redundancy in case of a failure. This configuration ensures that there is never a conflict during a failover. The IP addresses that are assigned to each NIC and interface remain the same. If a failover is triggered, then the new active controller has the same number of links to the switch as was the case before a failover occurred.

#### **Synopsis**

ctrlr --help

ctrlr --list [--array *array\_name*]

ctrlr --info *controller\_name* [--array *array\_name*]

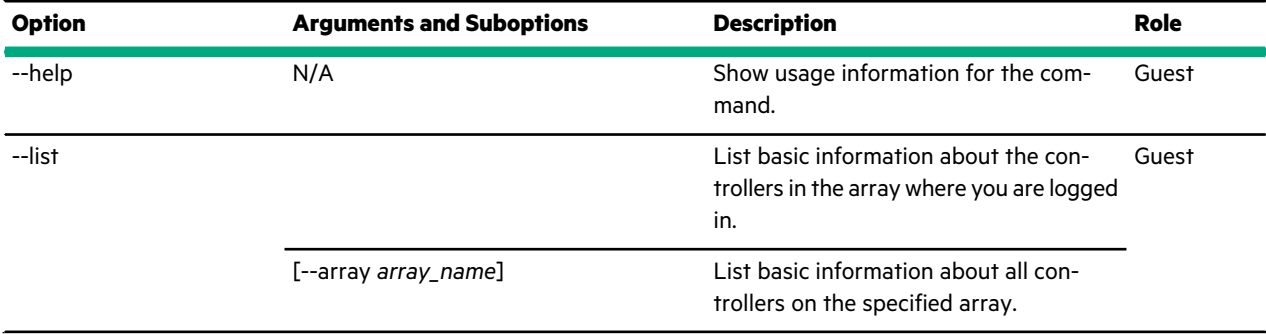

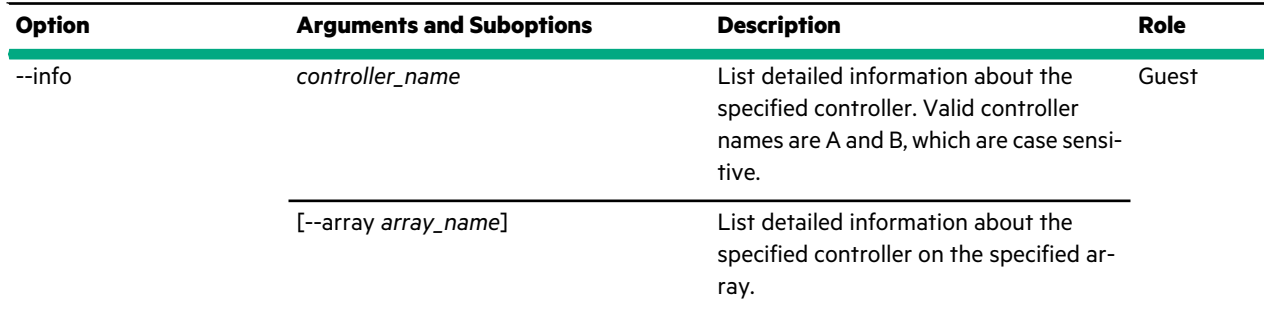

This example lists basic information about the controllers on an array named *greyhound*.

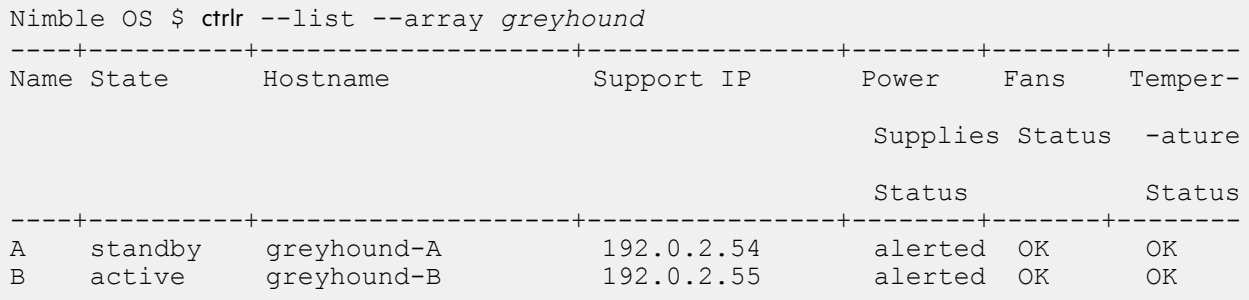

This example shows information about controller B on an array named *greyhound*.

```
Nimble OS $ ctrlr --info B --array greyhound
Name: B
Serial number: AC-102724-C2
State: active
Hostname: greyhound-B
Support IP address: 192.0.2.55
Support IP netmask: 255.255.255.0
Support IP nic: eth1
Hostname:
Power supply: alerted
       power-supply1 at left rear: ok
       power-supply2 at right rear: missing
Cooling fans: OK
       fan1 at lower front of controller B: ok, speed: 10608rpm
        fan2 at lower left rear of controller B: ok, speed: 10608rpm
        fan3 at lower right rear of controller B: ok, speed: 10608rpm
        fan4 at upper right front of controller B: ok, speed: 8295rpm
       fan5 at upper left front of controller B: ok, speed: 8910rpm
       fan6 at upper left rear of controller B: ok, speed: 8520rpm
Temperature sensors: OK
        motherboard at motherboard: ok, temperature: 22C
        bp-temp2 at right-side backplane: ok, temperature: 34C
System partition status: OK
Last AutoSupport contact: N/A
```
## <span id="page-31-0"></span>**date**

The date command options display or modify the date and time of the array. If the array is connected to a valid NTP server IP address, then the time settings on the array synchronize with the time settings on the NTP server. In this case, do not modify the date locally. However, if the array is connected to an invalid NTP server IP address, then the time settings on the array do not synchronize with the time settings on the NTP server.

#### **Synopsis**

date --help

date [--utc] [--edit *{hh:mm[:ss]|'YYYY-MM-DD hh:mm[:ss]'*]

#### **Options**

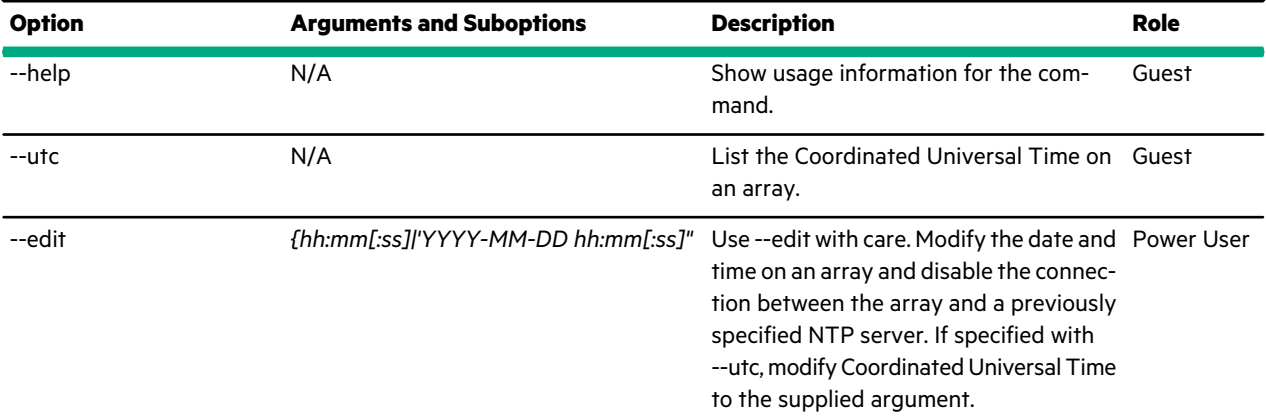

#### **Examples**

This example lists the date and time on an array as Pacific Daylight Time.

```
Nimble OS $ date
Wed Jul 9 15:29:59 PDT 2014
```
This example lists the date and time on an array as Coordinated Universal Time.

```
Nimble OS $ date --utc
Wed Jul 9 22:29:37 UTC 2014
```
This example modifies the date and time on an array.

```
Nimble OS $ date --edit '2013-07-08 15:33:27'
WARNING: Setting date manually disables the NTP server setting
```
## **disk**

The disk command options manage disks on an array. An array supports hard disk drives (HDDs) and solid state drives (SSDs). The size of the disk depends on the array model. Some HDDs are used to build the RAID and others can be spares that are used to replace failing drives. SSDs can only be active, and they are not part of the RAID configuration.

When you remove a hard disk drive (HDD) from an array, it is either removed from the existing RAID or replaced as a spare, depending on the state of the RAID. If you remove a solid state disk (SSD), it is removed from the existing cache capacity.

#### **Synopsis**

disk --help

disk --list [--array *array\_name*]

## [--shelf\_location *shelf\_location*]

disk --info *slot* [--array *array\_name*] [--shelf\_location *shelf\_location*]

disk --add *slot* [--array *array\_name*] --shelf\_location *shelf\_location* [--force]

disk --remove *slot* [--array *name*] --shelf\_location*shelf\_location*

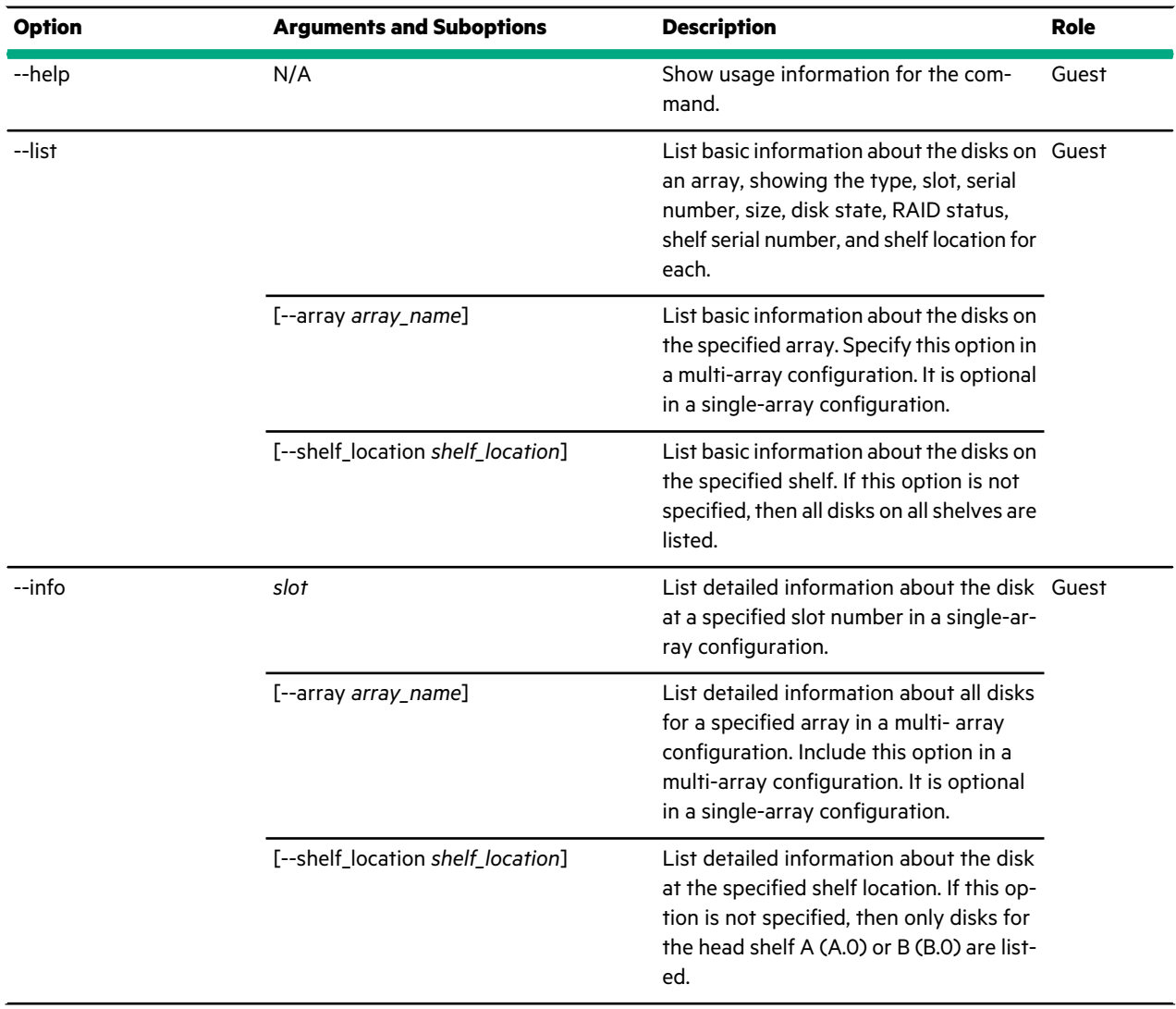

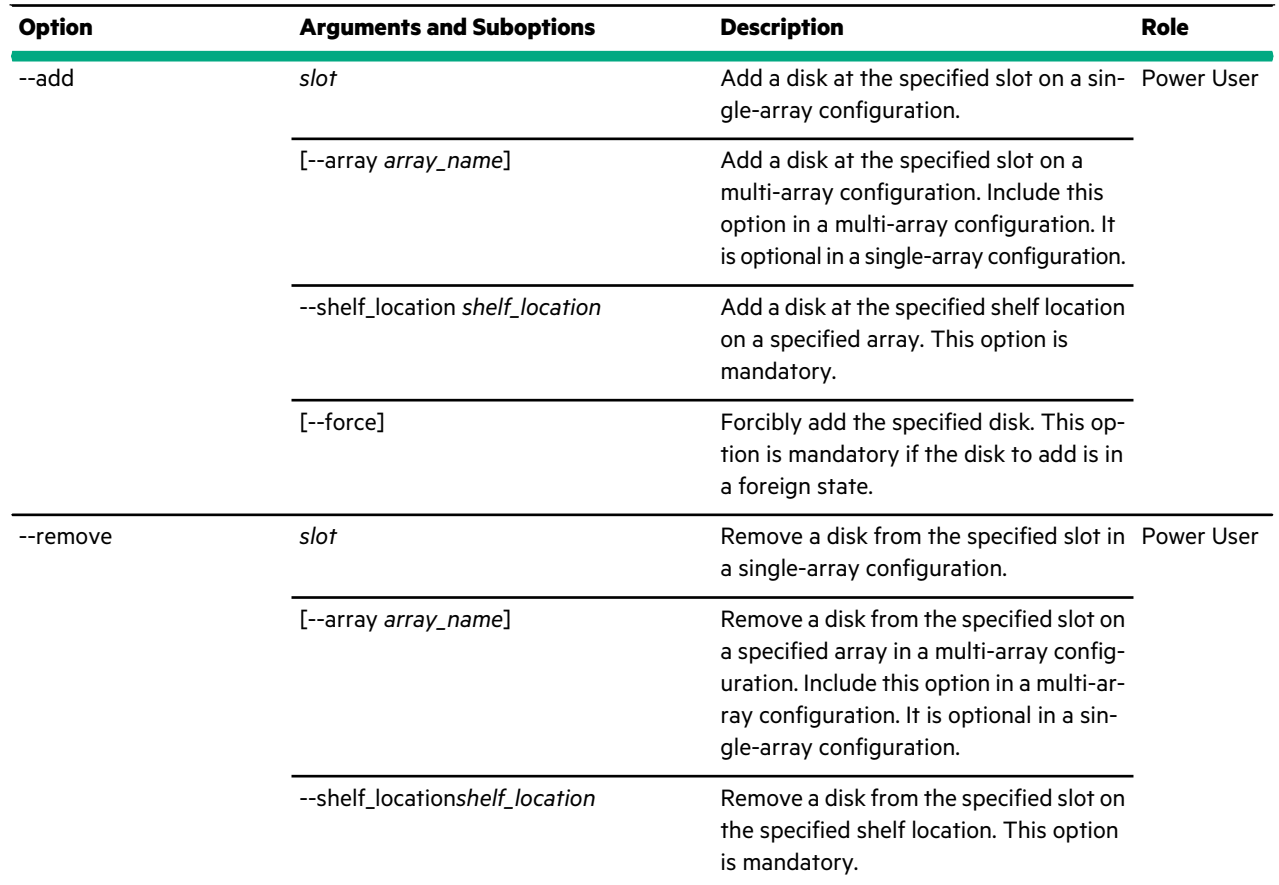

This example lists all disks on a standalone (single) array.

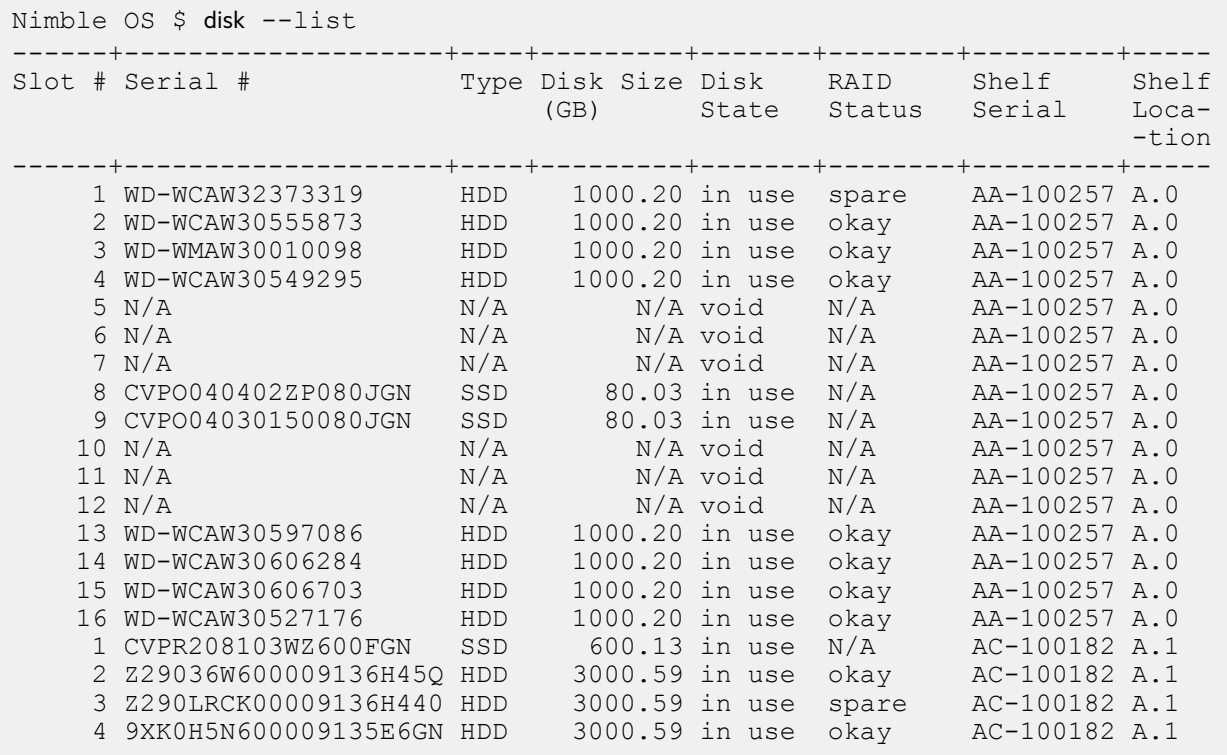

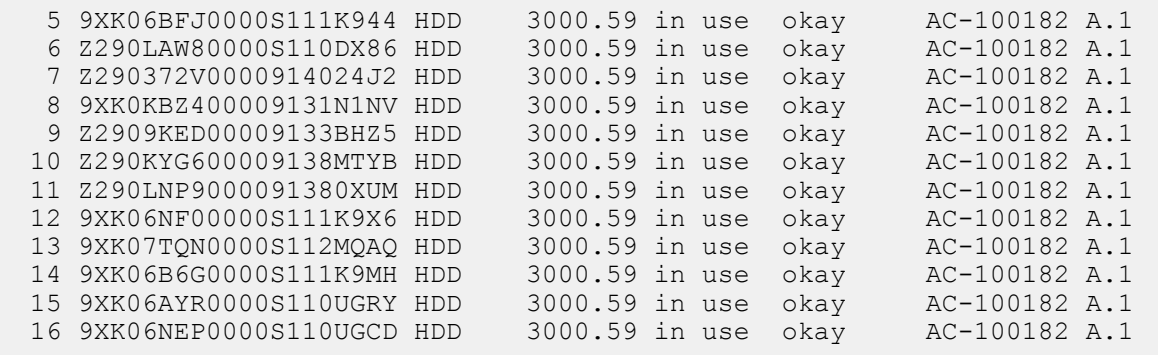

This example lists only the disks on the specified shelf.

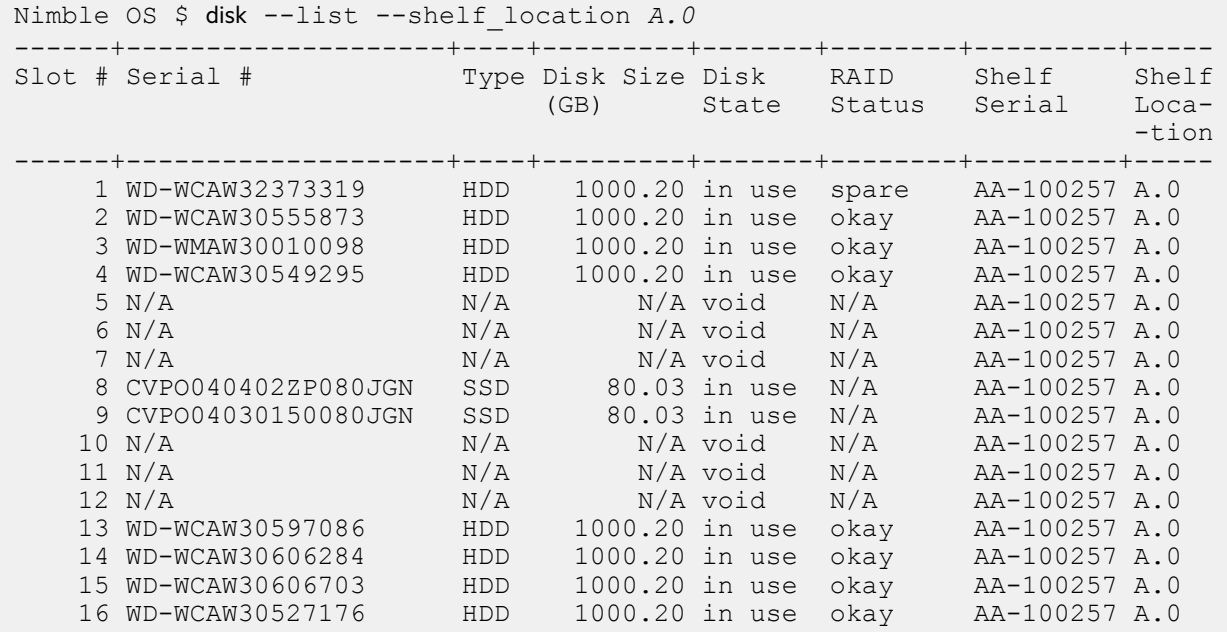

This example shows information about the hard disk drive in slot 1 in a single-array configuration. The output is truncated to avoid line wrapping.

```
Nimble OS $ disk --info 1
Shelf location #: A.0
Slot #: 1
HBA: 0
Port: 15
Serial: WD-WCAW32373319
Type: HDD
Disk size: 1000.2 GB
Disk state: in use
Raid state: spare
Percent resynchronized: N/A
Current resync speed: N/A
Average resync speed: N/A
Model: WDC WD1003FBYX-0
Vendor: Nimble
Firmware version: 1V01
Smart Data Attributes:
Raw read error rate(value/trough/threshold/raw/updated): 200/200/51/5/Ju...
Spin up time(value/trough/threshold/raw/updated): 174/172/21/4291/Jul 15...
Start stop count(value/trough/threshold/raw/updated): 100/100/0/393/Jul ...
```
Reallocated sector count(value/trough/threshold/raw/updated): 200/200/1 ... Seek error rate(value/trough/threshold/raw/updated): 200/200/0/0/Jul 15 ... Power on hours(value/trough/threshold/raw/updated): 91/91/0/6890/Jul 15 ... Power cycle count(value/trough/threshold/raw/updated): 100/100/0/392/Jul... Power off retract count(value/trough/threshold/raw/updated): 200/200/0/3... Temperature C(value/trough/threshold/raw/updated): 116/99/0/31/Jul 15 20... Current pending sector(value/trough/threshold/raw/updated): 200/200/0/0/... Offline uncorrectable(value/trough/threshold/raw/updated): 200/200/0/0/ ... UDMA CRC error count(value/trough/threshold/raw/updated): 200/200/0/0/Ju...

This example shows information about the disk in slot 1. Because the --shelf\_location option is specified in this example, only the disks that are located in slot 1 at the specified shelf location are listed. The output is truncated to avoid line wrapping.

```
Nimble OS $ disk --info 1 --shelf_location A.1
Shelf location #: A.1
Slot #: 1
HBA: 0
Port: 15
Serial: CVPR208103WZ600FGN
Type: SSD
Disk size: 600.127 GB
Disk state: in use
Raid state: N/A
Percent resynchronized: N/A
Current resync speed: N/A
Average resync speed: N/A
Model: INTEL SSDSA2CW60
Vendor: Nimble
Firmware version: 0362
Smart Data Attributes:
Spin up time(value/trough/threshold/raw/updated): 100/100/0/0/Jul 15 201...
Start stop count(value/trough/threshold/raw/updated): 100/100/0/0/Jul 15...
Reallocated sector count(value/trough/threshold/raw/updated): 100/100/0/...
Power on hours(value/trough/threshold/raw/updated): 100/100/0/10495/Jul ...
Power cycle count(value/trough/threshold/raw/updated): 100/100/0/27/Jul ...
Power off retract count(value/trough/threshold/raw/updated): 100/100/0/2...Host write count(value/trough/threshold/raw/updated): 100/100/0/344912/J...
Available reserved space(value/trough/threshold/raw/updated): 100/100/10...
Media wearout indicator(value/trough/threshold/raw/updated): 99/99/0/0/J...
```
This example adds a disk to slot 13 at the specified shelf location A.0 and verifies the change in a single-array configuration. The disk resynchronizes with the rest of the array. The --shelf\_location option is mandatory in this example.

```
Nimble OS $ disk --add 13 --shelf_location A.0
Nimble OS $ disk --list
------+--------------------+----+---------+-------+--------+---------+-----
                  Type Disk Size Disk RAID Shelf Shelf
                       (GB) State Status Serial Loca-
-tion
------+--------------------+----+---------+-------+--------+---------+-----
   1 WD-WCAW32373319 HDD 1000.20 in use okay AA-100257 A.0
   2 WD-WCAW30555873 HDD 1000.20 in use okay AA-100257 A.0
   3 WD-WMAW30010098 HDD 1000.20 in use okay AA-100257 A.0
   4 WD-WCAW30549295 HDD 1000.20 in use okay AA-100257 A.0
   5 N/A N/A N/A void N/A AA-100257 A.0
   6 N/A N/A N/A void N/A AA-100257 A.0
   7 N/A N/A N/A void N/A AA-100257 A.0
   8 CVPO040402ZP080JGN SSD 80.03 in use N/A AA-100257 A.0
   9 CVPO04030150080JGN SSD 80.03 in use N/A AA-100257 A.0
   10 N/A N/A N/A void N/A AA-100257 A.0
   11 N/A N/A N/A void N/A AA-100257 A.0
```
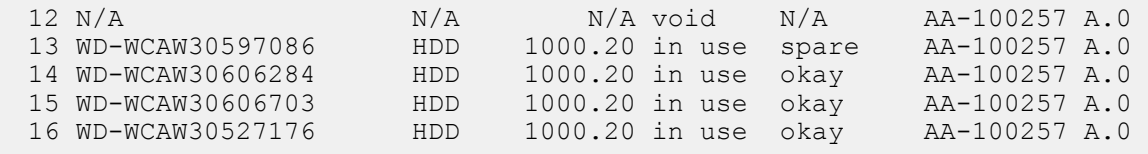

This example removes a disk from slot 13 at the specified shelf location A.0 and verifies the change in a single-array configuration. The --shelf\_location option is mandatory in this example.

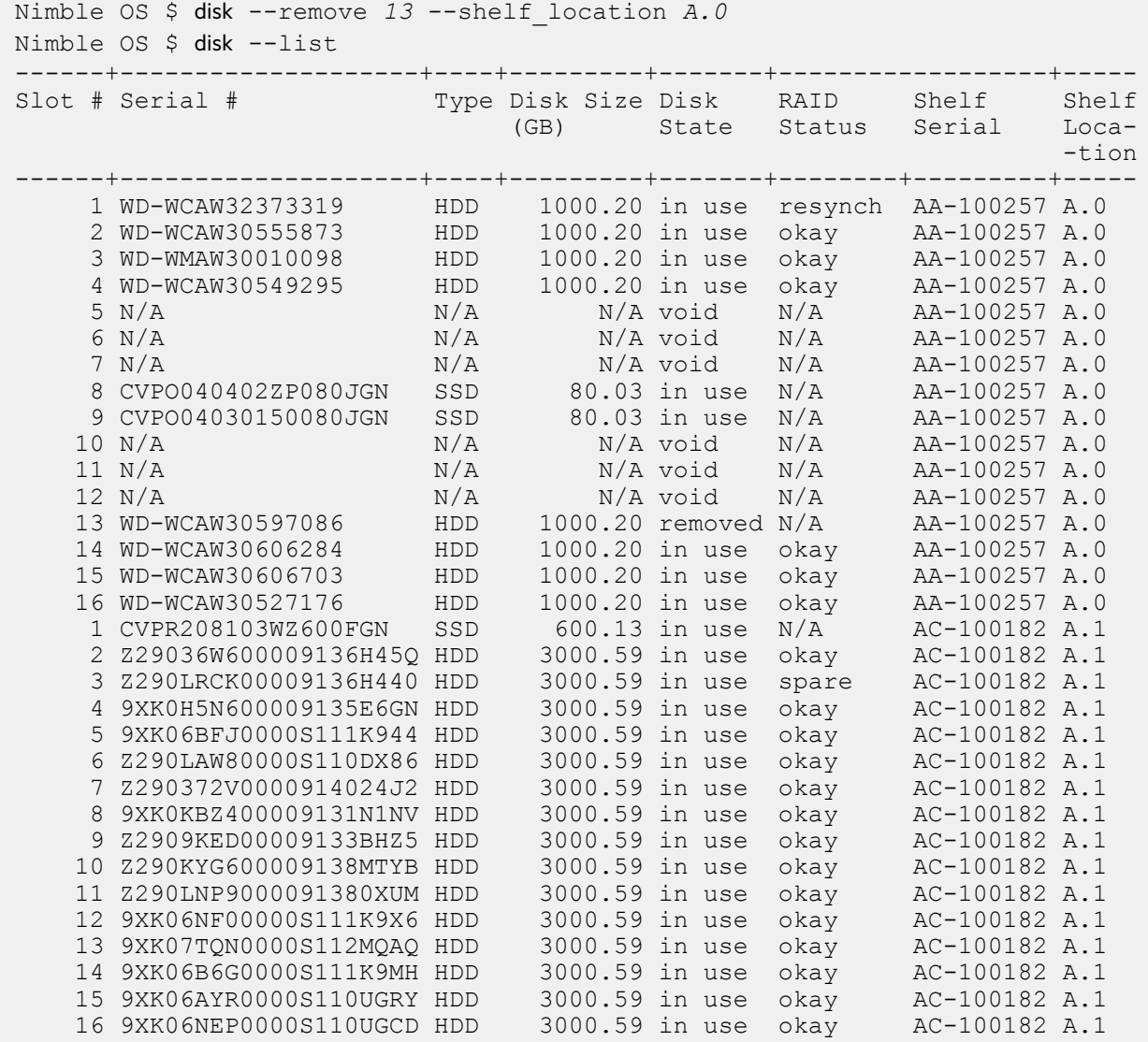

# **encryptkey**

The encryptkey command options manage the encryption master key and its associated passphrase.

The master key is protected by a passphrase and is used to encrypt the keys that are used to encrypt volume data. This command provides options to create, enable, disable, delete, and purge the master key, and to change the passphrase that is used to protect the master key.

Data encryption keys for volumes are encrypted by using a master key that must be initialized before encrypted volumes can be created. The master key in turn is protected by a passphrase that is set when the master key is created. The passphrase may have to be entered to enable the master key when it is not available, for example, after an array reboot.

After creating a master key, it can be in two possible states: active and inactive. In the active state, the master key is available to unlock the keys that are used to encrypt volume data. When inactive, the master key is not available, and access to encrypted data is not possible. To change the state of the master key from inactive to active, use --enable\_master and enter the passphrase.

**Note:** No characters appear on the screen as you enter the passphrase for any of the encryptkey command options, not even asterisks to indicate an obfuscated value.

#### **Synopsis**

encryptkey --help

encryptkey --info

encryptkey --create\_master

encryptkey --enable\_master

encryptkey --disable\_master

encryptkey --delete\_master

encryptkey --change\_passphrase

encryptkey --purge\_inactive

#### **Options**

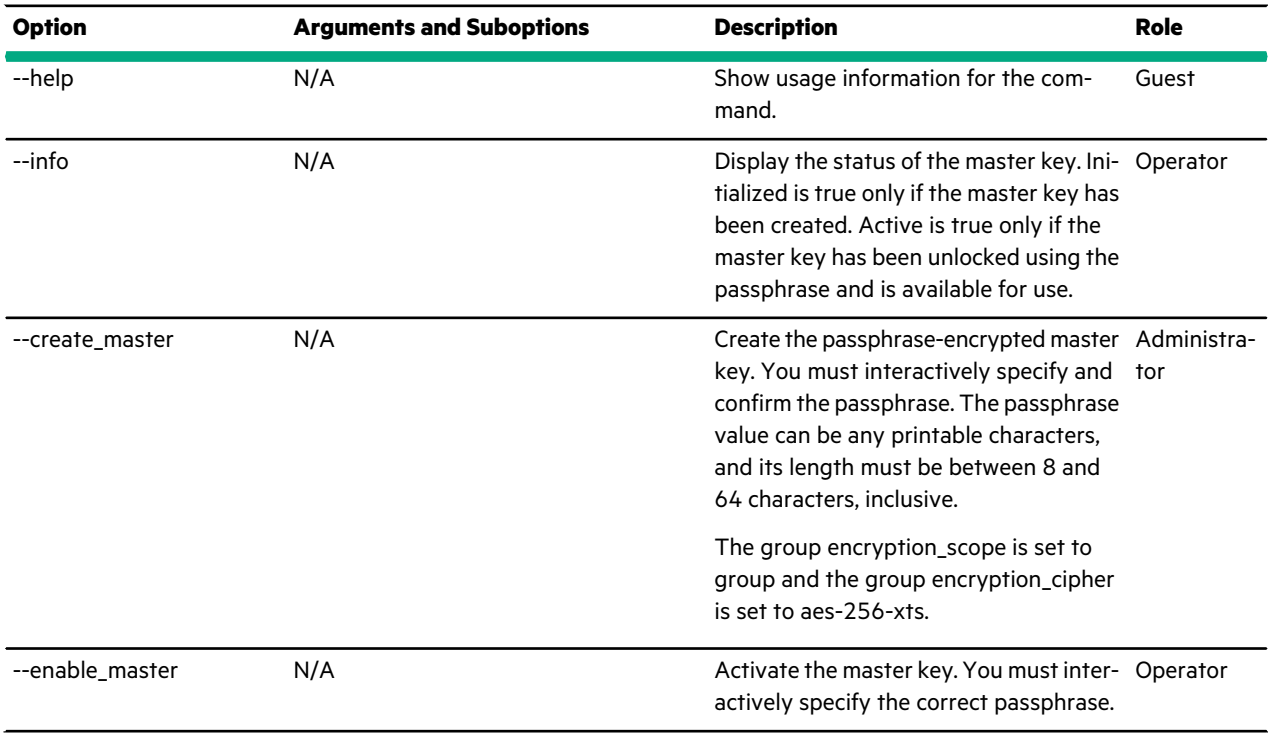

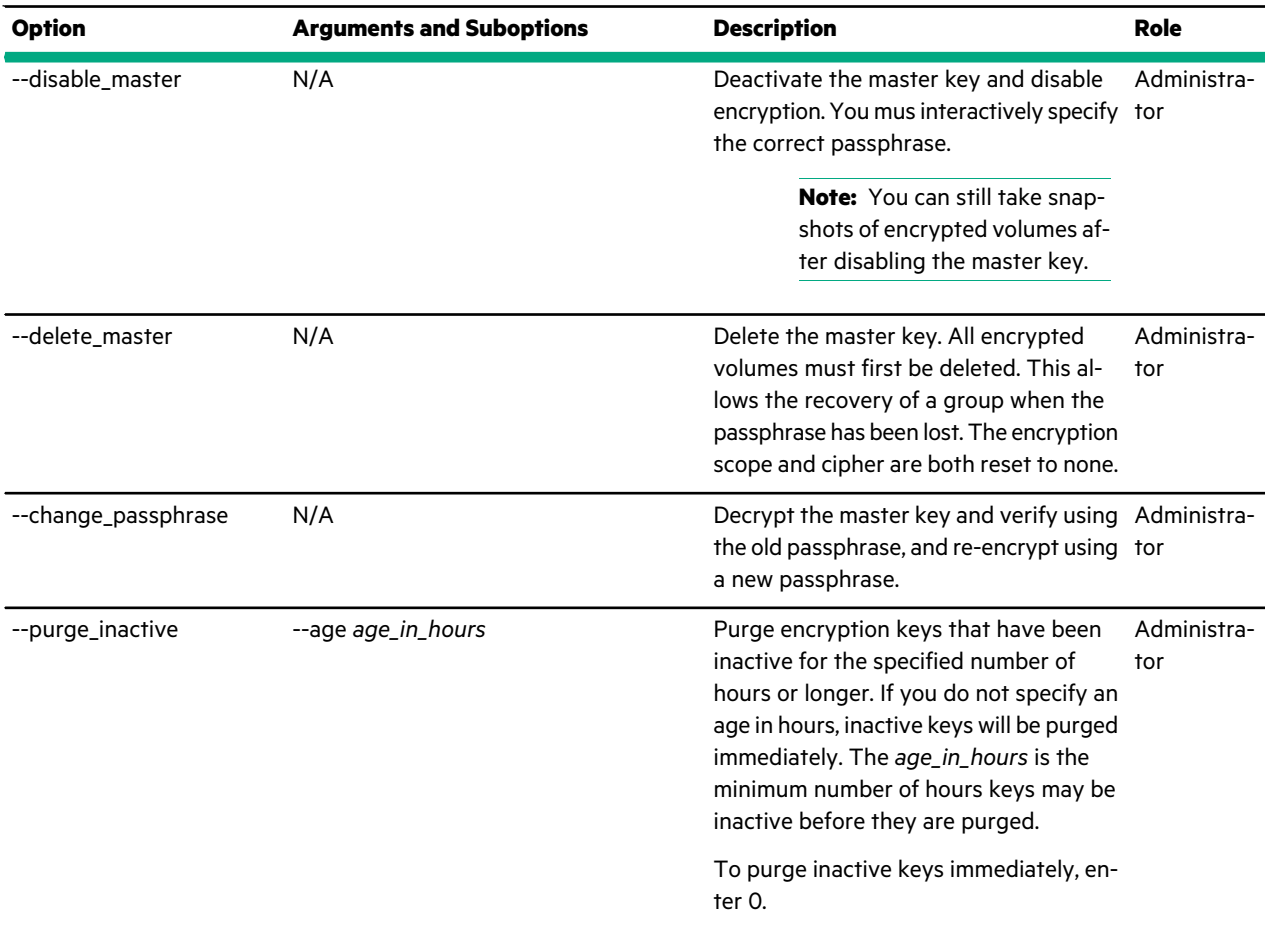

#### **Examples**

This example identifies that encryption is uninitialized and inactive on the Nimble Storage group.

```
Nimble OS $ encryptkey --info
Initialized: No
Active: No
```
This example shows detailed information about a Nimble Storage group where encryption is enabled (initialized and active).

```
Nimble OS $ encryptkey --info
Initialized: Yes
Active: Yes
```
**Note:** If you disable the master key by using the --disable\_master option, then encryption is inactive in the --info output.

This example creates the master key and specifies its passphrase interactively. This command also enables the master key.

```
Nimble OS $ encryptkey --create_master
Enter new passphrase:
Retype new passphrase:
```
This example re-enables the master key after the --disable\_master option is used.

```
Nimble OS $ encryptkey --enable master
Enter passphrase:
```
This example disables the master key after creating it. Encrypted volumes go offline and are inoperative until you enable the master key. If you have volumes that are not encrypted, then those volumes are still accessible. The --disable\_master capability is provided only through the CLI, not the GUI.

```
Nimble OS $ encryptkey --disable master
Enter passphrase:
```
This example deletes the master key. This allows recovering a system where the passphrase has been lost. If this happens, any encrypted volumes are permanently inaccessible, and they must be deleted before this operation will succeed. The --delete\_master capability is provided only through the CLI, not the GUI.

Nimble OS \$ encryptkey --delete master

This example changes the passphrase for the master key interactively. There is no indication of successful completion. If you type an incorrect value for the current passphrase, or if you type and confirm values that do not match for the new passphrase, then an error identifies the issue.

```
Nimble OS $ encryptkey --change_passphrase
Enter passphrase:
Enter new passphrase:
Retype new passphrase:
```
This example configures the number of hours after which to purge inactive keys to two hours.

Nimble OS \$ encryptkey --purge\_inactive --age *2*

# **failover**

The failover command options perform a controller failover on an array. The active controller restarts and assigns the active role to the standby controller.

### **Synopsis**

failover --help

failover [--array *array\_name*] [--force] [--non\_interactive]

### **Options**

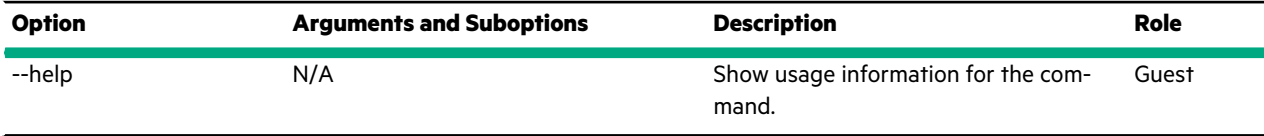

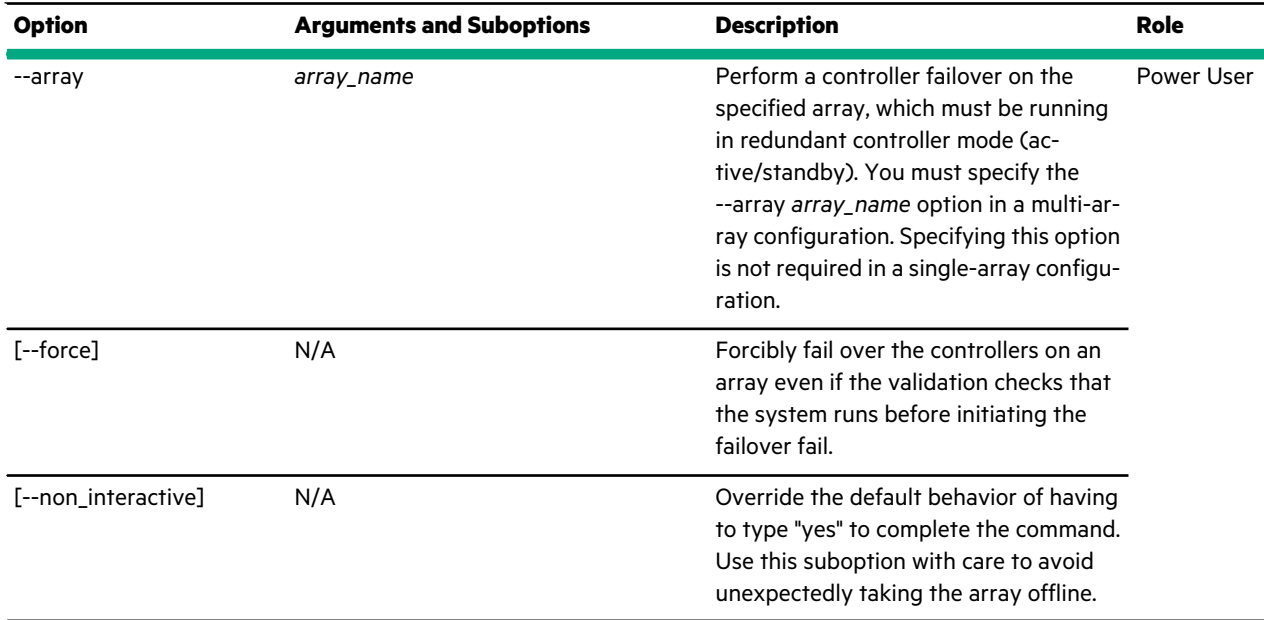

### **Examples**

This example forces a failover of a controller in a single-array configuration.

Nimble OS \$ failover WARNING: This operation will fail over the array. Type yes to continue, no to cancel: yes INFO: Initiated controller failover.

This example forces a failover of a controller named greyhound in a multi-array configuration.

```
Nimble OS $ failover --array greyhound
WARNING: This operation will fail over the array.
Type yes to continue, no to cancel: yes
INFO: Initiated controller failover.
```
# **fc**

The fc command is used to manage Fibre Channel interfaces.

#### **Synopsis**

fc --help

fc --list [--array {*name|serial*}]

fc --info *interface\_name* [--array {*name|serial*}] [--ctrlr {*A|B*}]

fc --ping *interface\_name* [--wwpn *wwpn*] [--fcid *fcid*] [--count *count*]

fc --edit *interface\_name* [--array {*name|serial*}] [--ctrlr {*A|B*}] [--admin\_state {*online|offline*}] [--force]

fc --update\_config

fc --regenerate\_wwn *wwnn\_base* [--non\_interactive]

## **Options**

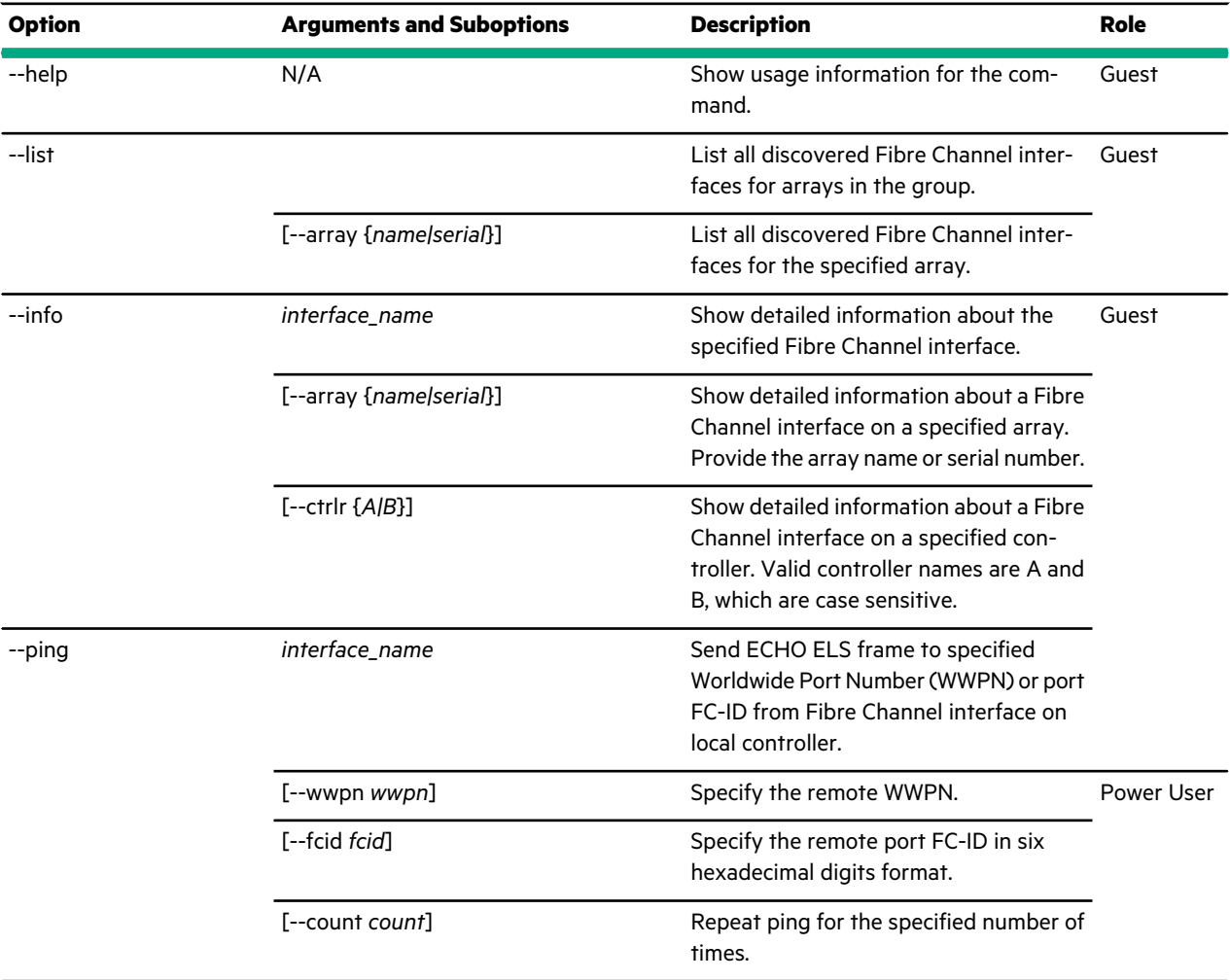

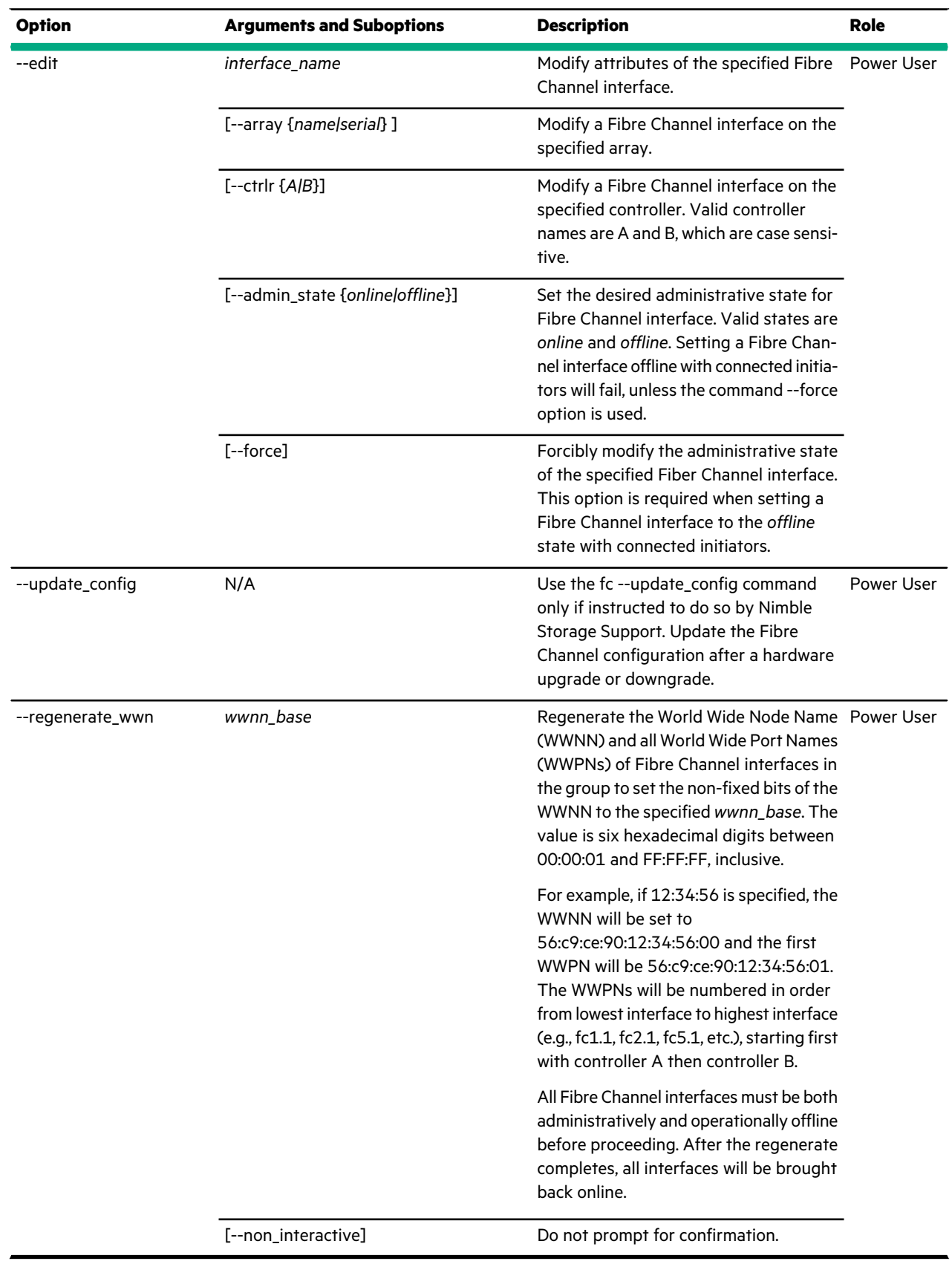

#### **Examples**

This example lists the Fibre Channel Interfaces on a CS300 array named *greyhound*. The output is truncated to avoid line wraps.

```
Nimble OS $ fc --list --array greyhound
Array: greyhound
------+-----+-----+------+----+------------------------+----------------------
Name Ctrlr Admin Fabric Link WWNN WWPN WWPN
          Status
------+-----+-----+------+----+------------------------+----------------------
fc5.1 A online yes 16G 56:c9:ce:90:ad:d6:3a:00 56:c9:ce:90:ad:d6:3a:01
fc6.1 A online yes 16G 56:c9:ce:90:ad:d6:3a:00 56:c9:ce:90:ad:d6:3a:02
fc5.1 B online yes 16G 56:c9:ce:90:ad:d6:3a:00 56:c9:ce:90:ad:d6:3a:03
fc6.1 B online yes 16G 56:c9:ce:90:ad:d6:3a:00 56:c9:ce:90:ad:d6:3a:04
```
This example shows information about the fc5.1 Fibre Channel interface on controller A of an array named *greyhound*.

```
Nimble OS $ fc --info fc5.1 --ctrlr A
Name: fc5.1
Array: rtp-array33
Controller: A
Admin Status: online
Link Status: up
Operational Status: operational
Fabric Logged In: yes
Link Speed: 8G
Max Link Speed: 16G
WWNN: 56:c9:ce:90:ac:d1:04:00
WWPN: 56:c9:ce:90:ac:d1:04:01
FC-ID: 0xe007d0
PCI bus ID: 0000:84:00.0
HBA port: 0
HBA slot: 2
Firmware version: 11.2.156.27
Fabric switch name: rtp-b10-nex-1
Fabric switch port: fc2/9
Fabric switch WWNN: 20:64:8c:60:4f:bb:cb:01
Fabric switch WWPN: 20:49:8c:60:4f:bb:cb:00
Fabric WWN: 20:64:00:de:fb:2c:50:c1
SFP Rx Power: 577 uW
SFP Tx Power: 606 uW
Connected Initiators:
------------------+-----------------------+-----------------------
Alias WWNN WWPN
------------------+-----------------------+-----------------------
c22_esx1_hba1 20:00:00:90:fa:53:a0:a0 10:00:00:90:fa:53:a0:a0
c22_esx1_hba2 20:00:00:90:fa:53:a0:a1 10:00:00:90:fa:53:a0:a1
c22_win7_port0 20:00:00:90:fa:53:9f:08 10:00:00:90:fa:53:9f:08
c22_win7_port1 20:00:00:90:fa:53:9f:09 10:00:00:90:fa:53:9f:09
c22win8hba1 20:00:00:90:fa:53:43:8c 10:00:00:90:fa:53:43:8c
c22win8hba2 20:00:00:90:fa:53:43:8d 10:00:00:90:fa:53:43:8d
c23_esx2_hba1 20:00:00:90:fa:53:a2:80 10:00:00:90:fa:53:a2:80
c23_esx2_hba2 20:00:00:90:fa:53:a2:81 10:00:00:90:fa:53:a2:81
c23_esx3_hba2 20:00:00:0e:1e:19:5e:a0 21:00:00:0e:1e:19:5e:a0
c23_esx3_hba3 20:00:00:0e:1e:19:5e:a1 21:00:00:0e:1e:19:5e:a1
```
This example sets the fc5.1 Fibre Channel interface on controller A to be offline.

```
Nimble OS $ fc --edit fc5.1
--controller A --admin_state
offline --force
```
This example updates the Fibre Channel configuration upon the advice of HPE Nimble Storage Support after performing a hardware upgrade or downgrade (adding or removing Fibre Channel HBAs) on both controllers of an array.

Nimble OS  $$$  fc --update config

This example allows Fibre Channel zoning to be configured before the HPE Nimble Storage array you purchased arrives on site. Follow these steps:

- **1** Read this fc command section to review the process to follow.
- **2** Plan zoning for the Nimble array you purchased, with the understanding that you can change the *wwnn\_base* value after you set up the array.
- **3** In a standard maintenance window, configure zoning for the HPE Nimble Storage array on the Fibre Channel switches.
- **4** When the HPE Nimble Storage array arrives on site, install and set up the array by following the instructions in the *Installation Guide* that applies to your array model. This step applies unique system-assigned WWNN and WWPN values, which you will modify later in this procedure.
- **5** Complete the commands in the following example, using values that are appropriate for your environment.

The example shows the remaining steps in the process on an HPE Nimble Storage array named *greyhound*, where the interfaces are named fc5.1 and fc6.1.

```
Nimble OS $ fc --list --array greyhound
Array: greyhound
------+-----+-----+------+----+------------------------+----------------------
Name Ctrlr Admin Fabric Link WWNN WWPN WWPN
          Status
------+-----+-----+------+----+------------------------+----------------------
fc5.1 A online yes 16G 56:c9:ce:90:ad:d6:3a:00 56:c9:ce:90:ad:d6:3a:01
fc6.1 A online yes 16G 56:c9:ce:90:ad:d6:3a:00 56:c9:ce:90:ad:d6:3a:02
fc5.1 B online yes 16G 56:c9:ce:90:ad:d6:3a:00 56:c9:ce:90:ad:d6:3a:03
fc6.1 B online yes 16G 56:c9:ce:90:ad:d6:3a:00 56:c9:ce:90:ad:d6:3a:04
Nimble OS $ fc --edit fc5.1 --ctrlr A --admin_state offline
Nimble OS $ fc --edit fc6.1 --ctrlr A --admin_state offline
Nimble OS $ fc --edit fc5.1 --ctrlr B --admin_state offline
Nimble OS $ fc --edit fc6.1 --ctrlr B --admin_state offline
Nimble OS $ fc --list --array greyhound
...
...
Nimble OS $ fc --regenerate_wwn 12:34:56 --non_interactive
Nimble OS $ fc --list --array greyhound
Array: greyhound
------+-----+-----+------+----+------------------------+----------------------
Name Ctrlr Admin Fabric Link WWNN WWPN WWPN
           Status
------+-----+-----+------+----+------------------------+----------------------
fc5.1 A online yes 16G 56:c9:ce:90:12:34:56:00 56:c9:ce:90:12:34:56:01
fc6.1 A online yes 16G 56:c9:ce:90:12:34:56:00 56:c9:ce:90:12:34:56:02
fc5.1 B online yes 16G 56:c9:ce:90:12:34:56:00 56:c9:ce:90:12:34:56:03
```
fc6.1 B online yes 16G 56:c9:ce:90:12:34:56:00 56:c9:ce:90:12:34:56:04

In this example, because 12:34:56 is specified as the *wwnn\_base* value, the WWNN is changed from 56:c9:ce:90:ad:d6:3a:00 to 56:c9:ce:90:12:34:56:00 and the first WWPN is set to 56:c9:ce:90:12:34:56:01. The WWPNs are numbered in order from the lowest interface to the highest interface, starting first with controller A and then controller B, as shown in the final fc --list output in the previous command examples. The command with the --regenerate\_wwn option brings the Fibre Channel interfaces back online automatically.

# **folder**

The folder command options allow you to manage folders. Folders are a way to group volumes, and can be used to provision storage for third party plugins such as VVOLs and SMI-S. In the case of VVOLs, folders appear as Storage Containers. In the case of SMI-S, folders appear as Storage Pools.

All folder commands that accept a volume name as an argument will accept an optional --pool argument to differentiate those folders that have the same name but reside in different pools.

#### **Synopsis**

folder --help

folder --list [--pool *pool\_name*] [--access\_protocol {*iscsi|fc*}]

folder --create *folder\_name* [--pool *pool\_name*] [--description *text*] [--usage\_limit *mebibytes*] [--provisioned\_limit *mebibytes*] [--overdraft\_limit\_pct *percent*] [--iops\_limit *iops*] [--mbps\_limit *mbps*] [--agent\_type {*none|smis|vvol|openstack*}] [--appserver *vcenter\_name*] [--perfpolicy *perfpolicy*] [--access\_protocol {*iscsi|fc*}]

folder --edit *folder\_name* [--pool *pool\_name*] [--name *new\_name*] [--pool *pool\_name*] [--description *text*] [--usage\_limit *mebibytes*] [--provisioned\_limit *mebibytes*] [--overdraft\_limit\_pct *percent*] [--iops\_limit *iops*] [--mbps\_limit *mbps*] [--agent\_type {*none|smis|vvol|openstack*}] [--appserver *vcenter\_name*] [--force] [--perfpolicy *perfpolicy*]

folder --delete *folder\_name*

[--pool *pool\_name*] [--force]

folder --info *folder\_name* [--pool *pool\_name*]

## **Options**

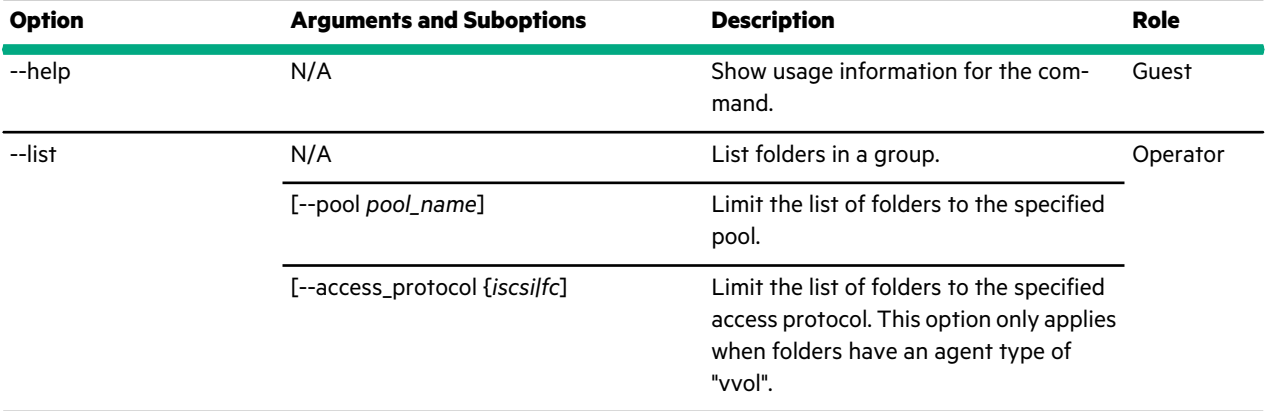

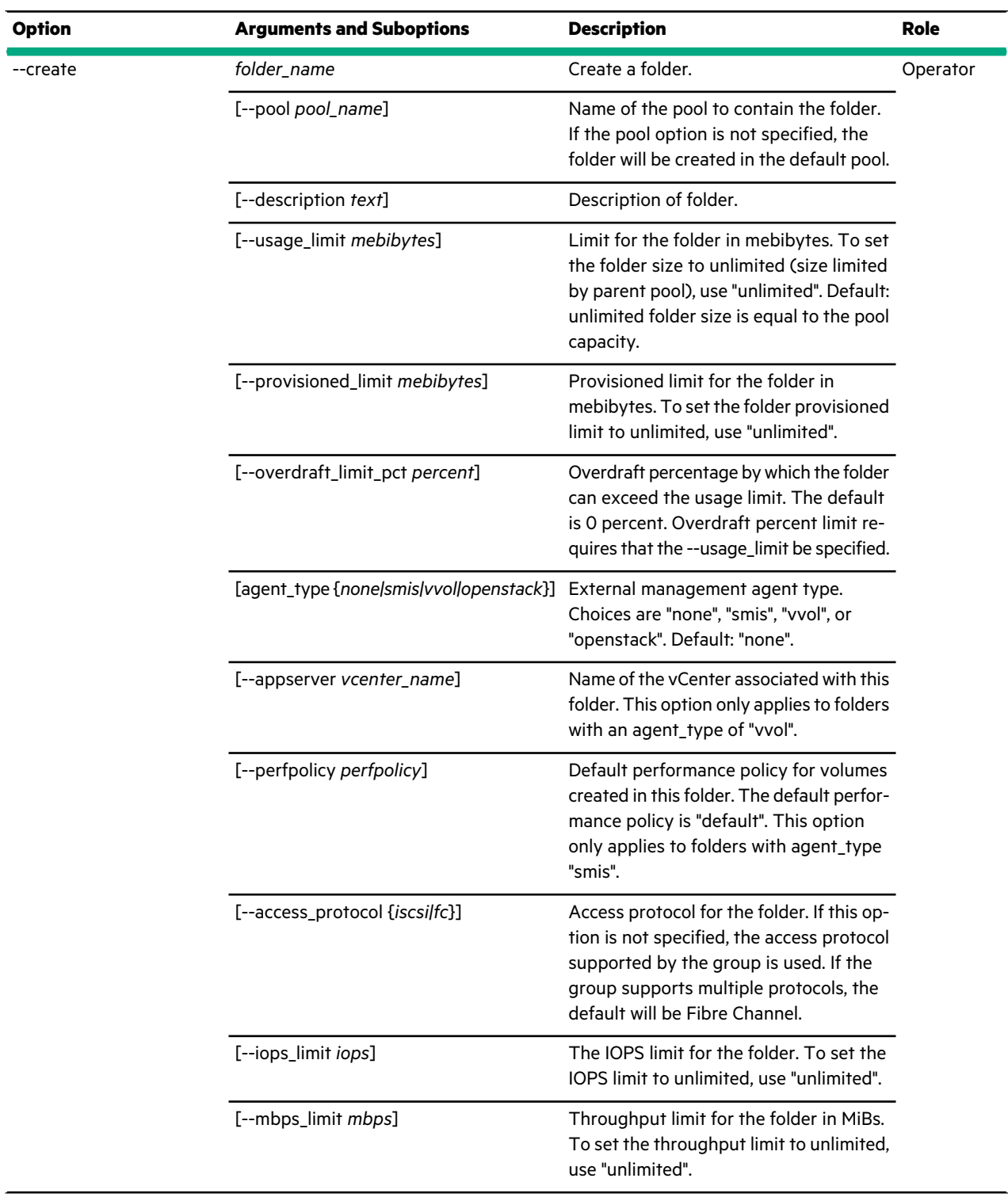

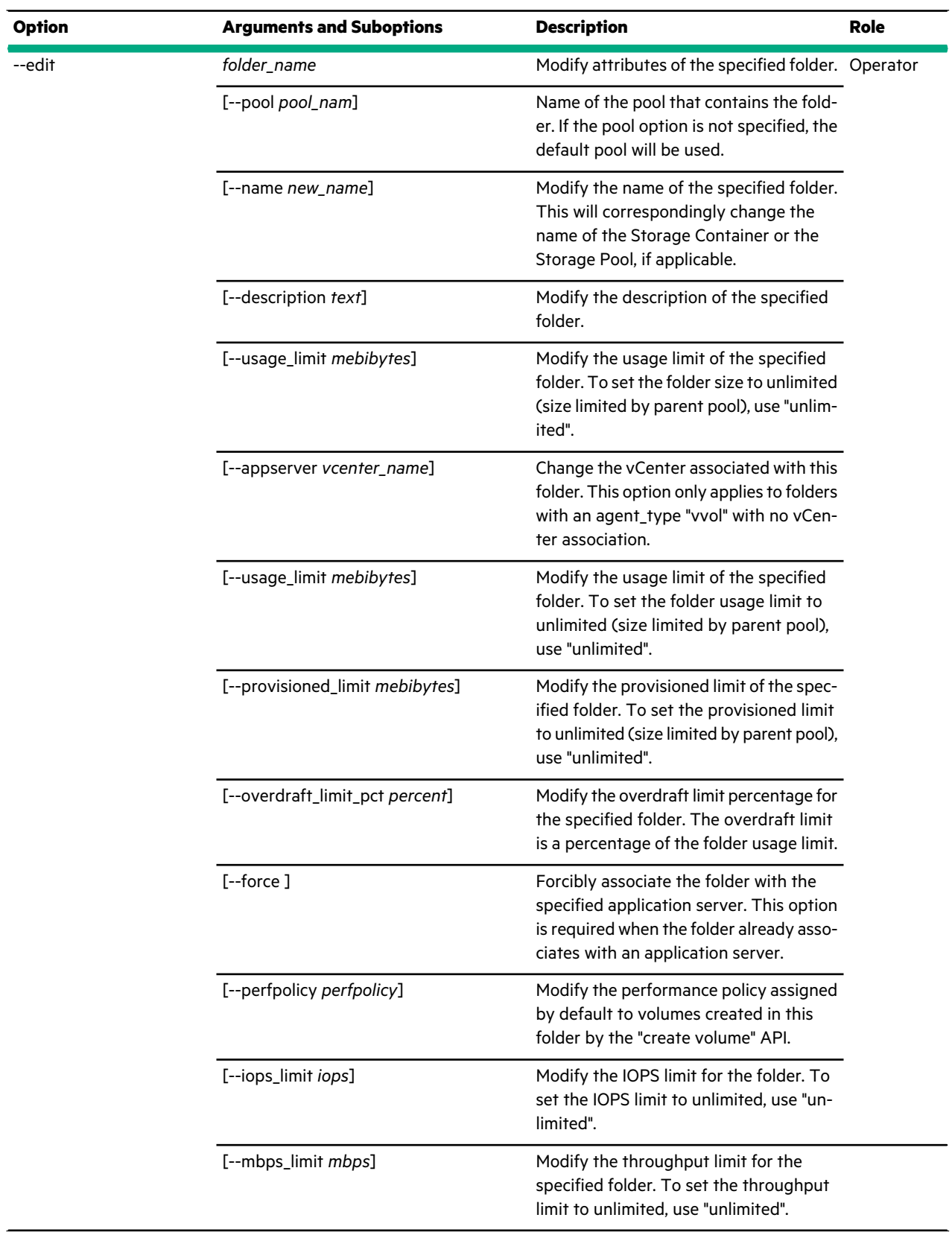

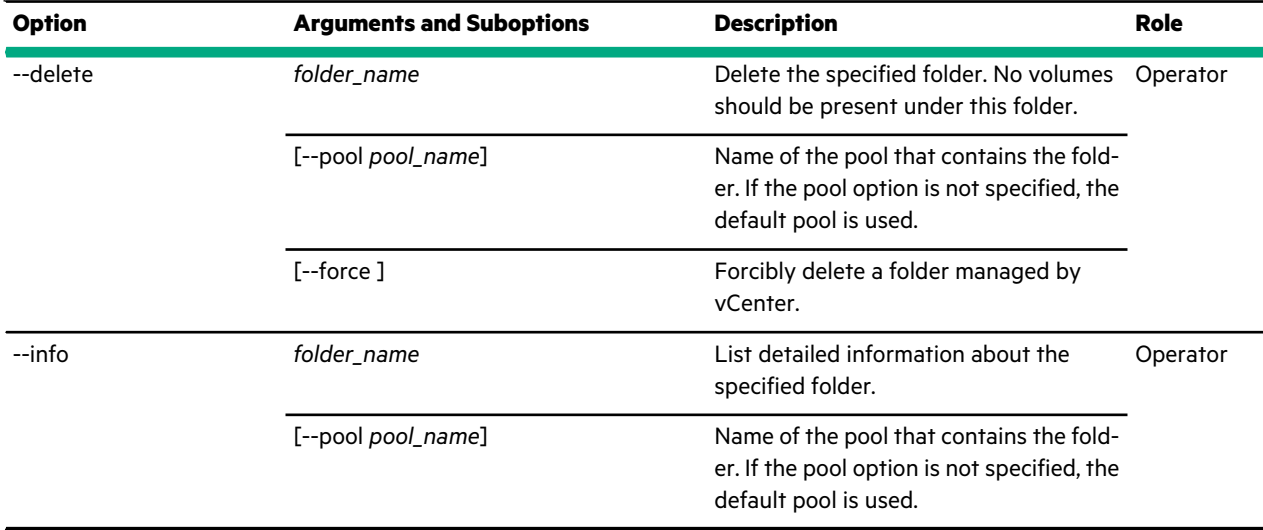

#### **Examples**

This example lists the folders.

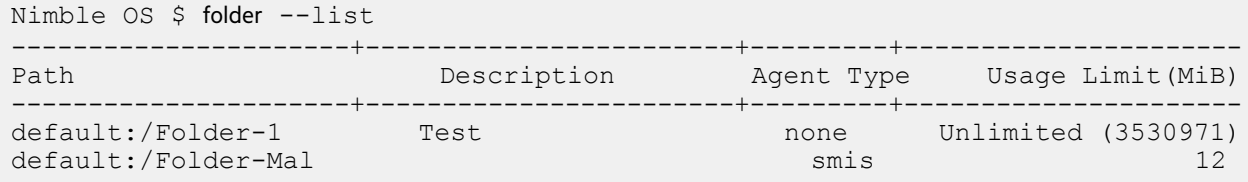

This example lists detailed information about the folder named *Folder-Mal*

Nimble OS \$ folder --info Folder-Mal Path/URI: default:/Folder-Mal Description: Agent Type: smis Application UUID: 00000002000040028ecb759c52142abb Volume mapped usage (MiB): 0 Uncompressed snapshot usage including pending deletes (MiB): 0 Total volume and snapshot usage (MiB): 0 Overdraft Limit (%): 10 Usage Limit (MiB): 12 Provisioned Size (MiB): 2048 Provisioned Limit (MiB): Unlimited Volume count: 1 Volumes in the folder: Vol-mal3 Snapshot count: deprecated Snapshot collection count: deprecated Volume compression: 1.00X Unused reserve (MiB): 0 Snapshot compression: 1.00X Performance policy: default Application server: N/A IOPS Limit: 456 Throughput Limit (MiB/s): 234

### **group**

The group command options manage groups.

### **Synopsis**

group --help

group --list group --info group --status group --edit [--name *new\_name*] [--dnsserver *server*] [--ntpserver *server*] [--domainname *domain\_name*] [--autosupport {*yes|no*}] [--support\_tunnel {*yes|no*}] [--smtp\_server *smtp\_server*] [--smtp\_port *smtp\_port*] [--smtp\_auth {*yes|no*}] [--smtp\_username *user\_name*] [--smtp\_encrypt\_type {*none|starttls|ssl*}] [--smtp\_from\_addr *email\_addr*] [--smtp\_to\_addr *email\_addr*] [--send\_event\_data {*yes|no*}] [--alert\_level {*info|notice|warning|critical*}] [--proxyserver *server*] [--proxyport *port*] [--proxyuser *user\_name*] [--proxypasswd *password*] [--default\_vol\_limit *percent*] [--isns\_enable {*yes|no*}] [--isns\_server *isns\_server*] [--isns\_port *isns\_port*] [--snmp\_trap\_enabled {*yes|no*}] [--snmp\_trap\_host *snmp\_trap\_hostname*] [--snmp\_trap\_port *snmp\_trap\_port*] [--snmp\_get\_enabled {*yes|no*}] [--snmp\_community *snmp\_community*] [--snmp\_get\_port *snmp\_get\_port*] [--snmp\_sys\_location *snmp\_sys\_location*] [--snmp\_sys\_contact *snmp\_sys\_contact*] [--syslog\_enabled {*yes|no*}] [--syslog\_server *syslog\_server*] [--syslog\_port *syslog\_port*] [--encryption\_cipher {*aes-256-xts|none*}] [--encryption\_scope {*group|volume*}] [--encryption\_mode {*available|secure*}] [--inactivity\_timeout *inactivity timeout*] [--iscsi\_target\_name *iscsi\_target\_name*] [--login\_banner] [--login\_banner\_after\_auth {*yes|no*}] [--force] [--tlsvl\_enabled {*yes|no*}] [--cc\_enabled {*yes|no*}] [--alarms\_enabled {*yes|no*}]

[--vss\_validation\_timeout *vss\_validation\_timeout*] [--snap\_ttl {*ttl|unlimited*}] [--snap\_ttl\_unit {*hours|days|weeks*}] [--iscsi\_enabled {*yes|no*}] [--fc\_enabled {*yes|no*}] [--tdz\_enabled {*yes|no*}] [--tdz\_prefix *tdz\_prefix* [--analytics\_gui {*yes|no*}] [--default\_iscsi\_target\_scope {*volume|group*}]

group --create\_throttle [--description *text*] [--days *days*] [--at *time*] [--until *time*] [--bandwidth *limit*]

group --delete\_throttle *id*

group --edit\_throttle *id* [--description *text*] [--days *days*] [--at *time*] [--until *time*] [--bandwidth *limit*]

group --autosupport\_validate

group --autosupport\_initiate

group --merge\_validate *group\_name* [--username *user\_name*] --password *password*--passphrase] [--skip\_secondary\_mgmt\_ip\_validation]

group --merge *group\_name* [--username *user\_name*] --password *password* [--passphrase] [--allow\_lower\_limits] [--skip\_secondary\_mgmt\_ip\_validation]

group --unset\_http\_proxy

group --list\_limits

group --reset\_login\_banner

group --autoclean\_unmanaged\_snapshots {*yes|no*} [--snap\_ttl {*ttl|unlimited*}] [--snap\_ttl\_unit {*hours|days|weeks*}]

group --show\_login\_banner

group --check\_migrate

# group --migrate

group --check\_takeover

group --takeover

## **Options**

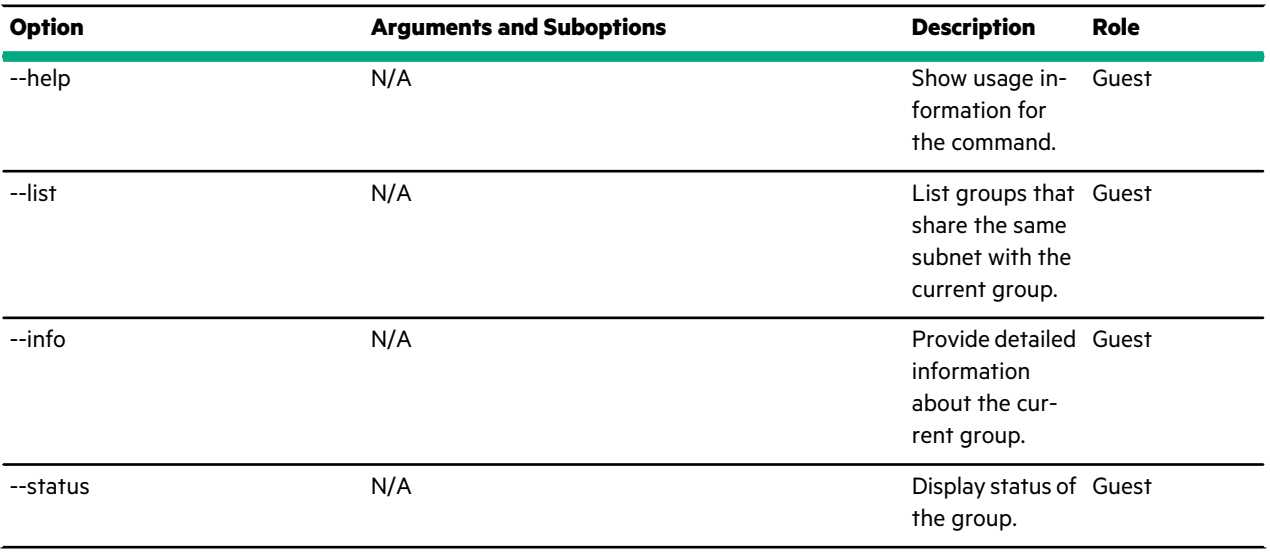

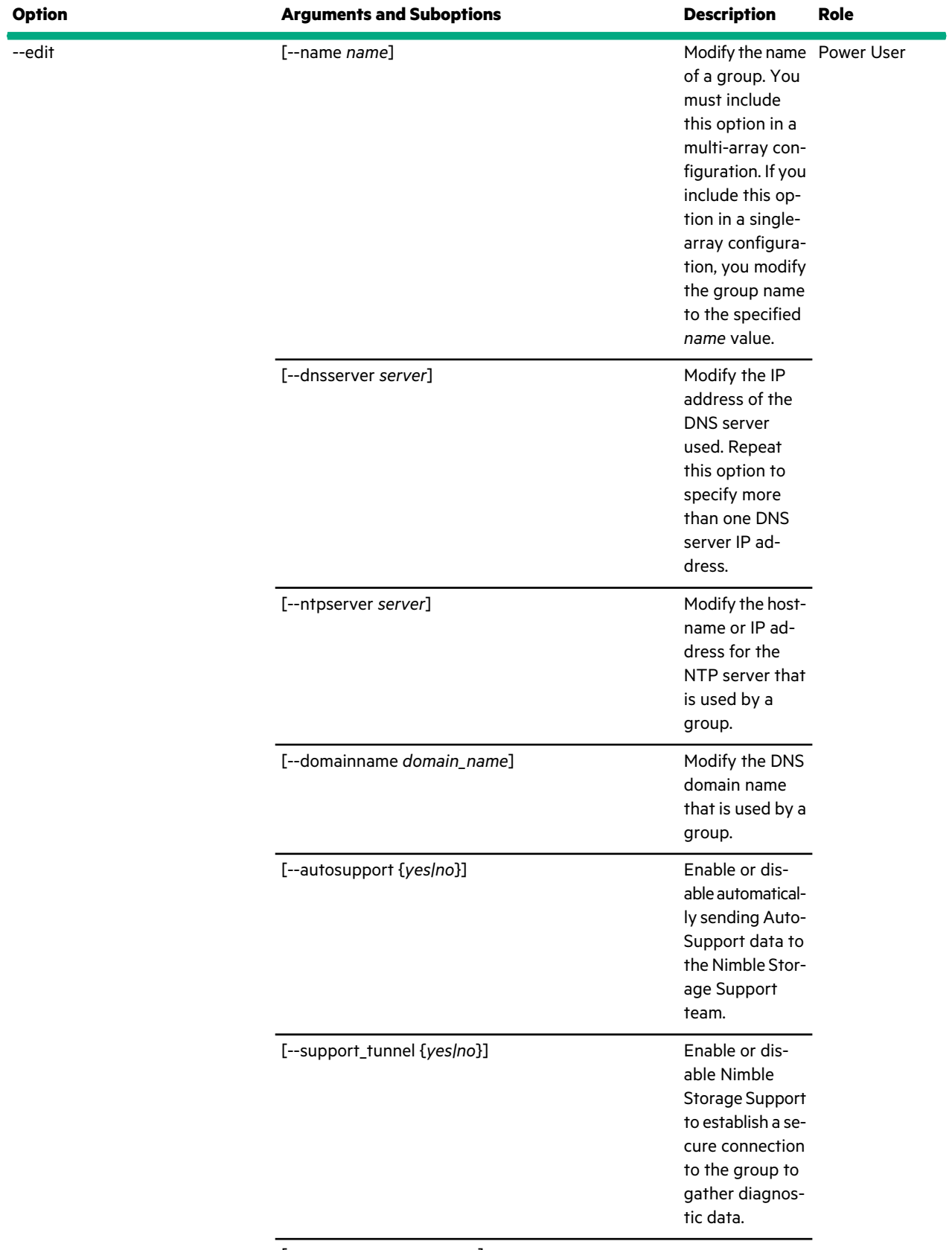

[smtp\_server *smtp\_server*]

 $\ddot{\phantom{a}}$ 

 $\ddot{\phantom{a}}$ 

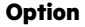

 $\bar{\mathcal{L}}$ 

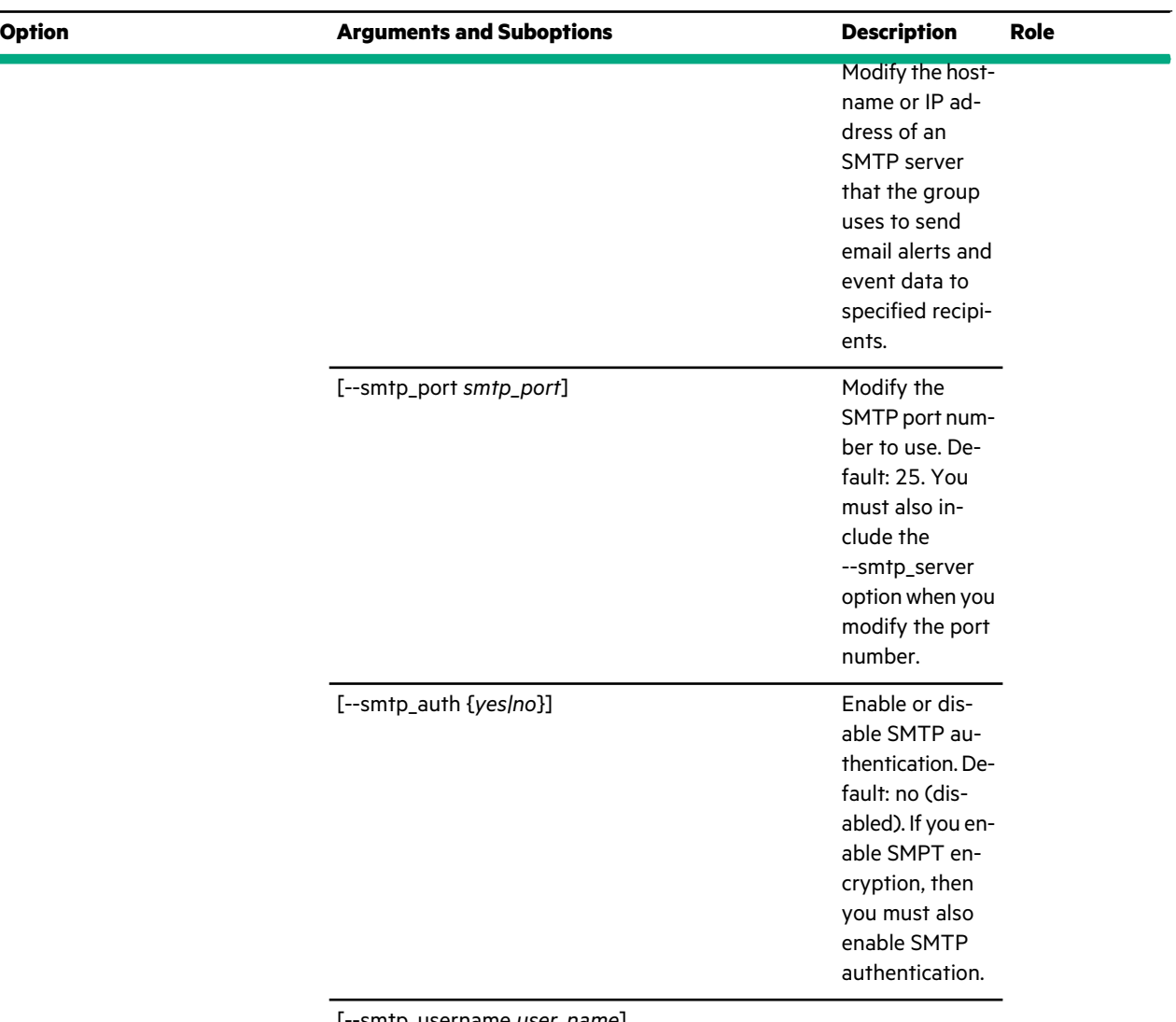

[--smtp\_username *user\_name*]

 $\ddot{\phantom{a}}$ 

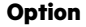

# **Arguments and Suboptions**

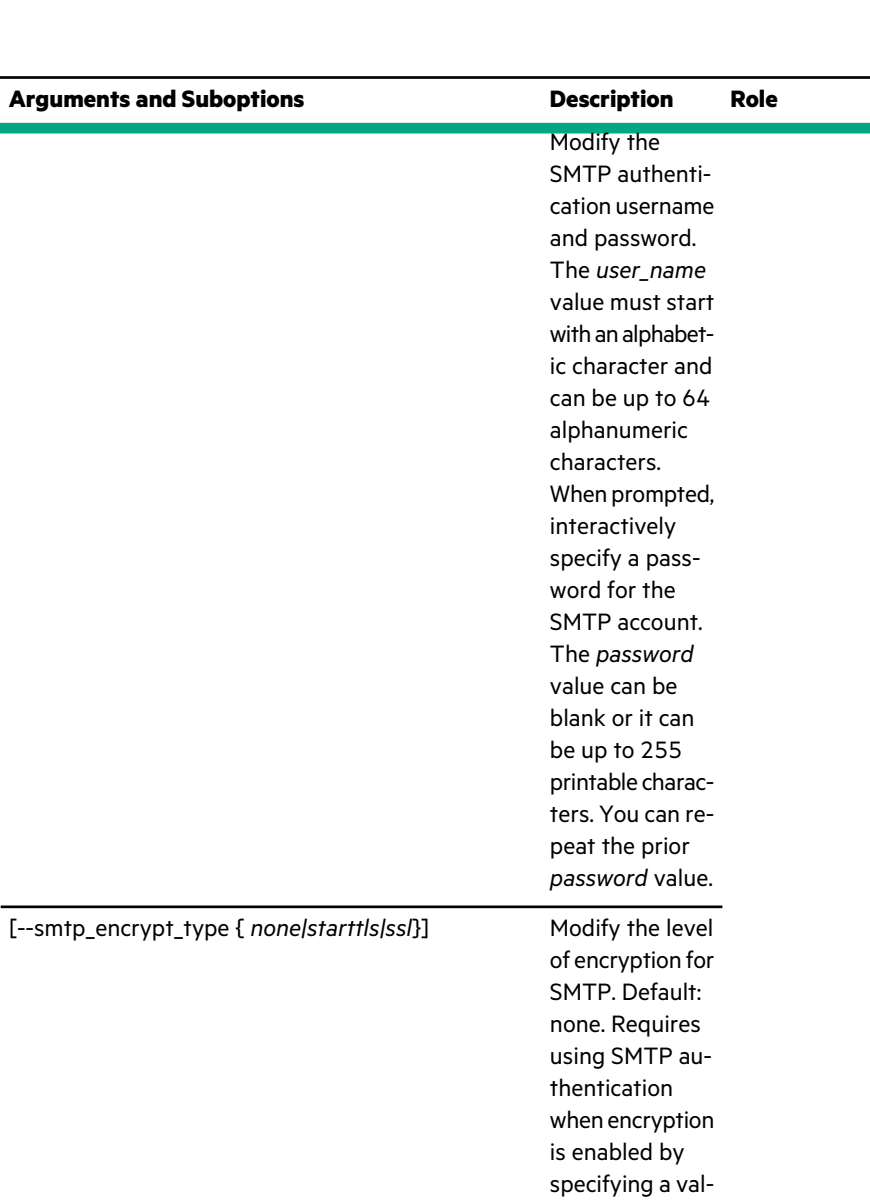

ue of *starttls* (start transport layer security) or *ssl* (secure sockets layer). The *starttls* type can be an appropriate choice if you implemented cloud-based email. The *ssl* type can be an appropriate choice if you have a secure SMTP server installed on your network.

[--smtp\_from\_addr *email\_addr*]

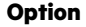

 $\bar{\mathcal{A}}$ 

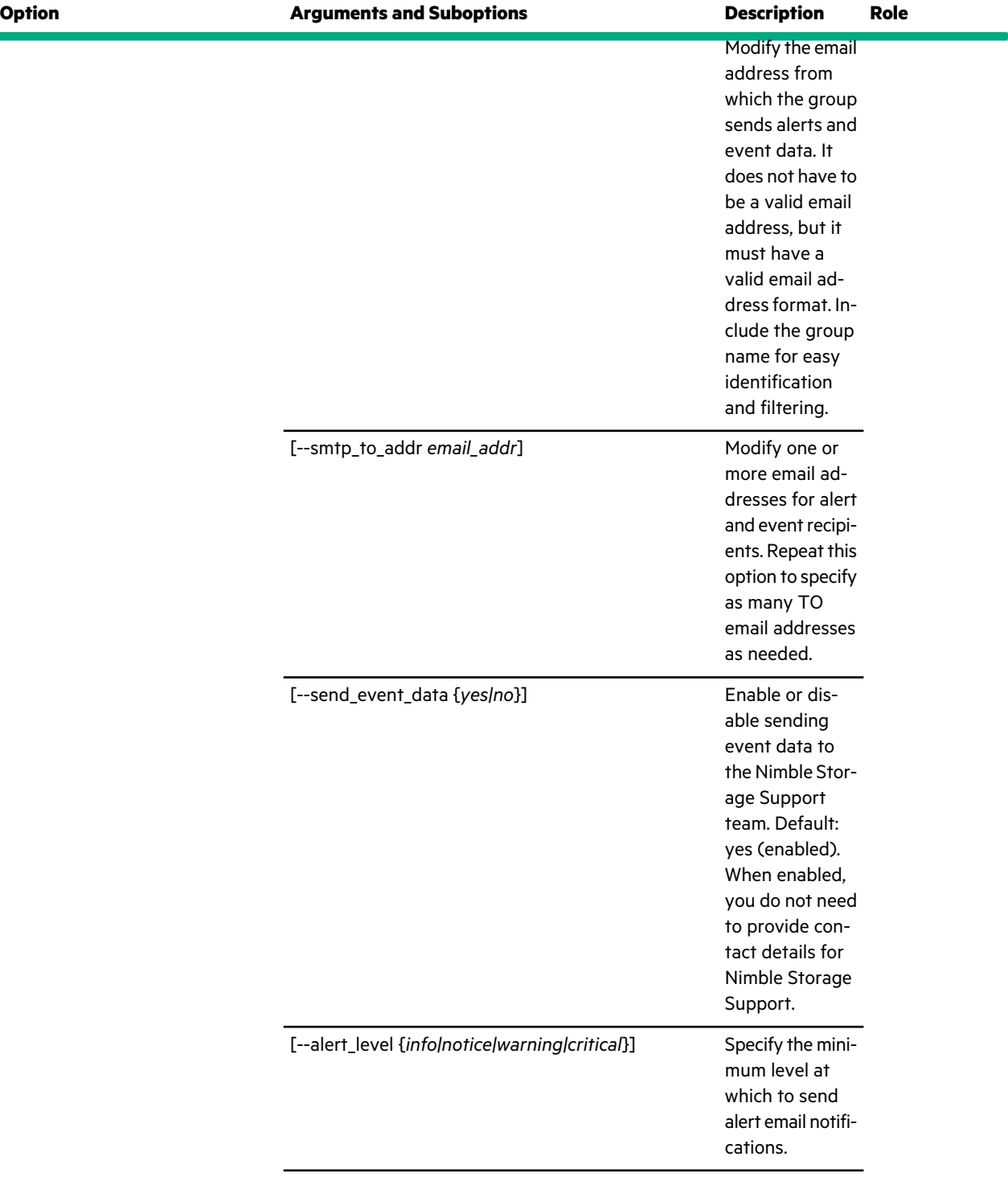

[--proxyserver *server*]

 $\overline{\phantom{a}}$ 

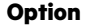

 $\mathcal{L}$ 

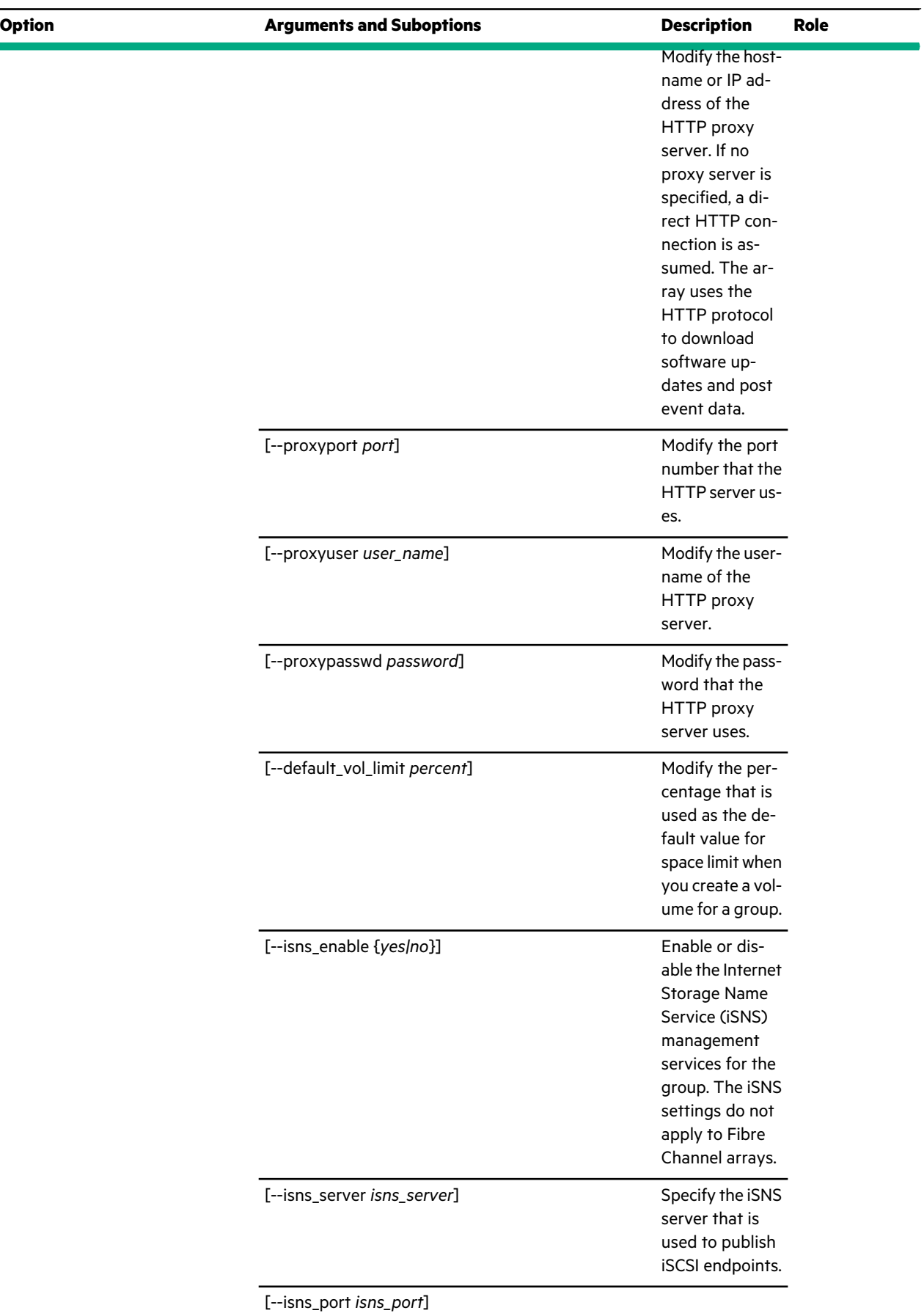

 $\sim$ 

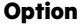

 $\overline{\phantom{a}}$ 

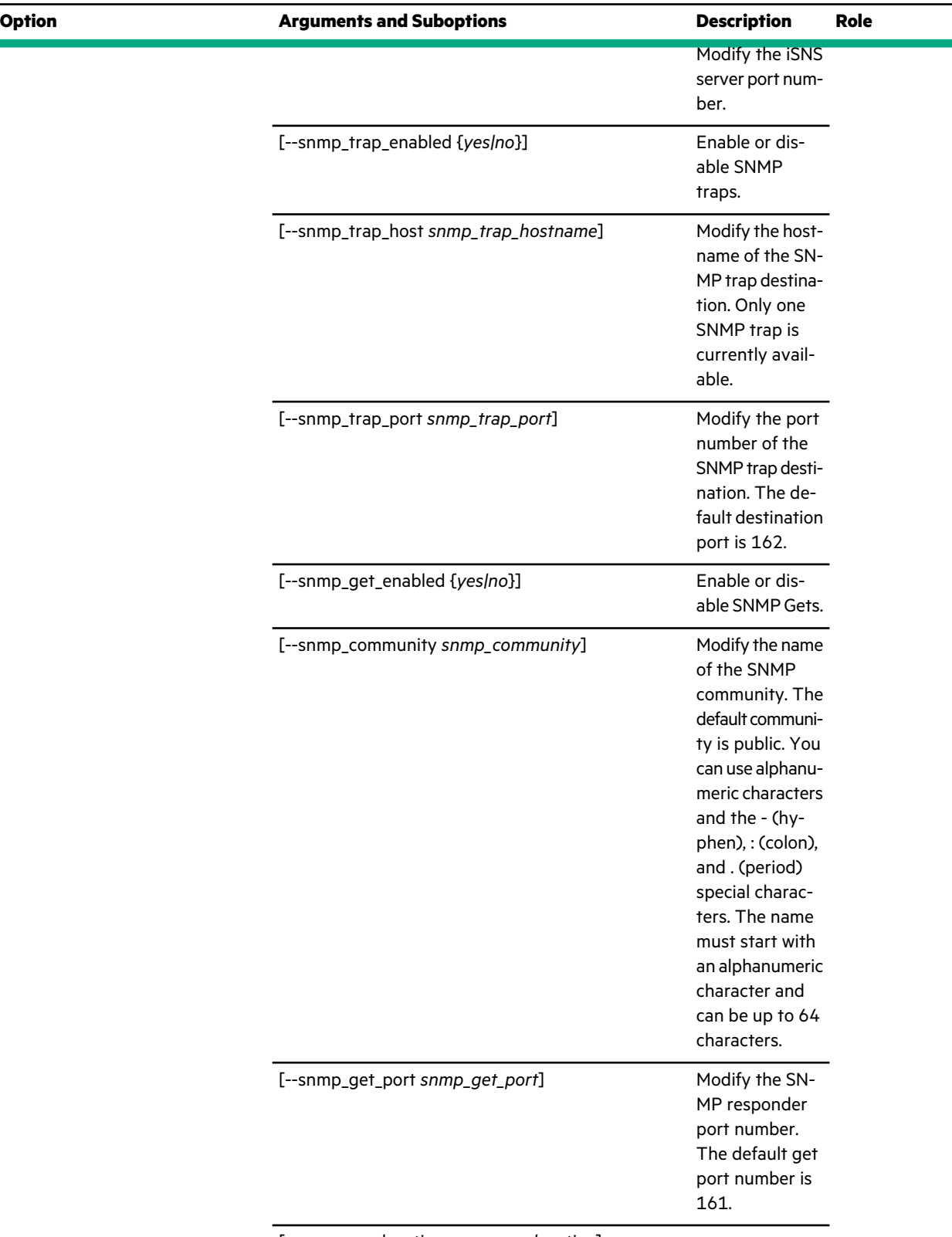

[--snmp\_sys\_location *snmp\_sys\_location*]

L,

ä

 $\cdot$ 

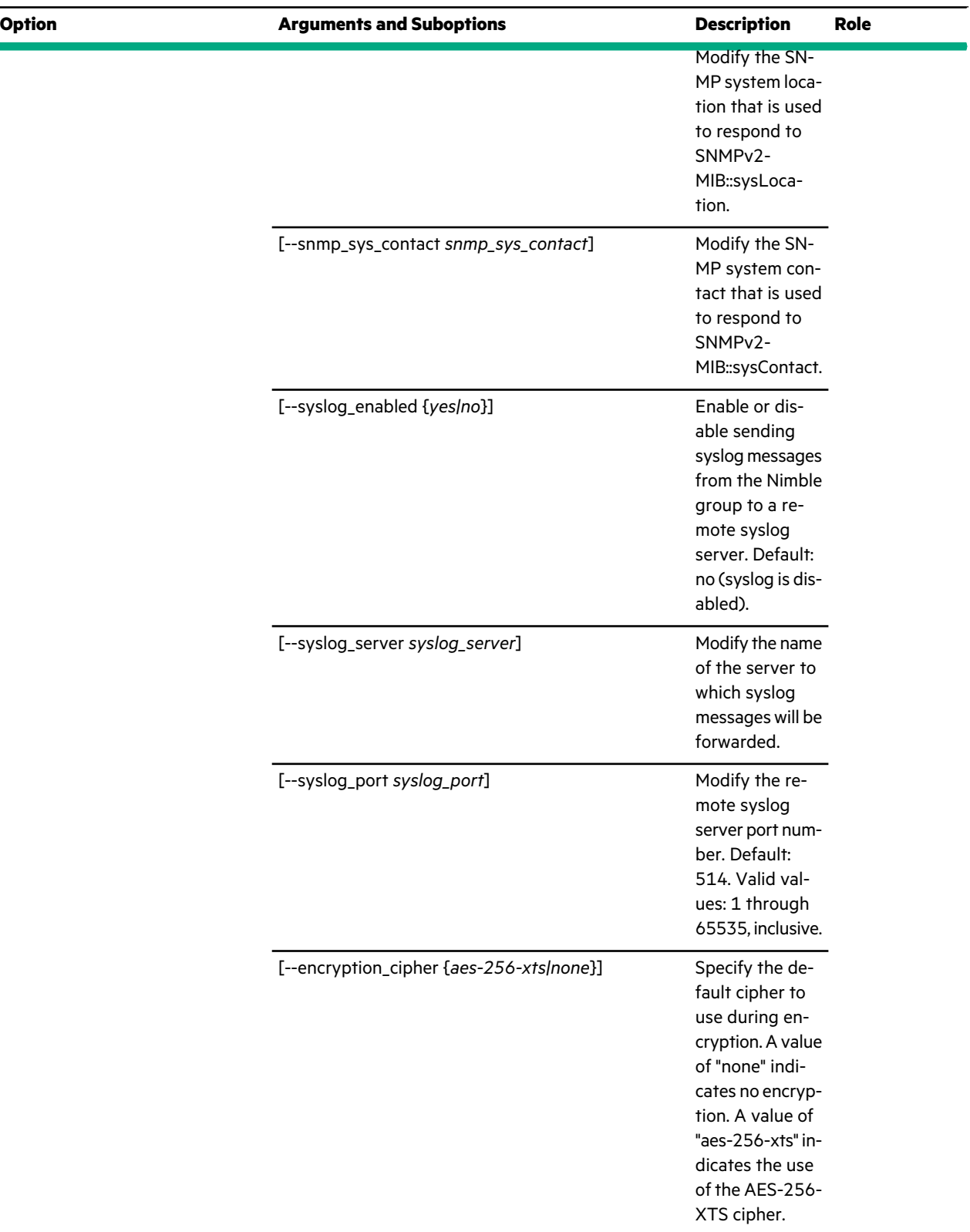

--encryption\_scope {*group|volume*}]

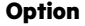

 $\ddot{\phantom{a}}$ 

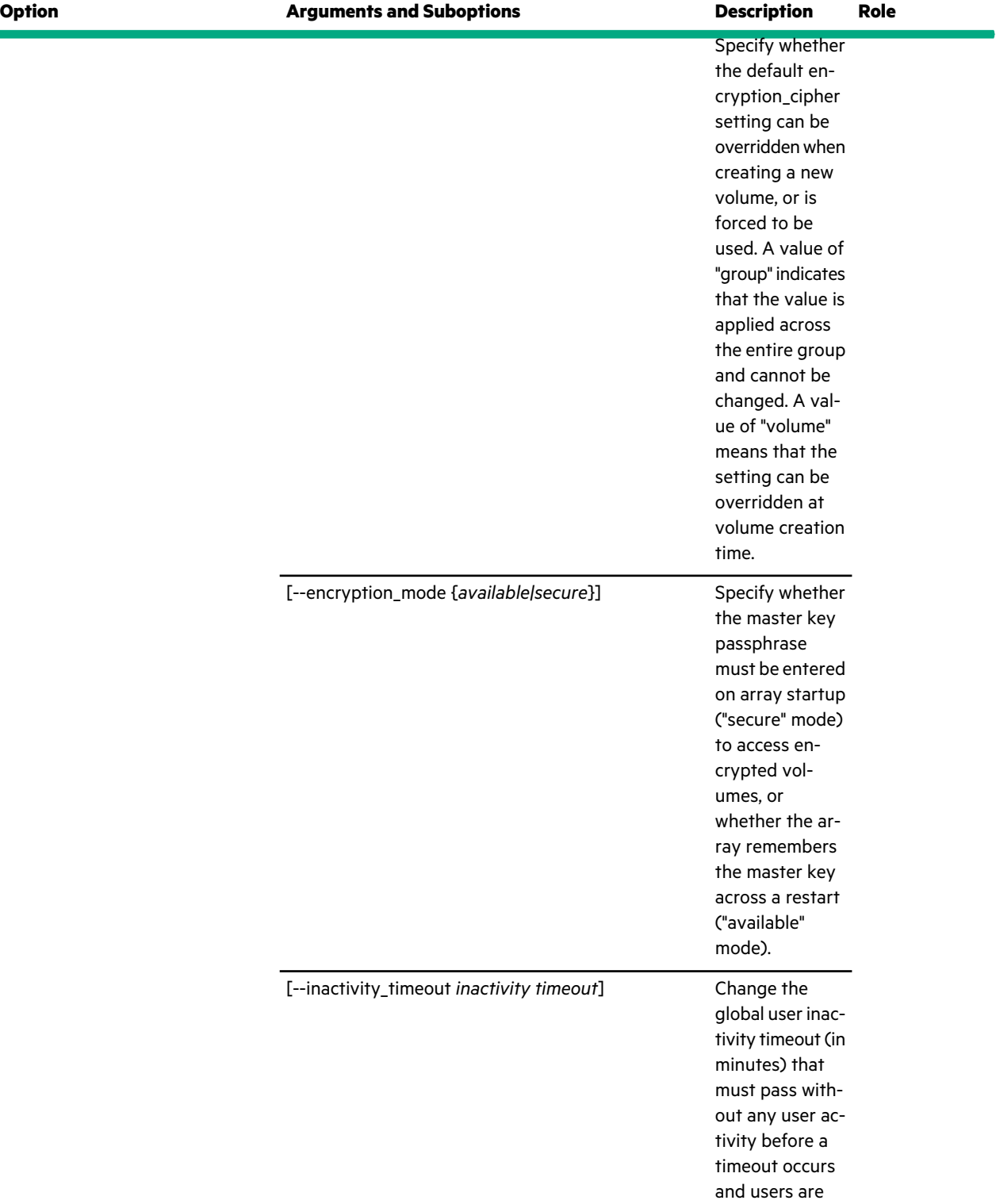

[--iscsi\_target\_name *iscsi\_target\_name*]

logged out.

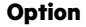

J.

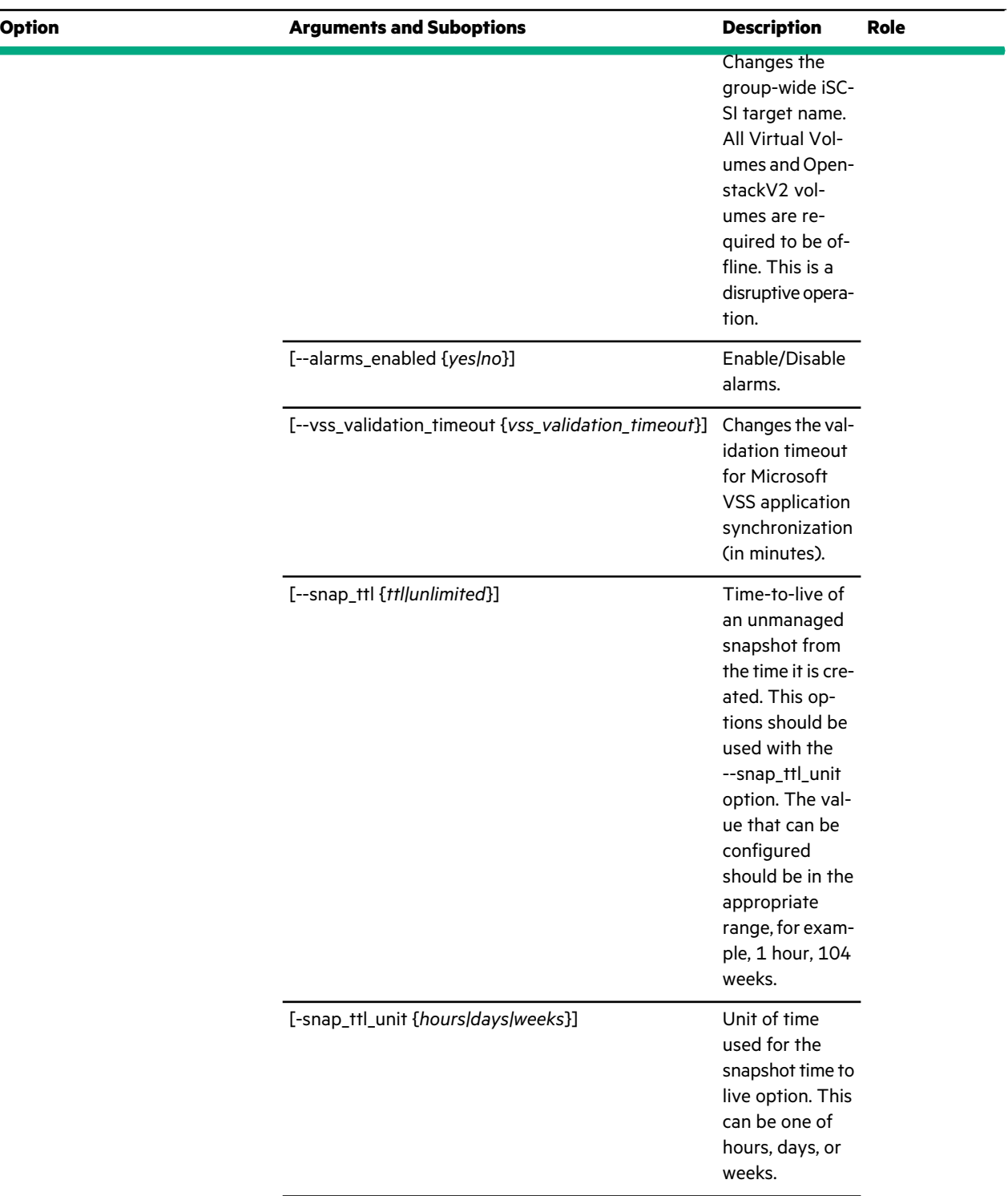

[--iscsi\_enabled {*yes|no*}]

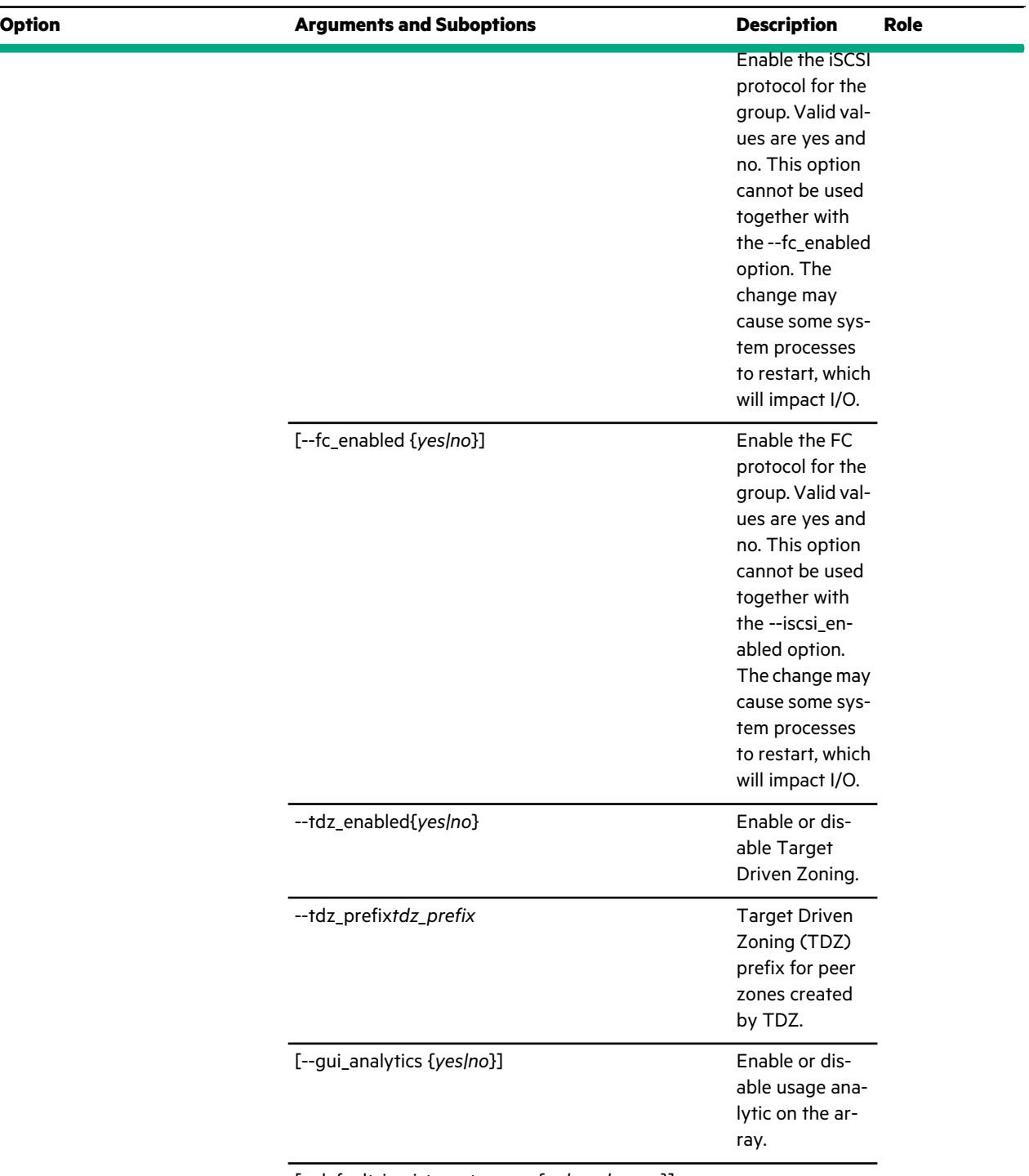

[--default\_iscsi\_target\_scope {*volume|group*}]

 $\bar{\gamma}$ 

 $\cdot$ 

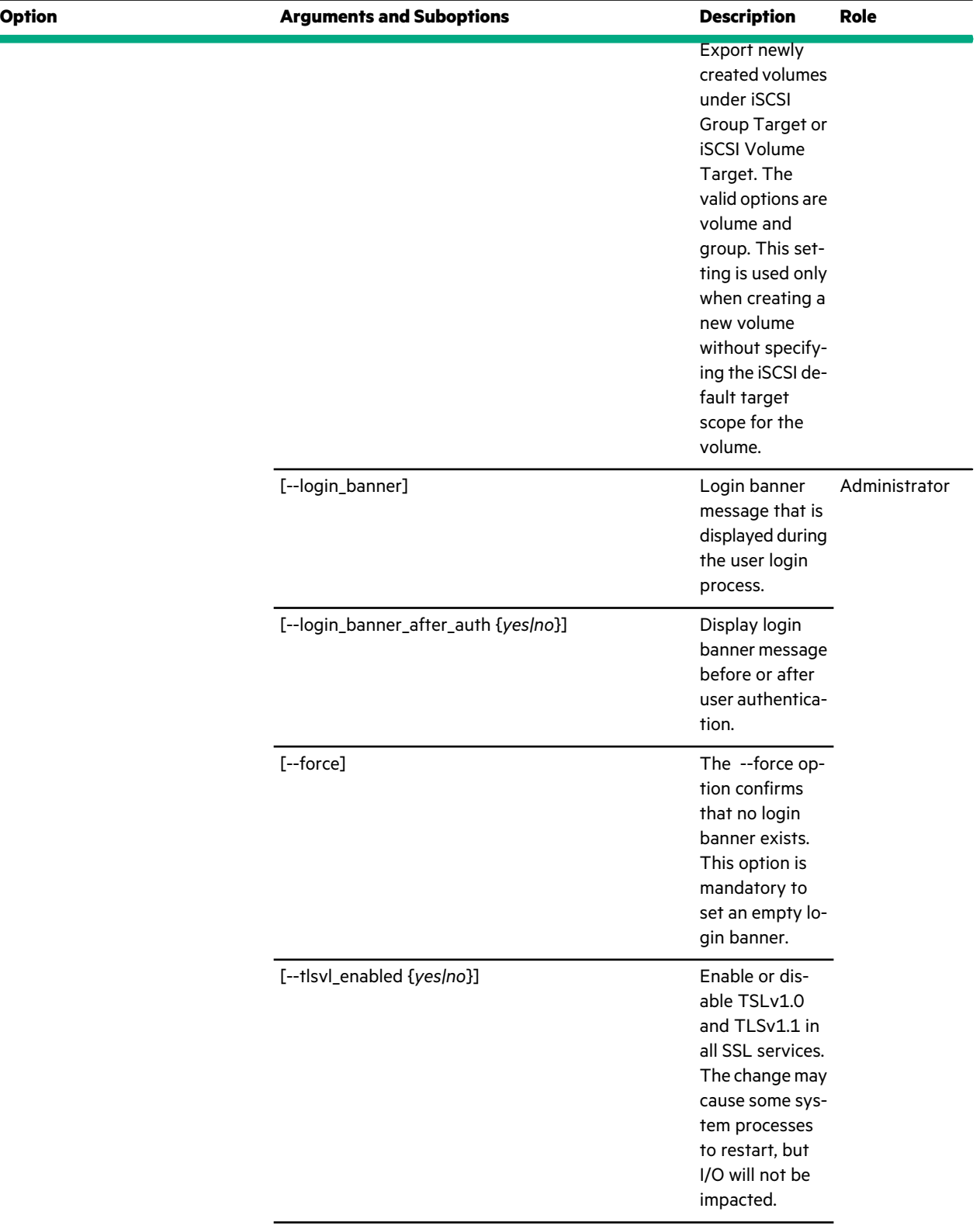

[--cc\_mode\_enabled {*yes|no*}]

 $\bar{\gamma}$ 

 $\cdot$ 

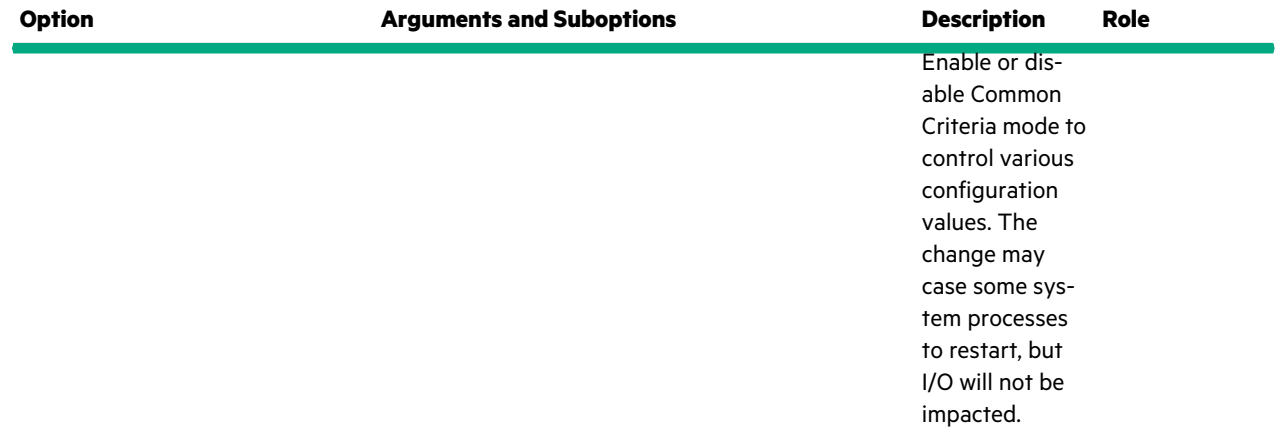

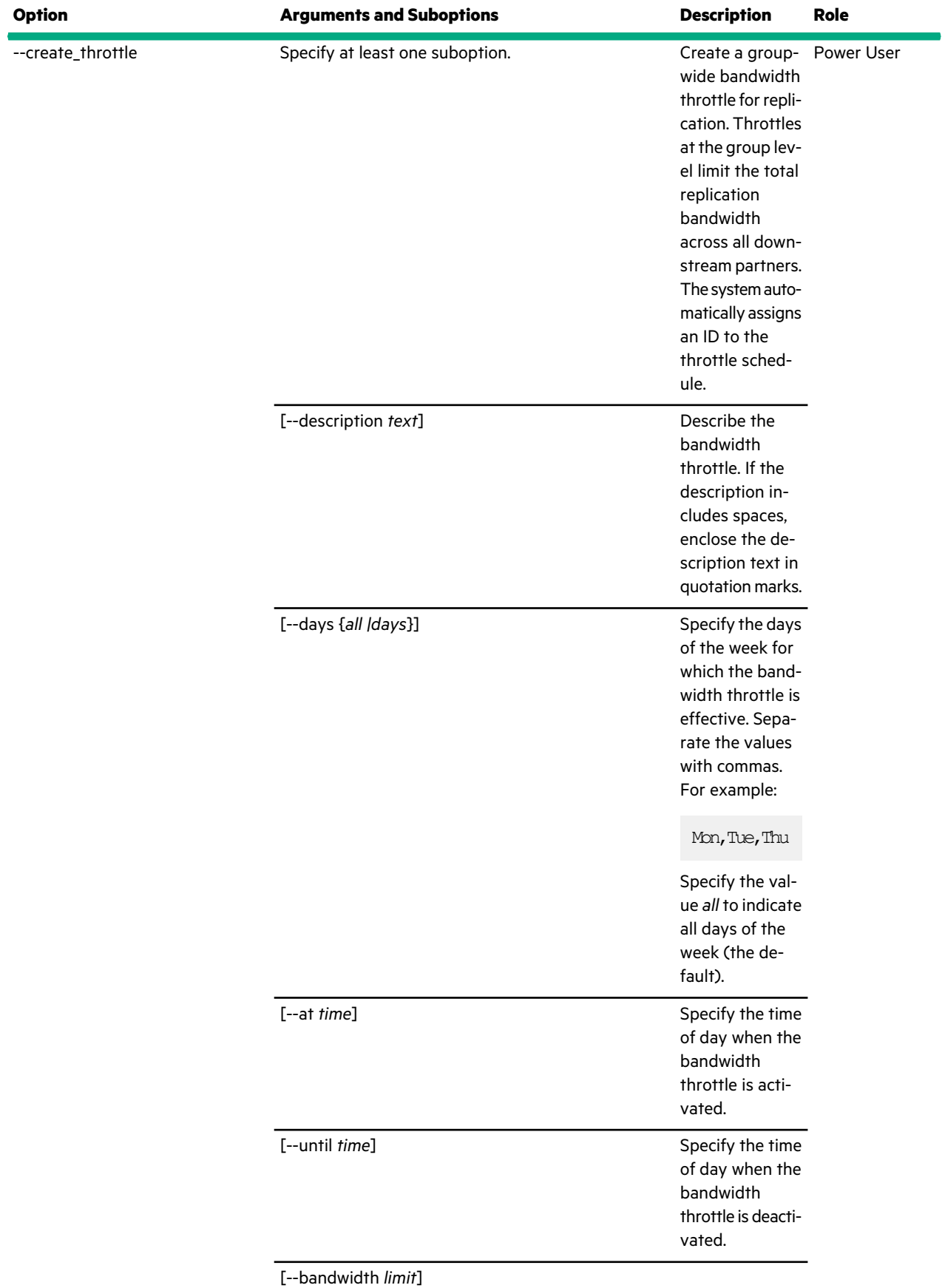

 $\sim$ 

 $\bar{z}$ 

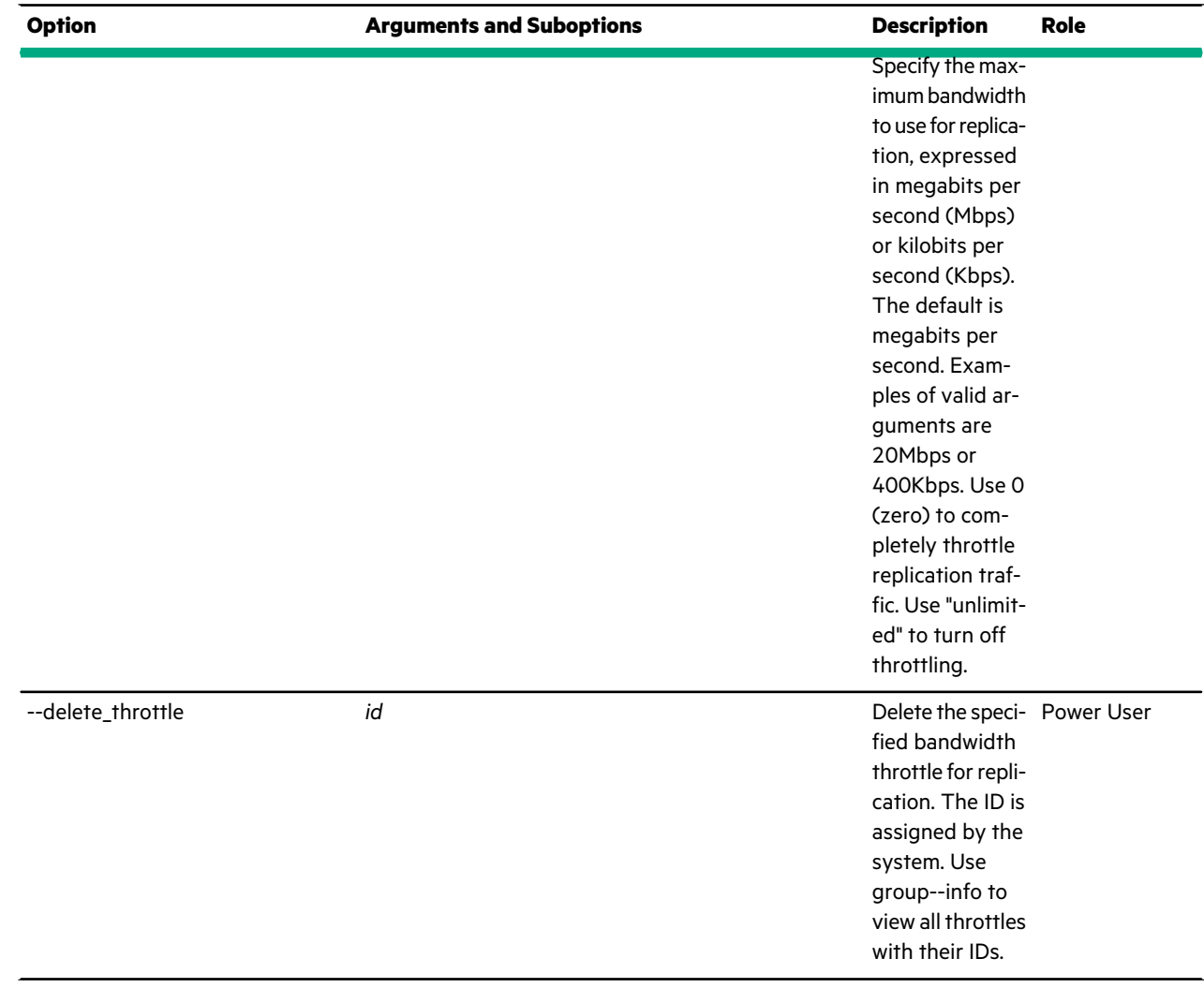

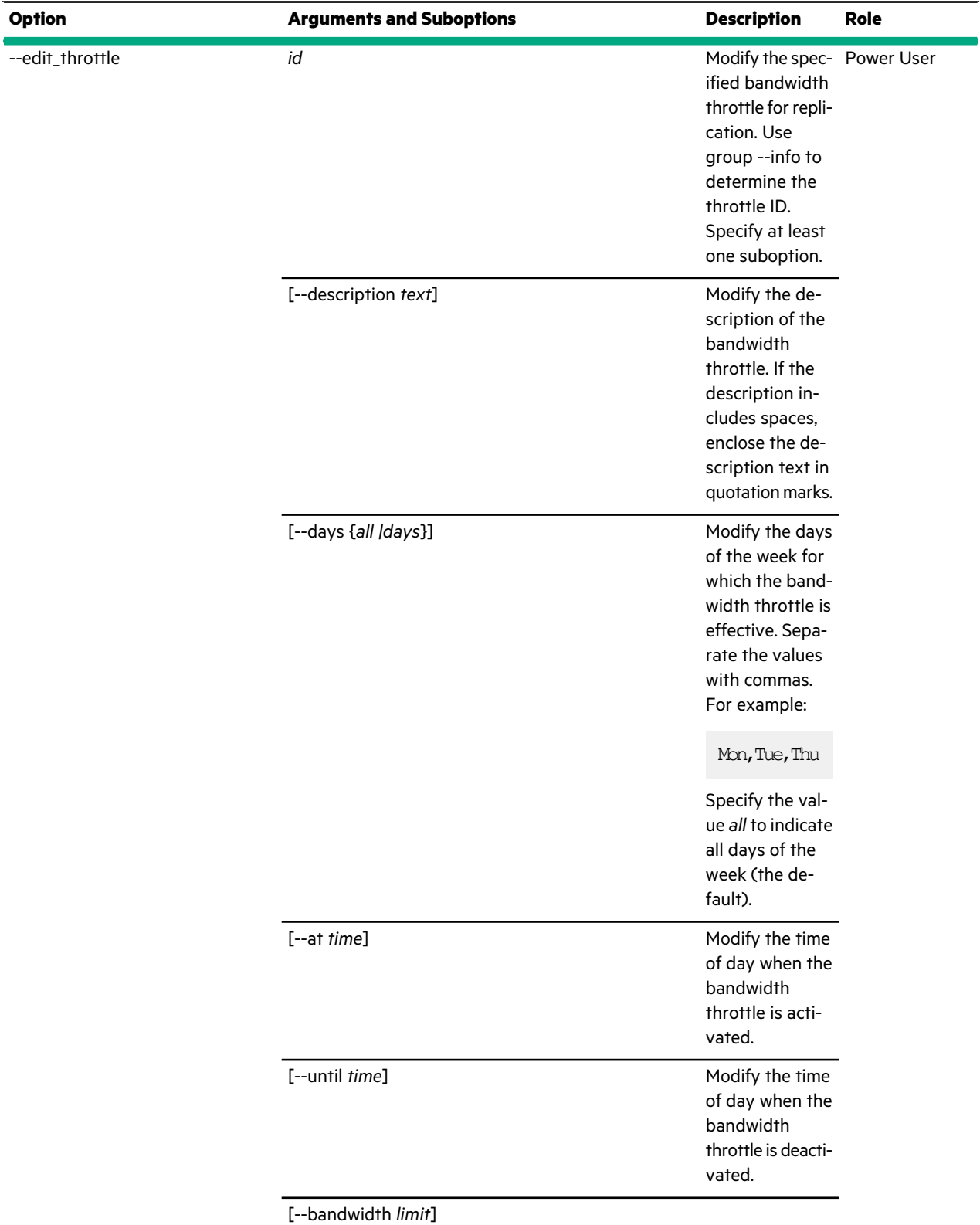

 $\bar{z}$ 

÷,

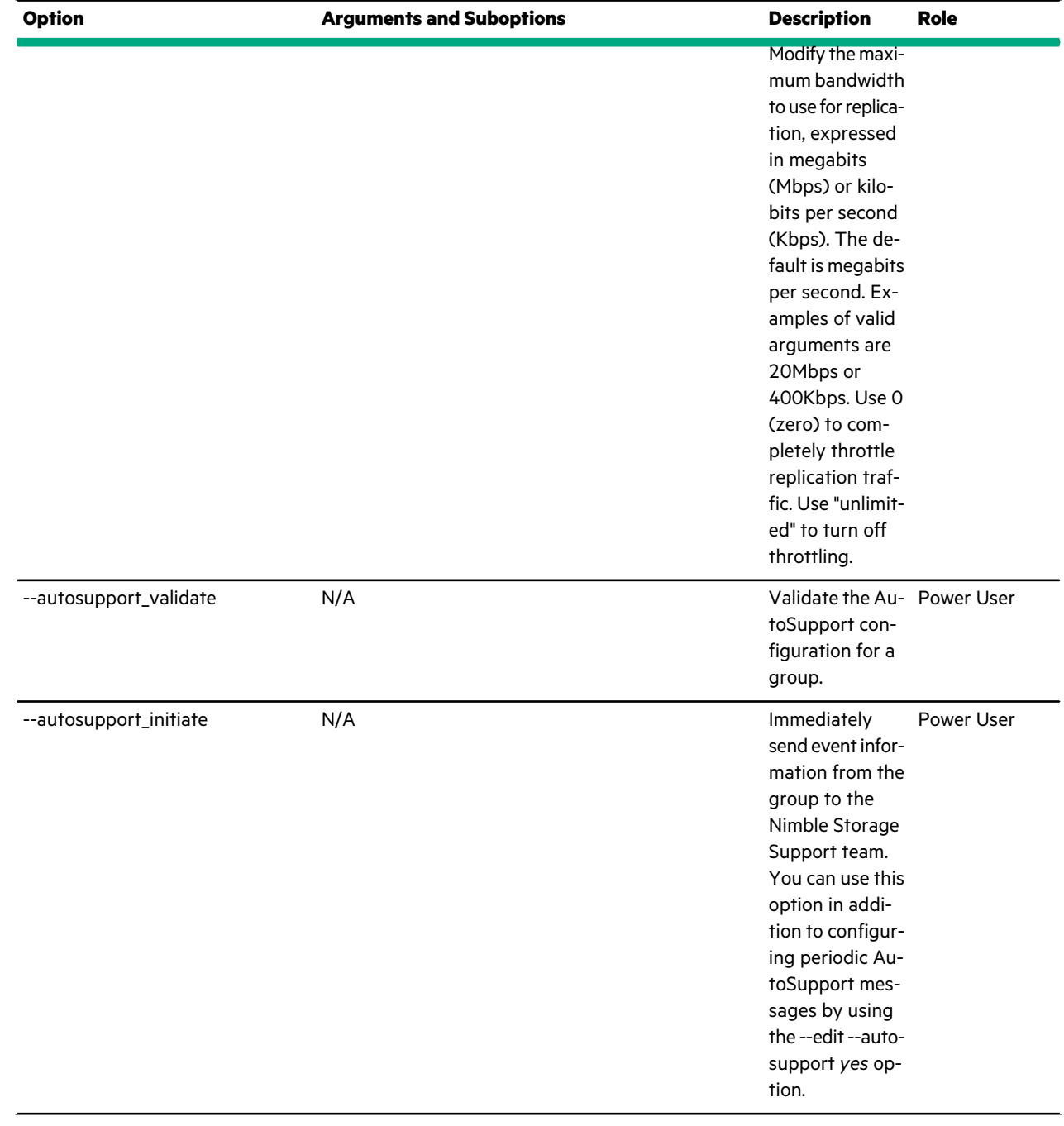

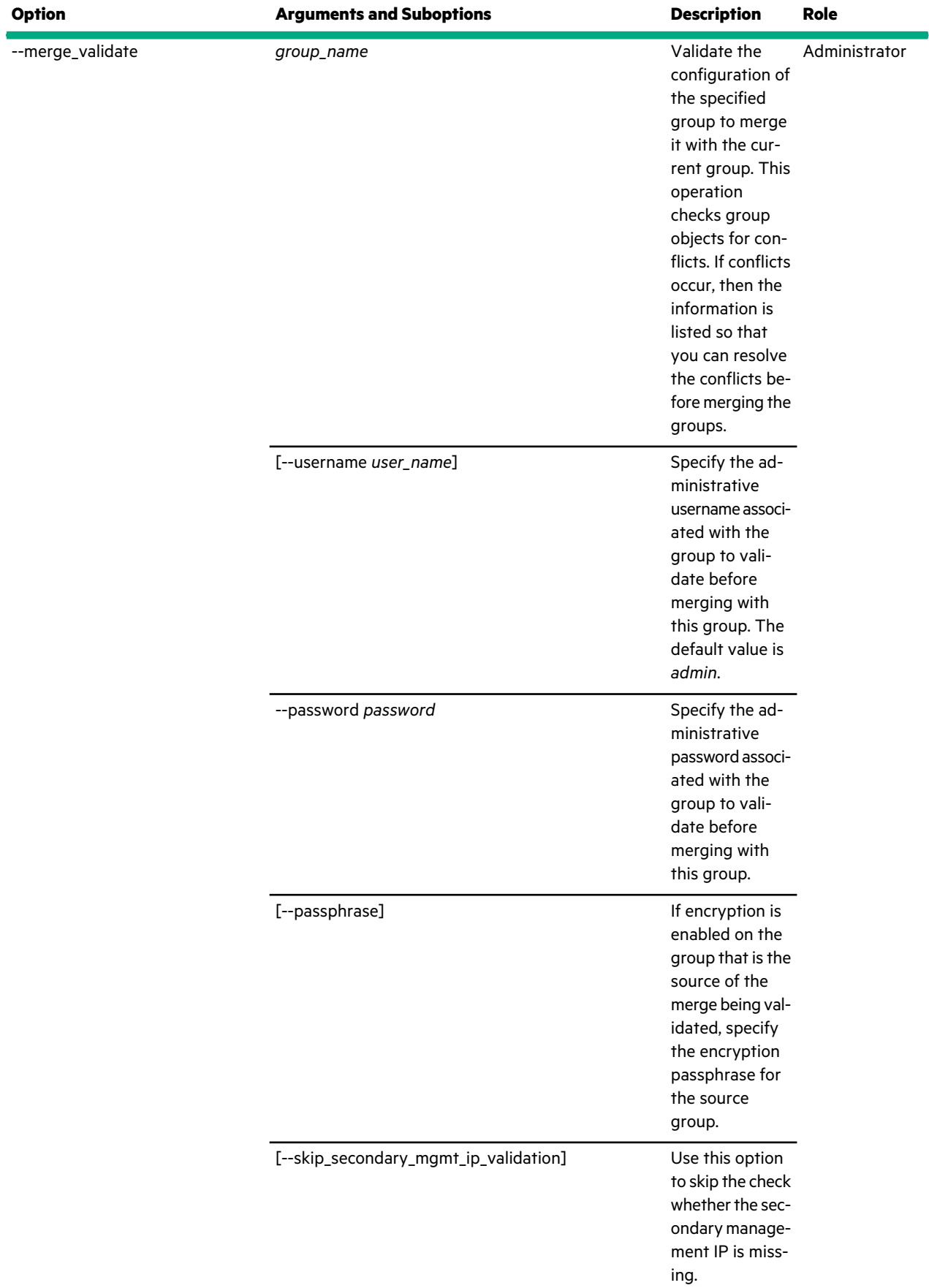

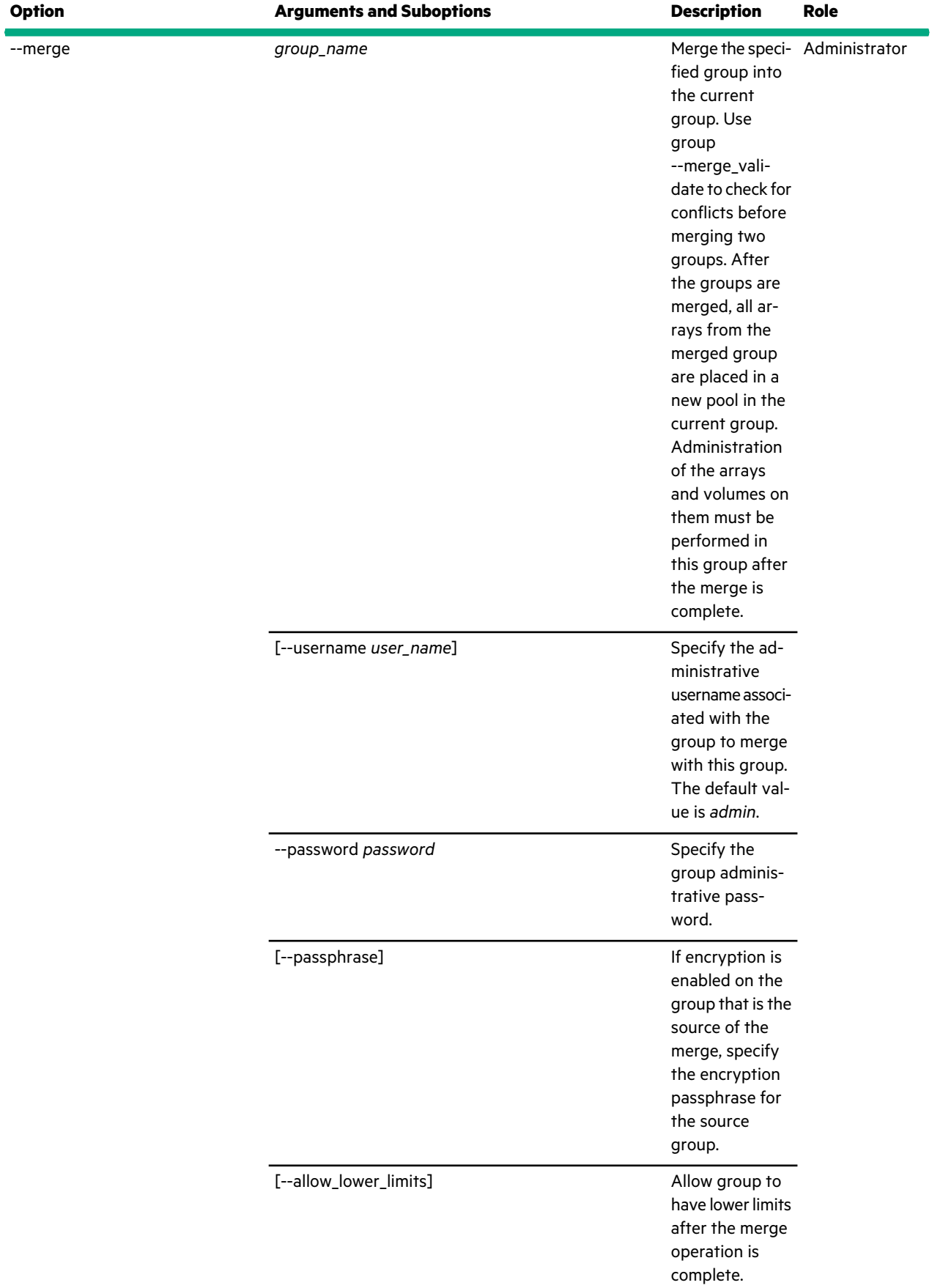

 $\sim$ 

 $\cdot$
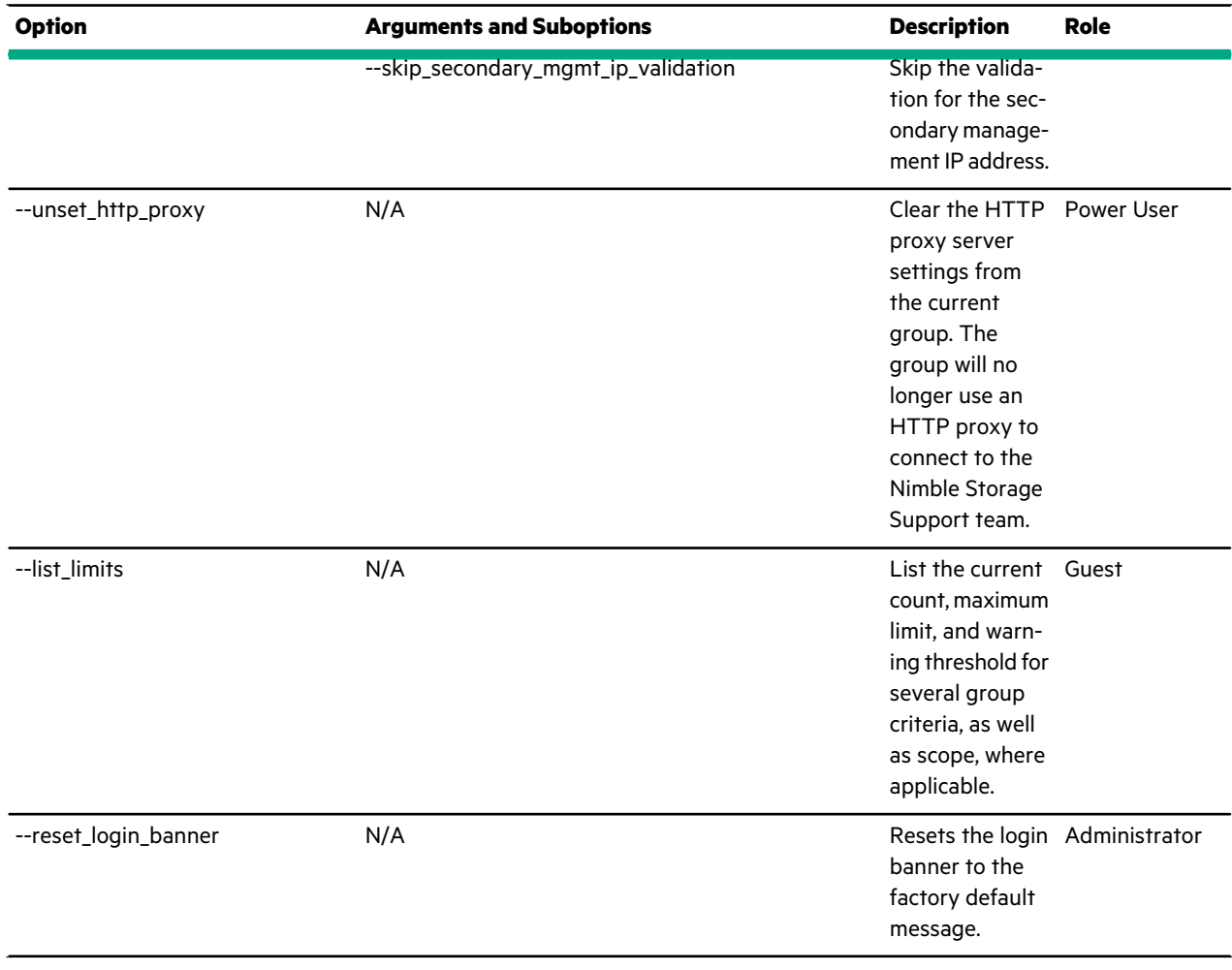

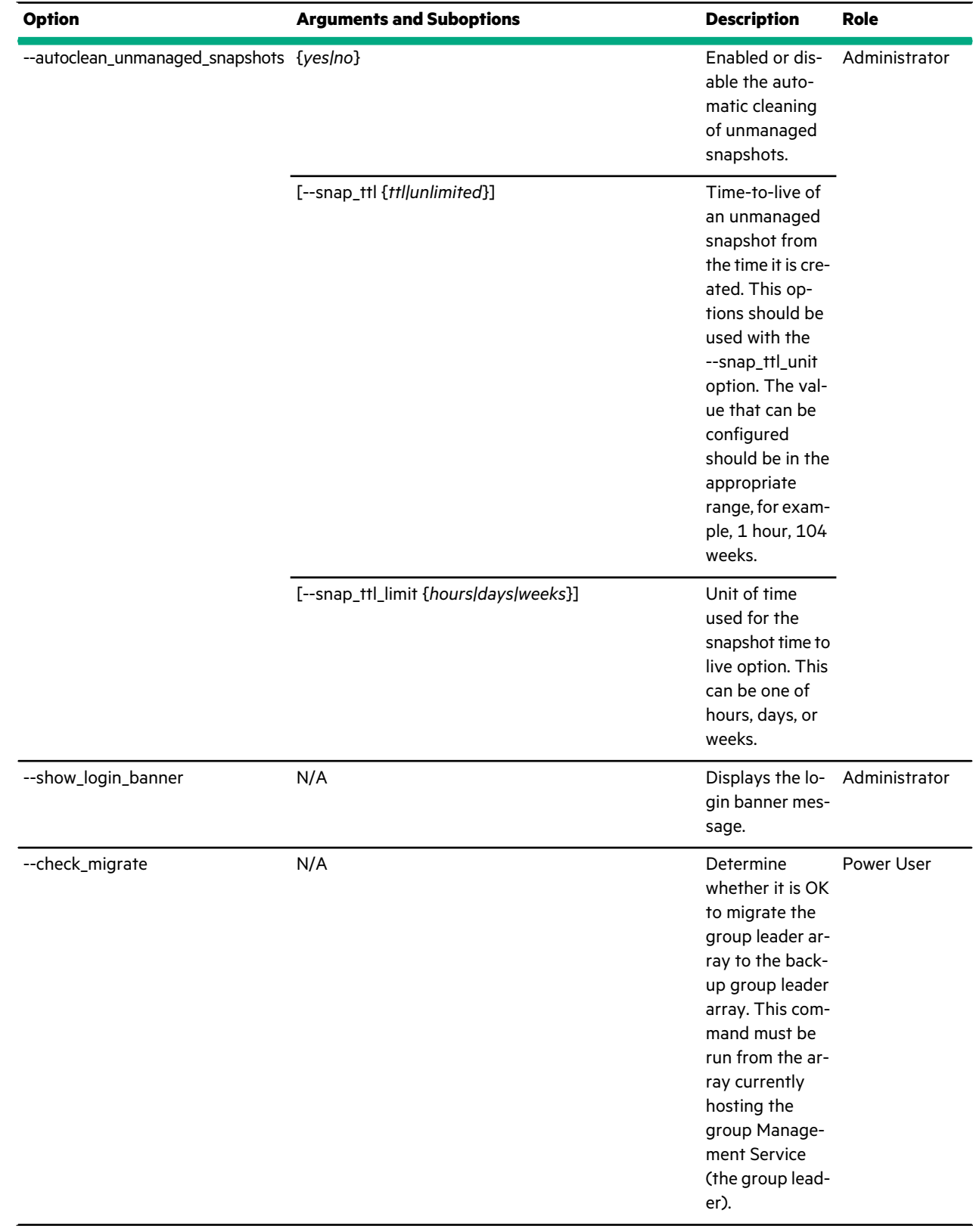

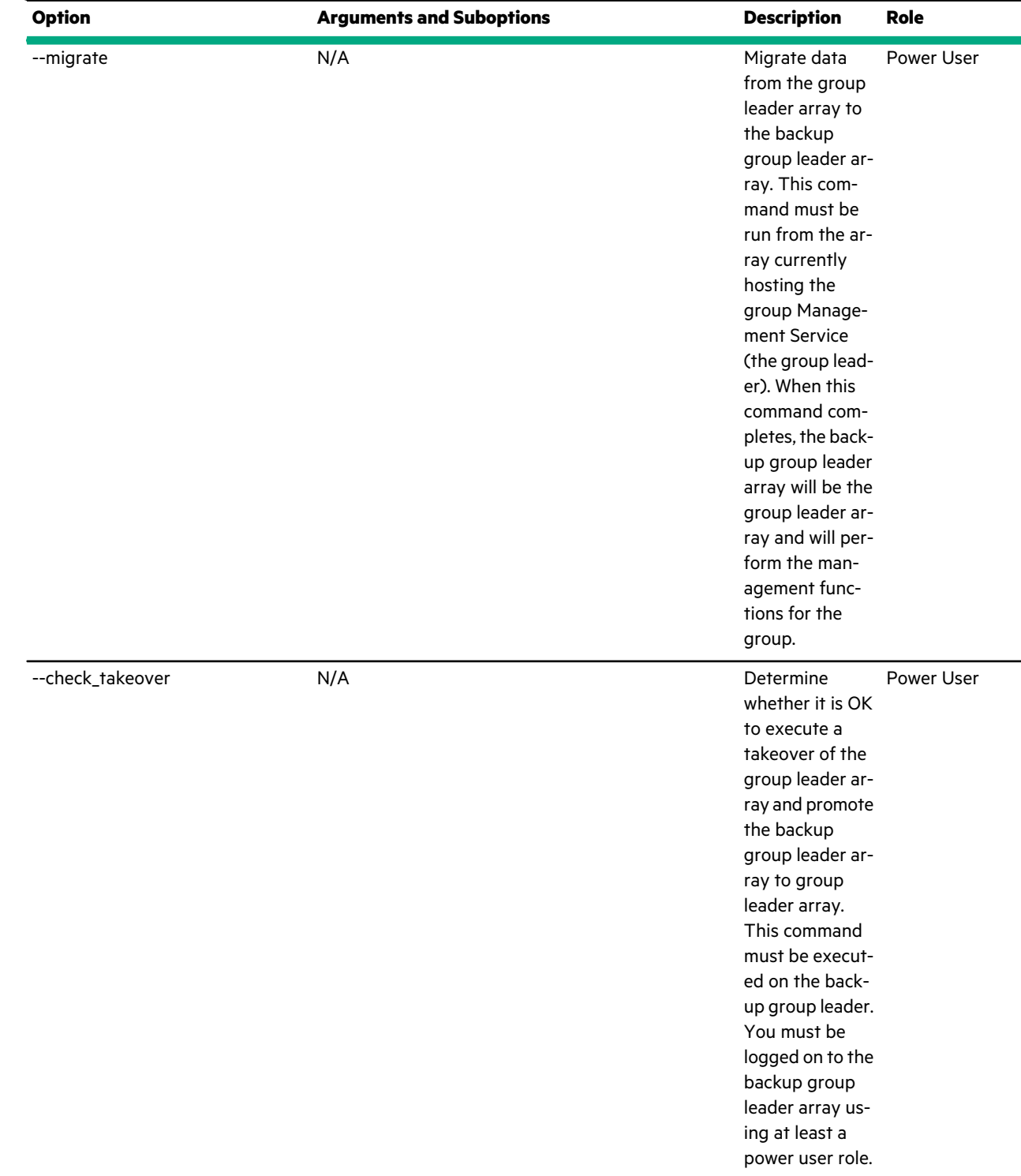

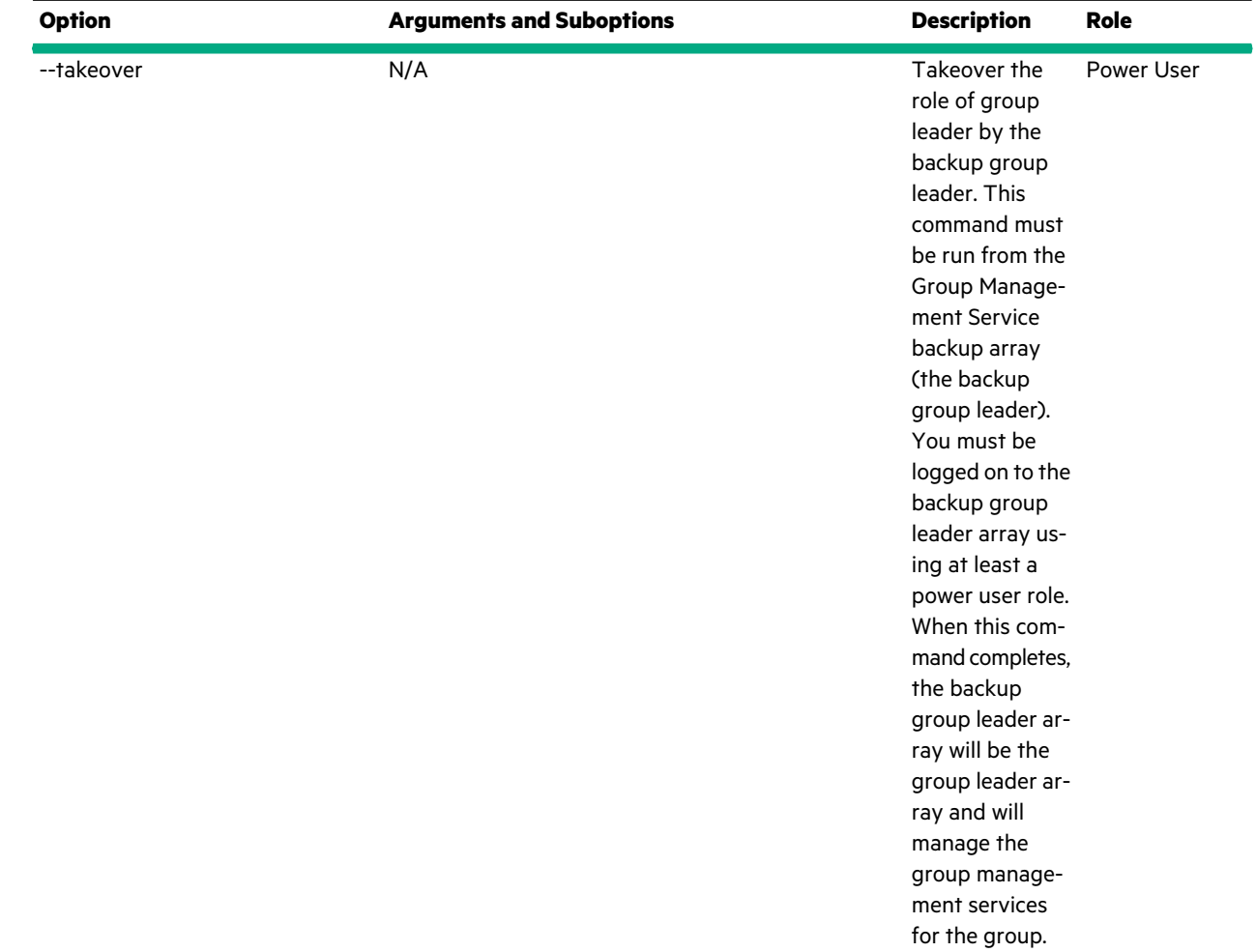

This example lists the groups on a shared subnet.

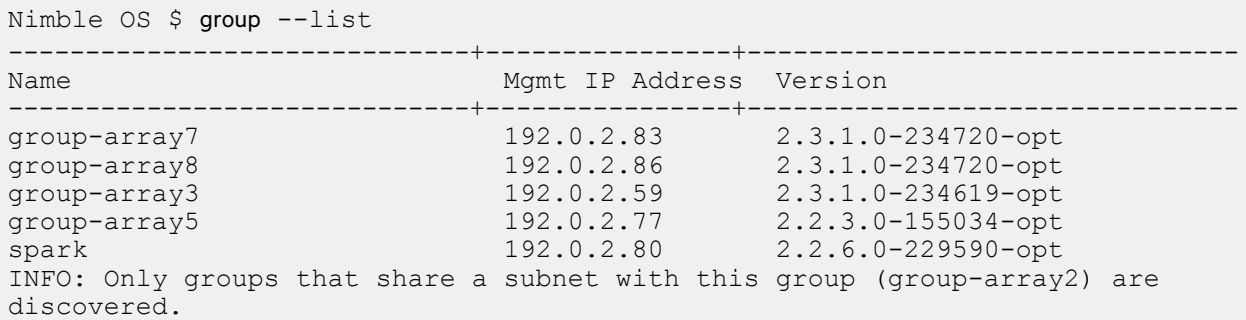

This example shows detailed information about the group that the array where you are logged in to the CLI is a member. The output is truncated to save space.

```
Nimble OS $ group --info
Group name: group-array2
Group Management IP: 192.0.2.51/255.255.255.0
Group Discovery IP: 172.18.120.55/255.255.255.0
Group leader array: array2
Member array(s): array2
```

```
Unreachable member array(s):
Version: 2.3.1.0-234720-opt
NTP server: time.nimblestorage.com
Timezone: America/Los_Angeles
SMTP server:
SMTP port: 25
SMTP authentication: No
SMTP username:
SMTP password: (on file if set)
SMTP encryption type: NONE
Minimum alert email severity level: WARNING
Alert email recipient address(es):
Alert email from address:
Send event data to Nimble Storage Support: Yes
Send AutoSupport data to Nimble Storage Support: Yes
Allow Nimble Storage Support to establish secure connection to array: Yes
...
...
User inactivity timeout: 90 minute(s)
Encryption master key set: No
Encryption default settings scope: none
Encryption default cipher: none
Encryption security mode: none
Encryption activated: No
```
This example shows detailed information about the same group after encryption is configured. The output is truncated to save space.

```
Nimble OS $ group --info
Group name: group-array2
Group Management IP: 192.0.2.51/255.255.255.0
Group Discovery IP: 172.18.120.55/255.255.255.0
Group leader array: array2
Member array(s): array2
Unreachable member array(s):
Version: 2.3.1.0-234720-opt
...
...
User inactivity timeout: 90 minute(s)
Encryption master key set: Yes
Encryption default settings scope: group
Encryption default cipher: aes-256-xts
Encryption security mode: secure
Encryption activated: Yes
```
This example modifies the group name and AutoSupport configuration.

Nimble OS \$ group --edit --name *greyhound2* --autosupport *yes*

This example configures secure SMTP for the group.

```
Nimble OS $ group --edit
--smtp_server mail.companyname.com --smtp_port 25
--smtp_auth yes --smtp_username smtp.user1
--smtp_encrypt_type ssl --smtp_from_addr group_name@companyname.com
--smtp_to_addr nimble.admin@companyname.com --send_event_data yes
Enter password:
Nimble OS $
```
This example creates a bandwidth throttle that limits replication bandwidth to 10 Mbps on Tuesdays from 6:00 AM until 7:00 AM.

Nimble OS \$ group --create\_throttle --description *morning* --days *Tue* --at *06:00AM* --until *07:00AM* --bandwidth *10*

This example modifies the bandwidth throttle with the ID of 8 to permit 20 mbps during the permitted replication time.

Nimble OS \$ group --edit\_throttle *8* --bandwidth *20*

This example deletes the bandwidth throttle for replication with the ID of 8.

Nimble OS \$ group --delete\_throttle *8*

This example validates the AutoSupport configuration for a group with two arrays.

**Note:** If the validation fails, an error message reports a potential reason. In some cases, an INFO message might suggest commands to use to diagnose the issue.

```
Nimble OS $ group --autosupport validate
INFO: Successfully validated autosupport configuration on array array5
INFO: Successfully validated autosupport configuration on array array7
INFO: Successfully validated autosupport configuration.
```
This example sends AutoSupport information from the group to Nimble Storage Support.

Nimble OS \$ group --autosupport initiate

This example validates two groups before using the --merge option to merge the groups.

Nimble OS \$ group --merge\_validate *group21* --user *admin* --password *dsfgH456*

This example merges the group named *Seattle* into the current group.

Nimble OS \$ group --merge *Seattle* --user *admin* --password *dsfgH456*

This example clears the HTTP proxy server settings for the current group.

Nimble OS \$ group --unset\_http\_proxy

This example lists limits for the group. The output is truncated to save space.

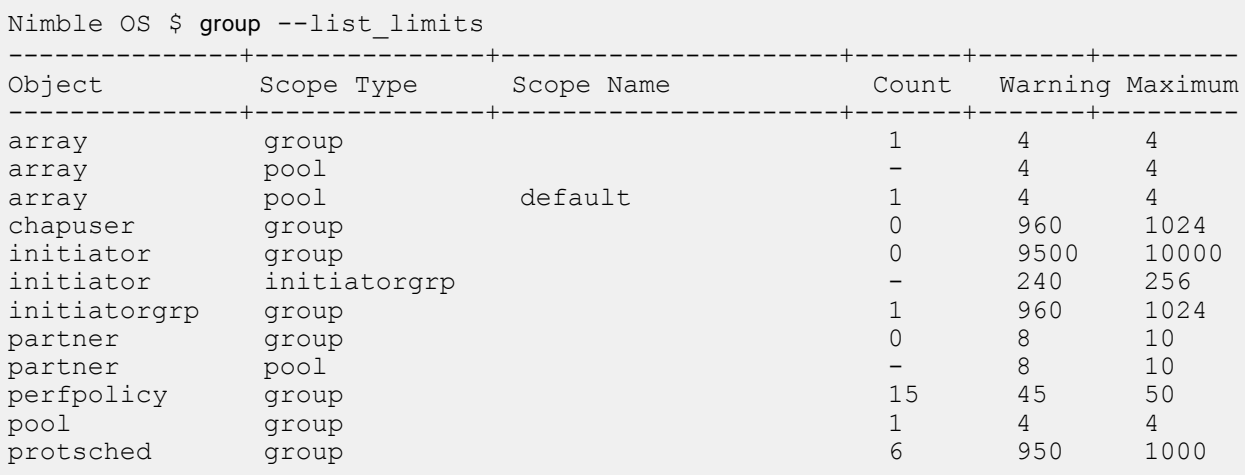

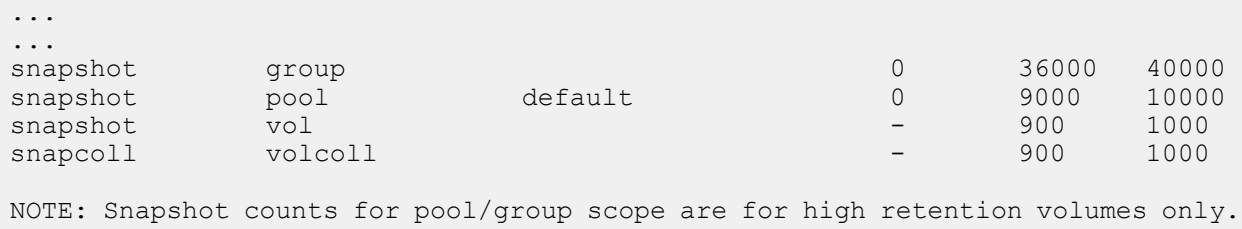

# **halt**

The halt command options halt an entire group, an array, or both controllers on a specified array. If you halt an array, it stops both controllers and turns off the array. To restart the array or controller, you have to press the Power button on the front of the array.

### **Synopsis**

halt --help

halt [--array *array\_name*] [--controller *{A | B|*] [--group [--force] [--non\_interactive]

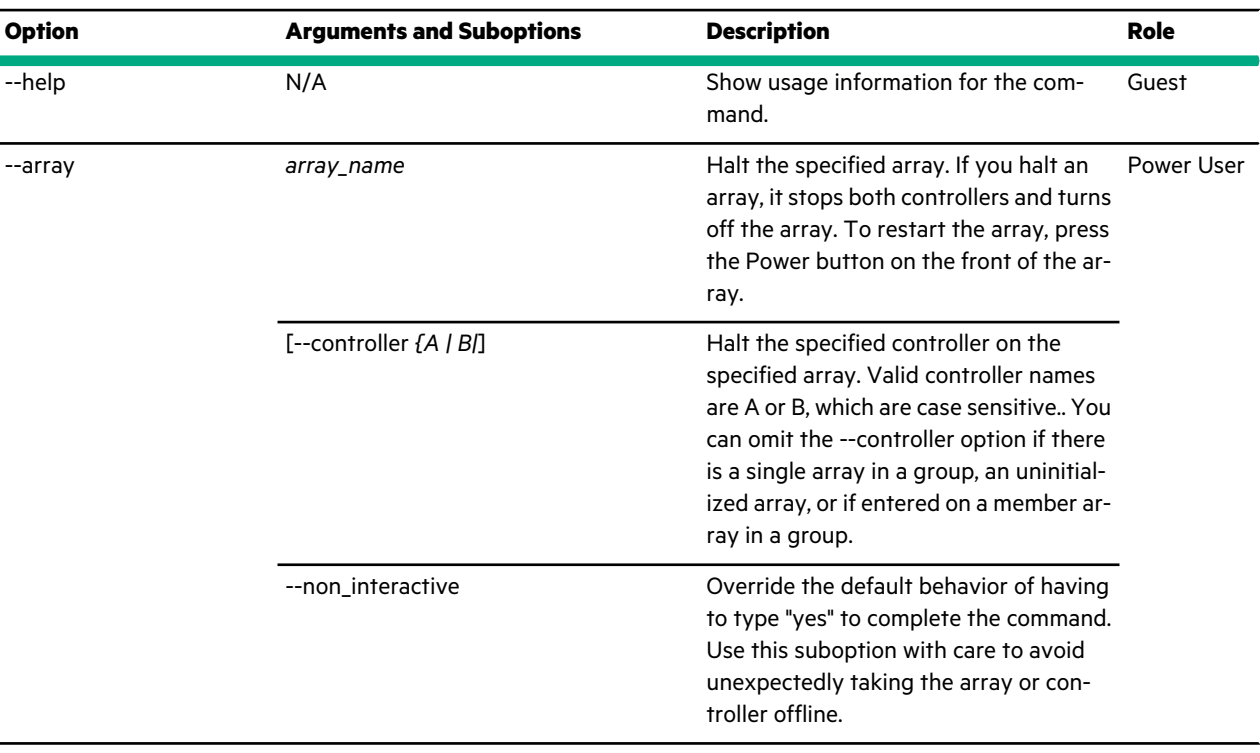

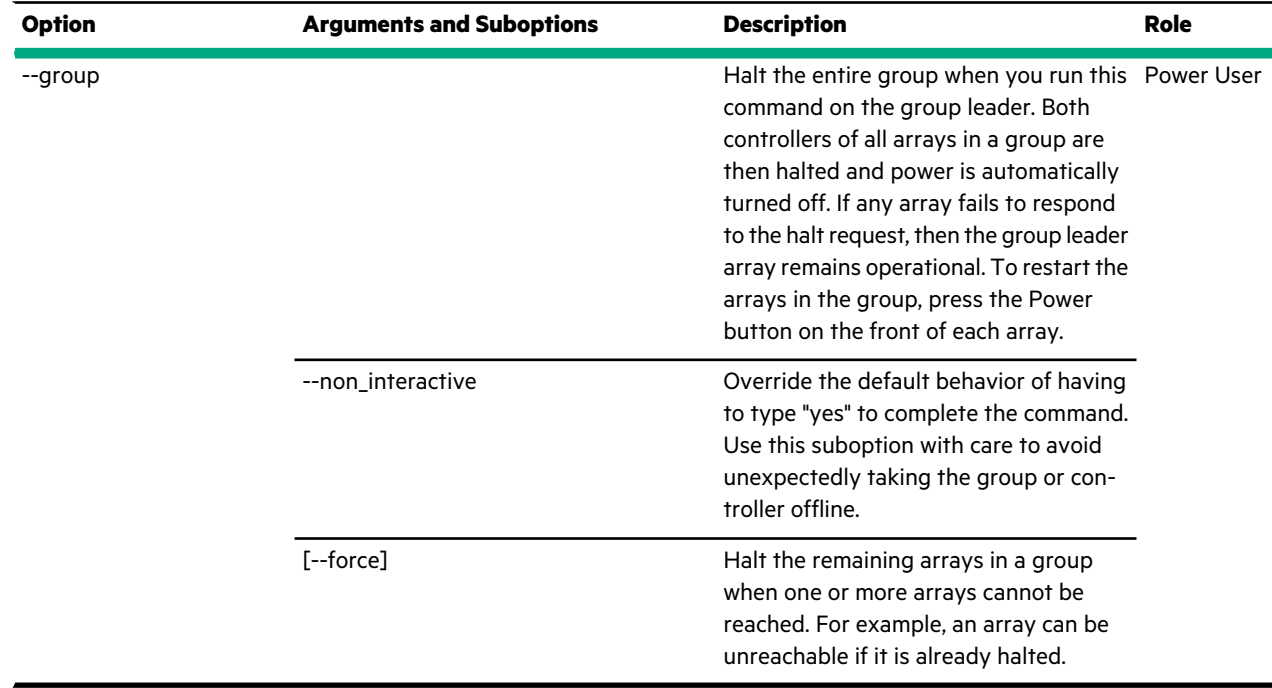

This example halts an array named *NM127f*.

Nimble OS \$ halt --array *NM127f* WARNING: This operation will halt the array. Restarting the array will require physically powering it back on. Type yes to continue, no to cancel: yes INFO: The controller shelf is being turned off. Therefore you can no longer manage the group. INFO: After the controller shelf has been turned off, you can turn off any expansion shelves that are attached to the array. INFO: Power on the expansion shelves first. Then power on the controller shelf and log in to start managing the group again.

This example halts all controllers on all arrays in a group named *Acme\_cluster*. You do not need to specify the group name. When you issue this command option on the group leader, it runs on the group that you are logged in to.

```
Nimble OS $ halt --group
WARNING: This operation will halt all arrays in the group.
Restarting the group will require physically powering on
all arrays in the group. Type yes to continue, no to cancel: yes
INFO: The controller shelf is being turned off. Therefore you can no longer
manage the group.
INFO: After the controller shelf has been turned off, you can turn off any
expansion shelves that are attached to the array.
INFO: Power on the expansion shelves first. Then power on the controller
shelf and log in to start managing the group again.
```
## **initiatorgrp**

The initiatorgrp command options manage array access by grouping initiators that share a set of common characteristics that can be configured as part of your ACL to access specific volumes through group membership.

A given HPE Nimble Storage array supports access through the iSCSI or Fibre Channel (FC) protocol, and beginning with NimbleOS 5.1.x, both iSCSI and FC at the same time.

• An iSCSI initiator group is a set of initiators that are allowed to access a specific volume. After the initiator group is created, add iSCSI initiators to the group. All initiators in the group are granted access to the assigned volume(s).

For example, to create an initiator group named *exchange* and assign an iSCSI initiator to it, you need to run two commands: one to create the initiator group and one to add the iSCSI initiators to it.

• A Fibre Channel (FC) initiator group is a set of initiators that are allowed to access specific volumes, or LUNs. The World Wide Port Names (WWPNs) for the host bus adapters (HBAs) on a host machine are used to create an initiator group. If a given WWPN is not in an initiator group that has an ACL to a volume (LUN), that host cannot access the volume.

#### **Synopsis**

initiatorgrp --help

initiatorgrp --list

initiatorgrp --info *initiatorgrp\_name*

initiatorgrp --create *initiatorgrp\_name* [--description *text*] [--access\_protocol {*iscsi|fc*} [--host\_type *host\_type*]

initiatorgrp --delete *initiatorgrp\_name*

initiatorgrp --edit *initiatorgrp\_name* [--name *new\_name*] [--description *text*] [--host\_type *host\_type*]

initiatorgrp --add\_initiators *initiatorgrp\_name* [--label *label*] [--initiator\_name *iqn*] [--ipaddr *ipaddr*] [--initiator\_alias *alias*] [--wwpn *wwpn*] [--force]

initiatorgrp --remove\_initiator *initiatorgrp\_name* [--label *label*] [--initiator\_alias *alias*] [--wwpn *wwpn*]

initiatorgrp --add\_tdz\_port *initiatorgrp\_name* [--interface\_name *interface\_name*] [--array *{name|serial}*]

initiatorgrp --remove\_tdz\_port *initiatorgrp\_name* [--interface\_name *interface\_name*] [--array *{name|serial}*]

initiatorgrp --add\_subnets *initiatorgrp\_name* --label *subnet\_label*

initiatorgrp --remove\_subnet *initiatorgrp\_name*

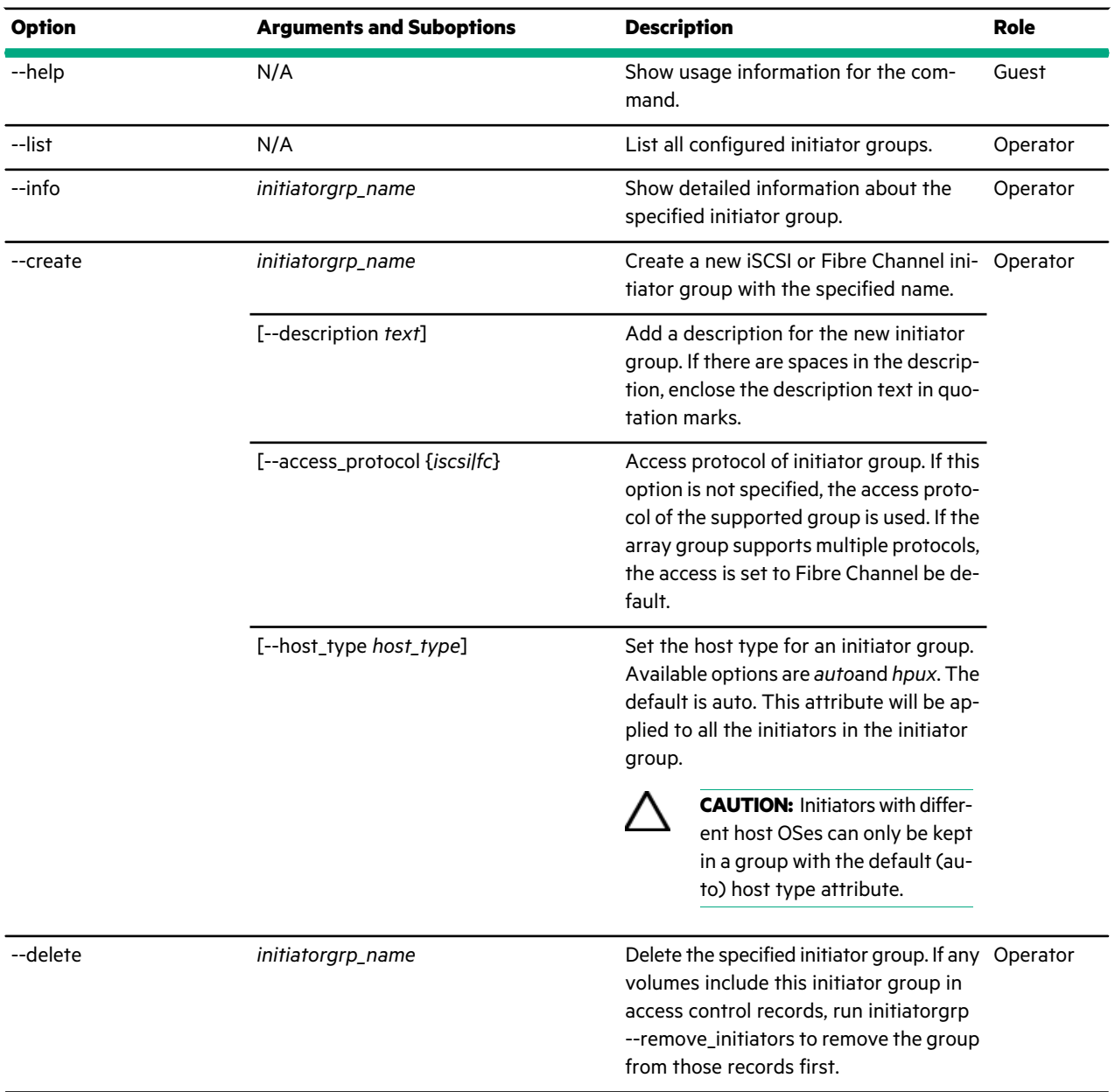

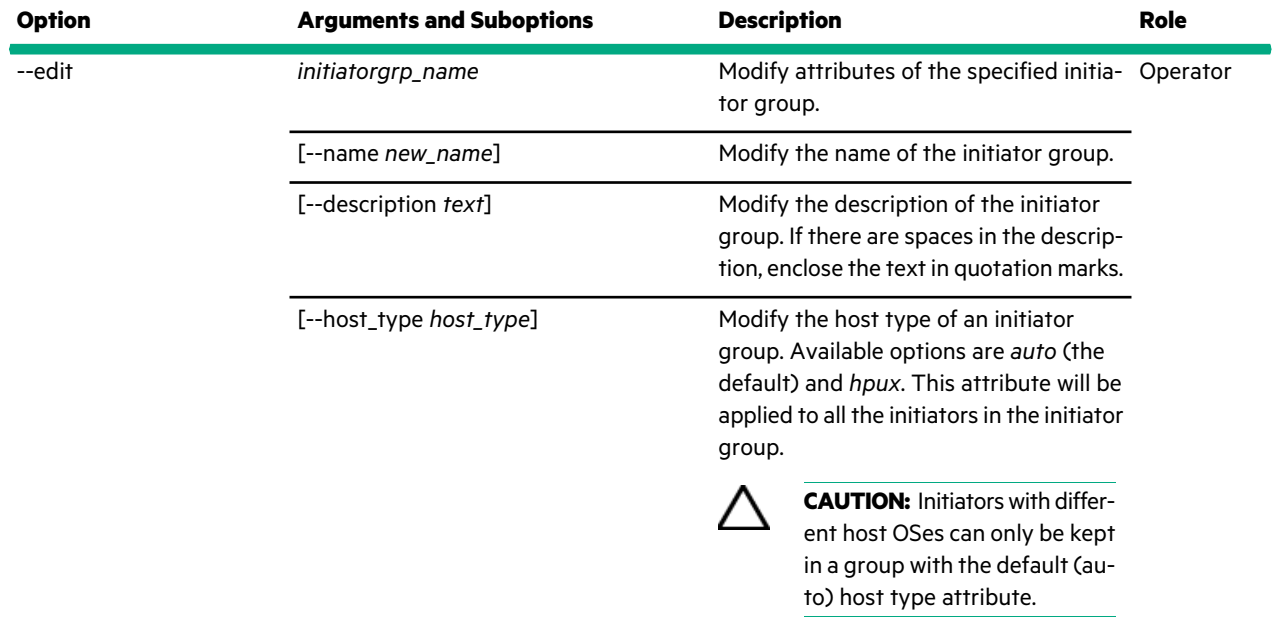

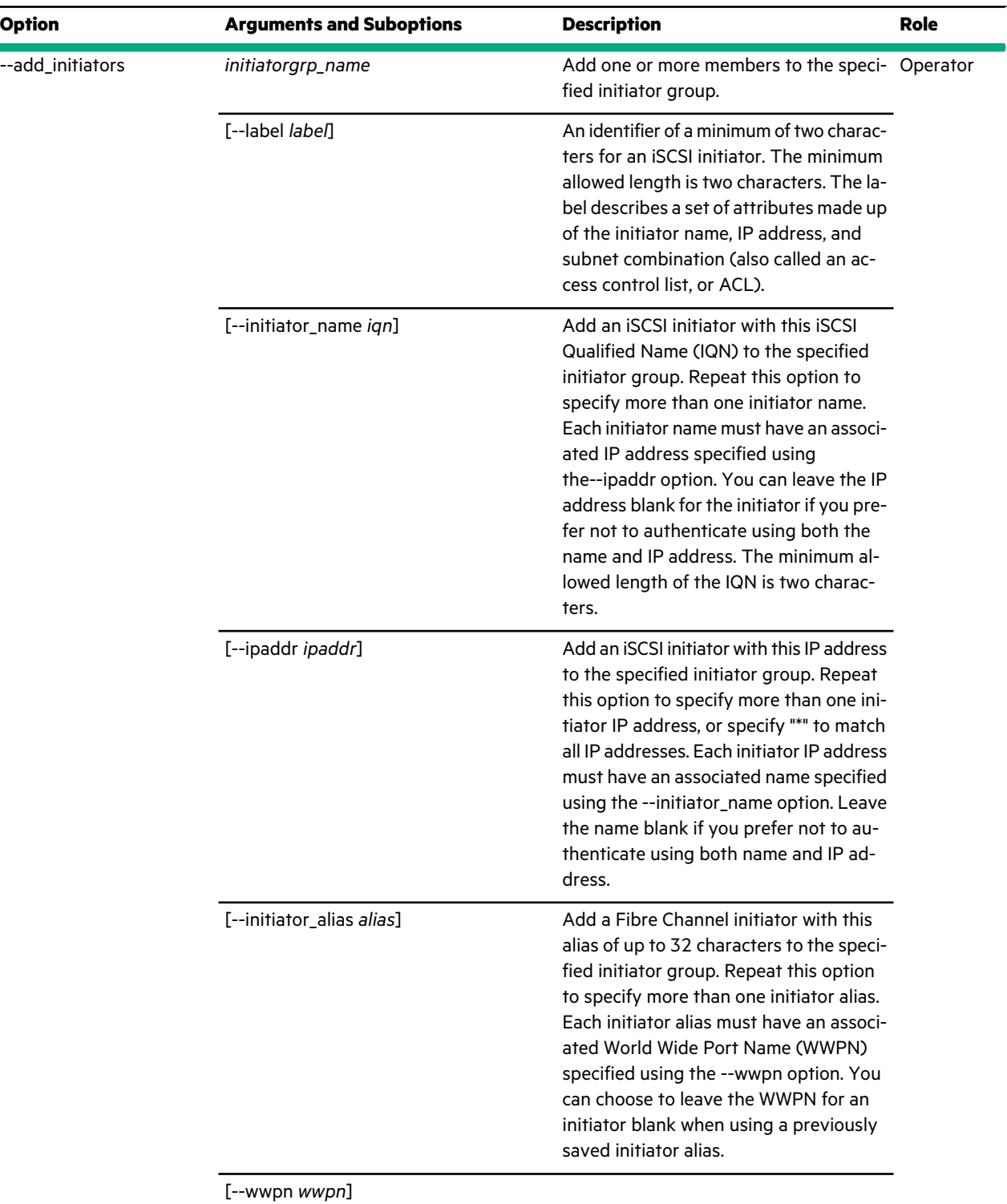

 $\sim$ 

 $\ddot{\phantom{0}}$ 

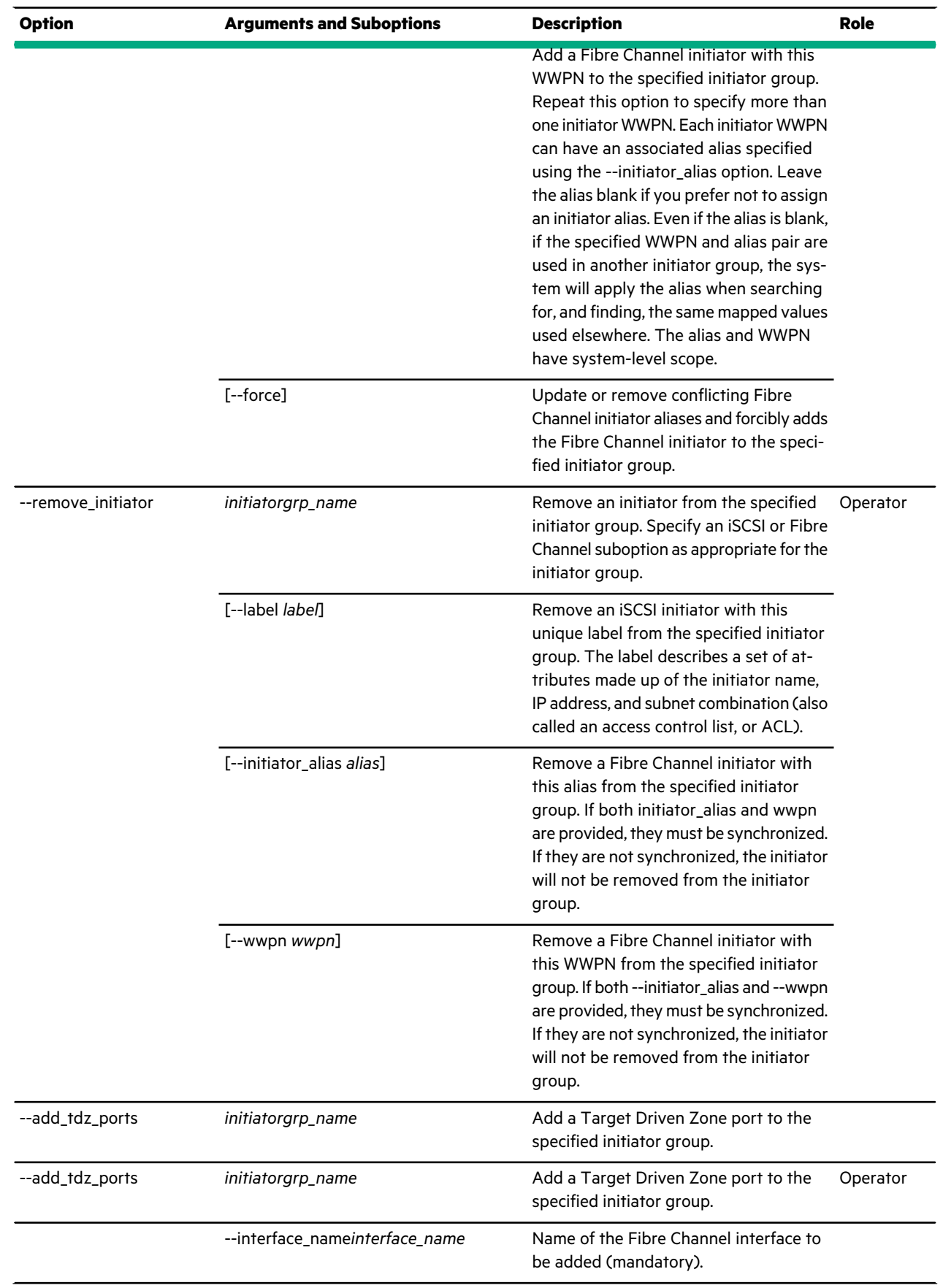

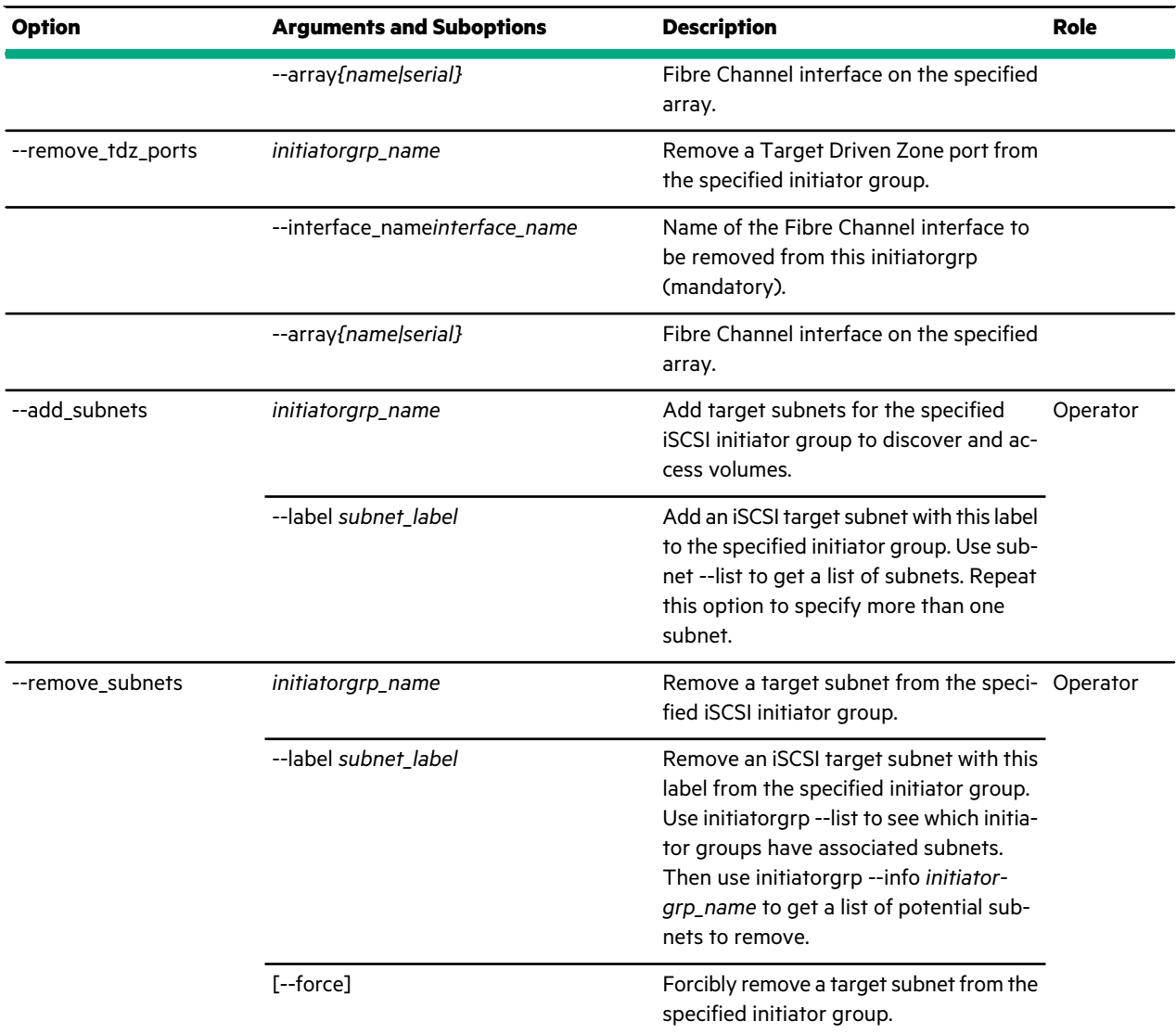

This example shows a list of current initiator groups on an iSCSI HPE Nimble Storage array. A value of All in the Number of Subnets column means that no subnets are associated with the initiator group.

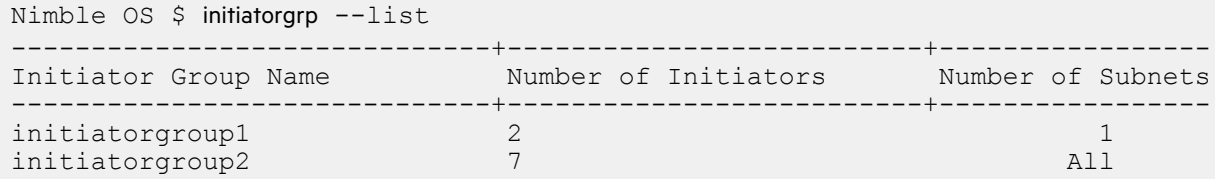

This example shows a list of current initiator groups on a Fibre Channel Nimble array.

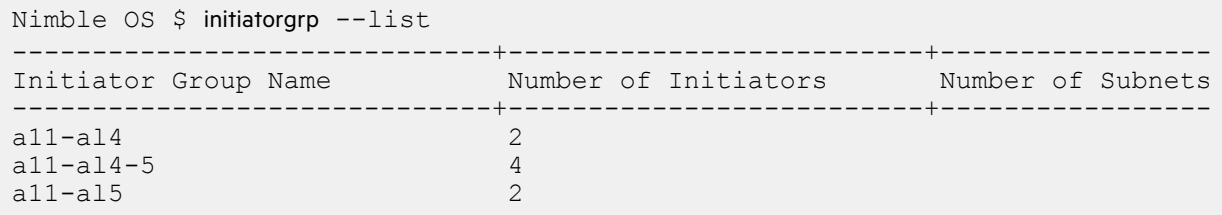

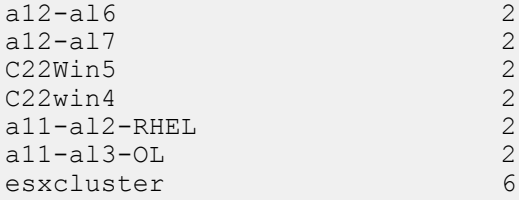

This example shows detailed information about the iSCSI initiator group named *initiatorgroup1*.

```
Nimble OS $ initiatorgrp --info initiatorgroup1
Name: initiatorgroup1
Description:
Access Protocol: iscsi
Created: Apr 10 2018 14:56:45
Last configuration change: Apr 30 2018 14:00:03
Number of Subnets: 1
     Subnet Label: Subnet-1.141.0.0
Number of Initiators: 2
     Initiator Label: volumetwo-v38270
            Initiator Name: iqn.2012-11.com.nimblestorage:volumetwo-v38270
            Initiator IP Address: *
      Initiator Label: volumeone-v40dc27
            Initiator Name: iqn.2012.com.nimblestorage:volumeone-v40dc27
            Initiator IP Address: *
```
This example shows detailed information about the Fibre Channel initiator group named *esxcluster*.

```
Nimble OS $ initiatorgrp --info esxcluster
Name: esxcluster
Description:
Access Protocol: fc
Created: Jul 23 2018 17:48:18
Last configuration change: Jul 23 2018 17:55:07
Number of Initiators: 6
     Initiator: A11_hba2 (21:00:00:0e:1e:19:60:90)
      Initiator: A11_hba3 (21:00:00:0e:1e:19:60:91)
      Initiator: Esx2_hba1 (21:00:00:0e:1e:19:60:40)
      Initiator: Esx2_hba2 (21:00:00:0e:1e:19:60:41)
      Initiator: Esx1_hba1 (10:00:00:90:fa:53:a0:a0)
      Initiator: Esx1_hba2 (10:00:00:90:fa:53:a0:a1)
```
This example creates an iSCSI initiator group named *grouplevel2* and then verifies that the group exists.

Nimble OS \$ initiatorgrp --create *grouplevel2* --description *"group level two iSCSI initiators"* Nimble OS \$ initiatorgrp --list ------------------------------+--------------------------+----------------- Initiator Group Name Number of Initiators Number of Subnets ------------------------------+--------------------------+---------------- grouplevel2 0 All initiatorgroup1 2 1 initiatorgroup2 7 and 11 All not the contract of the contract of the contract of the contract of the contract of the contract of the contract of the contract of the contract of the contract of the contract of the contract Nimble OS \$ initiatorgrp --info *grouplevel2* Name: grouplevel2 Description: group level two iSCSI initiators Access Protocol: iscsi Created: Jul 10 2018 11:06:47

```
Last configuration change: Jul 10 2018 11:06:47
Number of Subnets: All
Number of Initiators: 0
```
This example shows that there are no access control records for the iSCSI initiator group named *grouplevel2* and then deletes the group.

Nimble OS \$ initiatorgrp --list ------------------------------+--------------------------+----------------- Initiator Group Name Number of Initiators Number of Subnets ------------------------------+--------------------------+---------------- grouplevel2 0<br>
initiatorgroup1 0<br>
2 1 initiatorgroup1 2 1 initiatorgroup2 Nimble OS \$ initiatorgrp --delete *grouplevel2* This example modifies the name and description of the iSCSI initiator group named *grouplevel2* and then shows the changes. Nimble OS \$ initiatorgrp --list ------------------------------+--------------------------+----------------- Number of Initiators Mumber of Subnets ------------------------------+--------------------------+---------------- grouplevel2 0 All<br>
initiatorgroup1 2 1<br>
initiatorgroup? 7 All initiatorgroup1 2 1 initiatorgroup2 7 and 7 and 7 and 7 and 7 and 7 and 7 and 7 and 7 and 7 and 7 and 7 and 7 and 7 and 7 and 7 and 7 and 7 and 7 and 7 and 7 and 7 and 7 and 7 and 7 and 7 and 7 and 7 and 7 and 7 and 7 and 7 and 7 and 7 and 7 Nimble OS \$ initiatorgrp --edit *grouplevel2* --name *group-level-2* --description *"second-level group"*

Nimble OS \$ initiatorgrp --list

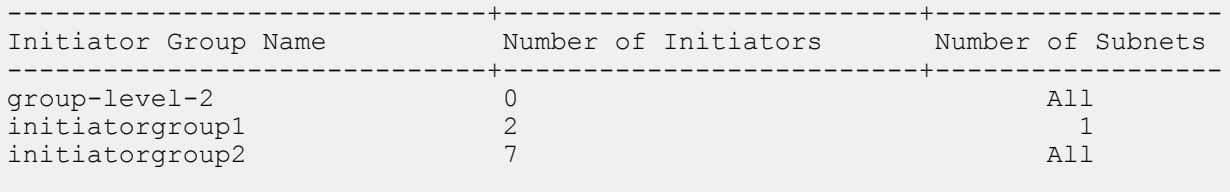

Nimble OS \$ initiatorgrp --info *group-level-2* Name: group-level-2 Description: second-level group Access Protocol: iscsi Created: Jul 10 2018 11:06:47 Last configuration change: Jul 10 2018 11:47:07 Number of Subnets: All Number of Initiators: 0

This example adds one initiator member to the iSCSI initiator group named *group-level-2*.

Nimble OS \$ initiatorgrp --add initiators *group-level-2* --initiator name *iqn.2012-11.com-company* --ipaddr *10.12.130.211*

This example removes an initiator from the iSCSI initiator group named *group-level-2*.

Nimble OS \$ initiatorgrp *group-level-2* --remove\_initiator --label *iqn2*

This example adds one subnet to the iSCSI initiator group named *group-level-2*.

```
Nimble OS $ initiatorgrp --add_subnets group-level-2 --label data1
```
This example removes the *data1* subnet from the iSCSI initiator group named *group-level-2*.

```
Nimble OS $ initiatorgrp --remove_subnet group-level-2 --label data1
```
## **ip**

The ip command options manage IP configuration settings.

The array management IP address is a floating address. It is assigned to a physical port by the system. This IP address is used to access the GUI and CLI on the array. The controller uses this IP address to have an active role. The discovery IP address is also a floating address. It is assigned to a physical port by the system. SCSI initiators use this IP address to discover targets. This array discovery IP address and the management IP address can share the same IP address or have unique IP addresses.

Each controller on the HPE Nimble Storage array has multiple port pairs that are used as data ports. You can configure these ports as part of the network configuration. Data ports are paired to ensure high availability (HA). The number of port pairs depends on your model.

Each controller is also assigned a static IP address to have direct access to a controller.

#### **Synopsis**

ip --help

ip --list [--netconfig *netconfig\_name*] [--array *array\_name*]

ip --info *ipaddr* [--netconfig *netconfig\_name*] [--array *array\_name*]

ip --add *ipaddr* [--netconfig *netconfig\_name*] [--array *array\_name*] --type *{data|management|secondary|support}* [--nic *nic\_name*] [--ctrlr *{A|B}*]

ip --edit *ipaddr* [--netconfig *netconfig\_name*] [--array *array\_name*] [--type *{data|discovery|management|secondary|support}*] [--nic *nic\_name*] [--newaddr *ipaddr*] [--ctrlr *{A|B}*] [--force\_ip\_update]

ip --delete *ipaddr* [--netconfig *netconfig\_name*] [--array *array\_name*] [--type *{data|discovery|management|secondary|support}*] [--ctrlr *{A|B}*] [--force\_ip\_update]

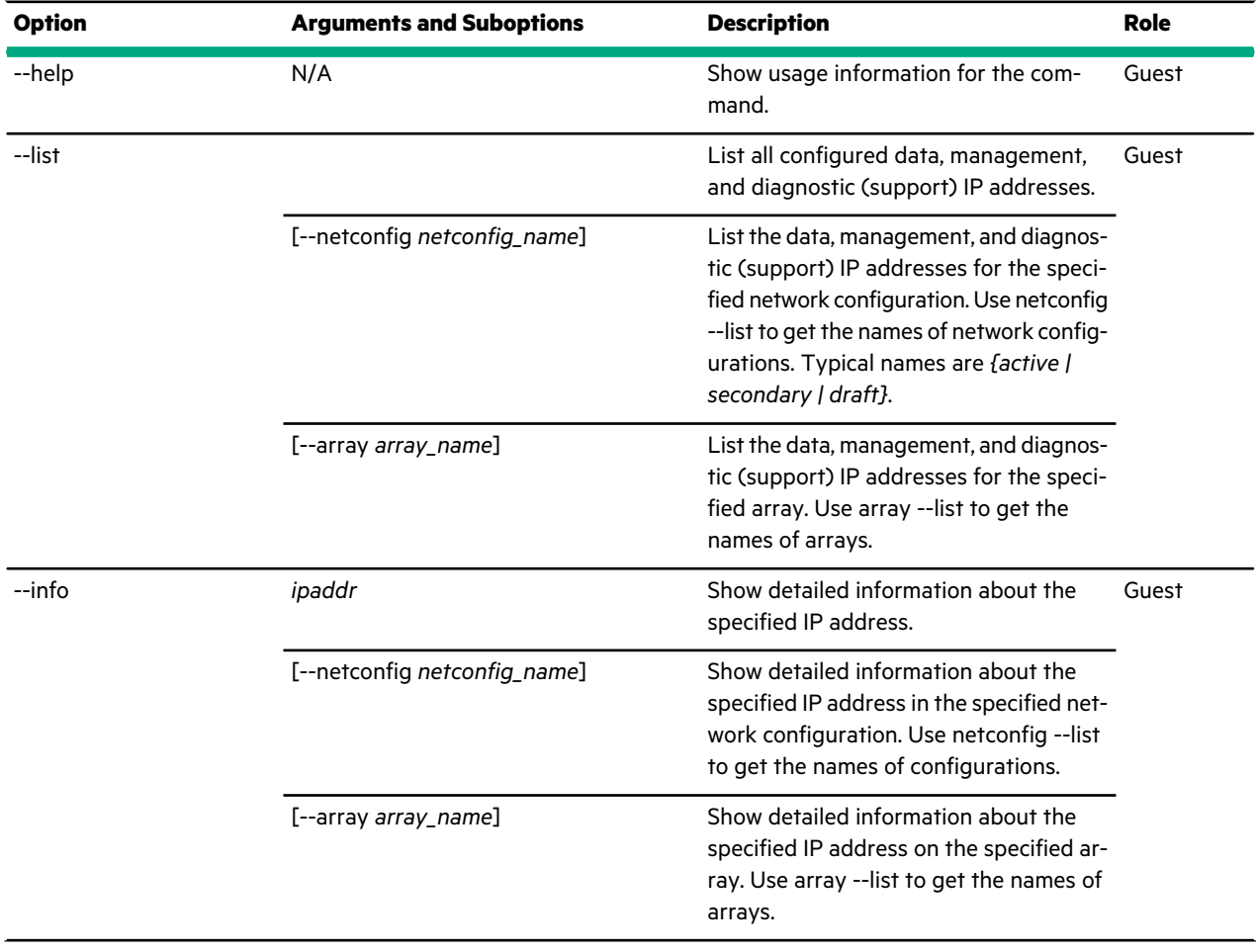

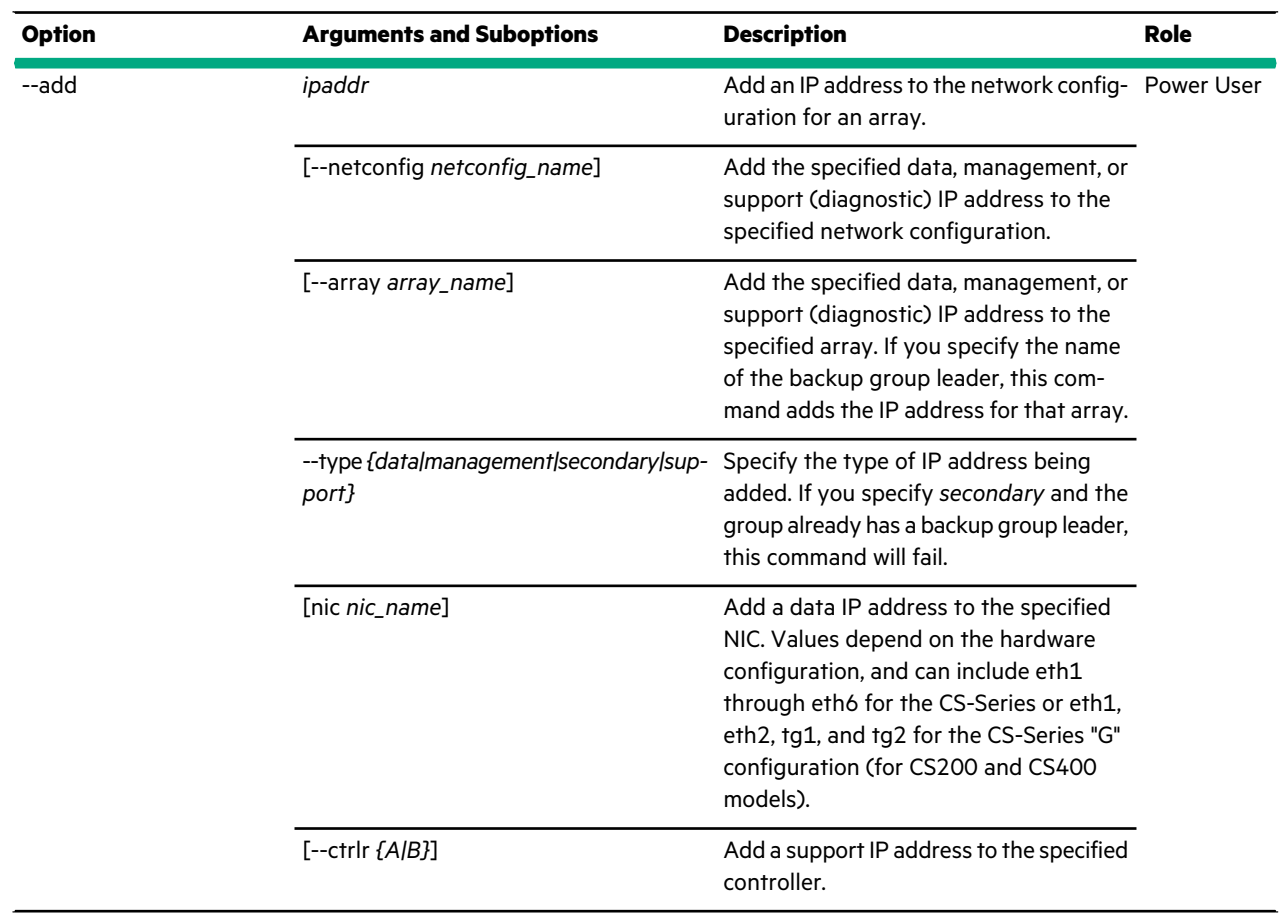

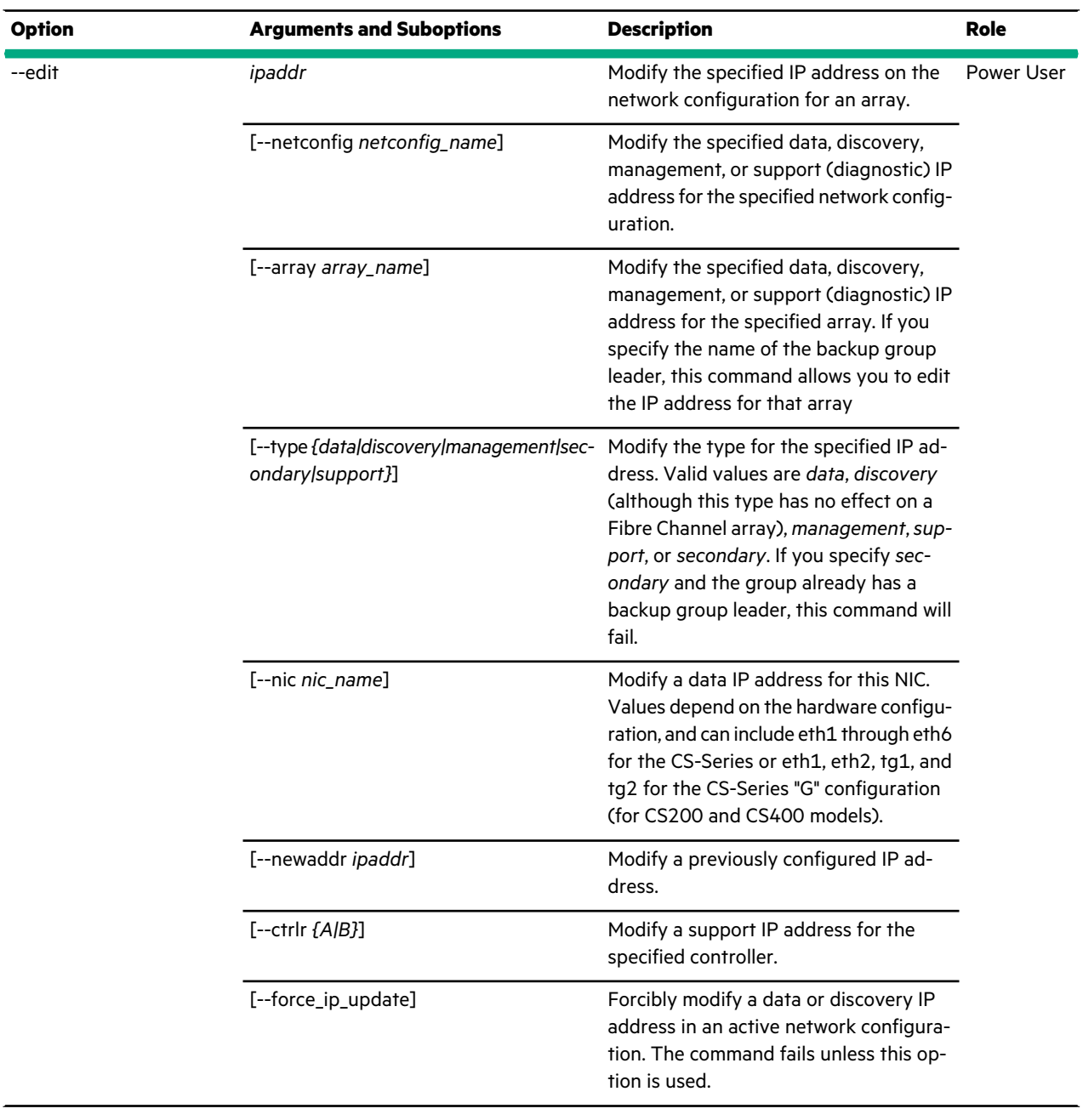

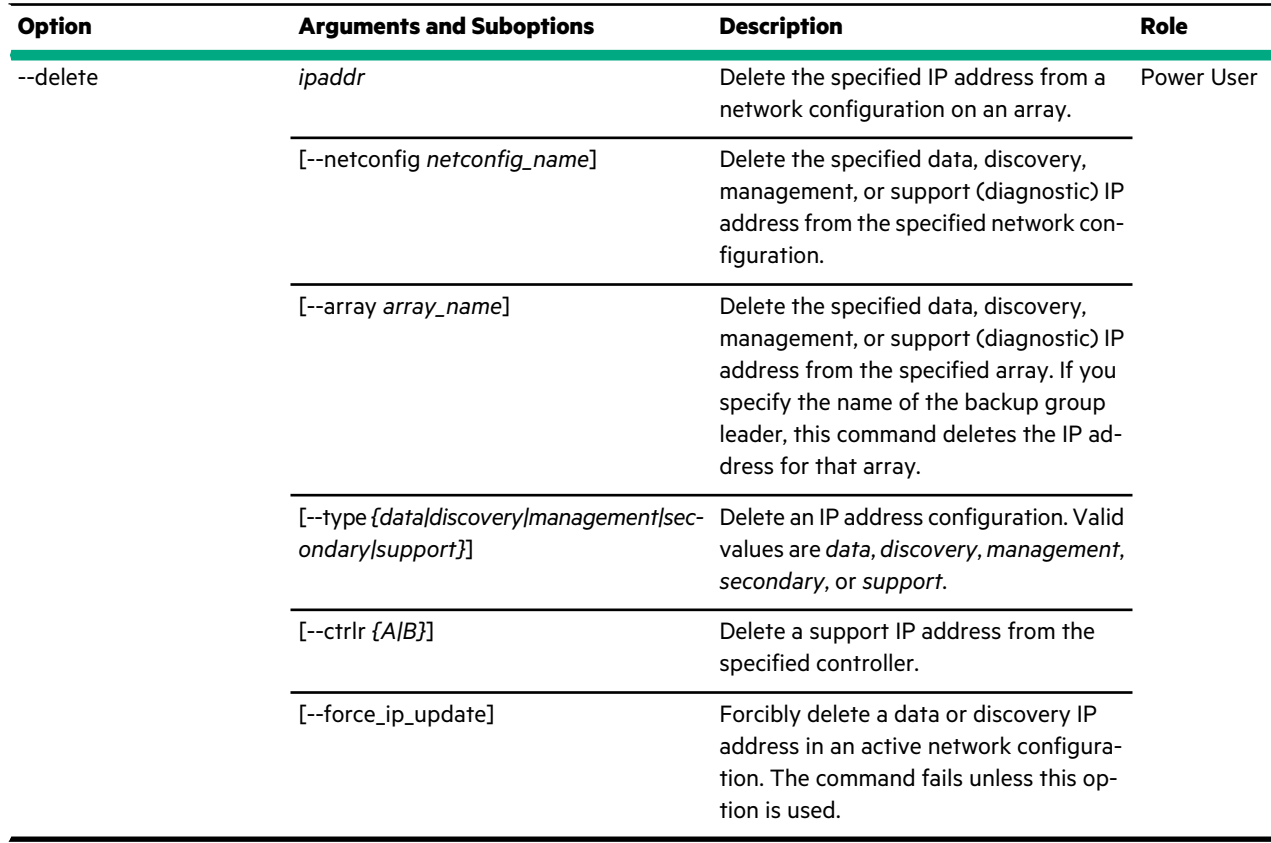

This example shows information about the array IP configuration.

```
Nimble OS $ ip --list
---------------+--------+------+----------+------------------
IP Address NIC Status Type Controller
---------------+--------+------+----------+------------------
192.0.2.209 eth1 up management A
192.0.2.209 eth1 up discovery A
198.51.100.209 eth1 up data A
198.51.100.210 eth2 up data A
198.51.100.211 eth3 up data A
198.51.100.212 eth4 up data A
192.0.2.209 eth1 up support A
192.0.2.210 eth1 up support B
182.18.16.142 eth1 up support A
182.18.16.206 eth1 up backup B
```
This example shows detailed information about an IP address in the active network configuration.

```
Nimble OS $ ip --info 192.0.2.209 --netconfig active
IP address: 192.0.2.209
NIC: eth1
Link status: up
Array: c20-array2
Controller: B
Type: management, discovery
```
This example adds a support IP address to controller B.

Nimble OS \$ ip --add *10.12.148.209* --type *support* --ctrlr *B*

This example modifies a data IP address and lists the change to verify the modification.

Nimble OS \$ ip --edit *198.51.100.209* --type *data* --newaddr *198.51.100.109*

Nimble OS \$ ip --list

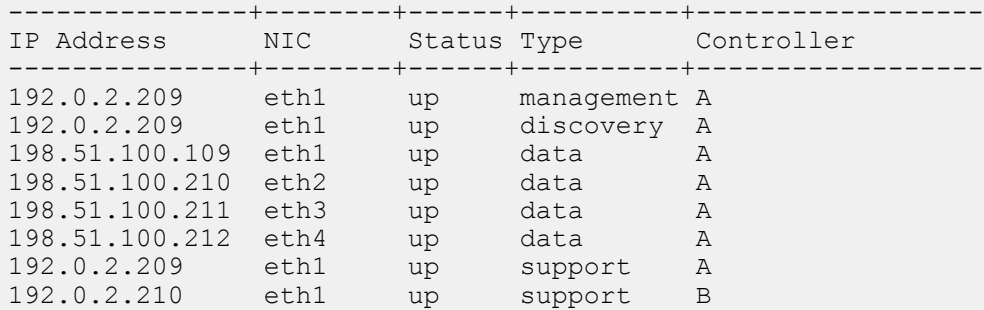

This example deletes the support IP address for controller B and then lists the IP addresses to verify the deletion.

Nimble OS \$ ip --delete *192.0.2.210* --type *support* --ctrlr *B* ip --list ---------------+--------+------+----------+------------------ IP Address NIC Status Type Controller ---------------+--------+------+----------+------------------ 192.0.2.209 eth1 up management A 192.0.2.209 eth1 up discovery A 198.51.100.109 eth1 up data A 198.51.100.210 eth2 up data A 198.51.100.211 eth3 up data A 198.51.100.212 eth4 up data A 192.0.2.209 eth1 up support A

## **keymanager**

The keymanager command is used to manage external key managers for encryption keys. Encrypted keys can be created and then stored on a secure server with a third-party key management provider. Managing keys off the array makes it more secure, and less vulnerable to security breaches.

External key managers provide a mechanism to securely store and retrieve sensitive information. Encryption keys from volumes are stored in an internal database. Adding an external key manager allows this information to be stored separately from the array.

#### **Synopsis**

keymanager --help

keymanager --list

keymanager --info *keymgr\_name*

keymanager --edit *keymgr\_name* [--hostname *hostname*] [--port *port*]

[--protocol {*KMIP1\_0 | KMIP1\_1 | KMIP1\_2 | KMIP1\_3*}] [--username *user*] [--password *pass*]

keymanager --add *keymgr\_name* --hostname *hostname* --port *port* --protocol {*KMIP1\_0 | KMIP1\_1 | KMIP1\_2 | KMIP1\_3*} [--username *user*] [--password *pass*]

keymanager --migrate *keymgr\_name*

keymanager --remove *keymgr\_name*

#### **Table**

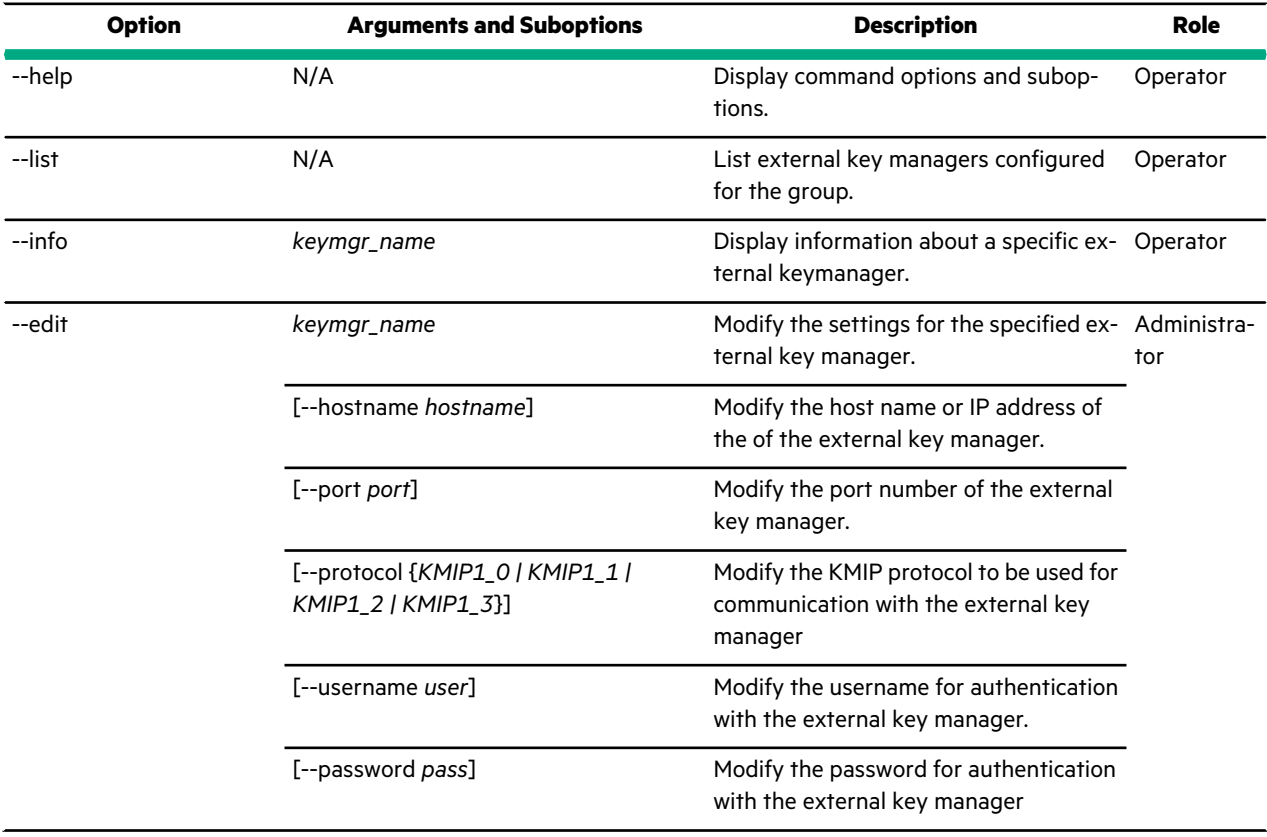

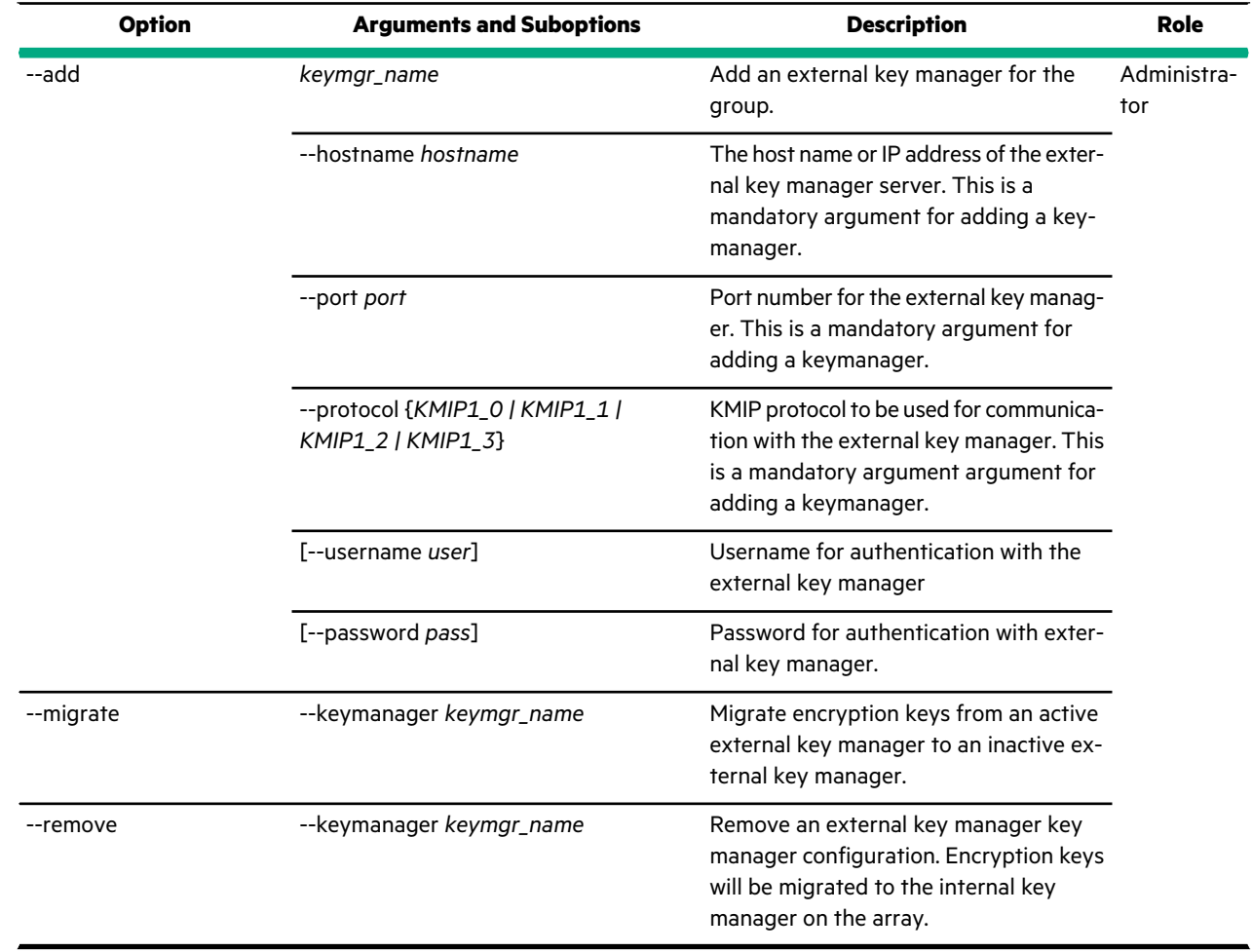

# **migration**

The migration command options provide information about data migration activity.

### **Synopsis**

migration --help

migration --list [--array\_unassign] [--pool\_rebal] [--vf\_reloc]

migration --info *{array|pool|volume}* [--array\_unassign] [--pool\_rebal] [--vf\_reloc]

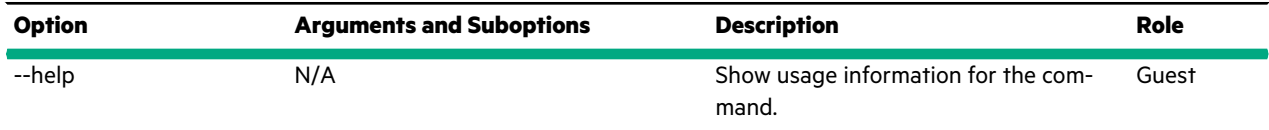

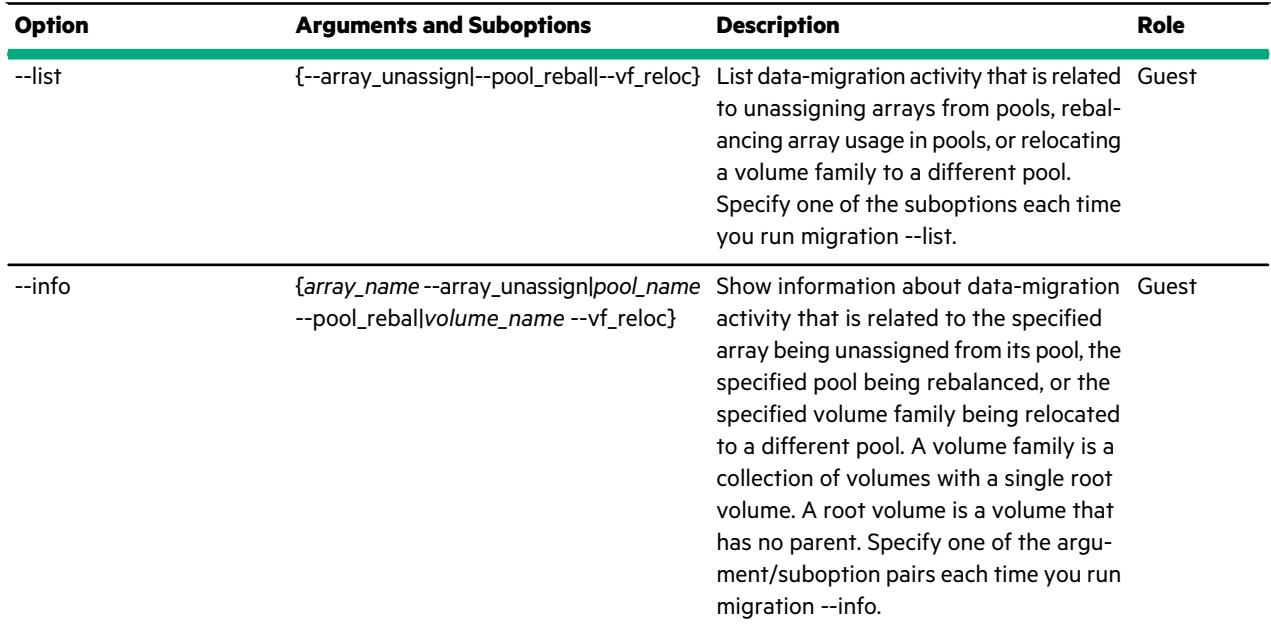

This example shows that no migration of array unassignment is currently active.

```
Nimble OS $ migration --list --array unassign
None.
```
This example shows information about unassigning an array from its pool.

```
Nimble OS $ migration --info c20-array2 --array unassign
Array Unassign:
--------------------+----------------+----------------------
Array Data Estimated
                   Remaining (MB) Completion
--------------------+----------------+----------------------
                         array 332 2 min
```
## **netconfig**

The netconfig command options manage a network configuration.

#### **Synopsis**

netconfig --help

netconfig --list

netconfig --info {*active|backup|draft*}

netconfig --create\_draft\_from {*active|backup*} [--force]

netconfig --validate {*active* | *backup* | *draft*} [--force\_repl] [--force\_initiator\_groups]

netconfig --activate {*draft|backup*} [--force\_repl] [--force\_ip\_update] [--force\_initiator\_groups]

netconfig --edit {*active|backup|draft*} [--iscsi\_automatic\_connection\_method {*yes|no*}] [--iscsi\_connection\_rebalancing {*yes|no*}] [--force\_ip\_update]

netconfig --delete {*backup|draft*}

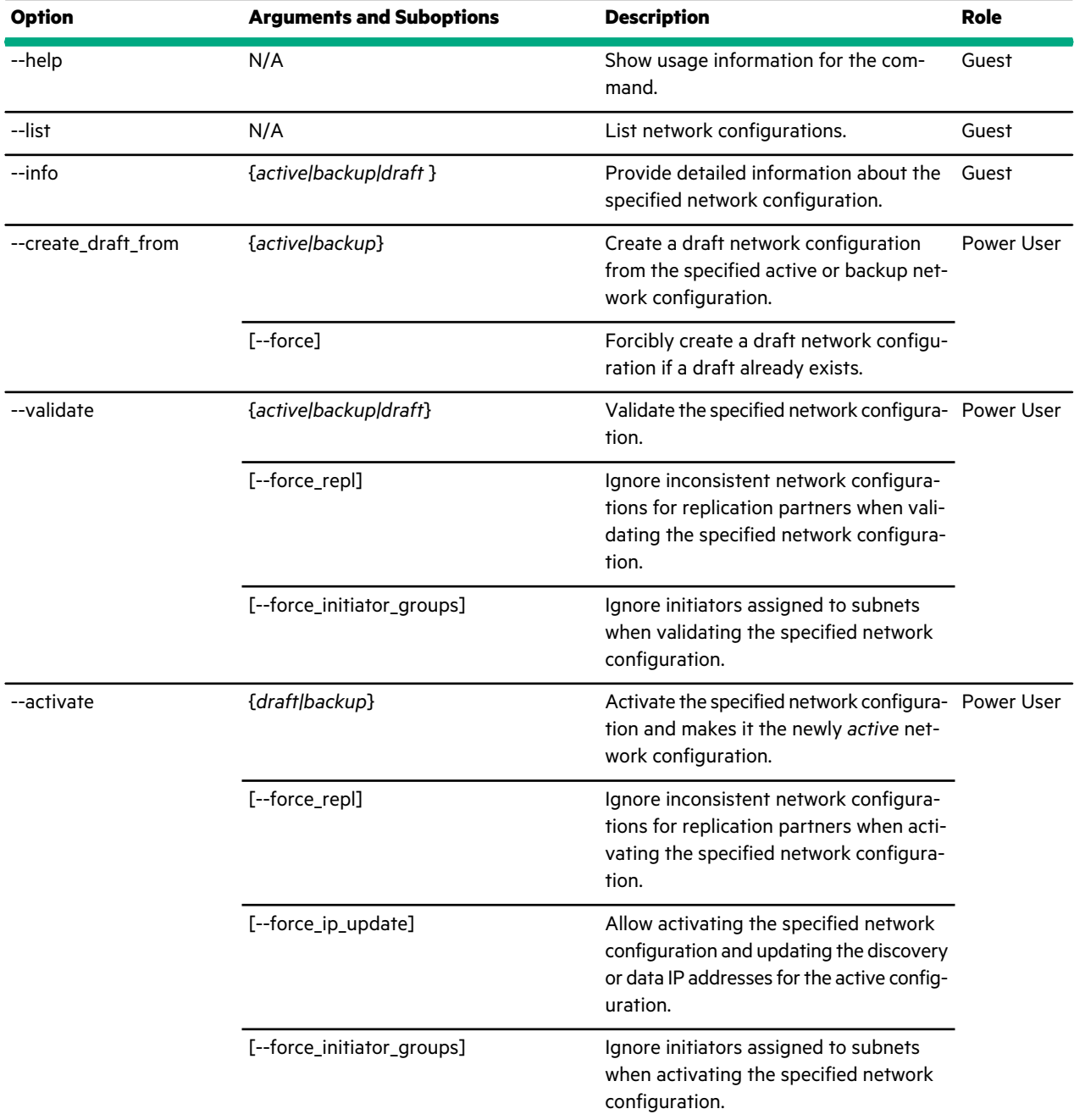

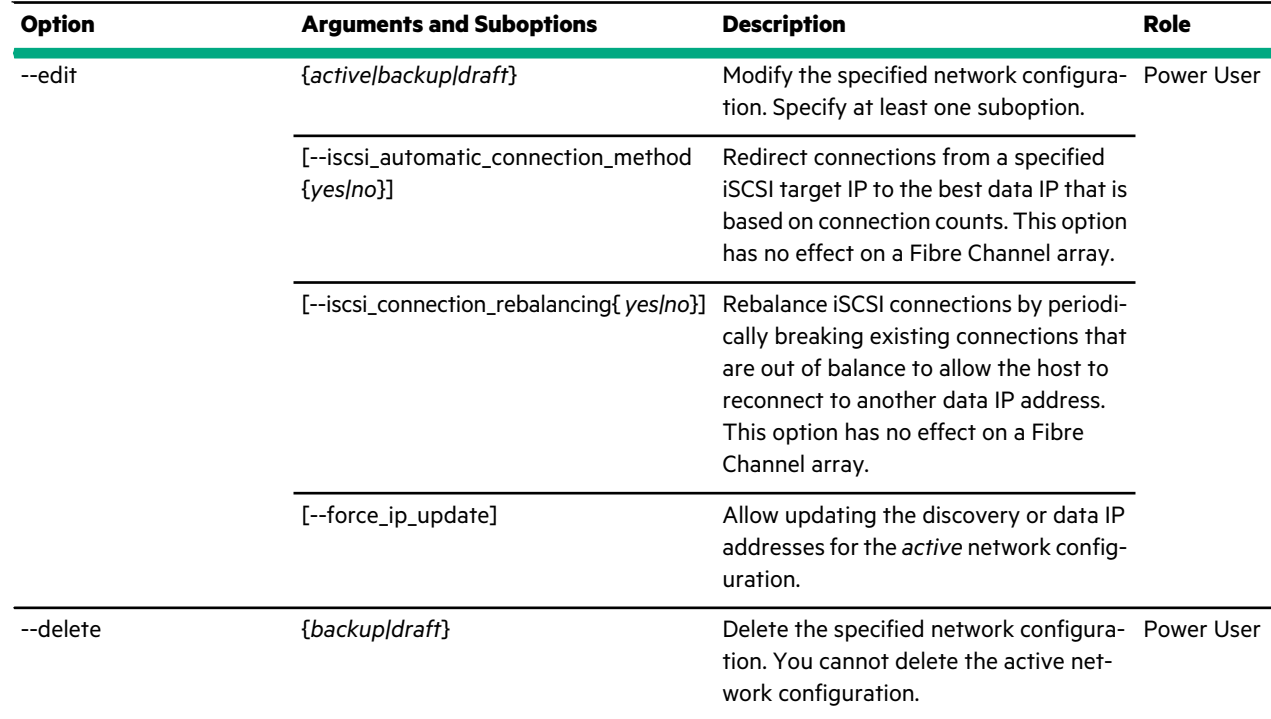

This example lists the network configurations for an array.

```
Nimble OS $ netconfig --list
--------+---------------------+---------------------+--------------------
Name Last Modified Active Since Last Active
--------+---------------------+---------------------+--------------------
backup Jun 27 2014 11:22:45 N/A Jun 27 2014 11:22:55
active Jun 27 2014 11:22:55 Jun 27 2014 11:22:45 N/A
```
This example shows information about the active network configuration on a Fibre Channel array.

```
Nimble OS $ netconfig --info active
Group Management IP: 192.0.2.19
Group leader array: array7
Member array(s): array7
ISCSI Automatic connection method: Yes
ISCSI Connection rebalancing : Yes
Routes:
---------------+---------------+---------------
Destination Netmask Gateway
---------------+---------------+---------------
0.0.0.0 0.0.0.0 203.0.113.1
Subnets:
---------------------+-----------------+-------+--------------+----+-----
Label Network Type Discovery IP VLAN MTU
---------------------+-----------------+-------+--------------+----+-----
data1 192.0.2.0/23 Data 192.0.2.61 0 9000
mgmt-only 192.0.2.0/21 Mgmt 192.0.2.19 0 1500
Subnet-1.101.0.0 1.101.0.0/16 Data N/A 2101 1500
Subnet-1.102.0.0 1.102.0.0/16 Data N/A 2102 1500
```
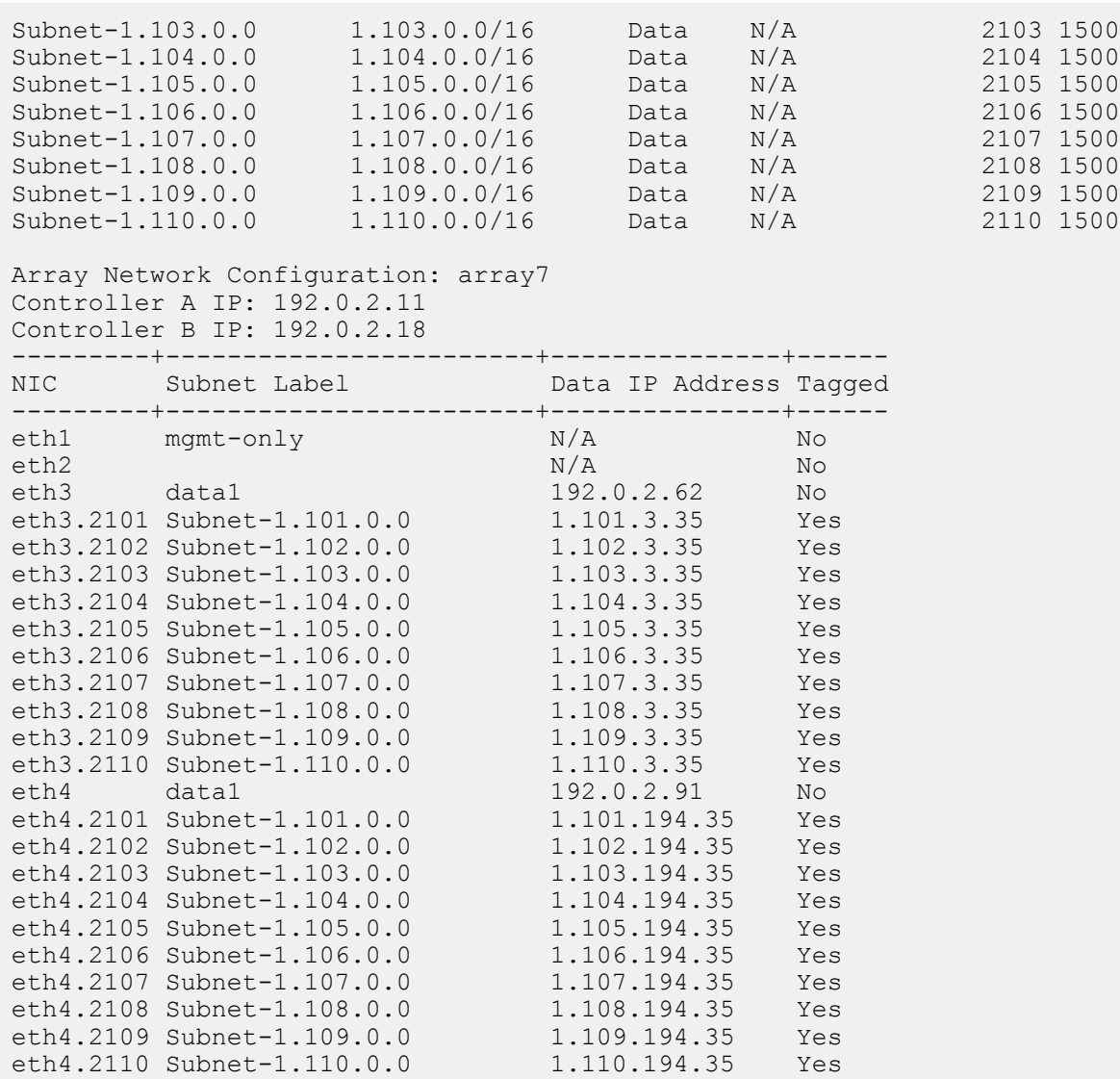

This example creates a draft from the active network configuration and then lists the results.

Nimble OS \$ netconfig --create\_draft\_from *active*

```
Nimble OS $ netconfig --list
```
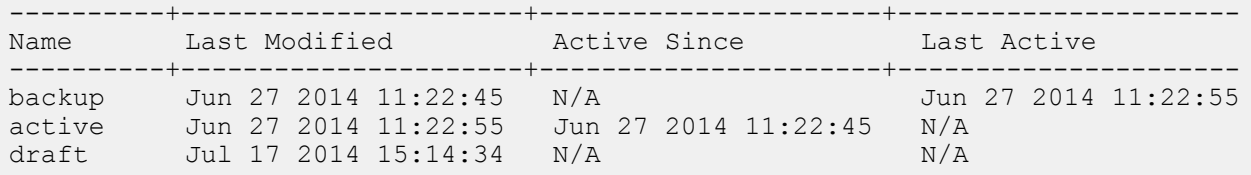

This example validates a *draft* network configuration.

Nimble OS \$ netconfig --validate *draft* INFO: Configuration is valid.

If the validation fails, an INFO message identifies what issues to resolve. For example, on an iSCSI array:

```
Nimble OS $ netconfig --validate backup
ERROR: Failed to validate netconfig. Invalid argument.
INFO: Must configure at least one iSCSI and at least one group enabled subnet.
```
This example activates the *draft* network configuration.

Nimble OS \$ netconfig --activate *draft*

This example edits the *draft* network configuration on an iSCSI array to enable iSCSI connection rebalancing.

Nimble OS \$ netconfig --edit *draft* --iscsi\_connection\_rebalancing *yes*

This example deletes the *draft* network configuration.

**Note:** If you delete the *backup* network configuration, you have to modify the *active* configuration and activate the modified version.

Nimble OS \$ netconfig --delete *draft*

#### **nic**

The nic command options manage Network Interface Cards (NICs) on a Nimble array.

NICs are the hardware that manages any physical ports on an array. You can manage settings, such as frame size, on the NIC.

**Note:** Do not enable jumbo frames on switches unless jumbo frames are also configured on the NICs.

#### **Synopsis**

nic --help

nic --list [--netconfig *name*] [--array *{name|serial}*]

nic --info *name* [--netconfig *name*] [--array *{name|serial}*]

nic --assign *name* [--netconfig *name*] [--array *{name|serial}*] [--subnet *subnet-label*] [--tagged *{yes|no}*] [--data\_ip *addr*]

nic --unassign *name* [--netconfig *name*] [--array *{name|serial}*] [--subnet *subnet-label*]

## **Options**

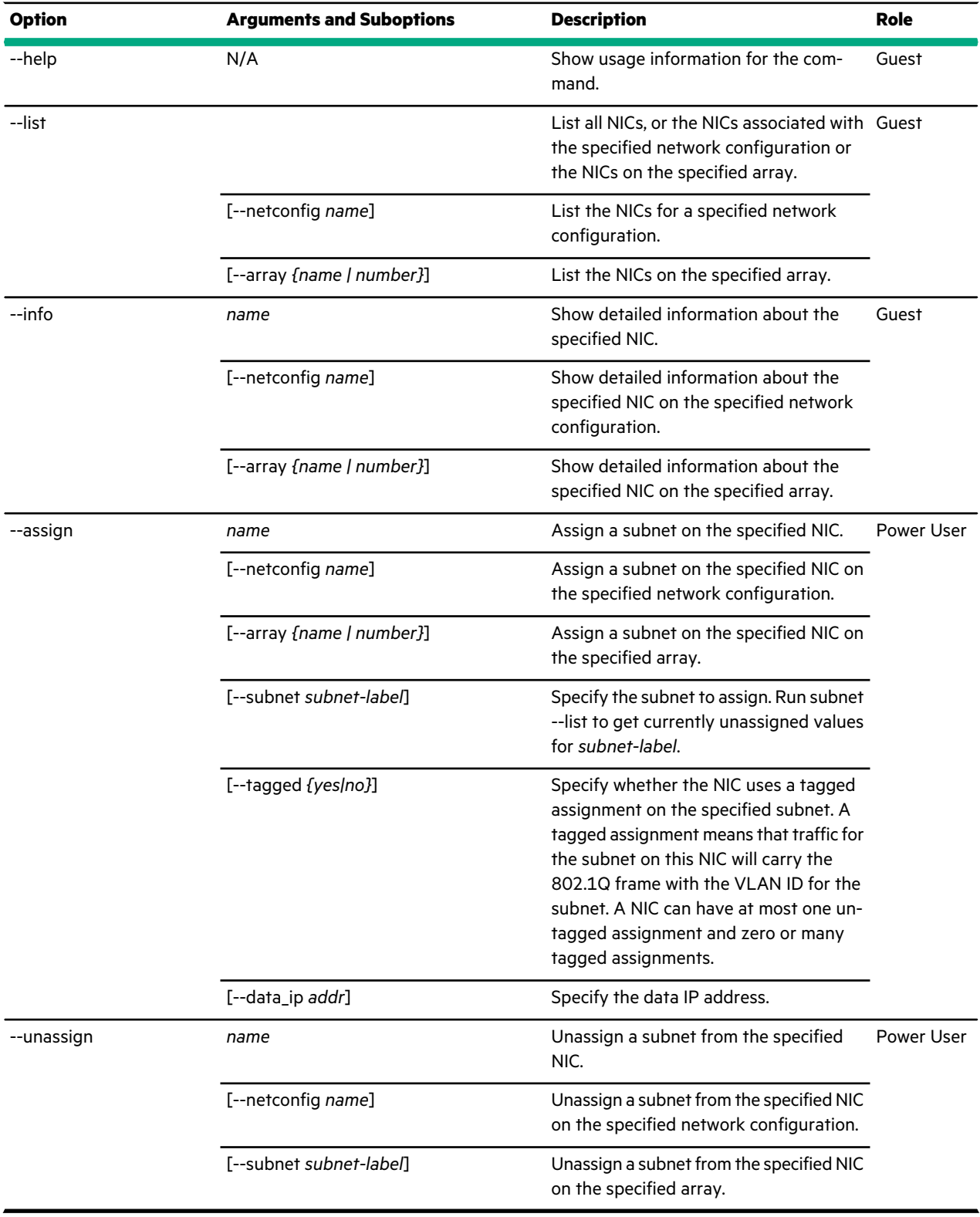

# **Examples**

This example lists the NICs on an iSCSI array. The output is truncated to avoid line wrapping.

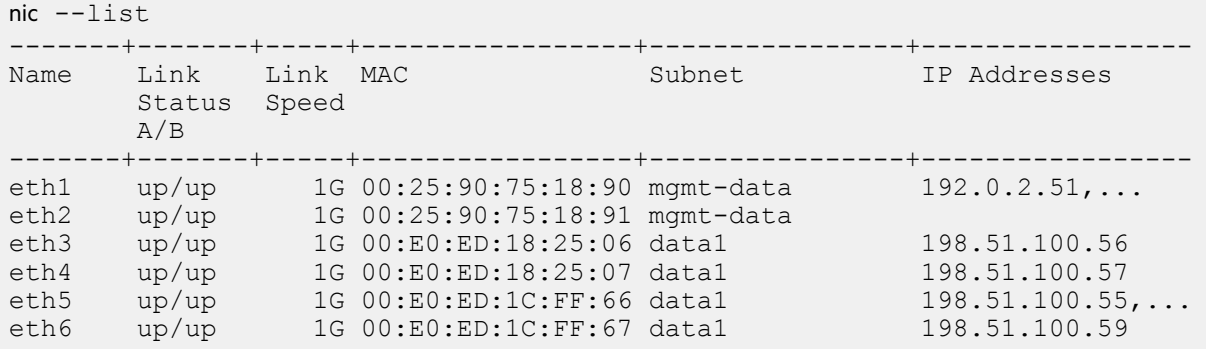

This example lists the NICs on a Fibre Channel array. The output is truncated to avoid line wrapping and to save space.

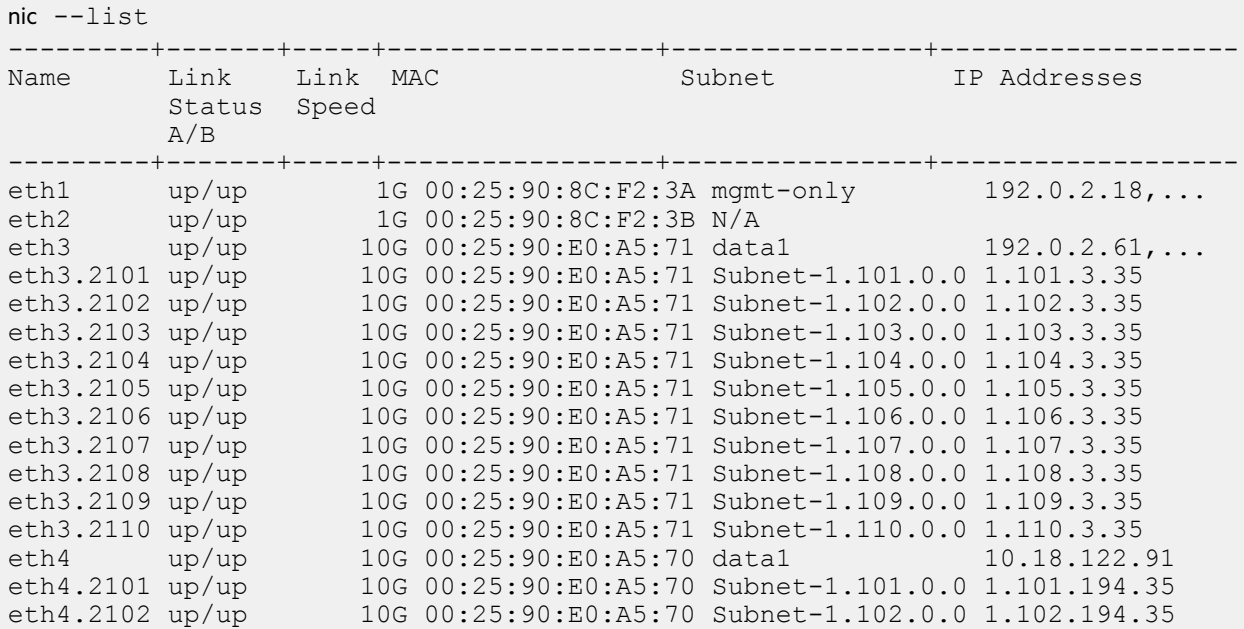

This example shows detailed information for the *eth2* NIC on an iSCSI array.

```
Nimble OS $ nic --info eth2
Name: eth2
Location on Controller A: 0,1
Location on Controller B: 0,1
Present on Controller A: Yes
Present on Controller B: Yes
Link Status on Controller A: up
Link Status on Controller B: up
Max Supported Link Speed: 1G
Interface Type: TP
Negotiated Link Speed on Controller A: 1G
Negotiated Link Speed on Controller B: 1G
MAC Address on Controller A: 00:25:90:75:18:9D
MAC Address on Controller B: 00:25:90:75:18:91
Subnet: mgmt-data (192.0.2.0/255.255.255.0)
Type: Mgmt
VLAN Id: 0
MTU: 1500
IP Address:
```
This example shows detailed information for the *eth3.2101* NIC on a Fibre Channel array.

```
Nimble OS $ nic --info eth3.2101
Name: eth3.2101
Location on Controller A: 1,0
Location on Controller B: 1,0
Present on Controller A: Yes
Present on Controller B: Yes
Link Status on Controller A: up
Link Status on Controller B: up
Max Supported Link Speed: 10G
Interface Type: TP
Negotiated Link Speed on Controller A: 10G
Negotiated Link Speed on Controller B: 10G
MAC Address on Controller A: 00:25:90:CA:D5:29
MAC Address on Controller B: 00:25:90:E0:A5:71
Subnet: Subnet-1.101.0.0 (1.101.0.0/255.255.0.0)
Type: Data
VLAN Id: 2101
MTU: 1500
IP Address: 1.101.3.35
```
## **partner**

The partner command options manage replication partners and per-partner bandwidth throttles.

When you create a replication partner, you enable one Nimble array to replicate its data to another. The two arrays must be able to communicate over a network by using ports 4213 and 4214. Replication partners have the same name as the remote array.

Replication partners can be reciprocal, upstream (the source of replicas), or downstream (the receiver of replicas) partners. The replication partners must be configured on both arrays to successfully replicate.

#### **Synopsis**

partner --help

partner --list

partner --info *partner\_name*

```
partner --create partner_name
--hostname {ipaddr|hostname}
[--control_port port]
[--data_port port]
[--description text]
[--secret shared_secret]
[--pool pool_name]
[--folder folder_name--match_folder {yes|no}]
\Box[--subnet label]
```
partner --edit *partner\_name* [--hostname *{ipaddr|hostname}*] [--control\_port *port*]] [--data\_port *port*] [--description *text*] [--secret *shared\_secret*]

[--pool *pool\_name*] [--folder *folder\_name*] [--match\_folder *{yes|no}*] [--name *new\_name*] [--subnet *label*]

partner --delete *partner\_name*

partner --create\_throttle *partner\_name* [--description *text*] [--days *days*] [--at *time*] [--until *time*] [--bandwidth *limit*]

partner --edit\_throttle *partner\_name* [--description *text*] [--id *number*] [--days *days*] [--at *time*] [--until *time*] [--bandwidth *limit*]

partner --delete\_throttle *partner\_name* --id *number*

partner --pause *partner\_name*

partner --resume *partner\_name*

partner --test *partner\_name*

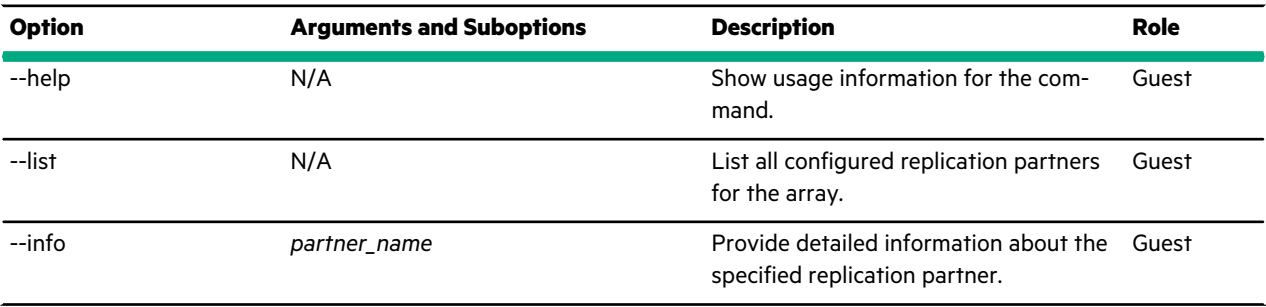

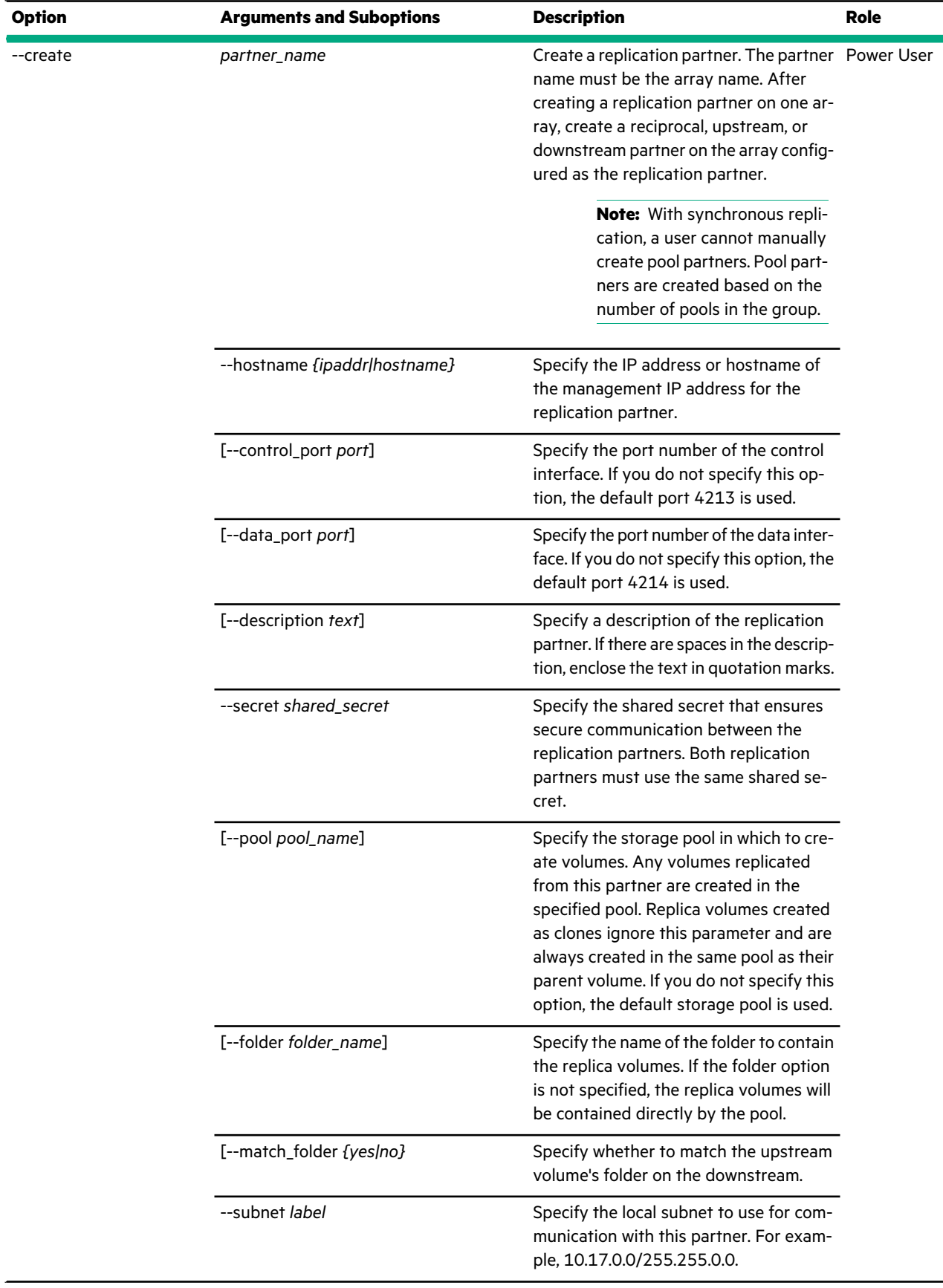

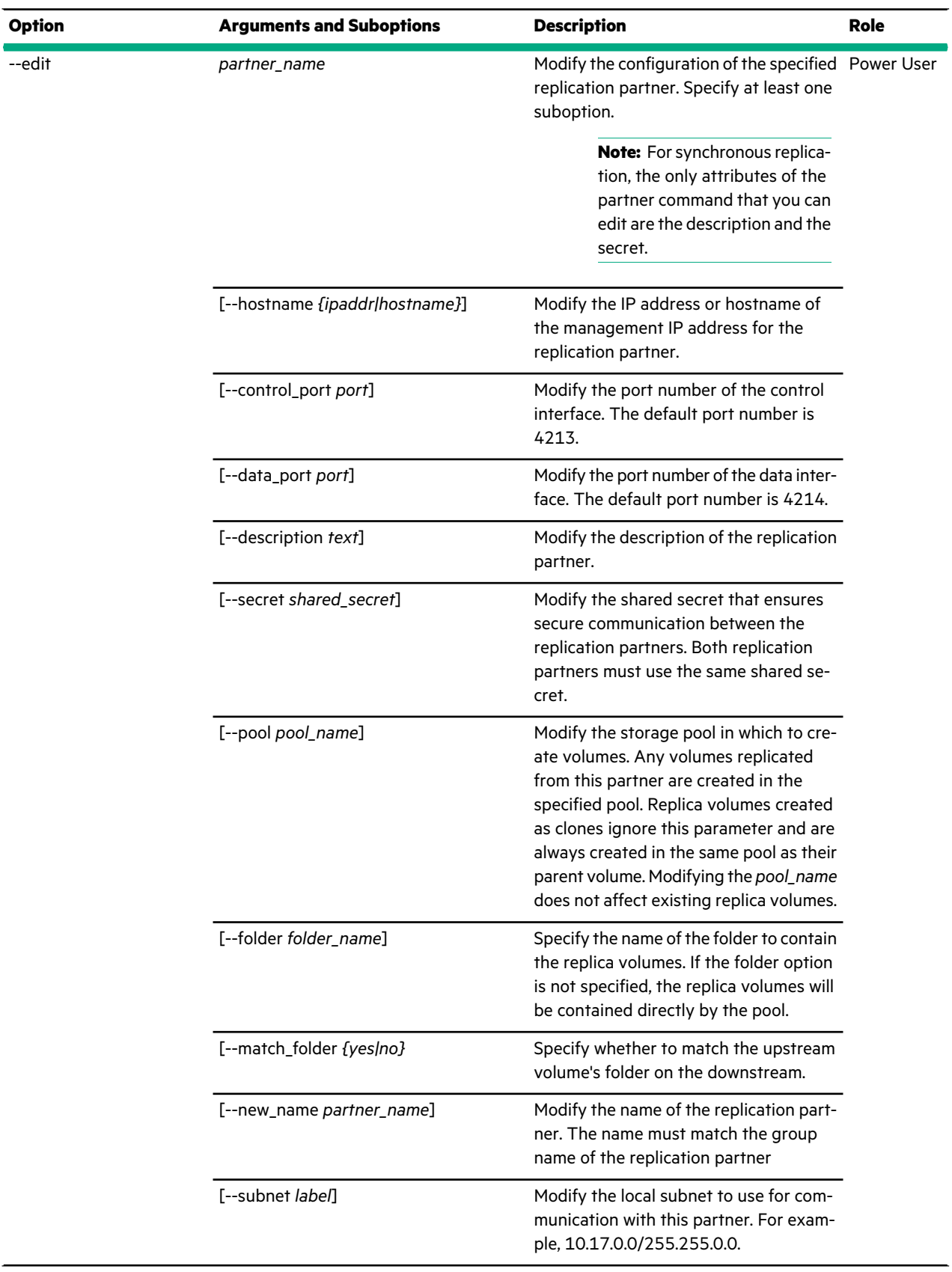

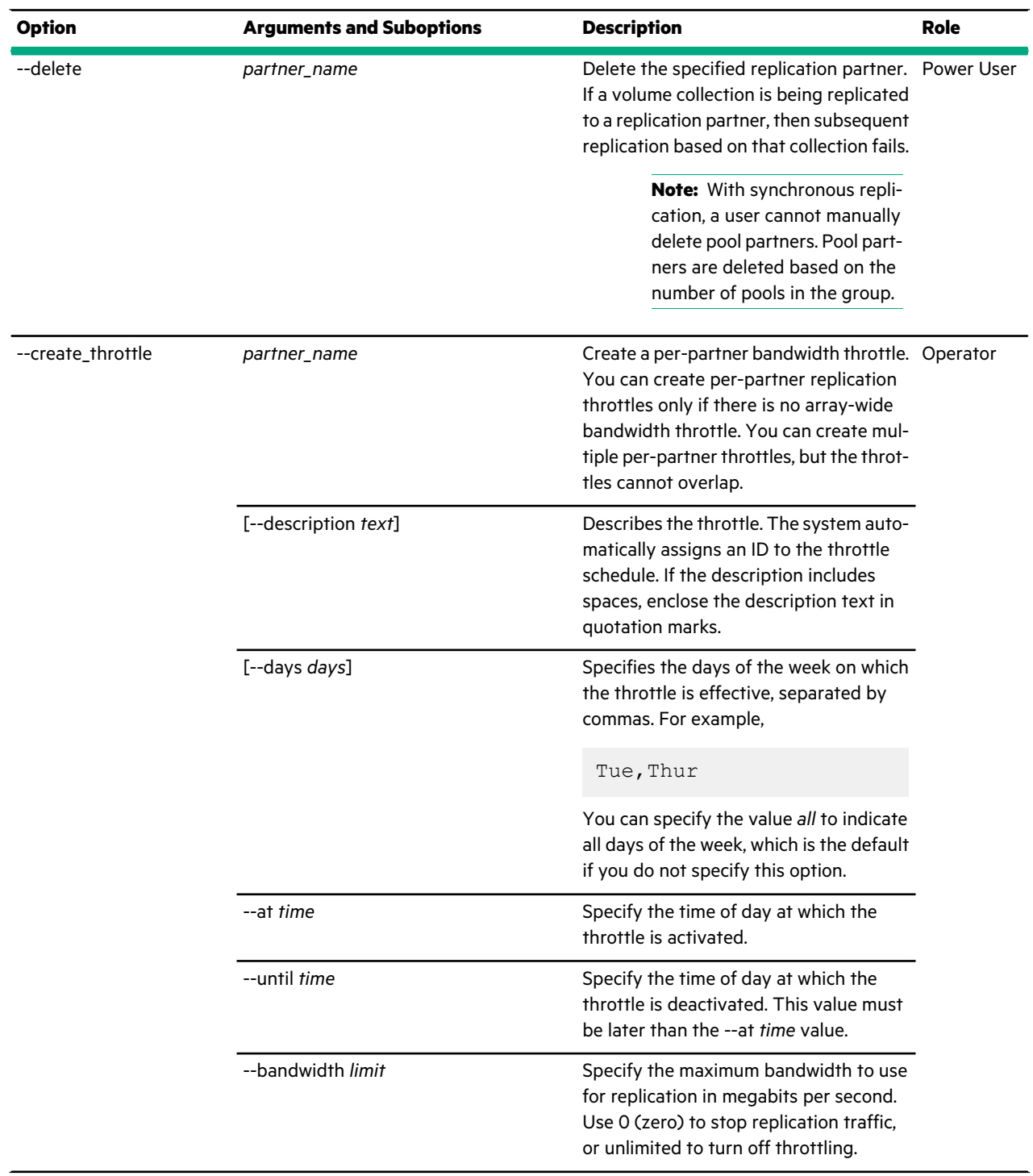
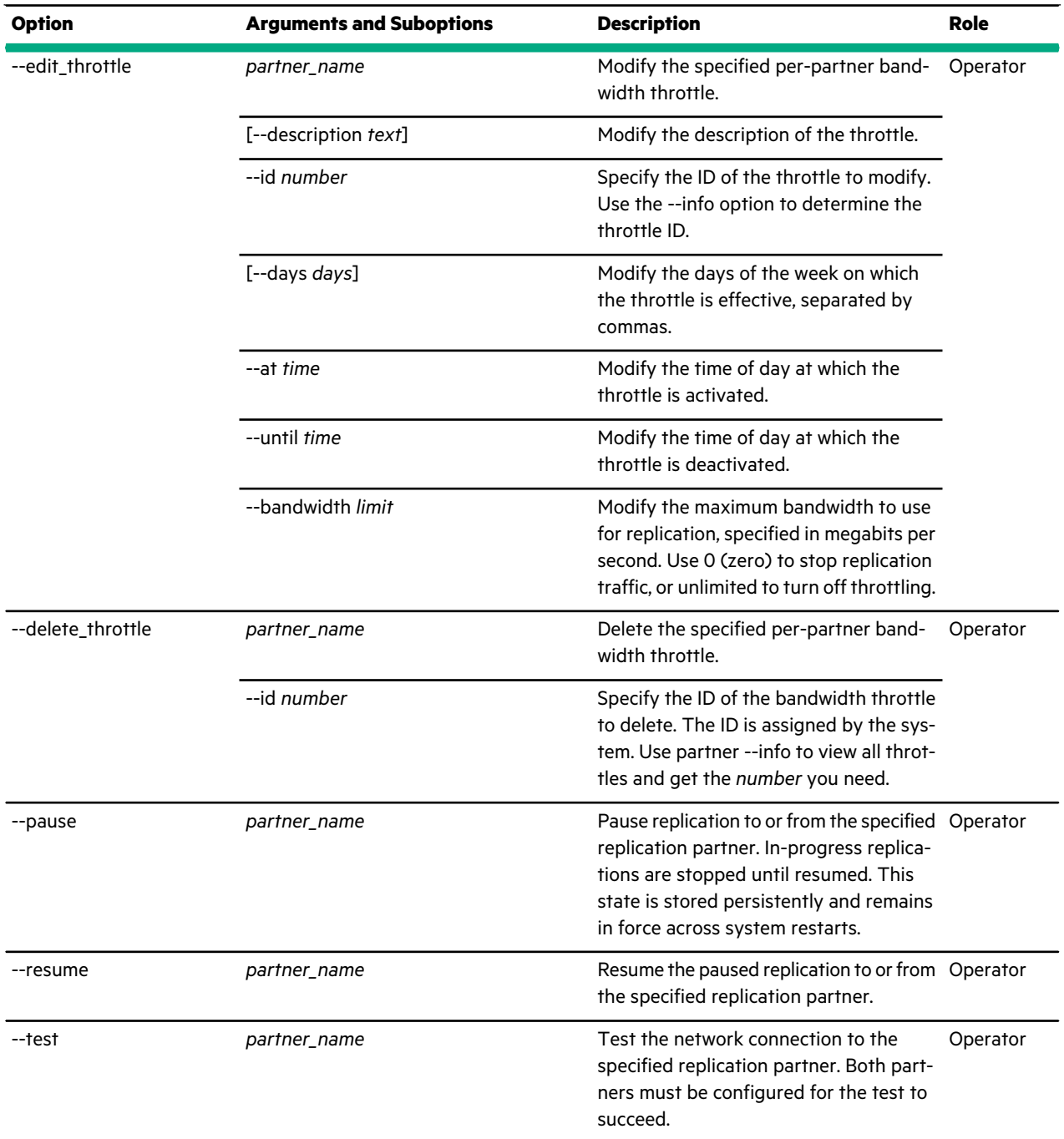

This example lists configured replication partners.

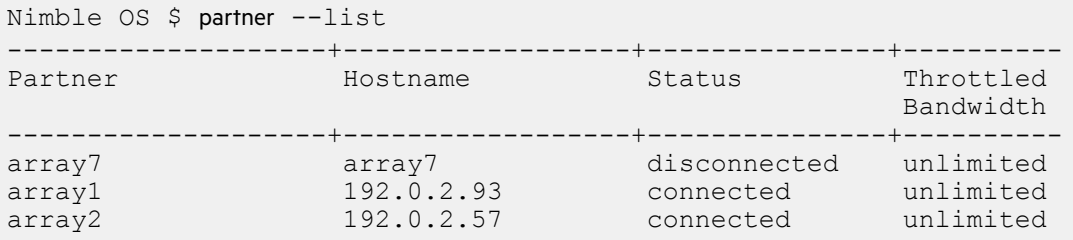

This example shows details about a synchronous replication partner named *array1*.

```
Nimble OS $ partner --info array1
Name: array1
Description: pool partner
Partner type: pool
Hostname: N/A
Control port: N/A
Data port: N/A
Pool: default
Folder:
Match Folder
Paused: No
Connected: Yes
Connection error: N/A
Configuration synchronized: N/A
Synchronization error:N/A
Throttled bandwidth: N/A
Throttles: N/A
Subnet type: N/A
Subnet: N/A
Array serial: N/A
Replication version: N/A
Created: Aug 4 2018 23:41:26
Last configuration change: April 5 2018 11:53:31
```
This example creates a replication partner with a secret of *nimblereplica* and a description of *San Jose array*. Because values for the control and data ports are not provided, the defaults of 4213 and 4214 are used.

Nimble OS \$ partner --create *array1* --description *"San Jose array"* --secret *nimblereplica* --subnet *1.101.0.0/255.255.0.0*

This example modifies the shared secret for a replication partner. In this case, the shared secret has to be changed on the replication partner, too.

Nimble OS \$ partner --edit *array1* --secret *mycoreplication*

This example deletes the replication partner named *array7*.

Nimble OS \$ partner --delete *array7*

This example creates a per-partner bandwidth throttle for the replication partner *array2* that allows replication traffic Monday through Wednesday from 2 PM until 5 PM.

Nimble OS \$ partner --create\_throttle *array2* --description *"afternoon limit"* --days *Mon,Tue,Wed* --at *14:00* --until *17:00* --bandwidth *10*

This example modifies a per-partner bandwidth throttle with the ID of *26* for the replication partner *array2*. The modification allows replication traffic Monday through Wednesday from 3 PM until 5 PM and changes the bandwidth.

```
Nimble OS $ partner --edit_throttle array2 --id 26
  --days Mon,Tue,Wed --at 15:00 --until 17:00
  --bandwidth 20 --description "afternoon replication limit"
```
This example deletes the throttle with the ID of 26.

Nimble OS \$ partner --delete\_throttle *array1* --id *26*

This example pauses all replication to the replication partner named *array2*.

Nimble OS \$ partner --pause *array2*

This example resumes replication to the replication partner named *array2*.

Nimble OS \$ partner --resume *array2*

This example tests connectivity to the replication partner named *array1*.

```
Nimble OS $ partner --test array1
Successfully contacted partner.
```
## **pe**

The pe command options allow you to view protocol endpoints, which are administrative logical units (LU) in LU conglomerates to be used with VMware virtual volumes (VVOLs).

#### **Synopsis**

pe --help

pe --list

pe --info *name* [--verbose]

### **Options**

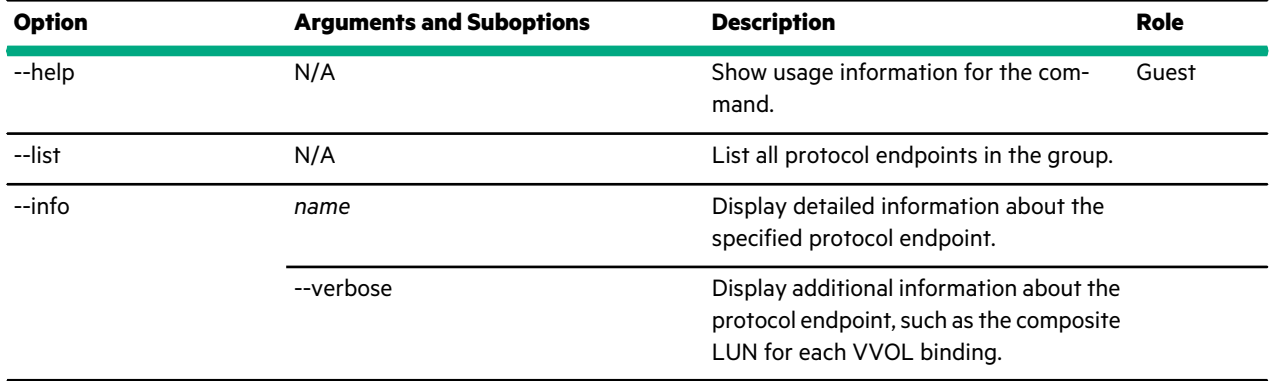

# **perfpolicy**

The perfpolicy command options manage performance policies.

You can use performance policies as a set of optimizations that includes block size, compression, deduplication, as well as caching. It ensure that the volume performance represents the best configuration for its intended use. By default, a volume uses the default performance policy, which is for 4096 byte blocks with full compression and caching enabled.

On creation, volumes inherit the dedupe default value of their associated Performance Policy unless explicitly overriden via the dedupe option. The dedupe attribute determines if new writes will be deduped. Upon cloning, the volume inherits the most recent dedupe settings of its parent.

Create and edit a performance policy assigning block size, Application Category, and default dedupe configuration. If an incorrect Application Category is specified, the error message will include a list of the valid Application Categories.

Block size should be set to match the application block size. If the application block size is not known, it should be set to the largest common denominator of the majority of I/O requests. If in doubt, set low (minimum 4KB), because setting it too high can reduce performance severely, while setting it too low reduces performance by a small amount.

Caching should generally be enabled. It helps most with non-sequential (random) access. Caching should be left on unless the volume is known to be either not read much or read sequentially (for example, a volume holding log files). If caching is turned off, the array will not cache any data for the volume but it continues to cache internal metadata.

Compression can, and should, be left on unless the volume is known to hold mostly incompressible data. In this case, turning off compression will improve performance by a small amount.

### **Synopsis**

perfpolicy --help

perfpolicy --list

perfpolicy --info *policy\_name*

perfpolicy --create *policy\_name* [--description *text*] [--blocksize *bytes*] [--compress *{yes|no}*] [--cache *{yes|no}*] [--cache\_policy *{normal|aggressive}*] [--space\_policy *{offline|non\_writable}*] [--app\_category *category*] [--dedupe\_enabled *{yes|no}*]

perfpolicy --edit *policy\_name*

[--name *new\_name*] [--description *text*] [--compress *{yes|no}*] [--cache *{yes|no}*] [--cache\_policy *{normal|aggressive*] [--space\_policy *{offline|non\_writable}*] [--app\_category *category*] [--dedupe\_enabled *{yes|no}*]

perfpolicy --delete *policy\_name* [--force]

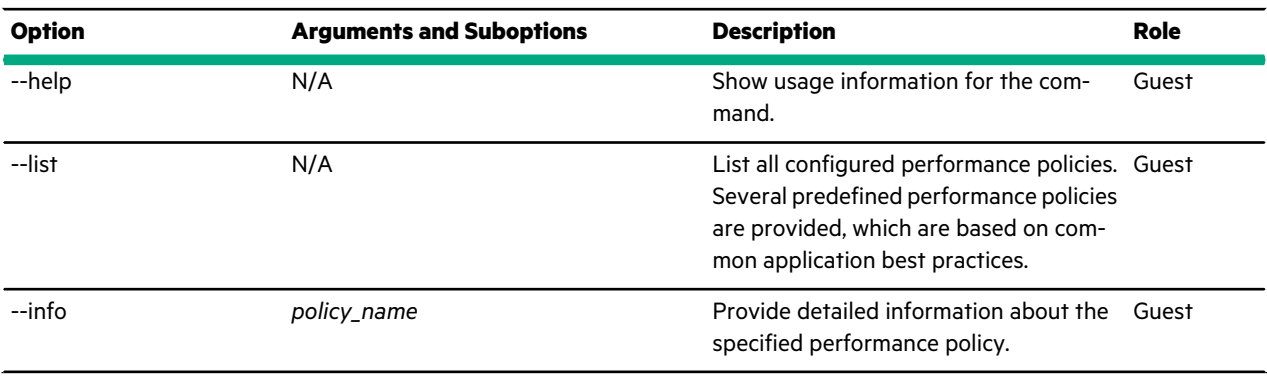

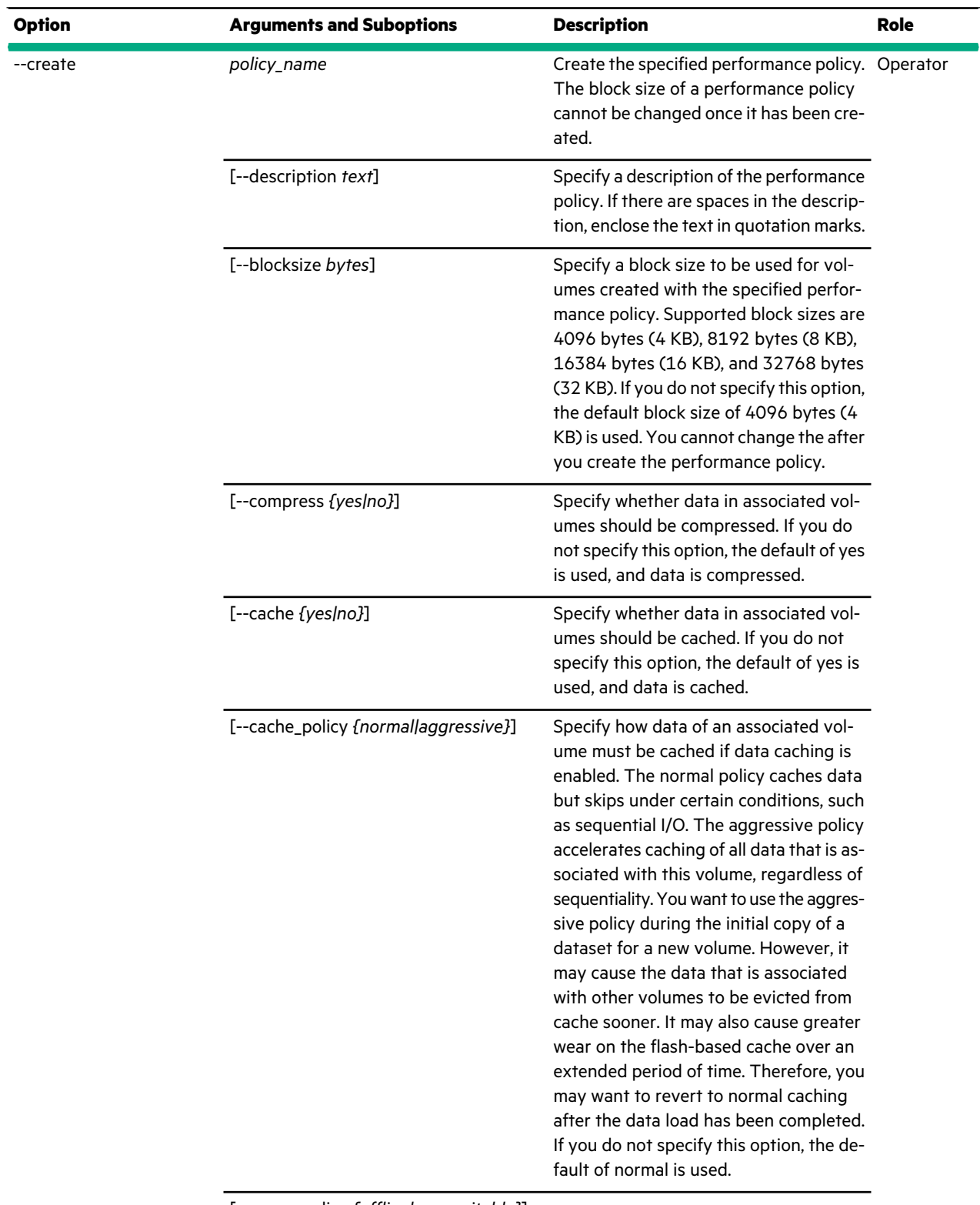

[--space\_policy *{offline|non\_writable}*]

 $\sim$ 

÷.

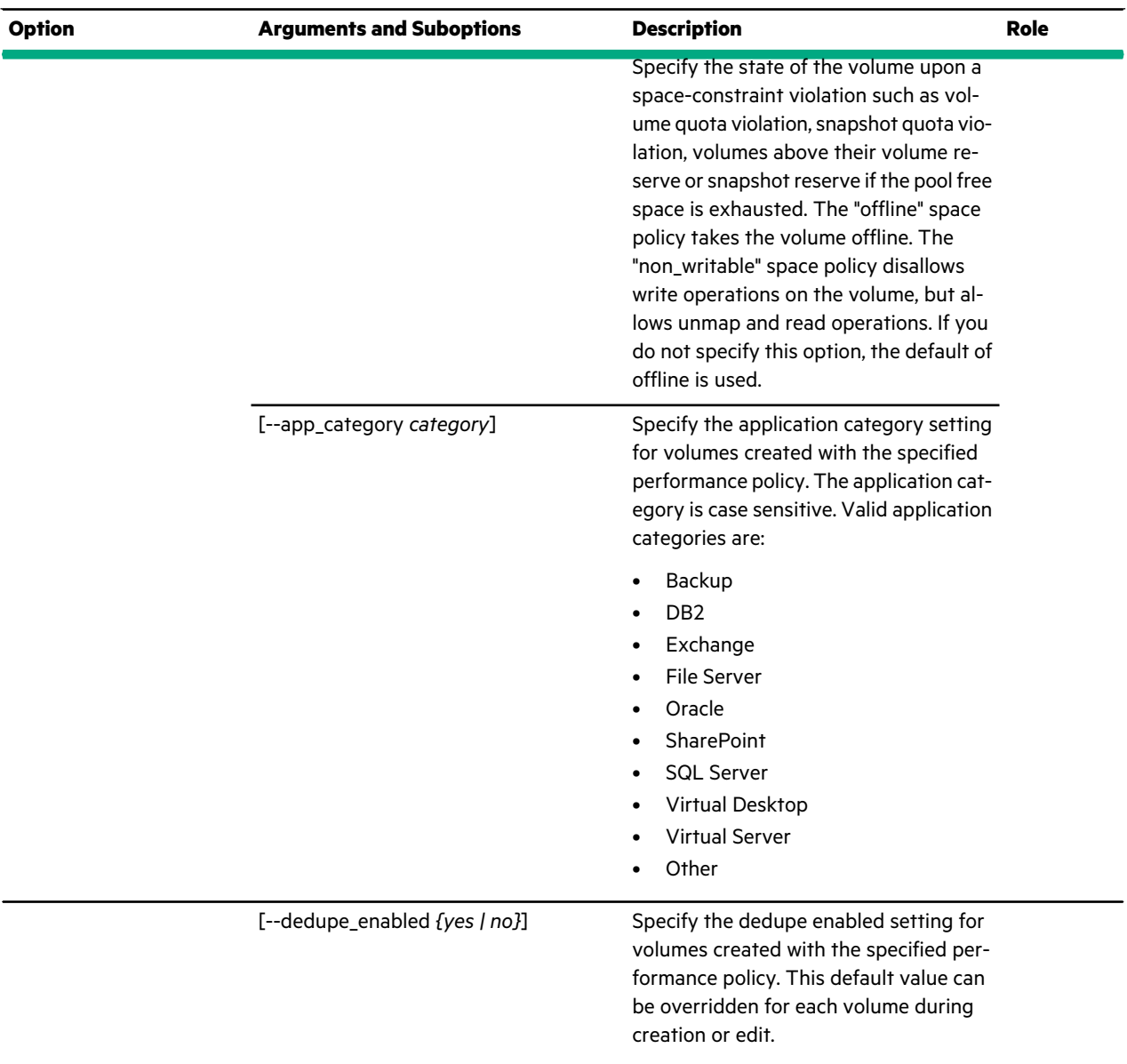

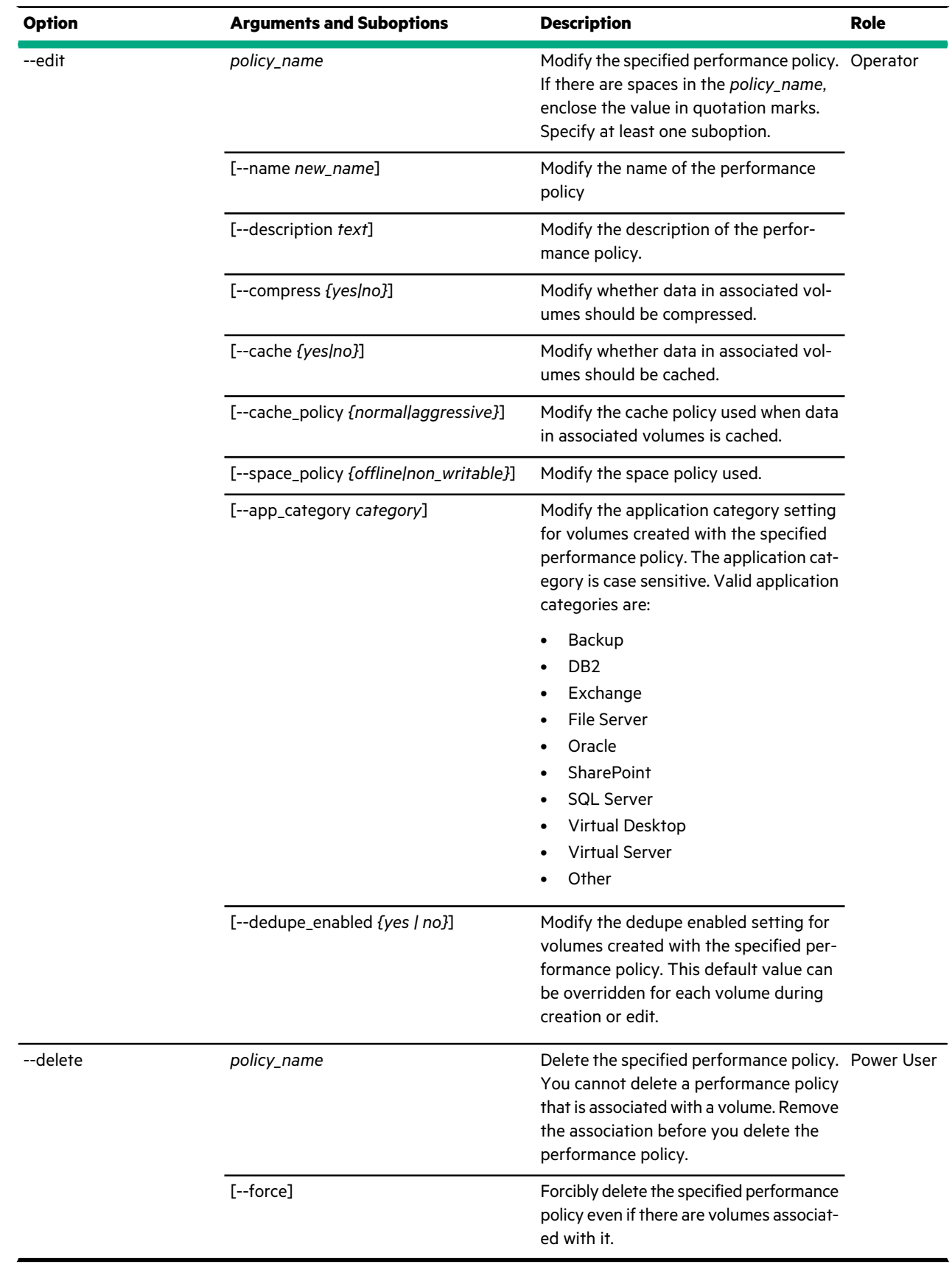

This example lists the configured performance policies, including predefined policies.

Nimble OS \$ perfpolicy --list ---------------------------+----------+--------+-----+----------------------- Performance Policy Block Size Compress Cache Cache Policy Name (bytes) ---------------------------+----------+--------+---------------------------- backup repository 1096 Yes Yes normal default 1096 Yes Yes normal<br>
Exchange 2003 data store 4096 Yes Yes normal<br>
Exchange 2007 data store 8192 Yes Yes normal Exchange 2003 data store 4096 Yes Yes normal<br>Exchange 2007 data store 4092 Yes Yes normal Exchange 2007 data store 8192 Yes Yes normal<br>Exchange 2010 data store 32768 Yes Yes normal Exchange 2010 data store 32768 Yes Yes<br>Exchange log 16384 Yes No Exchange log 16384 Yes No normal<br>
Hyper-VCSV 16384 Yes No normal Hyper-V CSV 4096 Yes Yes normal Oracle OLTP 8192 Yes Yes normal SharePoint 8192 Yes Yes normal SQL Server and the server that the server all the server all the server all the server all the server and server  $\mathbb{R}^n$ SQL Server 2012 8192 Yes Yes normal SQL Server Logs 4096 Yes No<br>VMware ESX 4096 Yes Yes VMware ESX 4096 Yes Yes normal VMware ESX 5 4096 Yes Yes normal VMware VDI 4096 Yes Yes normal Windows File Server 1096 Yes Yes normal

This example shows details about the predefined performance policy named *default*.

```
Nimble OS $ perfpolicy --info default
Name: default
Description: Default performance policy
Block size: 4096 bytes
Compress: Yes
Cache: Yes
Cache Policy: normal
Space Policy: offline
Created: N/A
Last configuration change: N/A
```
This example creates a performance policy that specifies a block size of16384 bytes and includes compression, but does not use cache.

```
Nimble OS $ perfpolicy --create bigblock --description "big block, no cache"
--blocksize 16384 --cache no
```
This example modifies the performance policy named *bigblock* so that it uses cache.

Nimble OS \$ perfpolicy --edit *bigblock* --cache *yes*

This example deletes performance policy after unassociating any associated volumes so that the --force option is not needed.

Nimble OS \$ perfpolicy --delete *bigblock*

## **pool**

## **Synopsis**

The pool command options manage storage pools.

Pools can consist of either All-Flash Arrays or Adaptive Flash Arrays, but cannot have a mixture of array types.

pool --help

pool --list

pool --info *pool\_name*

pool --create *pool\_name* --array *array* [--description *description*] [--dedupe\_all\_volumes {*yes*|*no*}]

pool --delete *pool\_name* [--force]

pool --edit *pool\_name* [--description *description*] [--name *new\_name*] [--dedupe\_all\_volumes {*yes*|*no*}] [--set\_default\_pool]

pool --assign *pool\_name* --array *array\_name* --allow\_lower\_limits

pool --unassign *pool\_name* --array *array* [--force]

pool --merge *pool\_name* --target *target* --allow\_lower\_limits

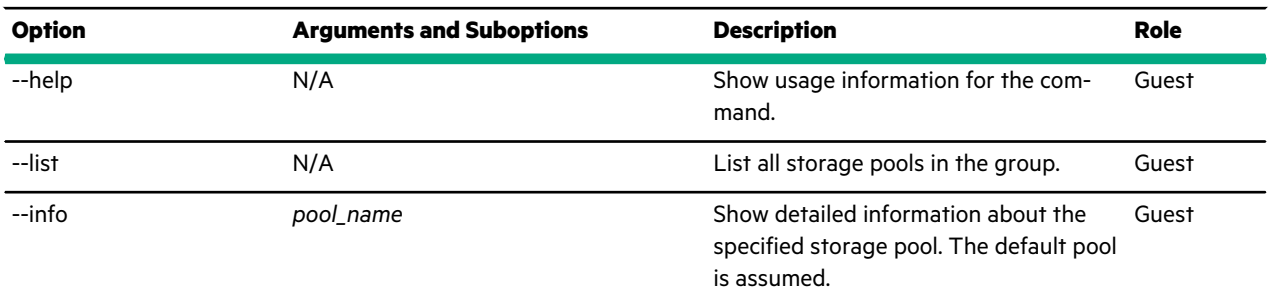

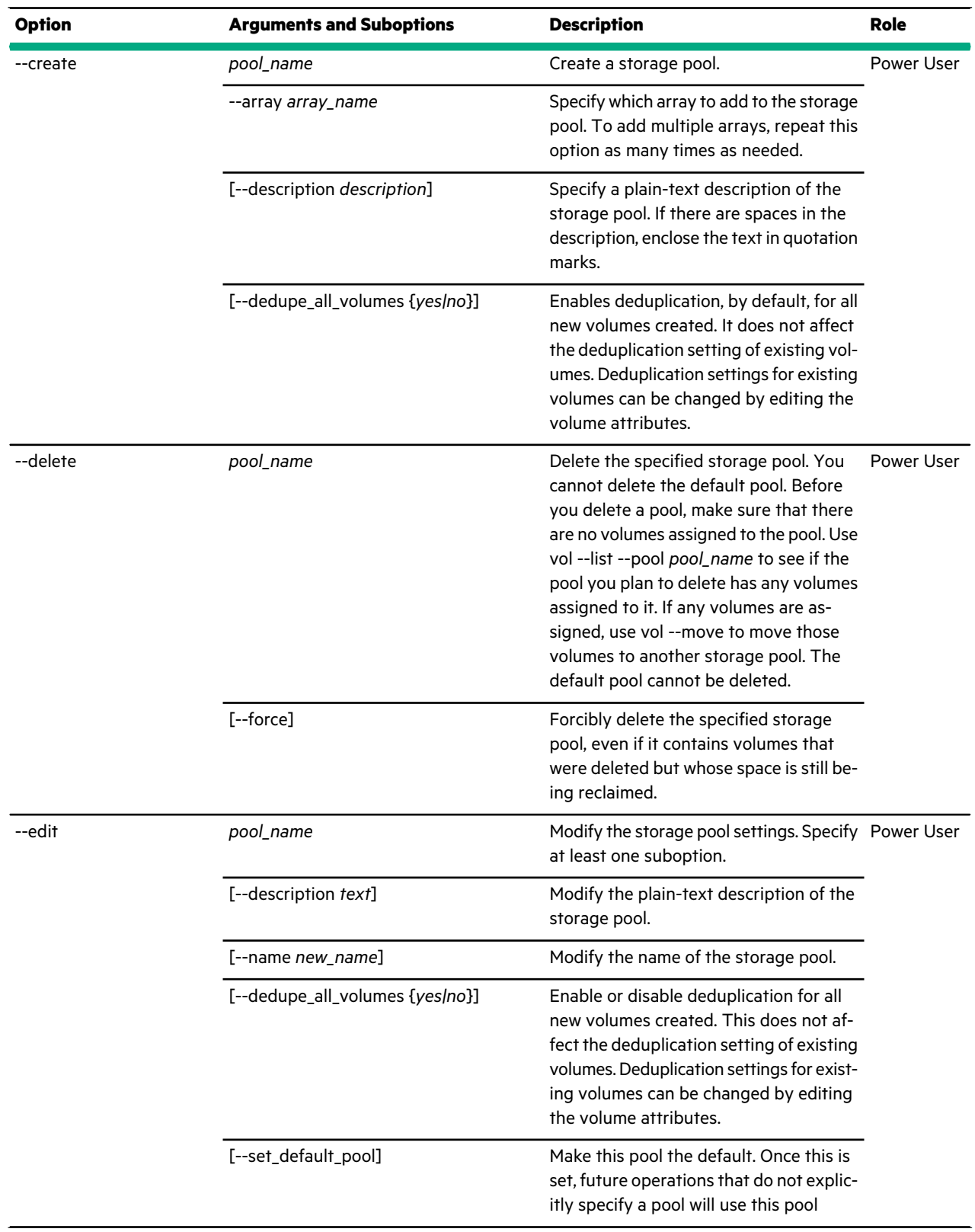

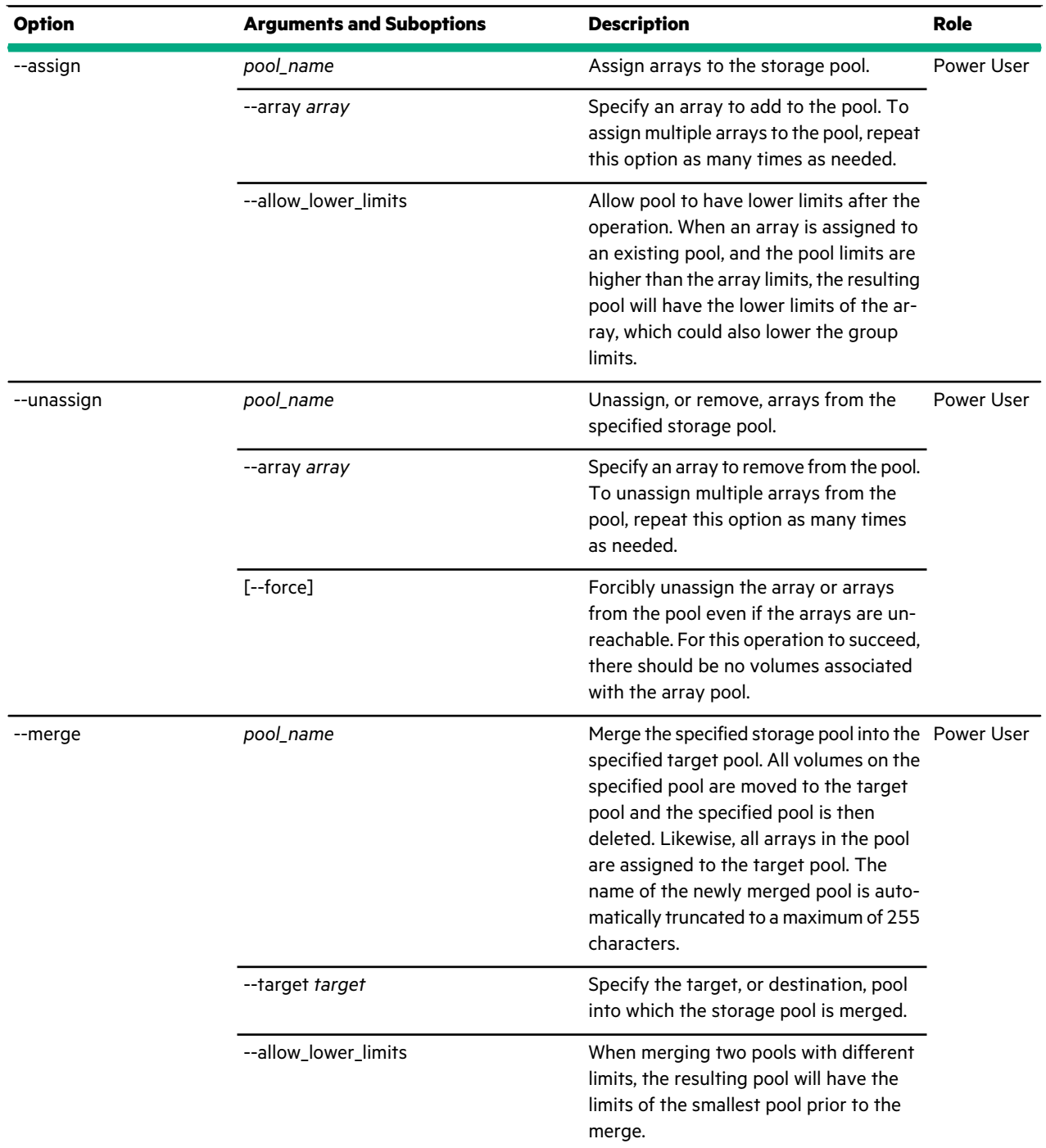

This example lists all configured storage pools. In this example, only the default storage pool appears.

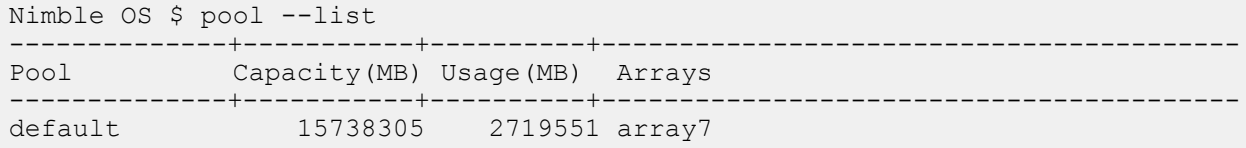

This example shows detailed information about the default group.

```
Nimble OS $ pool --info default
Pool Name: default
Pool Description: Default pool
Created: N/A
Last configuration change: N/A
Arrays in the pool:
Array mktg, Capacity (MB): 185502916, Usage (MB): 11468728
Array sales, Capacity (MB): 65394722, Usage (MB): 8399605
Arrays being unassigned from the pool:
Pool capacity (MB): 250897638
Pool cache capacity (MB): 305152
Pinnable cache capacity (MB): 662
Pinned cache capacity (MB): 0
Pinned volumes :
Pool usage (MB): 19868333
Pool unused reserve (MB): 20482561
Pool free space (MB): 210546744
Volumes in the pool: vol10,vol11,SQL-2012-Server,SQL-2012-Server-Data,
SQL-2012-Server-Log
Snapshot collection count: 1200
Snapshot count: 7092
```
This example creates a storage pool named *marketing* that includes the array named array7.

Nimble OS \$ pool --create *marketing* --array *array7*

This example changes the name of the *marketing* storage pool to *marketingteam*.

Nimble OS \$ pool --edit *marketing --name martketingteam*

This example deletes a storage pool named *marketingteam*.

Nimble OS \$ pool --delete *marketingteam*

This example assigns an array named *MKT2* to the storage pool named *marketingteam*.

Nimble OS \$ pool --assign *marketingteam* --array *MKT2*

This example unassigns an array named *MKT2* from the storage pool named *marketingteam*.

Nimble OS \$ pool --unassign *marketingteam* --array *MKT2*

This example merges the storage pool named *marketingteam* into the storage pool named *corporatepool*.

Nimble OS \$ pool --merge *marketingteam* --target *corporatepool*

## **prottmpl**

The prottmpl command options manage protection templates, on which volume collection schedules and retention are based. You cannot edit or delete the protection templates provided by Nimble Storage.

Protection templates provide a way to create a set of data protection policies that meet specific goals, and apply them as volumes and collections are created. Protection templates consist of sets of snapshot schedules, replication schedules, and retention limits that can be used to prefill the protection information when creating volume collections. A volume collection, once created, us nit affected by edits to the protection template that was used to create it, all the volumes assigned to a volume collection use the same settings.

You cannot edit or delete the predefined protection templates provided with the NimbleOS software, but you can create custom protection templates as needed.

#### **Synopsis**

prottmpl --help

prottmpl --list

prottmpl --info *name*

prottmpl --create *name* [--description *text*] --app\_sync {*none|vss|vmware|generic*} [--app\_server *server*] [--app\_id {*exchange|sql2005|sql2008|sql2012|exchange\_dag|sql2014|sql2016|hyperv*}] [--app\_cluster\_name *cluster\_name*] [--app\_service\_name *service\_name*] [--vcenter\_hostname *server*] [--vcenter\_username *server*] [--vcenter\_password *server*] [--agent\_hostname *server*] [--agent\_username *user\_name*] [--agent\_password *password*] --schedule *name* --repeat *period* --repeat\_unit {*minutes|hours|days|weeks*} [--at *time*] [--until *time*] [--days *days*] [--retain *number*] [--replicate\_to *partner*] [--replicate\_every *number*] [--num\_retain\_replica *number*] [--alert\_threshold *hh:mm*] [--snap\_verify {*yes|no*}] [--skip\_db\_consistency\_check {*yes|no*}] [--disable\_appsync {*yes|no*}] [--external\_trigger {*yes|no*}] prottmpl --delete *name* prottmpl --edit *name* [--newname *name*] [--description *text*] [--app\_sync {*none|vss|vmware|generic*}] [--app\_server *server*] [--app\_id {*exchange|sql2005|sql2008|sql2012|exchange\_dag|sql2014|sql2016|hyperv*}] [--app\_cluster\_name *cluster\_name*] [--app\_service\_name *service\_name*] [--vcenter\_hostname *server*] [--vcenter\_username *server*] [--vcenter\_password *server*] [--agent\_hostname *server*] [--agent\_username *user\_name*] [--agent\_password *password*]

prottmpl --addsched *name* --schedule *name* --repeat *period* --repeat\_unit {*minutes|hours|days|weeks*} [--at *time*] [--until *time*] [--days *days*] [--retain *number*] [--replicate\_to *partner*] [--replicate\_every *number*] [--num\_retain\_replica *number*] [--alert\_threshold *hh:mm*] [--snap\_verify {*yes|no*}] [--skip\_db\_consistency\_check {*yes|no*}] [--disable\_appsync {*yes|no*}] [--external\_trigger {*yes|no*}]

prottmpl --editsched *name* --schedule *name* [--name *new\_name*] [--repeat *period*] [--repeat\_unit {*minutes|hours|days|weeks*}] [--at *time*] [--until *time*] [--days *days*] [--retain *number*] [--replicate\_to *partner*] [--replicate\_every *number*] [--num\_retain\_replica *number*] [--alert\_threshold *hh:mm*] [--snap\_verify {*yes|no*}] [--skip\_db\_consistency\_check {*yes|no*}] [--disable\_appsync {*yes|no*}] [--external\_trigger {*yes|no*}]

prottmpl --deletesched *template\_name* --schedule *schedule\_name*

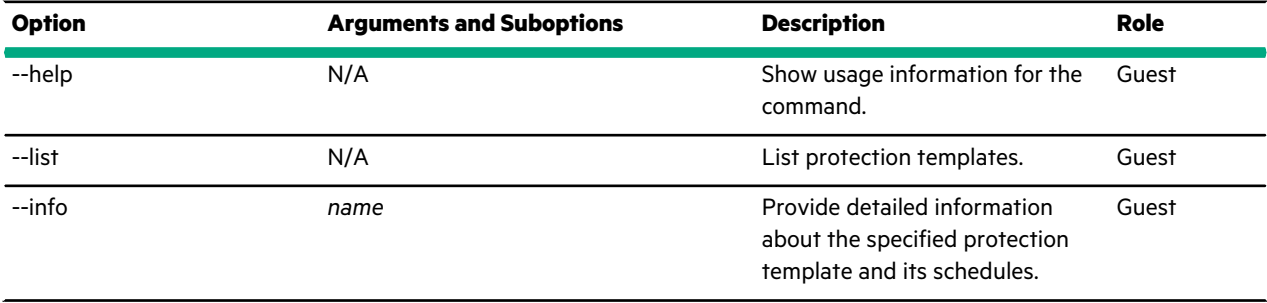

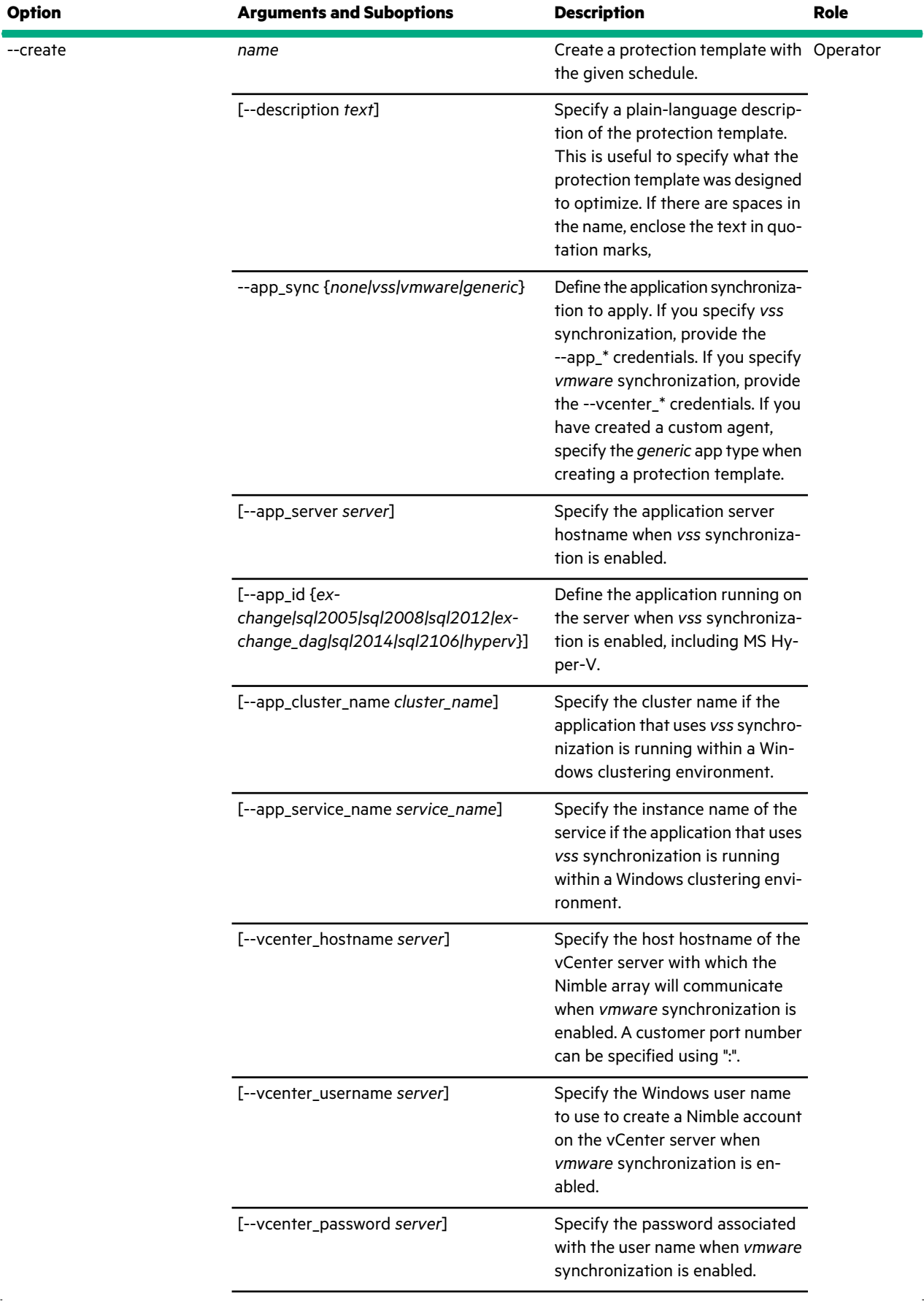

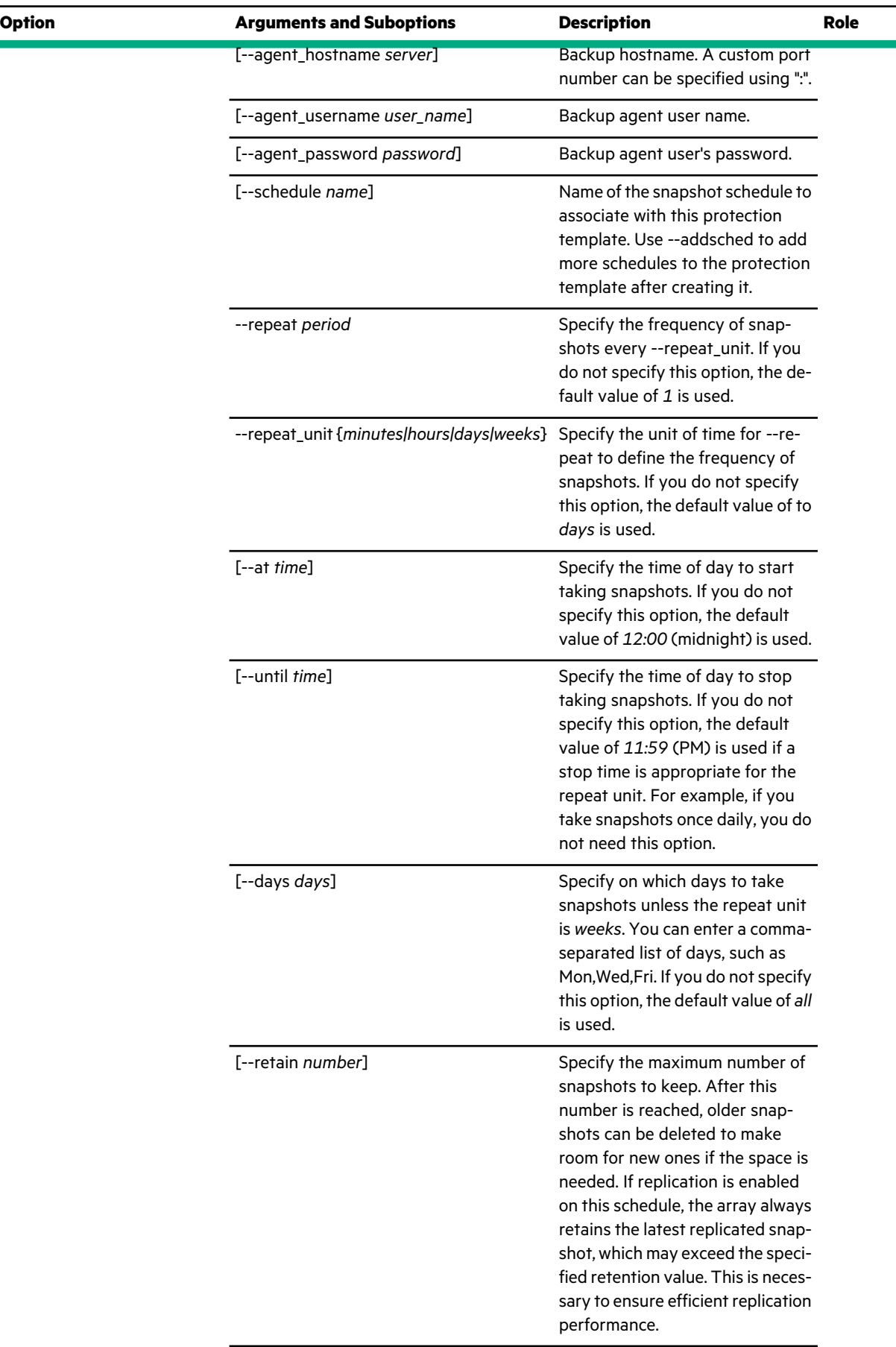

 $\sim$ 

 $\sim$ 

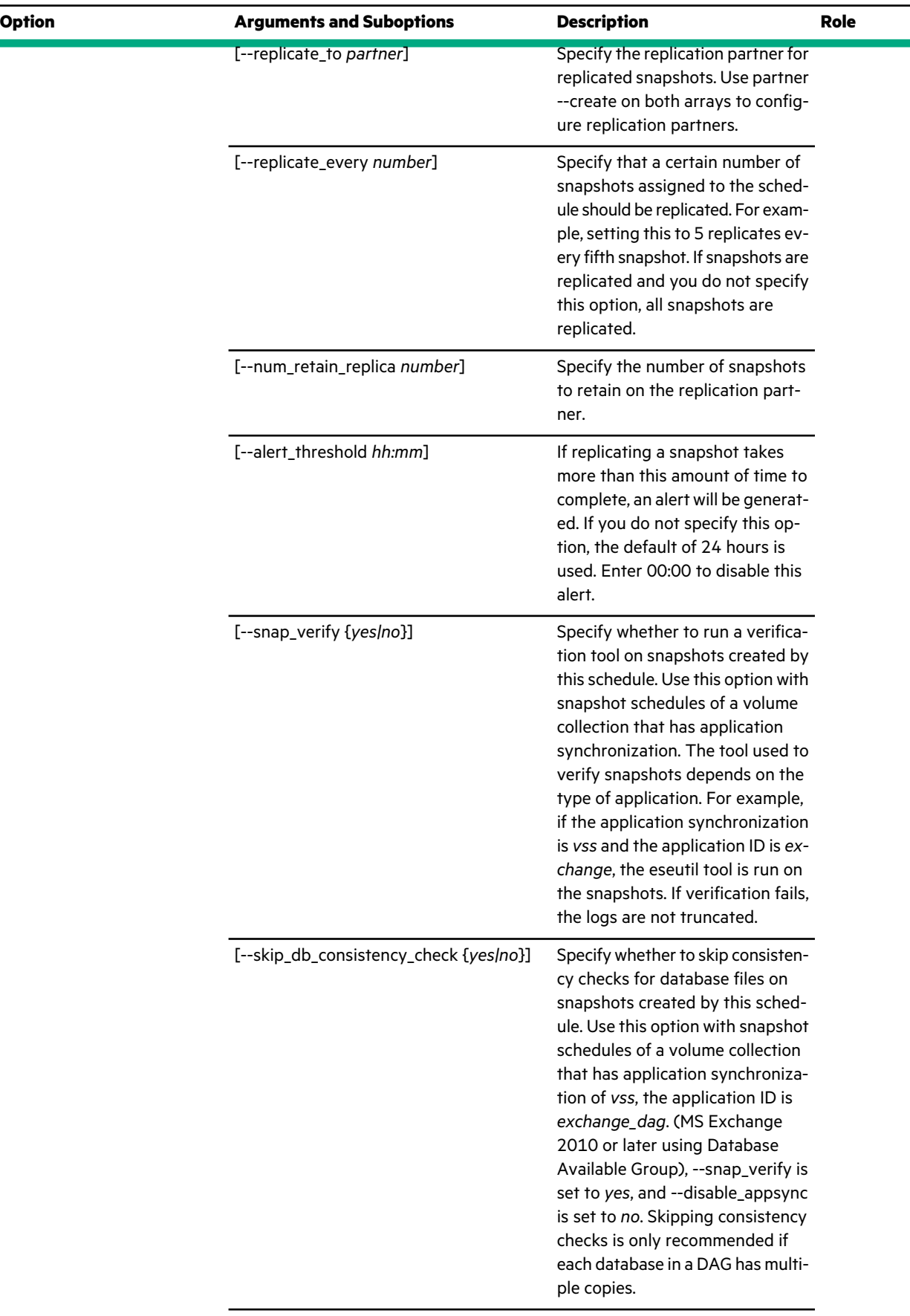

[--disable\_appsync {*yes|no*}]

 $\mathbb{R}^2$ 

 $\ddot{\phantom{a}}$ 

÷

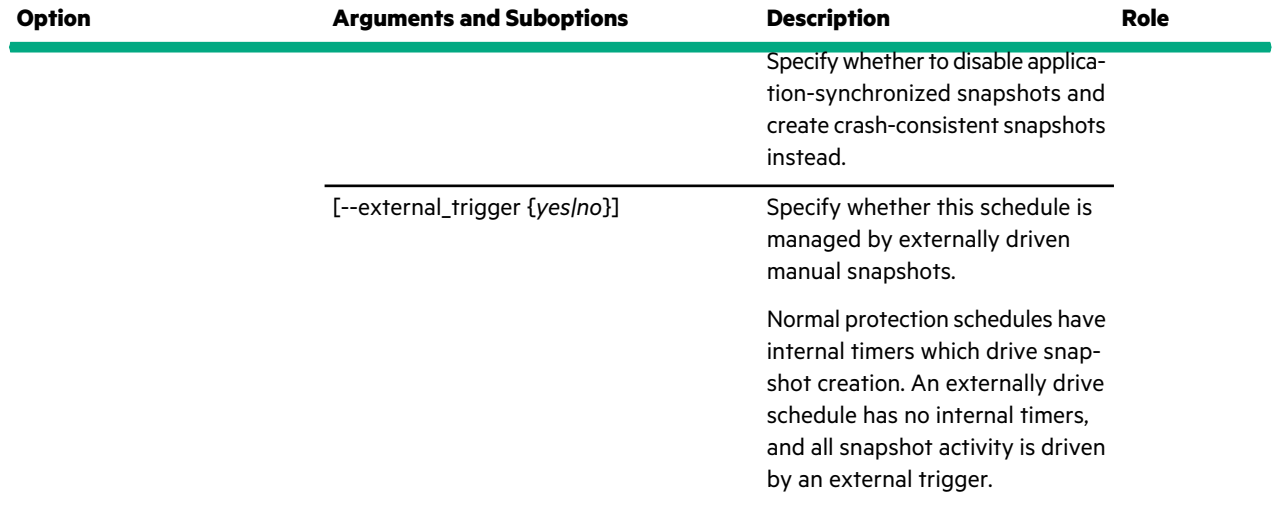

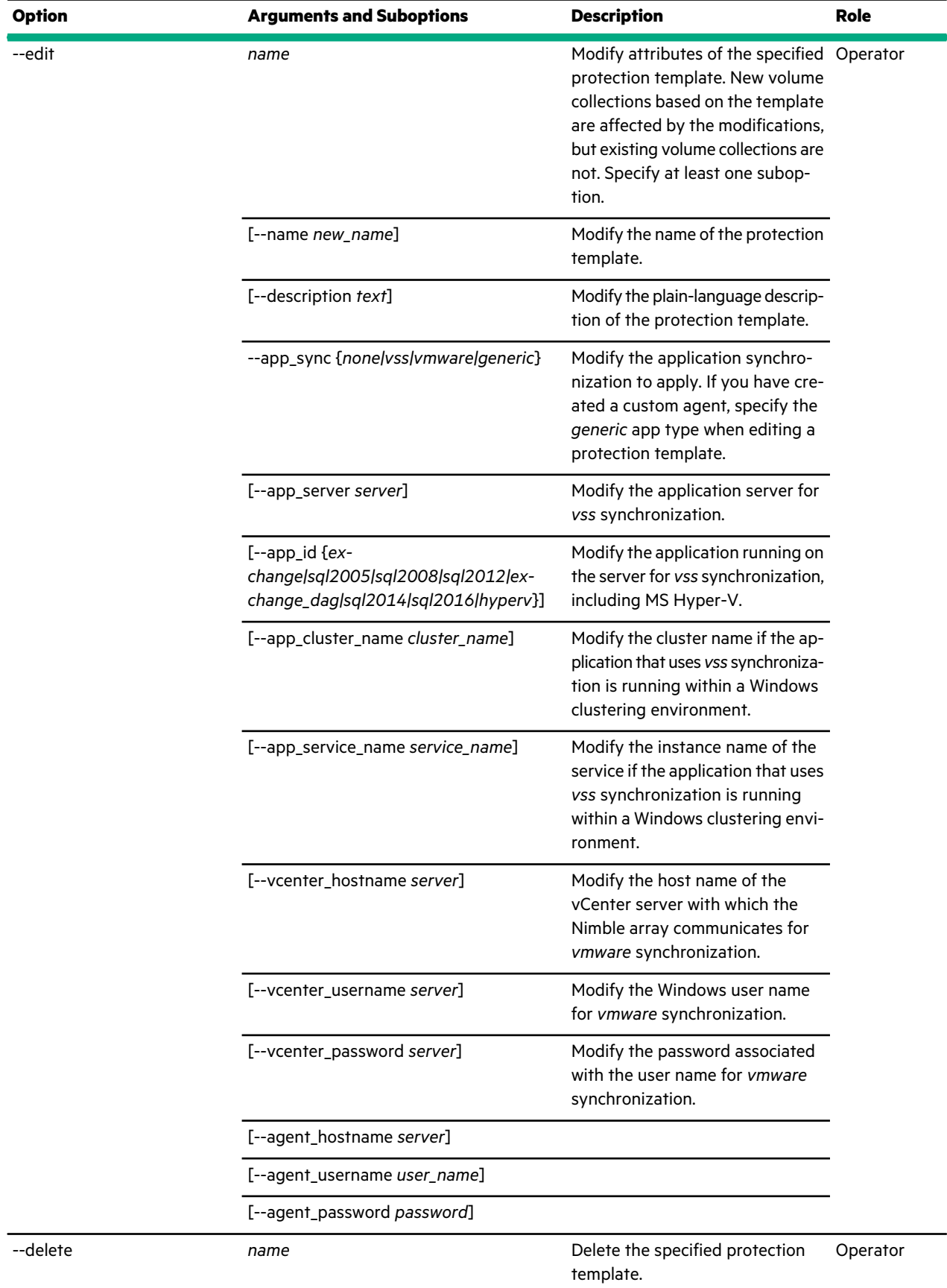

 $\mathbb{R}^2$ 

--addsched *name*

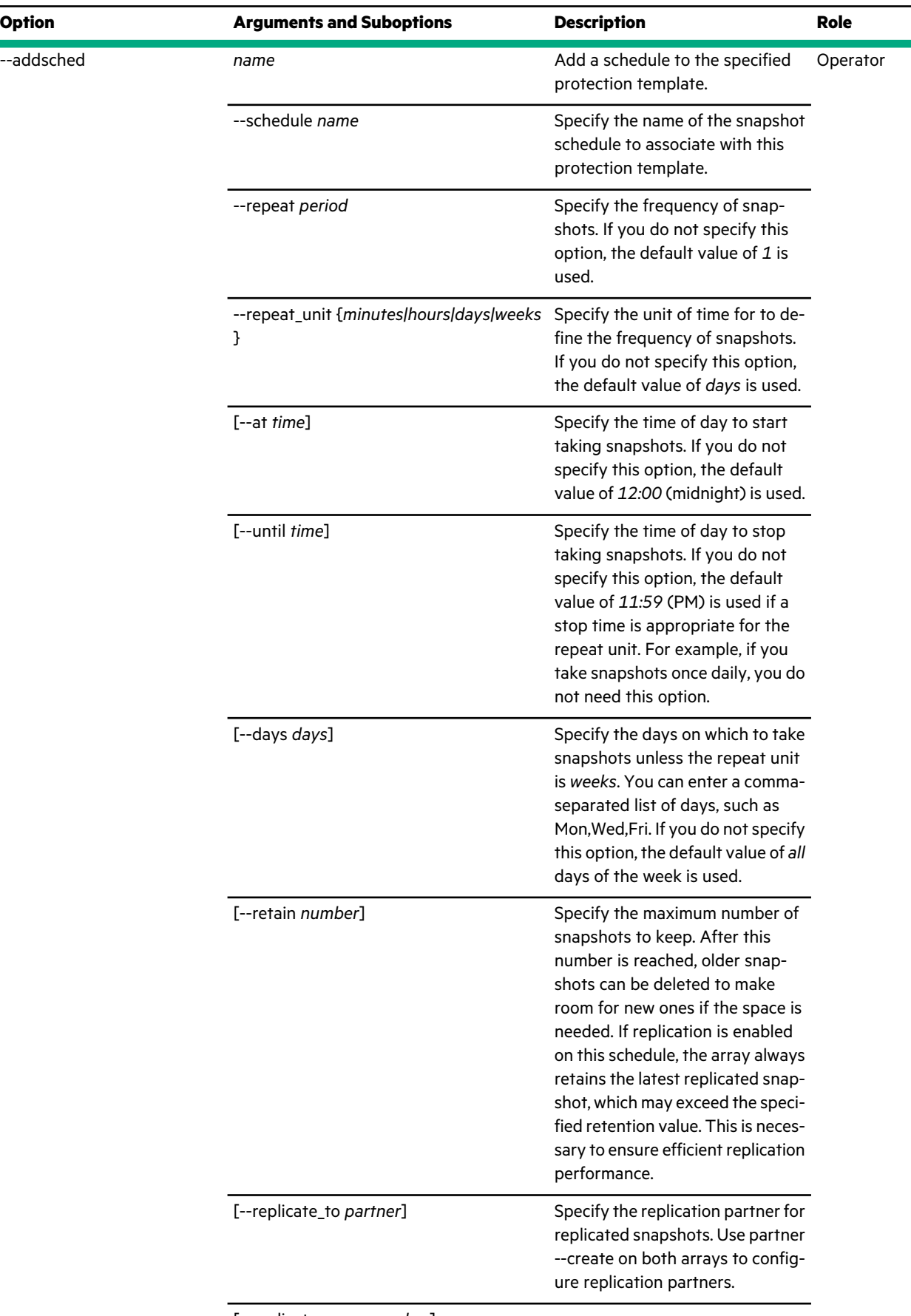

[--replicate\_every *number*]

 $\ddot{\phantom{a}}$ 

ä

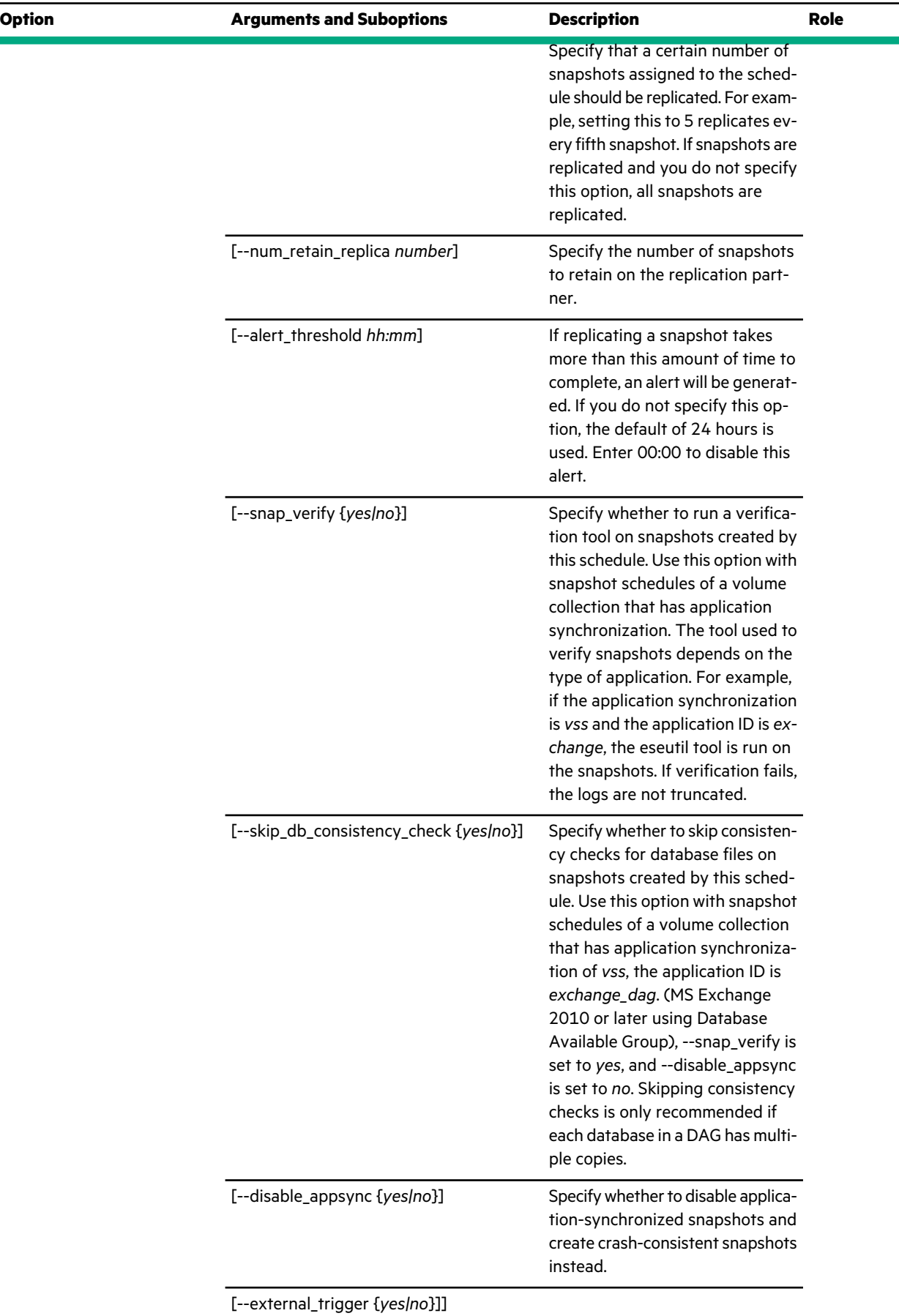

 $\bar{\mathcal{A}}$ 

 $\ddot{\phantom{a}}$ 

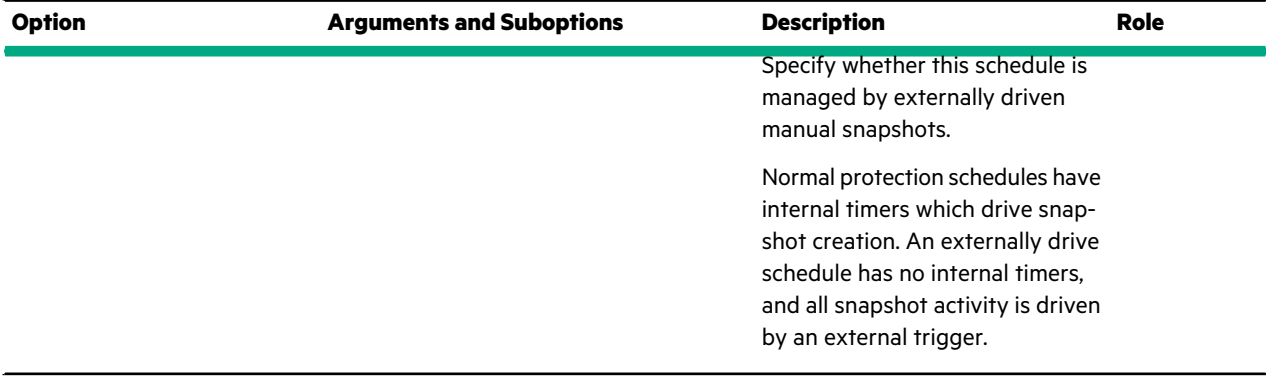

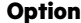

 $\mathbb{R}^2$ 

--editsched

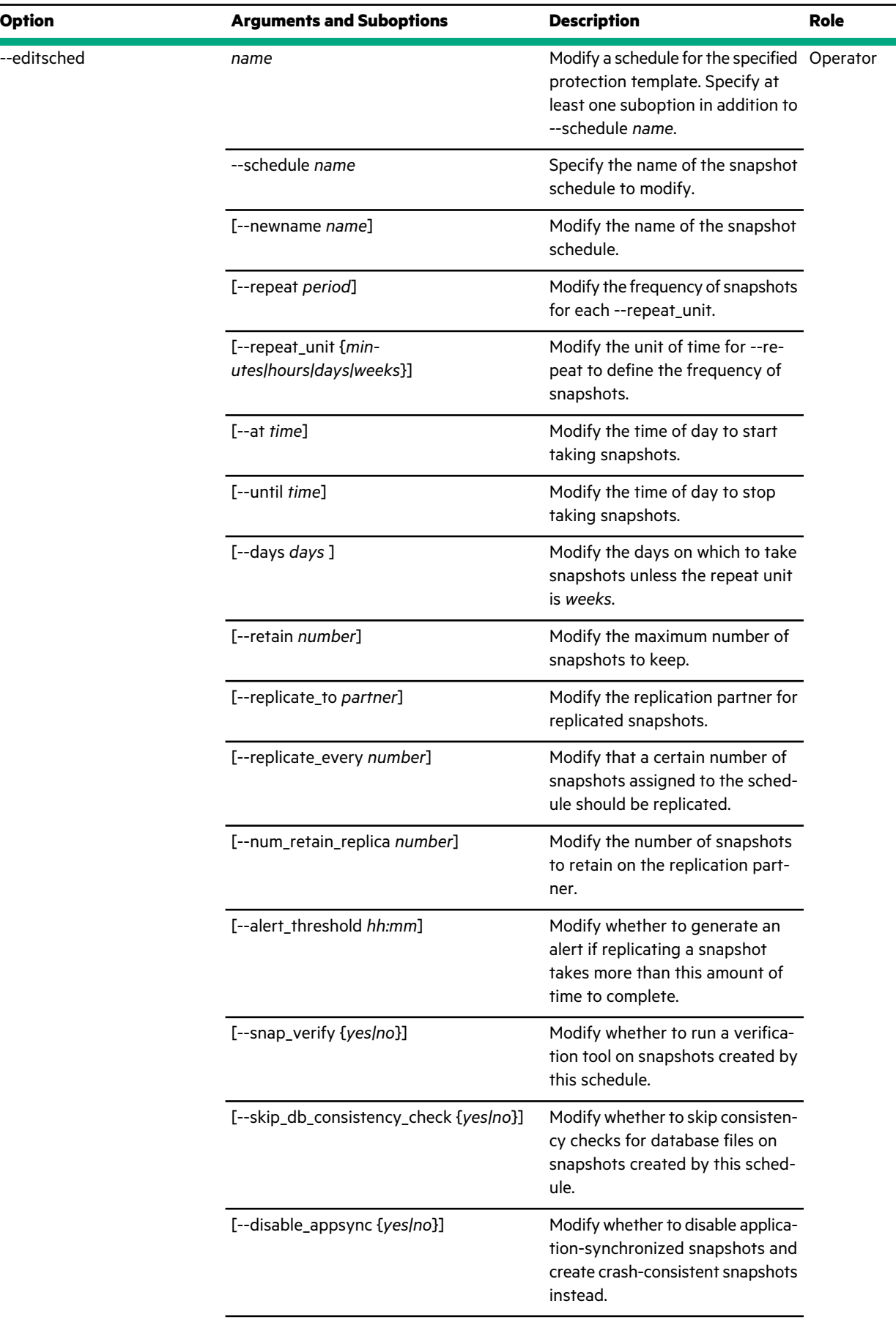

 $\bar{\mathcal{A}}$ 

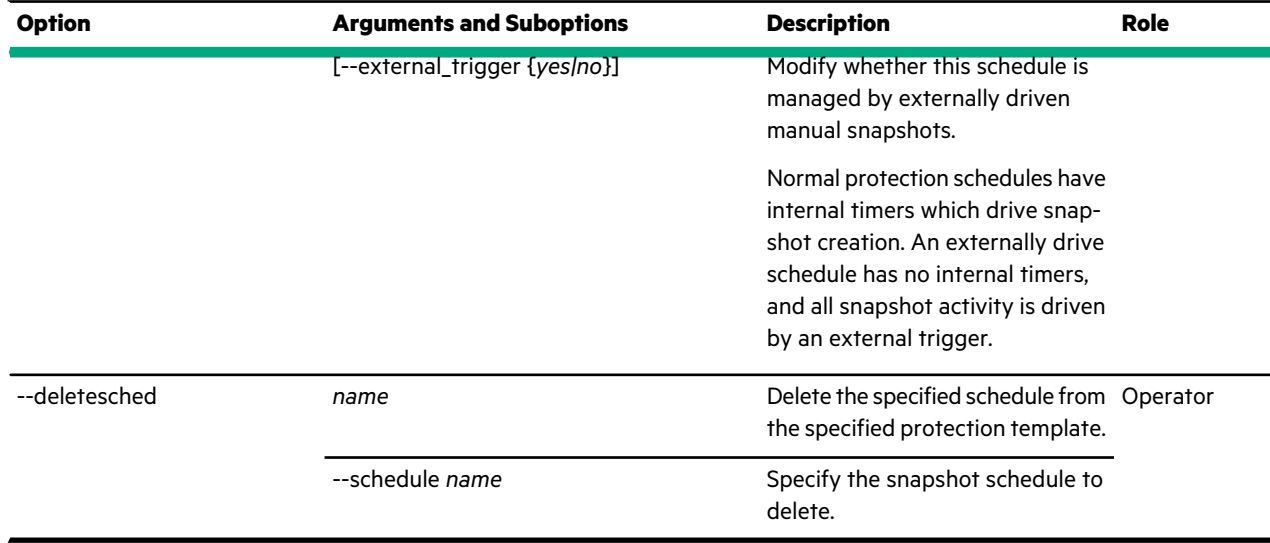

This example lists available protection templates. In this example, only the predefined templates exist.

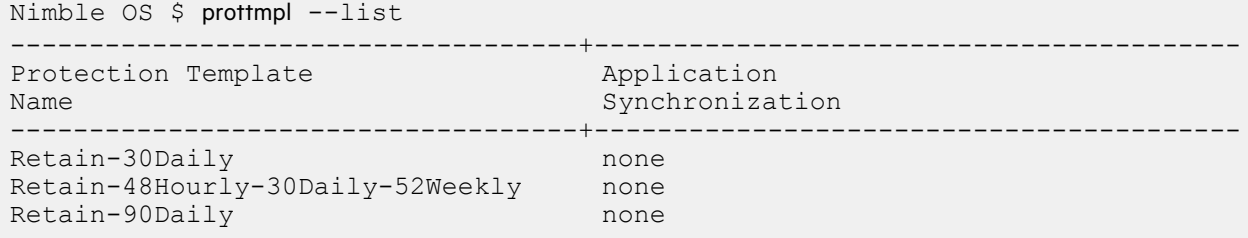

This example shows detailed information about the *Retain-30Daily* protection template.

**Note:** This protection template is one of the predefined templates, so you cannot modify or delete it.

```
Nimble OS $ prottmpl --info Retain-30Daily
Name: Retain-30Daily
Description: Provides daily snapshots retained for 30 days
Application synchronization: none
Application server: N/A
Application ID: N/A
Cluster name: N/A
Service name: N/A
VMware vCenter hostname: N/A
VMware vCenter username: N/A
VMware vCenter password: N/A
Created: N/A
Last configuration change: N/A
Schedule Name: daily
        Description:
        Type: Nimble Schedule
        Repeats: 1 day(s)
        At: 0:00:00 a.m.
        Until: N/A
        Days: Sunday, Monday, Tuesday, Wednesday, Thursday, Friday, Saturday
        Number of snapshots to retain: 30
        Snapshot verification: N/A
        Skip database consistency check: N/A
        Disable appsync: No
```

```
Number of snapshots to retain on replica: 0
Replicate every: N/A
Replicate to:
Alert threshold: 24:00
Created: N/A
Last configuration change: N/A
Last timing configuration change: N/A
```
This example creates a new protection template named *highrepl*.

```
Nimble OS $ prottmpl --create highrepl
--description "use when high replication is needed"
--app_sync none --schedule replicated --repeat 1 --repeat_unit day
--days Monday,Tuesday,Thursday --retain 8 --replicate_to array7
--replicate_every 1 --num_retain_replica 40 --snap_verify no
```
This example modifies the protection template named *highrepl* to replicate once a week, and to retain 31 snapshots and 52 replicas.

```
Nimble OS $ prottmpl --edit highrepl --schedule replicated
--repeat 1 --repeat_unit weeks --retain 31 --replicate_to array7
--replicate_every 1 --num_retain_replica 52 --snap_verify no
```
This example deletes a protection template named *highrepl*.

Nimble OS \$ prottmpl --delete *highrepl*

This example adds an *hourly* schedule to the protection template named *highrepl*.

```
Nimble OS $ prottmpl --addsched highrepl
--schedule hourly --repeat 1 --repeat_unit hours
--retain 25 --snap_verify no
```
This example modifies the *hourly* schedule that is associated with the protection template named *highrepl*.

```
Nimble OS $ prottmpl --editsched highrep --schedule hourly
--repeat 2 --repeat_unit hours
```
This example removes a schedule named *hourly* from the protection template named *highrepl*.

Nimble OS \$ prottmpl --deletesched *highrepl* --schedule *hourly*

This example shows creating a protection template with app sync type generic.

Nimble OS \$ prottmpl --create gen-sync-test-prottmpl --app\_sync generic --agent hostname 10.18.237.121 --agent username Administrator --agent password Nim123# --schedule sched1 --retain 30

This example shows editing a protection template with app sync type generic.

prottmpl --edit gen-sync-test-prottmpl --agent\_hostname 10.xx.xx.xxx

# **reboot**

This command reboots an entire group of arrays, an array, or a controller. If you want to stop I/O traffic without rebooting, you must use the halt command. The reboot command causes a reboot without a power cycle.

## **Synopsis**

reboot --help

reboot --array *array\_name* [--controller *{A|B|*] [--non\_interactive]

reboot --group [--non\_interactive]

## **Options**

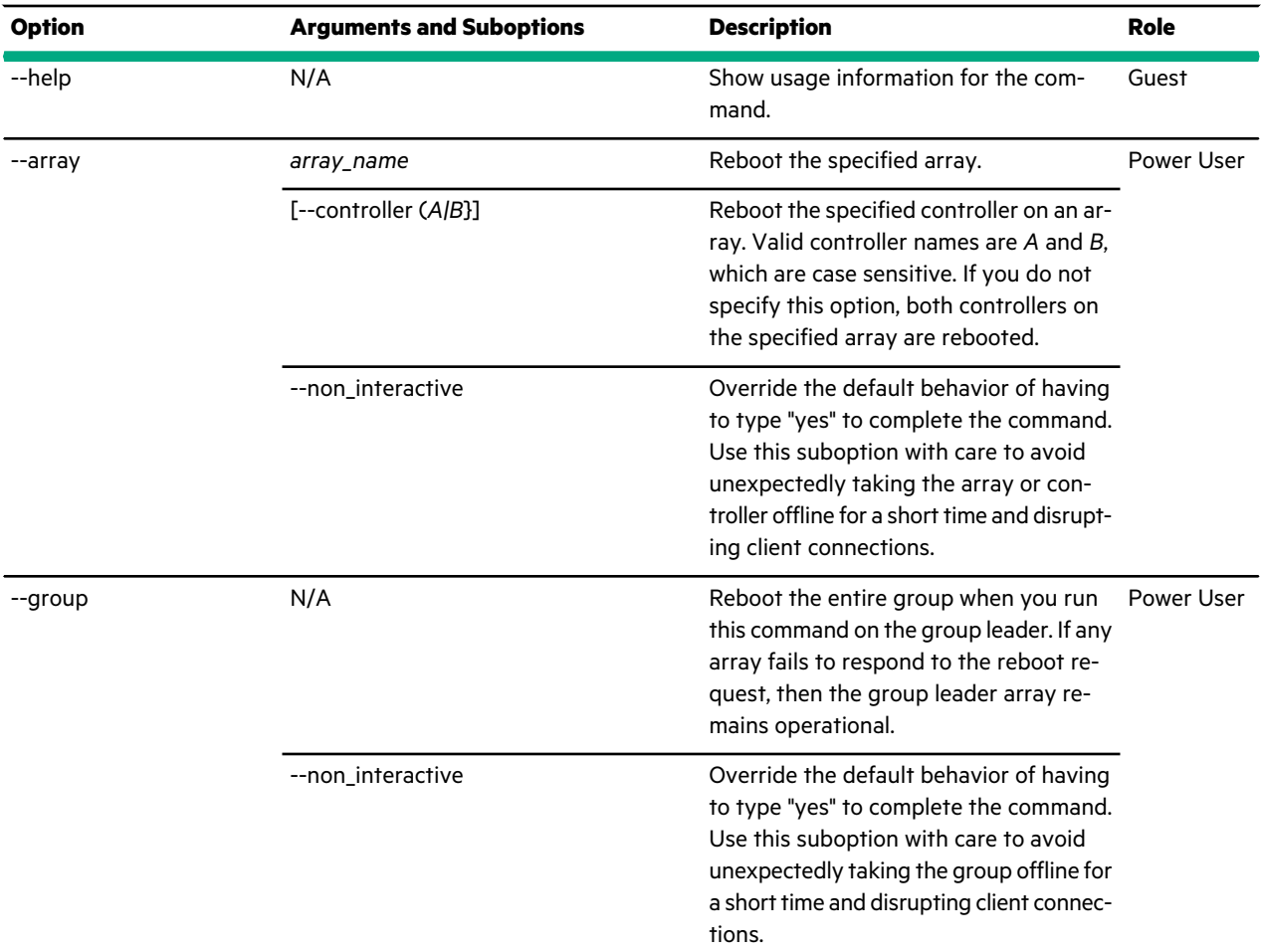

## **Examples**

This example cancels rebooting the array where you are logged in.

```
Nimble OS $ reboot
WARNING: This operation will reboot the array.
```

```
Type yes to continue, no to cancel: no
INFO: Canceling reboot
```
This example reboots the group without prompting for confirmation. You must run this command on the group leader array.

Nimble OS \$ reboot --group --non\_interactive

## **route**

The route command options manage network routes. Specify a network route either in "network/netmask" (dotted quad) format (for example, 10.12.0.100/255.255.0.0) or "network/mask\_bits" (slash) format (for example, 10.12.0.100/16). When the system must connect to a remote array or host, it checks the routing table to determine if a known path exists. If the remote system is in a subnet to which the system has access, it tries to connect along that interface.

### **Synopsis**

route --help

route --list [--netconfig *{active|backup|draft}*]

route --info *network* [--netconfig *{active|backup|draft}*] [--gateway *gateway*

route --add *network* --netconfig *{active|backup|draft}* --gateway *gateway*

route --edit *network* [--netconfig *{active|backup|draft}*] [--network *network*] [--gateway *gateway*]

route --delete *network* [--netconfig *{active|backup|draft}*]

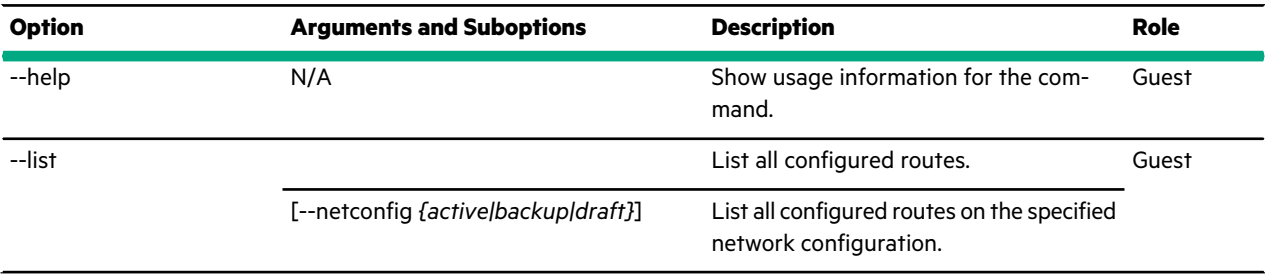

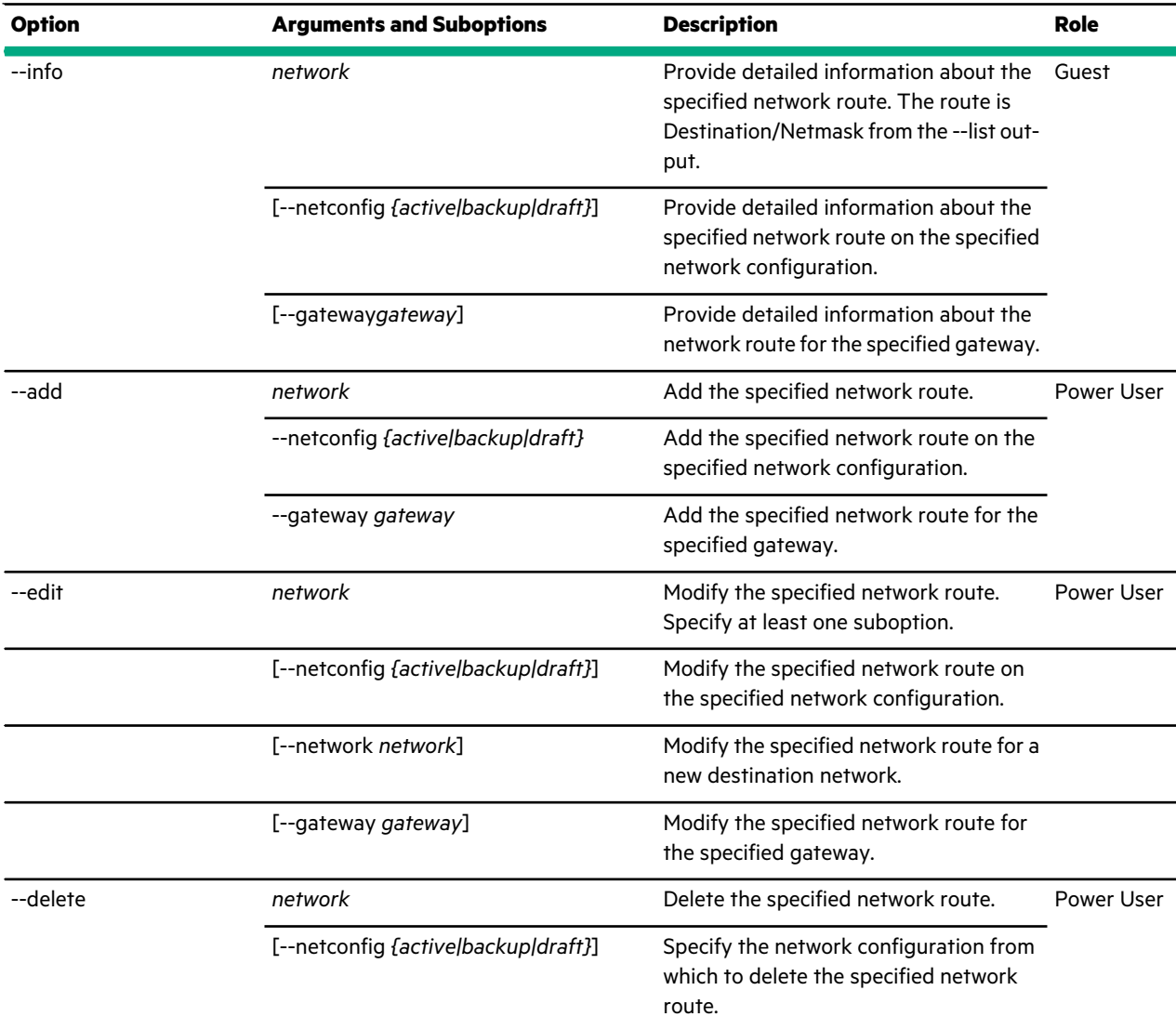

This example lists the routes in the *active* network configuration.

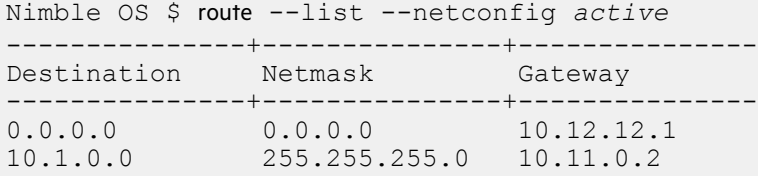

This example provides detailed information about one route. Notice how the *network* value is Destination/Netmask from the --list output.

```
Nimble OS $ route --info 10.1.0.0/255.255.255.0
Destination: 10.1.0.0
Netmask: 255.255.255.0
Gateway: 10.11.0.2
```
This example adds a network route to the *draft* network configuration.

```
route --add 10.12.134.209/255.255.0.0 --gateway 0.12.0.0
--netconfig draft
```
This example edits a network route.

```
route --edit 0.12.134.209/255.255.0.0 --network 10.12.136.209/255.255.0.0
--gateway 10.12.0.0
```
This example deletes the route at 0.0.0.0/0.0.0.0.

```
Nimble OS $ route --delete 0.0.0.0/0.0.0.0
```
## **setup**

The setup command and its options configure an array.

You can set up an array with the interactive setup wizard in the command line interface. To learn more about using the interactive setup wizard, see the *Hardware Guide*. Alternatively, you can specify the options in the CLI as described here. If you use the non-interactive command line, then you must specify all mandatory settings as command line options.

#### **Synopsis**

setup --help

setup [--group\_name *group\_name*] --name *array\_name* [--domainname *domain\_name*] [--dnsserver *server*] [--ntpserver *server*] [--timezone *zone*] --mgmt\_ipaddr *ipaddr*] --backup\_mgmt\_ipaddr *ipaddr*] --subnet\_label *label* --subnet\_addr *network/netmask* [--subnet\_type {*{mgmt|data|mgmt,data*}] [--subnet\_mtu *mtu*] --default\_gateway *ipaddr* [--data\_ipaddr *ipaddr*] [--discovery\_ipaddr *ipaddr*] [--support\_ipaddr *ipaddr*] [--iscsi\_automatic\_connection\_method {*yes|no*}] [--iscsi\_connection\_rebalancing {*yes|no*}] --accept\_license [--view\_license]

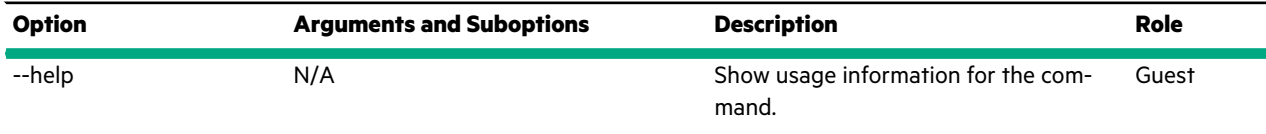

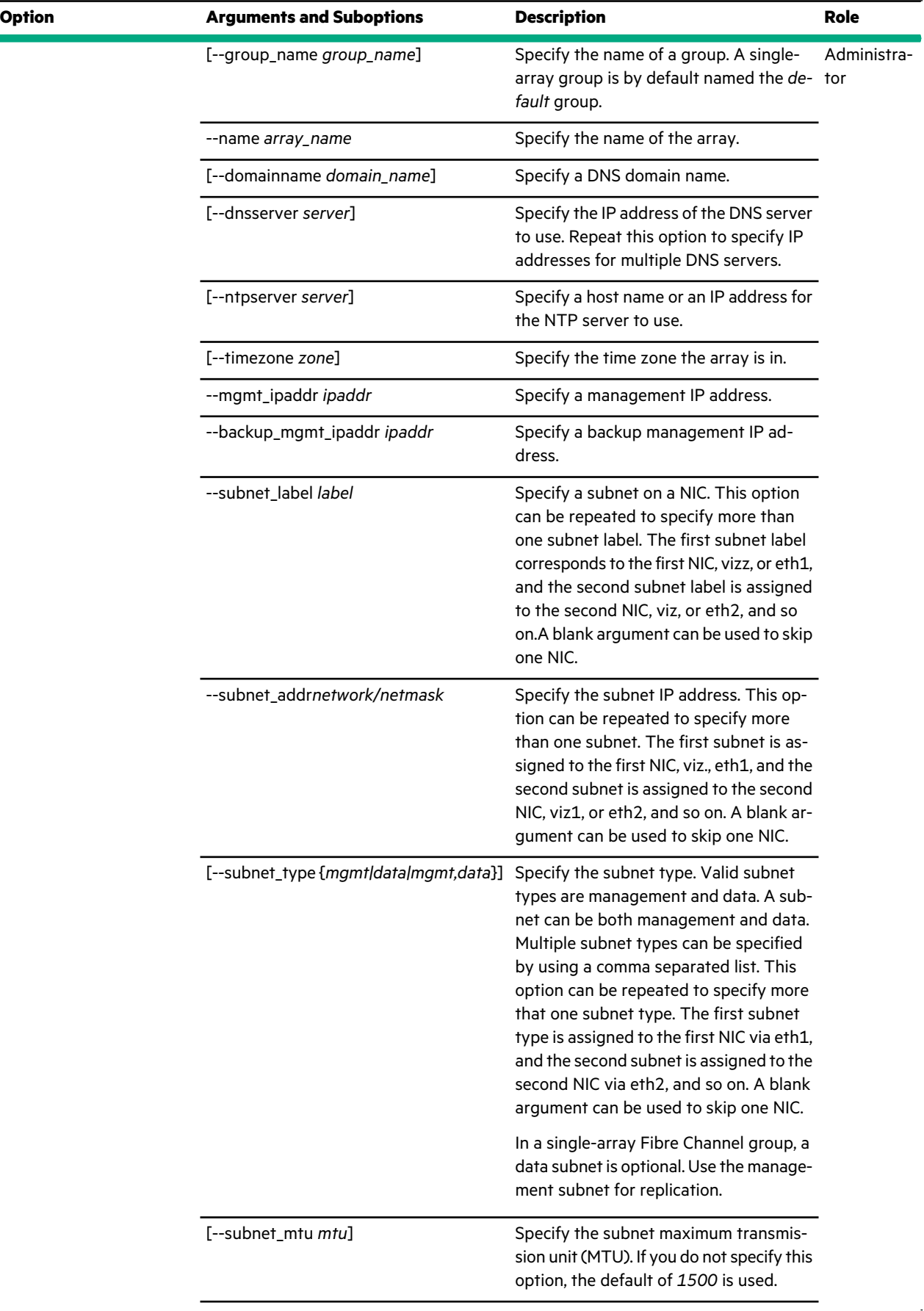

 $\bar{z}$ 

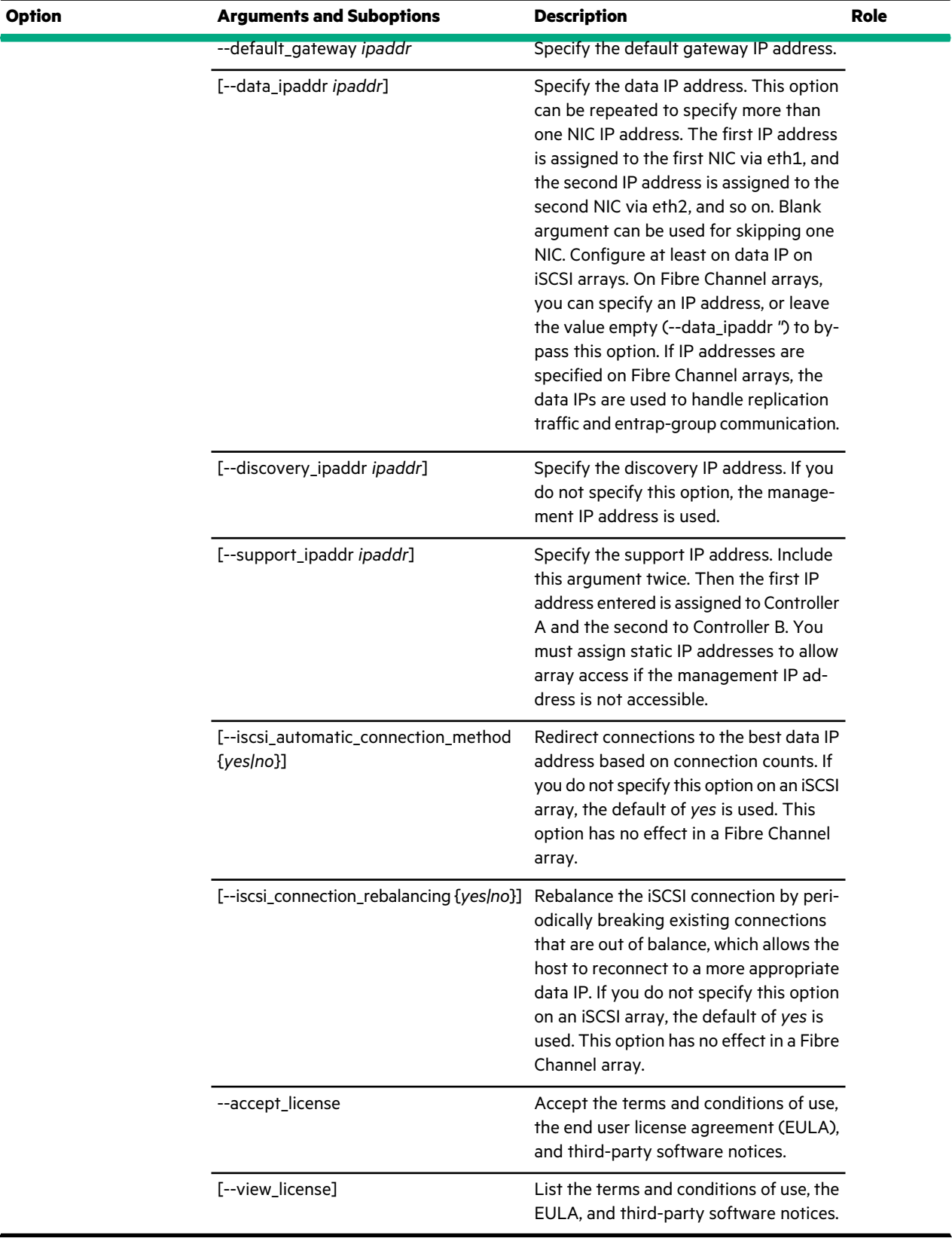

This example non-interactively sets up an iSCSI array.

```
Nimble OS $ setup --group name default \setminus--name array7 \
--domainname admin.nimblestorage.com \
--dnsserver 8.8.8.8 \
--ntpserver time.nimblestorage.com \
--timezone America/Los_Angeles
--subnet addr 10.12.147.253/255.255.0.0 --subnet type management,data \
--subnet_addr 10.12.155.253/16 --subnet_type management, data \
--subnet addr 10.12.0.0/255.255.0.0 --subnet type management,data \
--subnet addr 10.12.0.0/16 --subnet type management,data \
--mgmt ipaddr 10.12.147.253 \
--discovery_ipaddr 10.12.145.253 \
--support_ipaddr 10.12.149.253 \
--supportipaddr 10.12.151.253 \
--data ipaddr 10.12.153.253 \
--data_ipaddr 10.12.155.253 \
--data_ipaddr 10.12.157.253 \
--data\frac{1}{2}ipaddr 10.12.159.253
-default_gateway 10.12.255.254 \
r-accept_license
```
# **shelf**

The shelf command options manage expansion shelves on an array. An array can be a standalone head shelf, or a head shelf with one to seven shelves connected to it, depending on the array and shelf models.

#### **Synopsis**

shelf --help

shelf --list --array *name* [--ctrlr {*A|B*}]

shelf --info *shelf\_serial* --array *name* [--verbose]

shelf --show\_topology --array *name* [--ctrlr {*A|B*}]

shelf --activate *shelf\_serial* --array *name*

[--driveset *index*] [--accept\_foreign] [--accept\_dedupe\_impact]

## **Options**

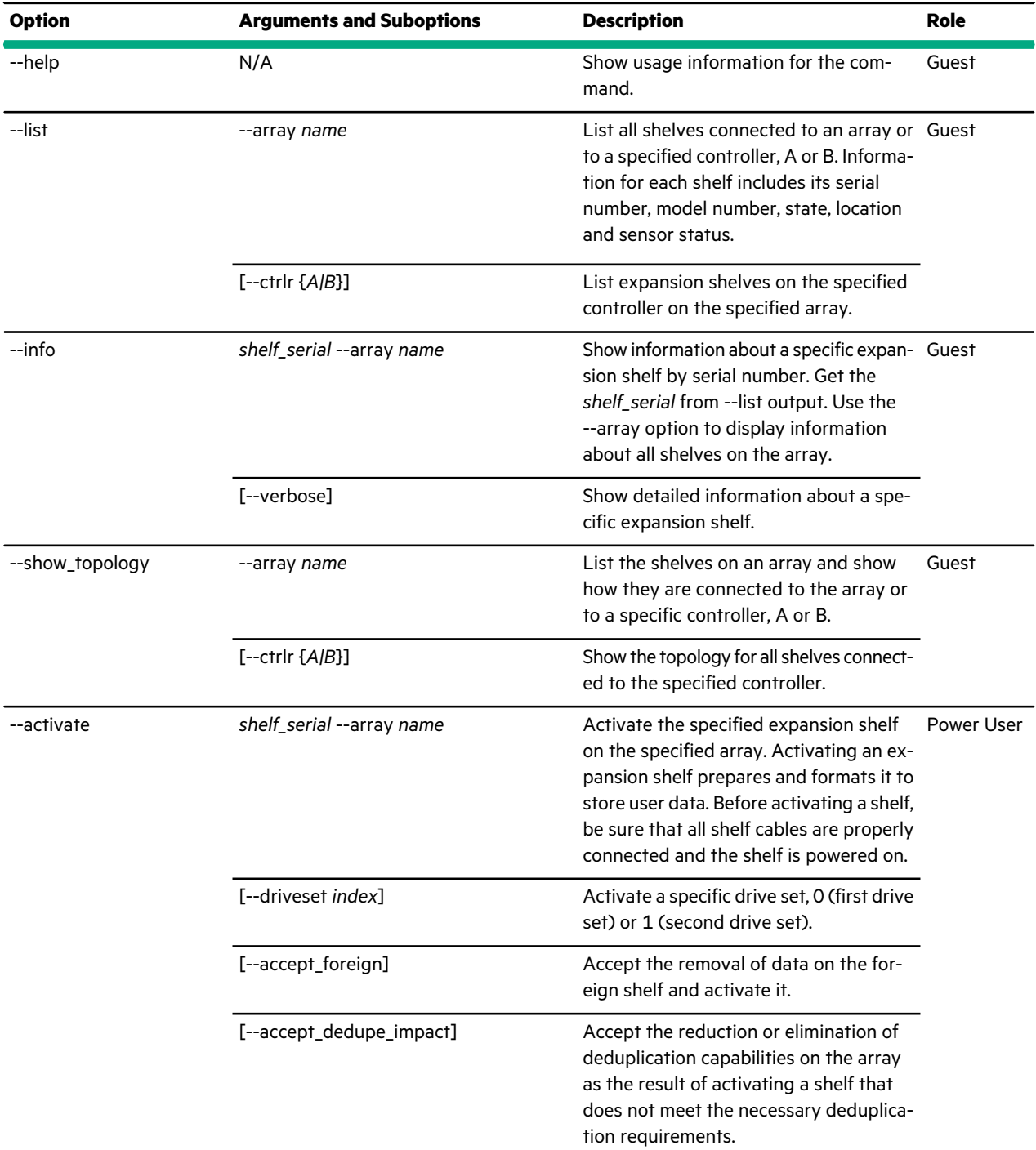

#### **Examples**

This example lists the expansion shelves on an array named *array7*.

```
Nimble OS $ shelf --list --array array7
-----------+---------+-------+---------+-------+-------+-------+---------
Serial # Model State Location Power Fans Temp Is Flash
                                    Supply Status Status Shelf
                                    Status
-----------+---------+-------+---------+-------+-------+-------+---------
```
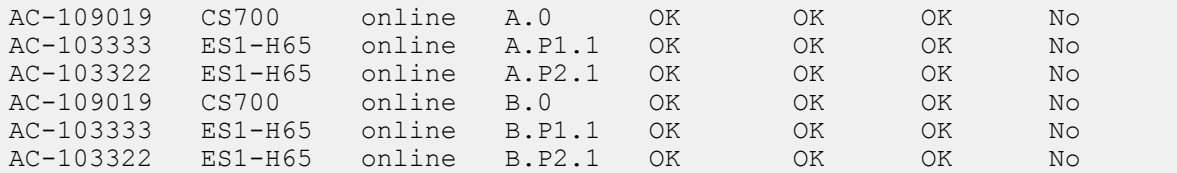

This example shows detailed information about one expansion shelf on an array named *array7*. The output is truncated to save space.

```
Nimble OS $ shelf --info AC-109019 --array array7
Serial #: AC-109019
Model: CS700
25922 2014-09-05,18:56:52.882370-07 ERROR: plat: plat get hw nvram card type:
Failed to open /proc/bus/pci/devices (errno 2)
Extended Model: CS700-2T4F-48T-3200FS
Is Flash Shelf: No
Location: A.0 B.0
State: online
Usable capacity (MB): 32001478
Raw capacity (MB): 45785374
Usable cache capacity (MB): 3052288
Raw cache capacity (MB): 3052391
Power supply: OK
        power-supply1 at left rear: OK
       power-supply2 at right rear: OK
Cooling fans: OK
        fan1-A at lower front of controller A: 11772 rpm
        fan2-A at lower left rear of controller A: 11908 rpm
        fan3-A at lower right rear of controller A: 12223 rpm
        fan4-A at upper right front of controller A: 11670 rpm
       fan5-A at upper left front of controller A: 12053 rpm
       fan6-A at upper left rear of controller A: 12061 rpm
       fan1-B at lower front of controller B: 9486 rpm
       fan2-B at lower left rear of controller B: 10242 rpm
       fan3-B at lower right rear of controller B: 10072 rpm
       fan4-B at upper right front of controller B: 9758 rpm
        fan5-B at upper left front of controller B: 9851 rpm
        fan6-B at upper left rear of controller B: 9928 rpm
Temperature sensors: OK
       motherboard-A at motherboard: 38 degree C
        bp-temp1-A at left-side backplane: 24 degree C
       motherboard-B at motherboard: 38 degree C
       bp-temp2-B at right-side backplane: 20 degree C
Location on A: 0
Location on B: 0
Hardware state of A: ready
Hardware state of B: ready
Shelf sw type of A: Head Shelf
Shelf sw type of B: Head Shelf
Last known disk set:
 Number of disks: 16
  ...
  ...
```
This example shows the topology of expansion shelves on controller A of an array named *array7*.

```
Nimble OS $ shelf --show_topology --array array7 --ctrlr A
[AC-109019].A.SAS PORT1 --> [AC-103333].A.IN
[AC-109019].A.SAS PORT2 --> [AC-103322].A.IN
```
This example adds and activates an expansion shelf on an array named *array7*.

Nimble OS \$ shelf --activate *AA-102081* --array *array7*

## **snap**

The snap command options manage snapshots.

Snapshots are point-in-time copies of volumes that can be brought online and used immediately, cloned, and replicated. Like volumes, snapshots can be accessed by initiators, are subject to the same controls, can be modified, and have the same restrictions.

The initial snapshot shares its original data with the volume from which it was created. Each successive snapshot consumes some space when it captures the changes that occurred on the volume. The changed blocks remain compressed, so snapshot capacity consumption is efficient.

Stagger snapshot schedules to ensure that application synchronization, I/O quiescing, database verification, and similar actions have time to complete before the next schedule starts.

All snap command options that accept a volume name as an argument will accept an optional --pool argument to differentiate those volumes that have the same name, but reside in different pools.

#### **Synopsis**

snap --help

snap --list [--vol *vol\_name*] [--pool *pool\_name*] [--all] [--unmanaged] [--manually\_managed] snap --info *snap\_name* --vol *vol\_name* [--pool *pool\_name*] [--verbose] snap --delete *snap\_name* --vol *vol\_name* [--pool *pool\_name*] [--force] [--force\_last\_repl] snap --edit *snap\_name* --vol *vol\_name* [--pool *pool\_name*] [--name *new\_name*] [--description *text*] snap --online *snap\_name* --vol *vol\_name* [--pool *pool\_name*] snap --offline *snap\_name* --vol *vol\_name*

[--pool *pool\_name*]

## [--force]

snap --cksum *snap\_name* --vol *vol\_name* [--pool *pool\_name*]

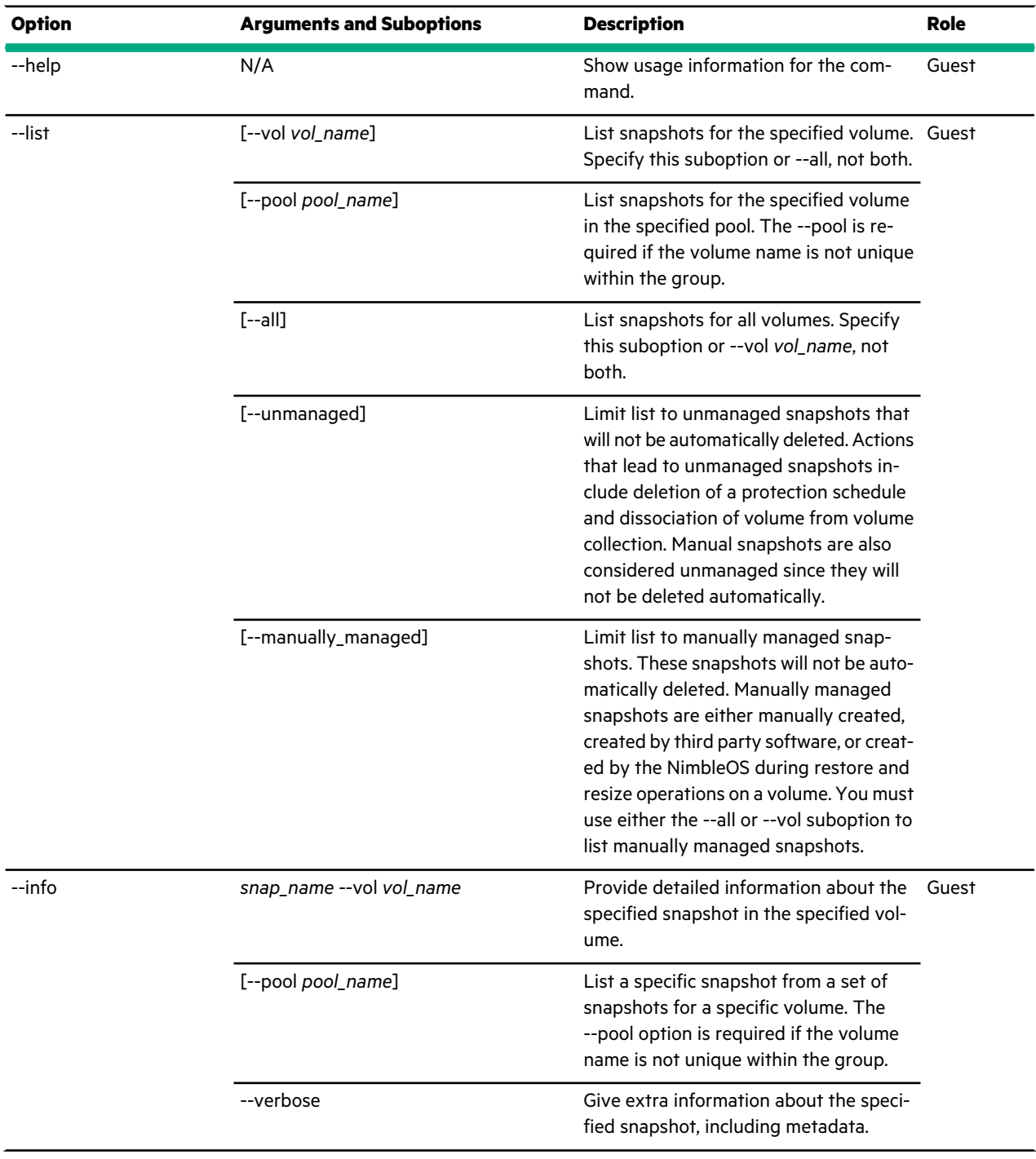
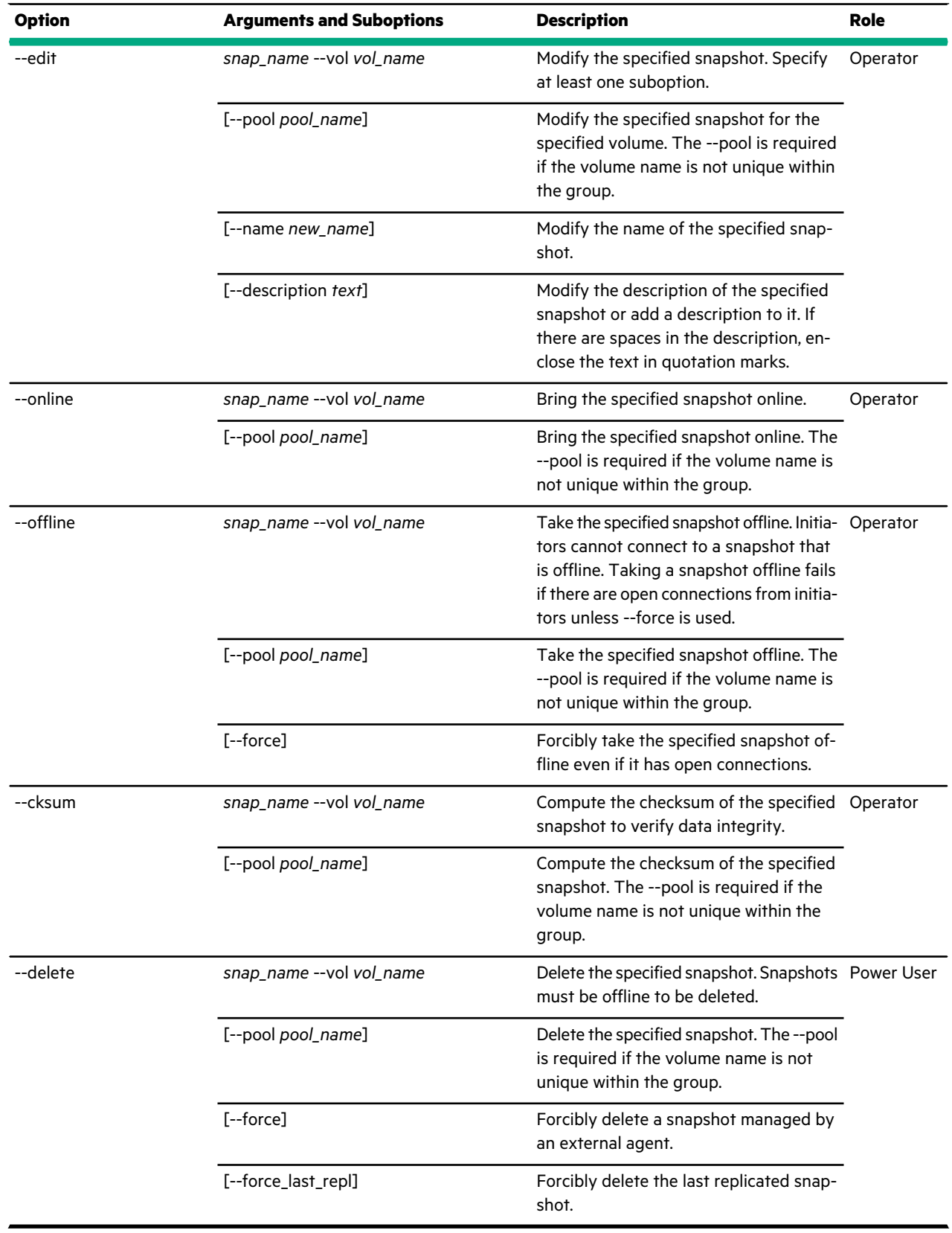

This example lists snapshots for the volume named *vdi*. The output is truncated to avoid line wrapping.

Nimble OS \$ snap --list --vol *vdi*

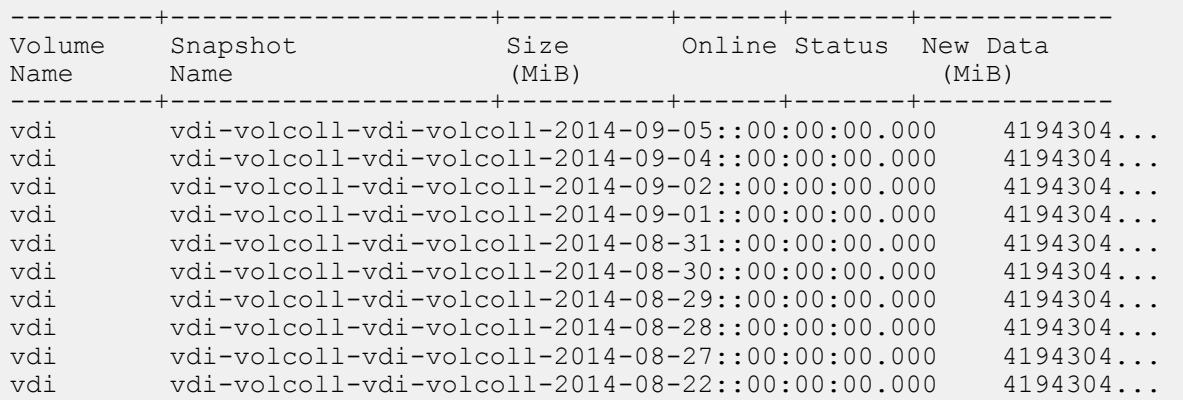

This example provides detailed information about the specified snapshot.

```
Nimble OS $ snap --info 9lives-vc1-daily-2014-09-05::00:00:00.000 --vol 9lives
Name: 9lives-vc1-daily-2014-09-05::00:00:00.000
Volume name: 9lives
Pool: Pool2
Serial number: cdf437b74e248c706c9ce9003e217f89
iSCSI target:
Description: Replicated by protection policy 9lives-vc1 schedule daily
Size (MB): 994304
Status: Okay
Allow writes: No
Online: No
Offline reason: User
New data (MB): 0
New data compression: N/A
Number of connections: 0
iSCSI: 0
FC: 0
Schedule: daily
Origination group name/ID: 9lives
Is replica: Yes
Replication status: N/A
Created: Sep 5 2014 00:01:13
Last configuration change: Sep 5 2014 00:05:28
Access Control List:
Initiators connected:
```
This example modifies a snapshot to add a description and give it a simpler name.

```
Nimble OS $ snap --edit
    9lives-vc1-daily-2014-09-05::00:00:00.000 --vol 9lives
    --name snapforreplica05
    --description "snapshot taken on the 5th, for replication"
```
This example brings a snapshot online.

```
Nimble OS $ snap --online
    9lives-vc1-daily-2014-09-05::00:00:00.000 --vol 9lives
```
This example takes a snapshot offline.

```
Nimble OS $ snap --offline
    9lives-vc1-daily-2014-09-05::00:00:00.000 --vol 9lives
```
This example verifies data integrity of the snapshot named *9lives-vc1-daily-2014-09-05::00:00:00.000*.

```
Nimble OS $ snap --cksum 9lives-vc1-daily-2014-09-05::00:00:00.000
   --vol 9lives
INFO: Computing checksum for snapshot
9lives-vc1-daily-2014-09-05::00:00:00.000 of volume 9lives...
Checksum(v1.4): 0xffffffff
```
This example deletes the snapshot named *9lives-vc1-daily-2014-09-05::00:00:00.000*.

```
Nimble OS $ snap --delete 9lives-vc1-daily-2014-09-05::00:00:00.000
    --vol 9lives
```
# **snapcoll**

The snapcoll command options manage snapshot collections. Snapshot collections are associated with volume collections.

Snapshot collections are replicated in the order that the collections were taken. If a snapshot cannot be replicated, the system indefinitely attempts to complete the replication. These pending snapshot collections are not deleted by the system, but they can be manually deleted after pausing the replication partner.

Except when initiated manually, snapshot collections are not created by the admin user; the system creates them after successful snapshot schedules complete. These snapshot collections are named with the volume collection name, schedule, and timestamp.

Downstream snapshot collections from synchronous replication can be identified by the .R appended to the end of the snapshot collection name.

#### **Synopsis**

snapcoll --help

snapcoll --list [--volcoll *volcoll\_name*] [--unmanaged]

snapcoll --info *snapcoll\_name* [--volcoll *volcoll\_name*]

snapcoll --delete *snapcoll\_name* [--volcoll *volcoll\_name*]

snapcoll --edit *snapcoll\_name* [--volcoll *volcoll\_name*] [--name *new\_name*] [--description *text*] [--replicate *{yes|no}*]

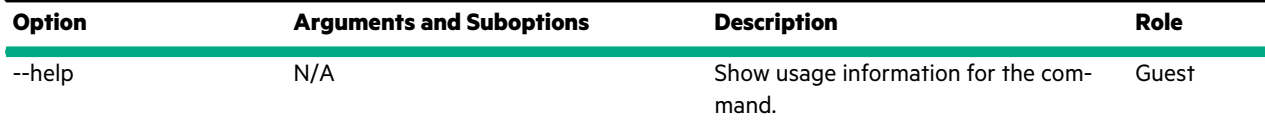

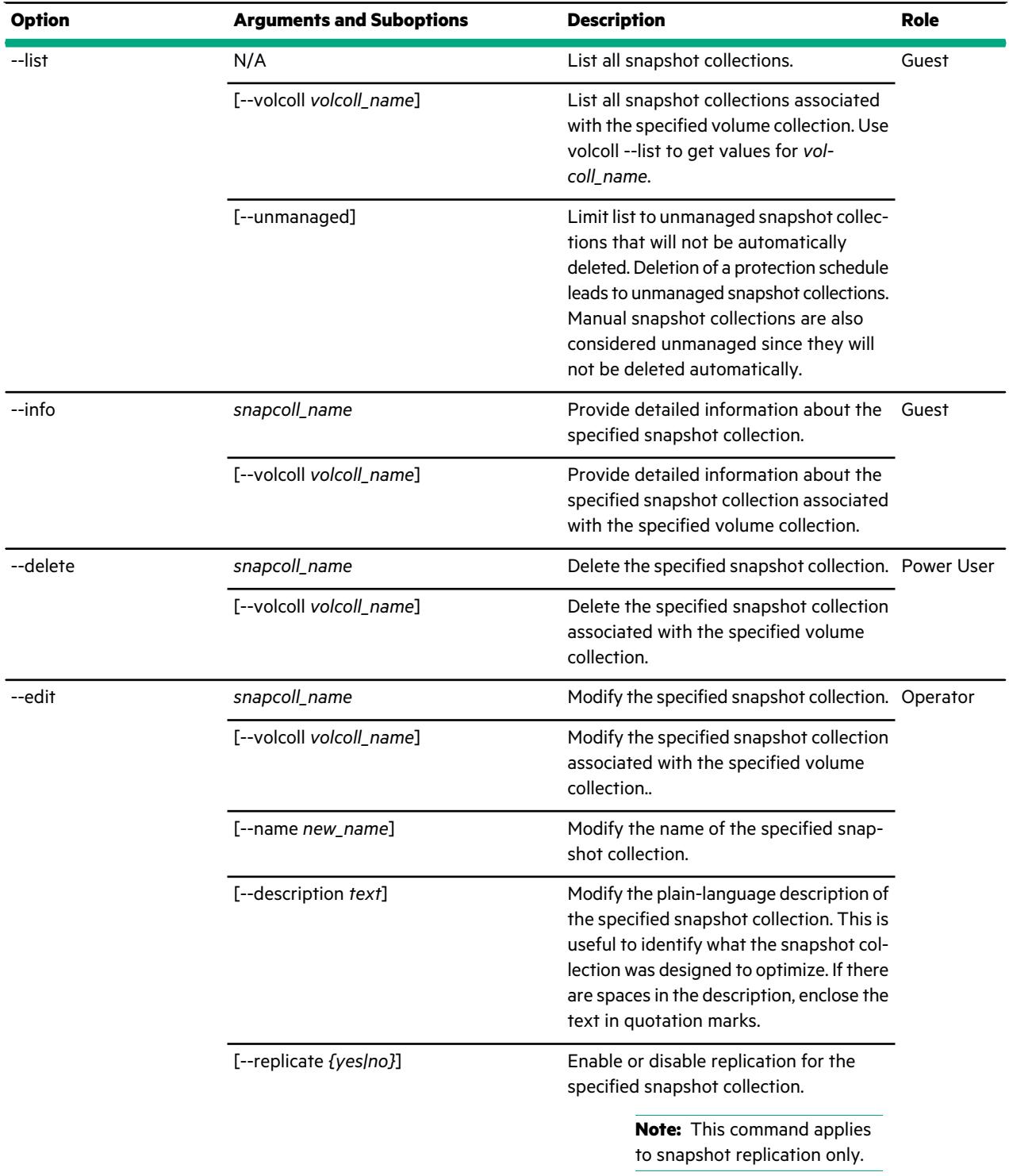

This example lists the snapshot collections for the volume collection named *TestRep*.

Nimble OS \$ snapcoll --list --volcoll *TestRep* -----------------+-----------------------------------+-------+----------- Volume Collection Snapshot Collection  $N$ um

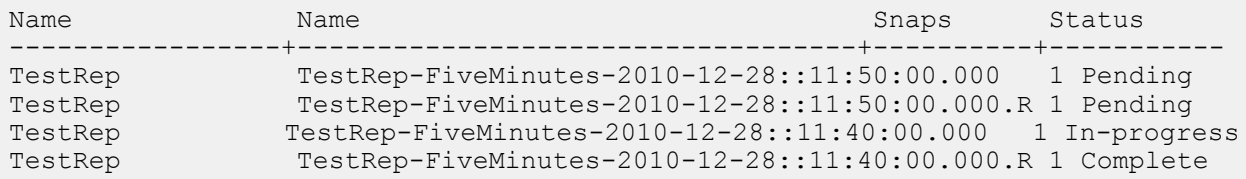

This example shows information about a collection of daily snapshots on a volume collection named *volume1--1754979654*.

```
Nimble OS $ snapcoll --info volume1--1754979654-daily-2014-07-16::00:00:00.000
--volcoll volume1--175497654
Name: volume1--175497654-daily-2014-07-16::00:00:00.000
Description: Created by protection policy volume1--175497654 schedule daily
Volume collection name: volume1--1754979654
Origination group name/ID: group-c20-array2
Is replica: No
Is complete: Yes
Is manual: No
Is externally triggered: No
Replication status: N/A
Replication started: N/A
Replication completed: N/A
Created: Jul 16 2014 00:00:00
Snapshots:
      Volume: volume1
              Snapshot: volume1--1754979654-daily-2014-07-16::00:00:00.000
Key/value pairs: None
Synchronous Replication Owner: default
```
This example changes the name and replication setting for a snapshot collection named *XCHG*.

Nimble OS \$ snapcoll --edit *XCHG* --name *EXCHANGE* --volcoll *volume1--1754979654* --replicate *no*

This example deletes the snapshot collection named *TestRep* on the volume collection *Rep1*.

**Note:** Snapshot collections cannot be deleted if they are in use by replication. If needed, pause or unconfigure replication to delete a snapshot collection.

Nimble OS \$ snapcoll --delete *TestRep* --volcoll *Rep1*

# **software**

The software command options manage the Nimble software that is installed on an array. You can download, upload, cancel an upload, and monitor software update status in real time.

You can have the currently installed version and one update version downloaded and ready for installation. Only one newer version can be stored at a time.

If your array does not have Internet access, you must download the software from the Nimble Storage Support site.

#### **Synopsis**

software --help software --list

software --info *version*

# [--view\_license]

software --download *version* [--force]

software --download\_status [--interval *seconds*]

software --cancel\_download

software --precheck [--force]

software --update [--force] [--accept\_license]

software --update\_status [--verbose]

software --resume\_update [--accept\_license]

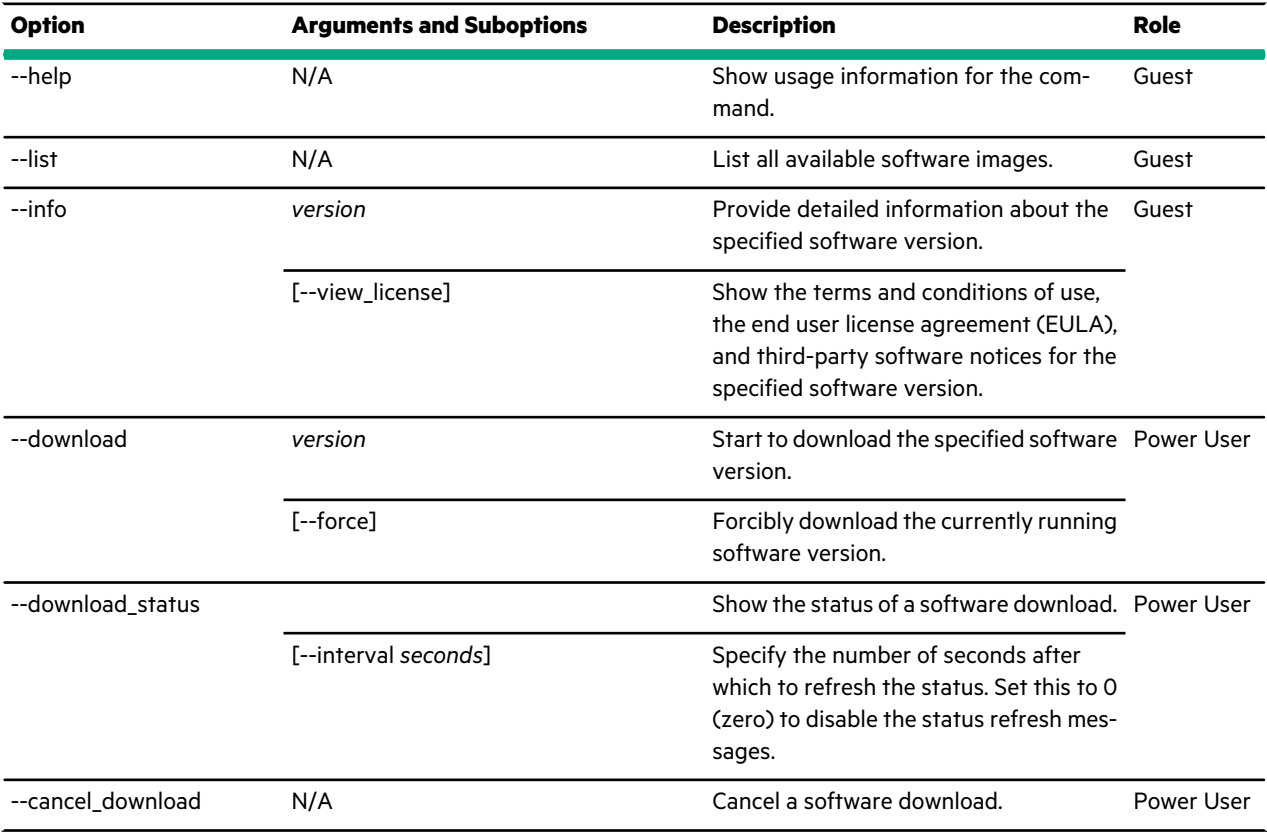

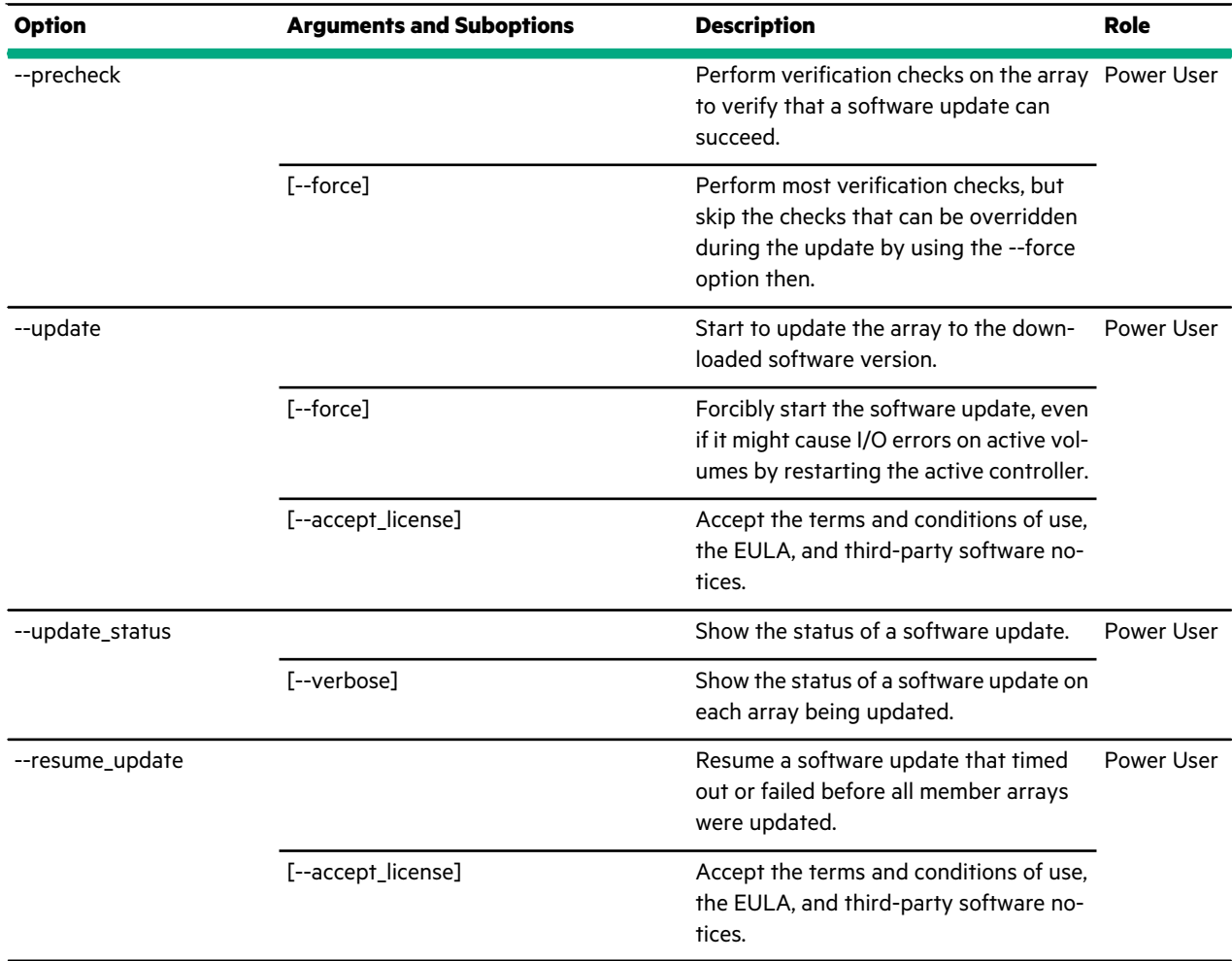

This example lists available software versions on the array.

```
Nimble OS $ software --list
-----------------+-----------+--------------------------------------------------
Version Status Size (MB)
-----------------+-----------+--------------------------------------------------
2.1.5.0-118394-opt installed 808
2.1.5.0-117582-opt rollback 808
2.1.5.0-122684-opt downloaded unknown
```
This example provides detailed information about software version *2.1.5.0-118394-opt*.

```
Nimble OS $ software --info 2.1.5.0-118394-opt
Version: 2.1.5.0-118394-opt
Status: installed
Size: 808 MB
Release Date: 2014-08-21
Release Notes: None
Fixes bugs:
```
This example forcibly downloads software version *2.1.5.0-118394-opt*, which is currently installed on the array.

Nimble OS \$ software --download *2.1.5.0-118394-opt* --force

This example shows the current status of a software download, refreshed every 10 seconds.

Nimble OS \$ software --download\_status --interval *10*

This example cancels an in-progress software download.

```
Nimble OS $ software --cancel download
Success
```
This example performs verification checks on a software download before installing the software version.

```
Nimble OS $ software --precheck
INFO: Software Update precheck passed.
```
This example begins a software update.

Nimble OS \$ software --update

This example shows the status of an in-progress software update.

```
Nimble OS $ software --update status
Updating group to version: 2.1.5.0-122684-opt
Group update start time Oct 5 2013 19:54:57
Group update end time N/A
    Updating array: array7
    Array update status: 1 of 7: Controller B is unpacking update package
```
# **sshkey**

The sshkey command options manage secure shell (SSH) authorized keys. SSH uses public keys and cryptography to authenticate users.

When there is a public key on one end of a network connection and the matching private key on another, a user does not have to manually type the password. SSH keys make it possible to create scripts that perform certain tasks without having to manually log in to the array. You can use RSA and DSA algorithms. RSA is used both for encryption and signing. DSA is used only for signing.

### **Synopsis**

sshkey --help

sshkey --list [--user *user\_name*]

sshkey --info *key\_name* [--user *user\_name*]

sshkey --add *key\_name* --type *{dsa|rsa}* --key *keystring* [--user *user\_name*]

sshkey --edit *key\_name* [--type *{dsa|rsa}*] [--key *keystring*] [--user *user\_name*]

sshkey --delete *key\_name* [--user *user\_name*]

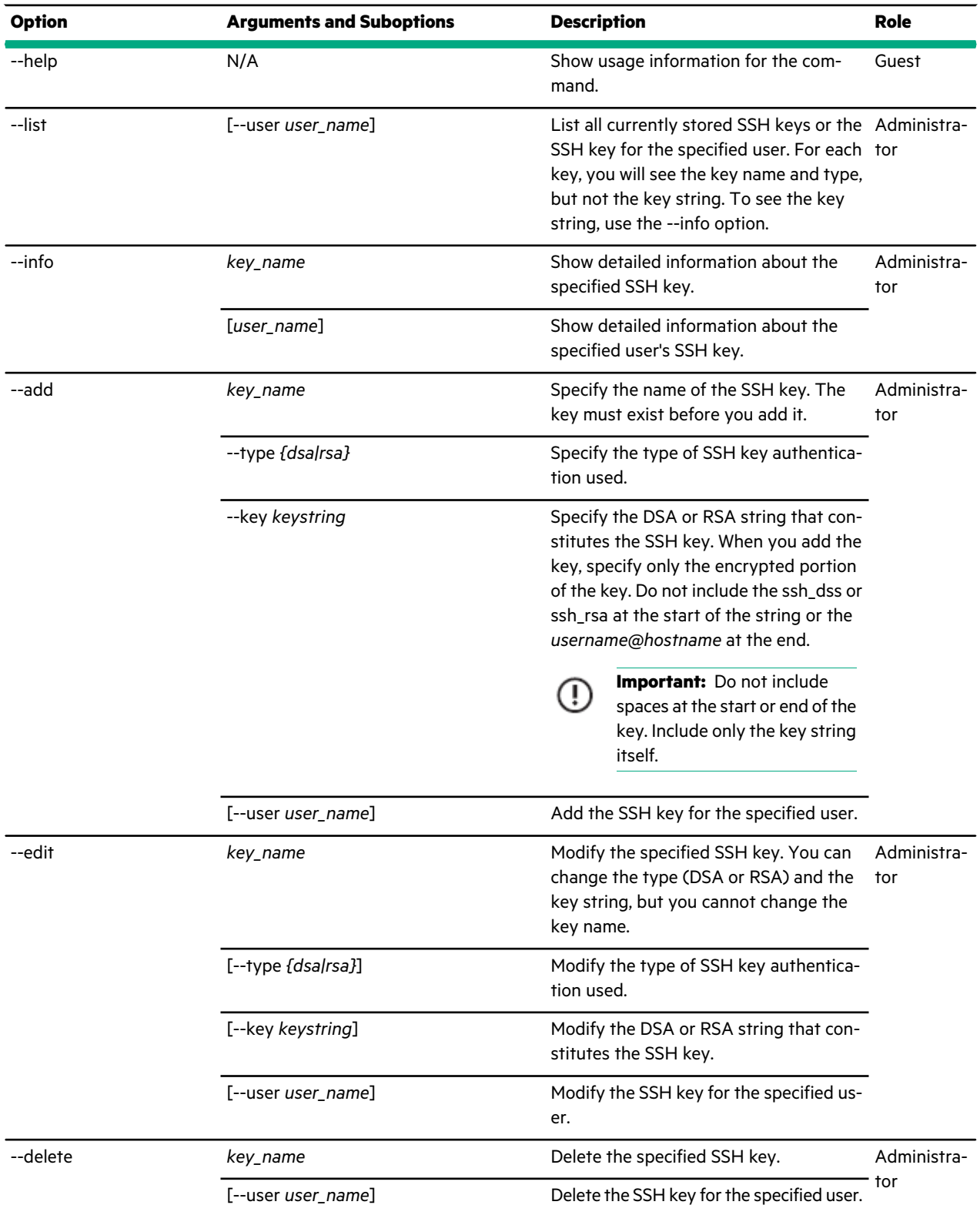

This example lists the current SSH keys.

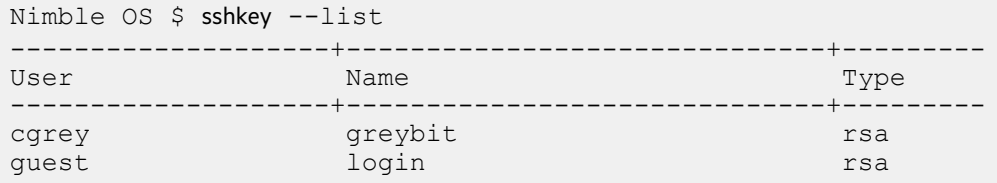

This example lists only the guest user.

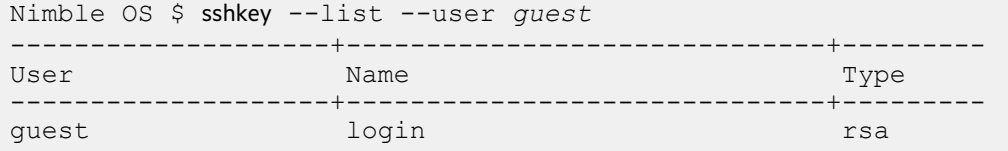

This example shows detailed information about the SSH key named *greybit*.

```
Nimble OS $ sshkey --info greybit
User: cgrey
Name: greybit
Type: rsa
Key: AAAAB3NzaC1yc2EAAAABIwAAAQEA1w+9D0j4w49/
xltKPbMKnwUEq7vlOntXx5vtaS3UGgeT+beCo2ERfRJCV
GIZZAUuA0COAwu3Y9J4wvvihuv7ri1UzR1U
```
This example adds an RSA SSH key to the system for the power user.

```
Nimble OS $ sshkey --add power --type rsa
--key AAAAB3NzaC1yc2EAAAABIwAAAQEA1w+9D0j4w49/
xltKPbMKnwUEq7vlOntXx5vtaS3UGgeT+beCo2ERfRJCVG
IZZAUuA0COAwu3Y9J4wvvihuv7ri1UzR1U --user poweruser
```
This example edits the key string for the RSA SSH key named *power*. The output is truncated to avoid line wrapping.

```
Nimble OS $ sshkey --edit power --type rsa
--key AAAAB3NzaC1yc2EAAAADAQABAAABAQDRt7osLN4w7CoibK58f9GYn/
l2JKqfS8Y0wy9BPeCGdOfNEv5TxSZBYNwMANZx2fC5yHzs7JJY85DsEce/65dUjRFDOhHoil...
uLyL8vfrxeVtPGjXWPPcKv64hTQRoyIxmW9Mb27nF2fJYy69WZNqvlJ/VAvjsnRuh/J42BVB...
+5gLzJ1j4GEnjBFm8IWnZ2PanhiAwIGZKwEXzU4iQfdujuPY5bOC... --user "power user"
```
This example deletes the RSA SSH key named *power*.

Nimble OS \$ sshkey --delete *power* --user *poweruser*

## **stats**

The stats command options let you view array statistics. You can specify the period of interest, items of interest, and display options. The default output includes a set of system utilization statistics.

All stats command options that accept a volume or folder name as an argument also accept an optional --pool argument to differentiate those volumes or folders that have the same name, but reside in different pools.

## **Synopsis**

stats --help

stats

```
[--from [[yyyy-]mm-dd,]hh:mm[:ss]]
[--to [[yyyy-]mm-dd,]hh:mm[:ss]]
[--duration [+]hh:mm[:ss]]
[--array array_name]
[--disk {all | 1,2,...}]
[--shelf_location shelf_location]
[--net {all | nic1,nic2,...}]
[--fc {all | fc1,fc2,...}]
[--perf {composite | vol}]
[--latency]
[--iosize]
[--pool pool]
[--replication]
[--partner {all | composite | partner1,partner2...}]
[--vol {all | composite | vol1,vol2,...}]
[--pool pool]
[--folder {all | composite | folder1,folder2,...}]
[--pool pool]
[--interval seconds]
[--range]
[--show_time]
[--diff]
[--mb]
[--qb][--hdr intervals]
[--csv]
```
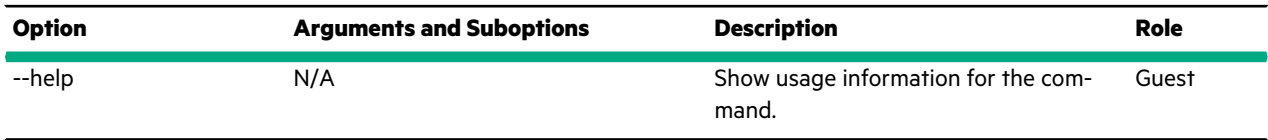

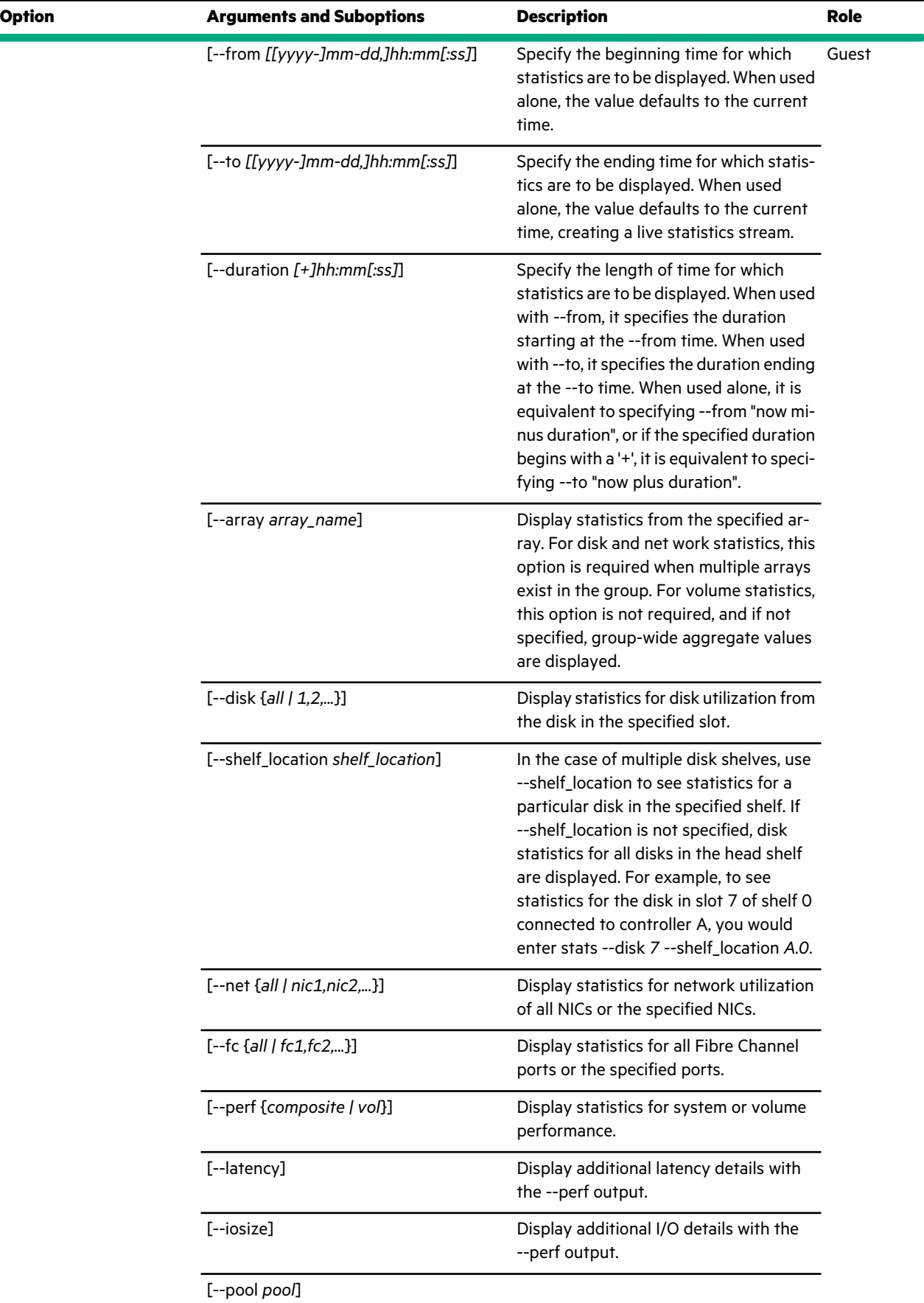

 $\bar{z}$ 

 $\cdot$ 

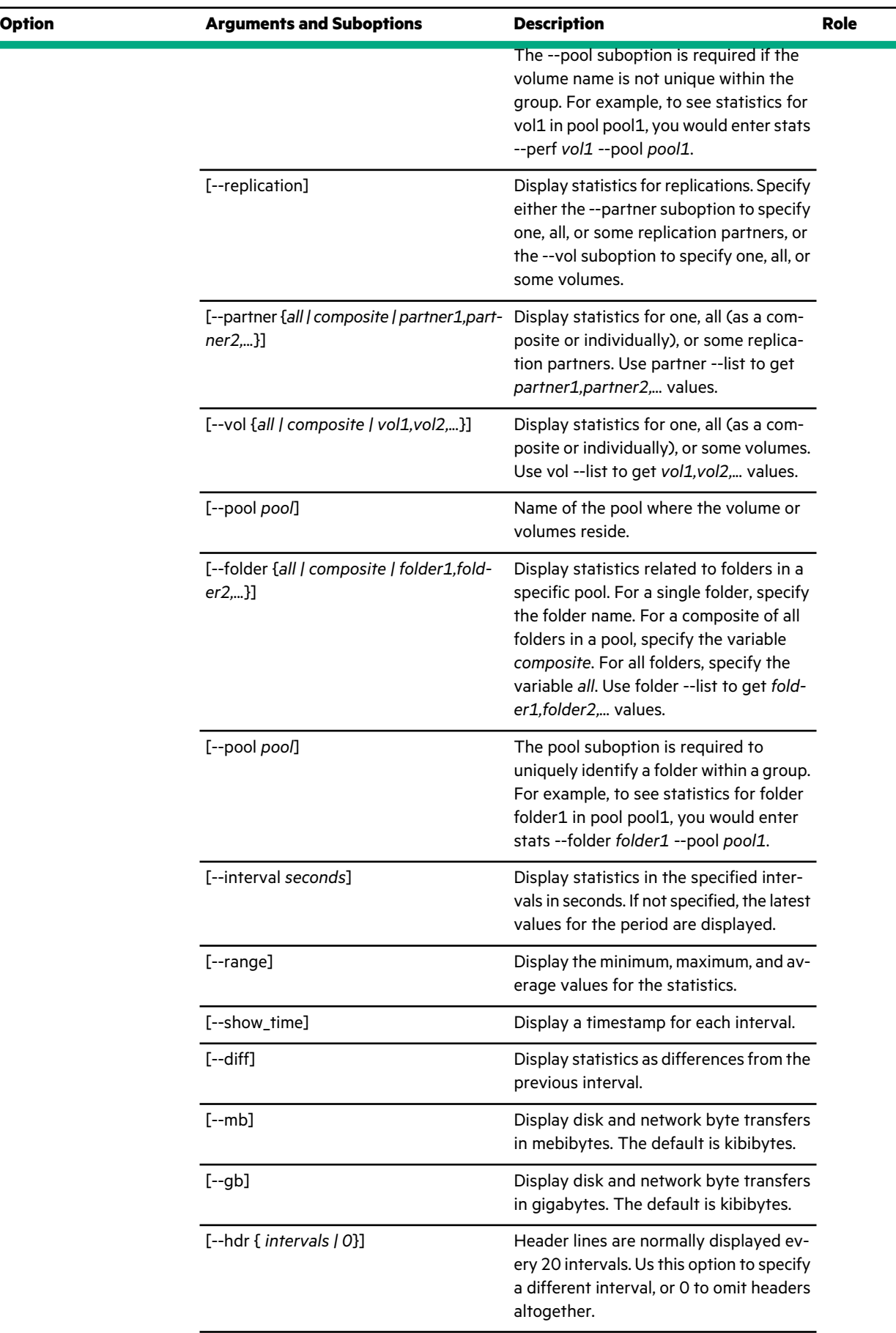

 $\bar{\beta}$ 

J.

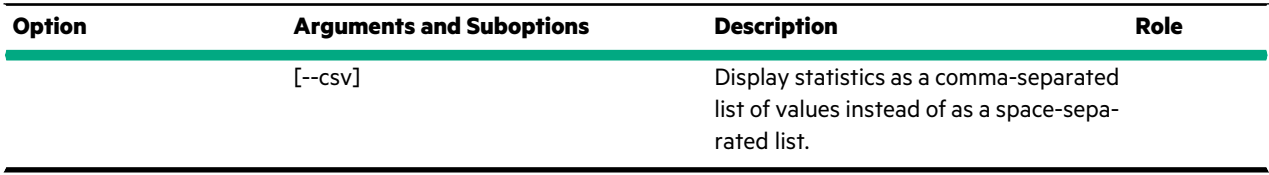

**Note:** To stop the scrolling display of statistics output when running the command interactively, press the Ctrl+C keys at any time.

These examples show stats command output, first without any parameters and then with defined parameters. The output is truncated to save space and prevent line wrapping.

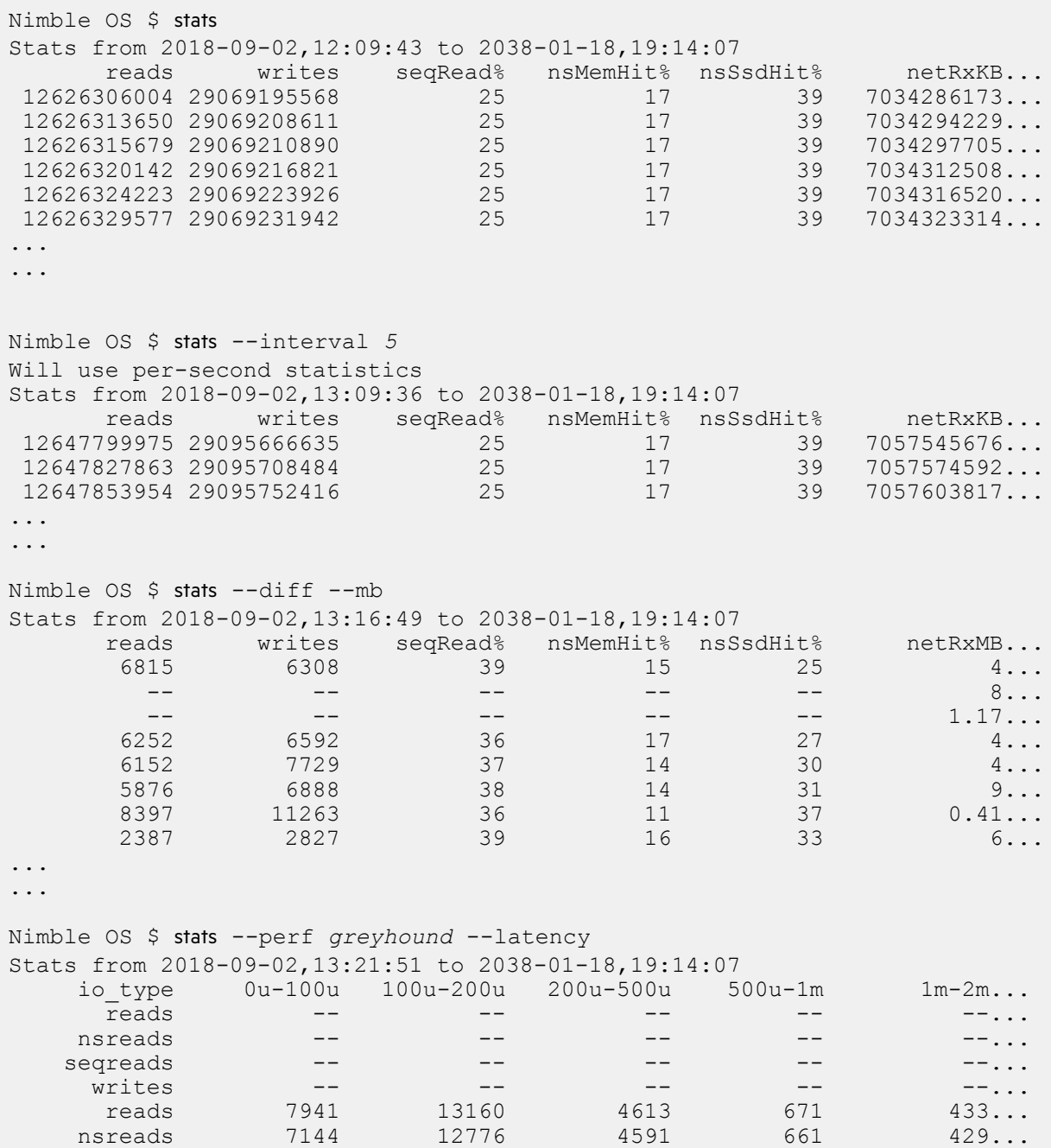

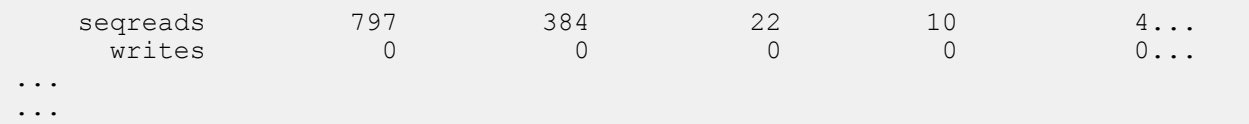

This example sets the start and end time between which to collect statistics. The output is truncated to prevent line wrapping.

```
Nimble OS $ stats --from 01:10 --to 01:20
Stats from 2018-09-02,01:10:00 to 2018-09-02,01:20:00
      reads writes seqRead% nsMemHit% nsSsdHit% netRxKB...<br>17 1085122631... 25 17 39 1085122631...
 12655037664 29104182305 25 17 39 7085122631...
```
This example shows statistics for the eth3 NIC. The output is truncated to save space.

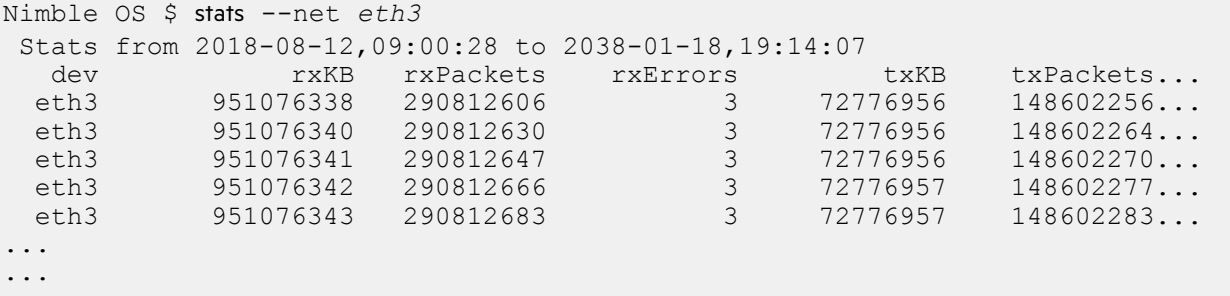

This example shows statistics for the fc5 Fibre Channel port. The output is truncated to save space and prevent line wrapping.

```
Nimble OS $ stats --fc fc5
Stats from 2018-08-12,09:02:30 to 2038-01-18,19:14:07
 dev rxKB txKB rxBBcreds txBBcreds Inv tx Word CRC E...
 fc5 147154458457 135485861338 80 8 562 ...
 fc5 147154720749 135486151251 80 8 562 ...
 f c5 147154946494 135486425219 80 8 562 ...
...
...
```
This example shows statistics for the fc5 Fibre channel port in a comma-separated values (CSV) format showing gigabytes instead of the default of kilobytes. The output is truncated to save space and prevent line wrapping.

```
Nimble OS $ stats --fc fc5 --gb --hdr 30 --csv
Stats from 2018-08-13_11:32:34 to 2038-01-18_19:14:07
dev, rxGB, txGB, rxBBcreds, txBBcreds, Inv tx Word, CRC Errors, loss sync, loss ...
fc5,159457,148035,80,8,684,0,356,0,1
fc5,159457,148035,80,8,684,0,356,0,1
fc5,159457,148036,80,8,684,0,356,0,1
fc5,159458,148036,80,8,684,0,356,0,1
fc5,159458,148036,80,8,684,0,356,0,1
...
...
```
# **subnet**

The subnet command options manage subnets.

#### **Synopsis**

subnet --help

subnet --list [--netconfig *{active | backup | draft}*] subnet --info *subnet\_label* [--netconfig *{active | backup | draft}*] subnet --add *subnet\_label* --subnet\_addr *network / netmask* [--discovery\_ipaddr *ipaddr*] [--type *{mgmt | data | mgmt,data}*] [--subtype *{iscsi | group | iscsi,group}*] [--netzone\_type *{evenodd | bisect | single}*] [--netconfig *{active | backup | draft}*] [--vlanid *id*] [--mtu *mtu*] [--failover *{enable | disable}*] subnet --edit *subnet\_label* [--new\_label *subnet\_label*] [--subnet\_addr *network / netmask*] [--discovery\_ipaddr *ipaddr*] [--type *{mgmt | data | mgmt,data}*] [--subtype *{iscsi | group | iscsi,group}*] [--netzone\_type *{evenodd | bisect | single}*] [--netconfig *{active | backup | draft}*] [--vlanid *id*] [--mtu *mtu*] [--force\_ip\_update] [--force\_repl] [--force\_initiator\_groups] [--failover *{enable | disable}*]

subnet --remove *subnet\_label* [--netconfig *{active | backup | man subnetdraft}*] [--force\_repl] [--force\_ip\_update] [--force\_unassign\_nics] [--force\_initiator\_groups]

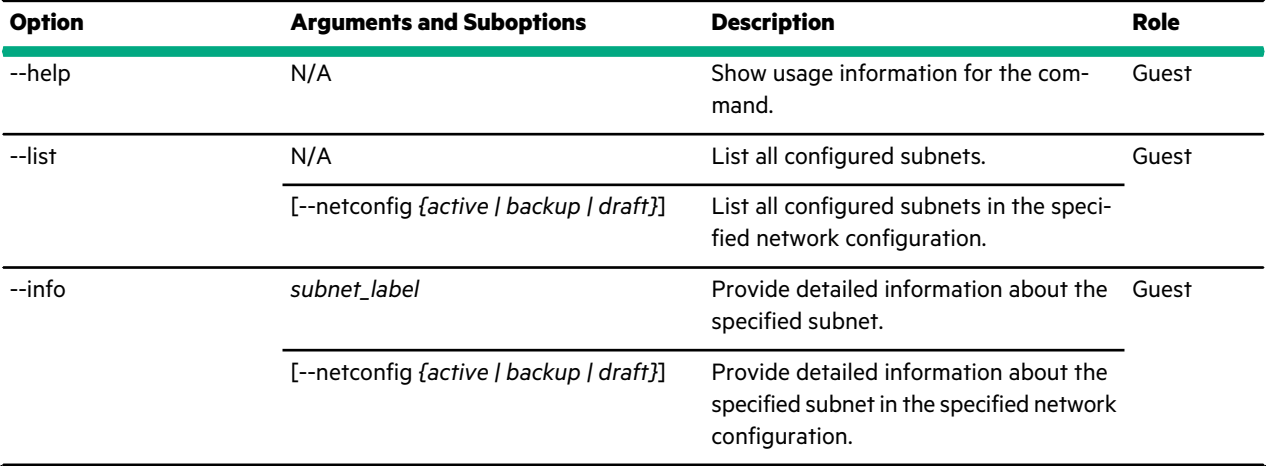

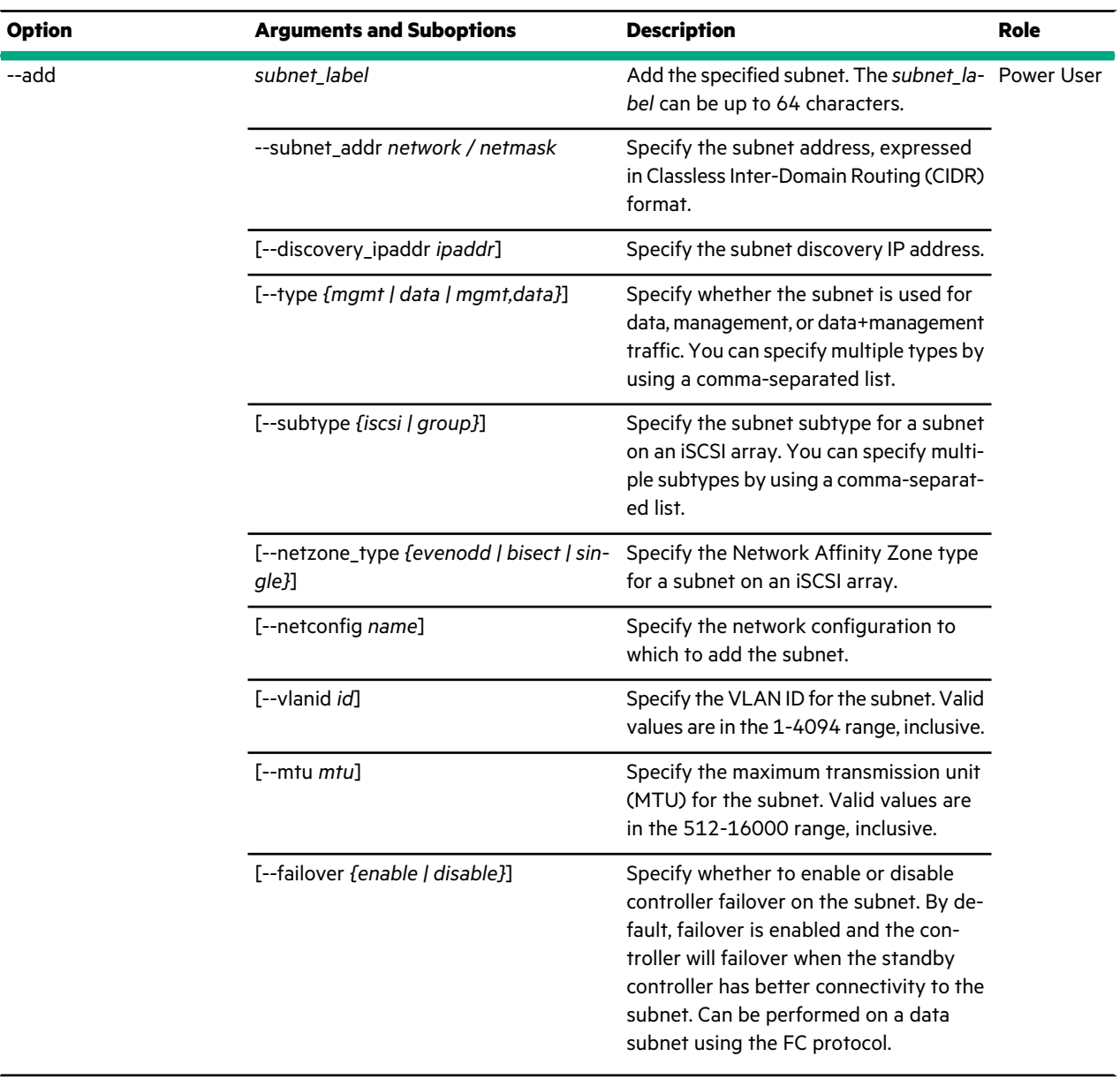

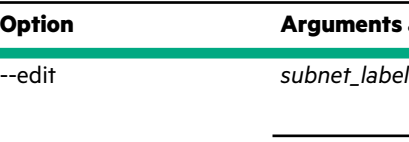

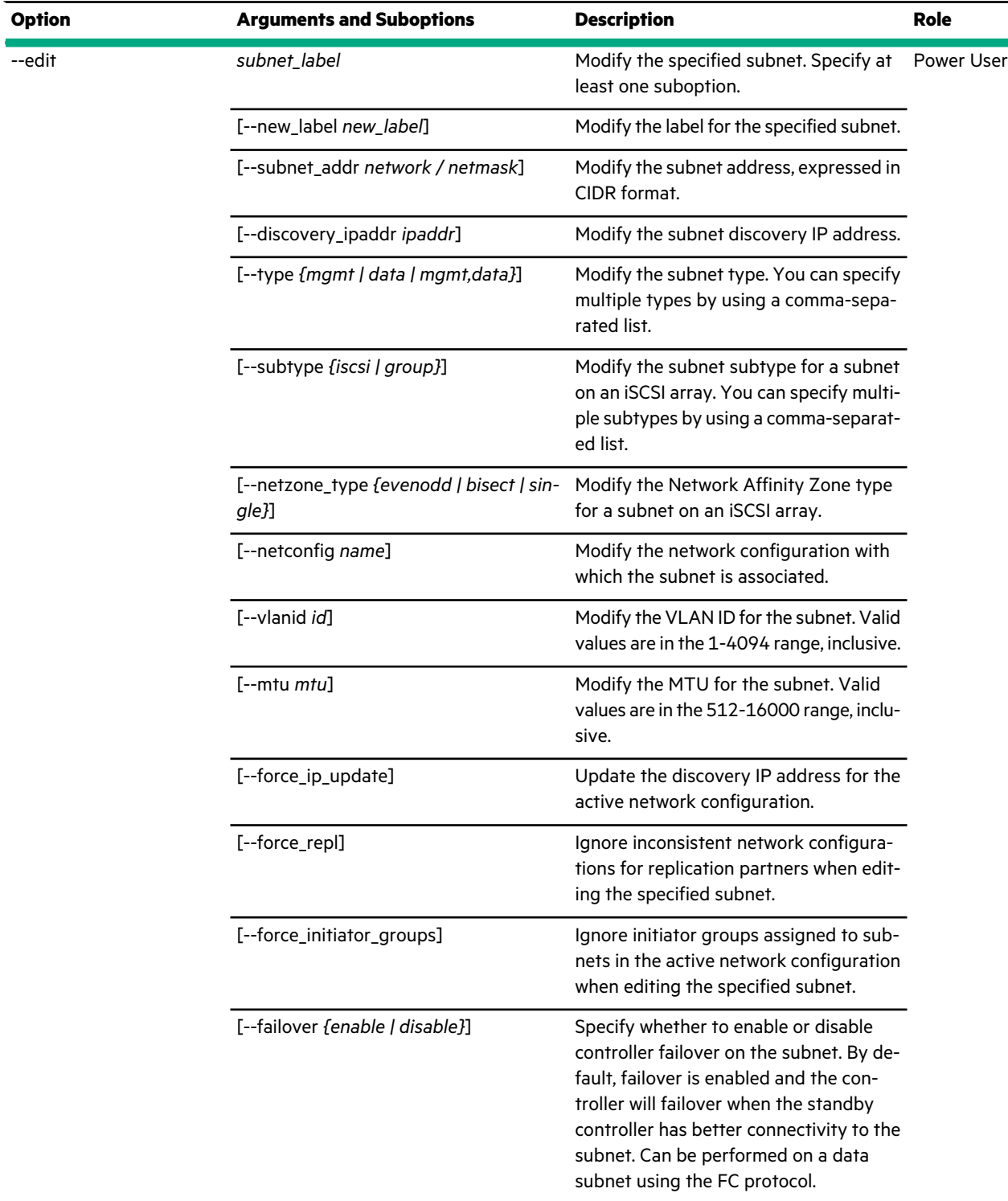

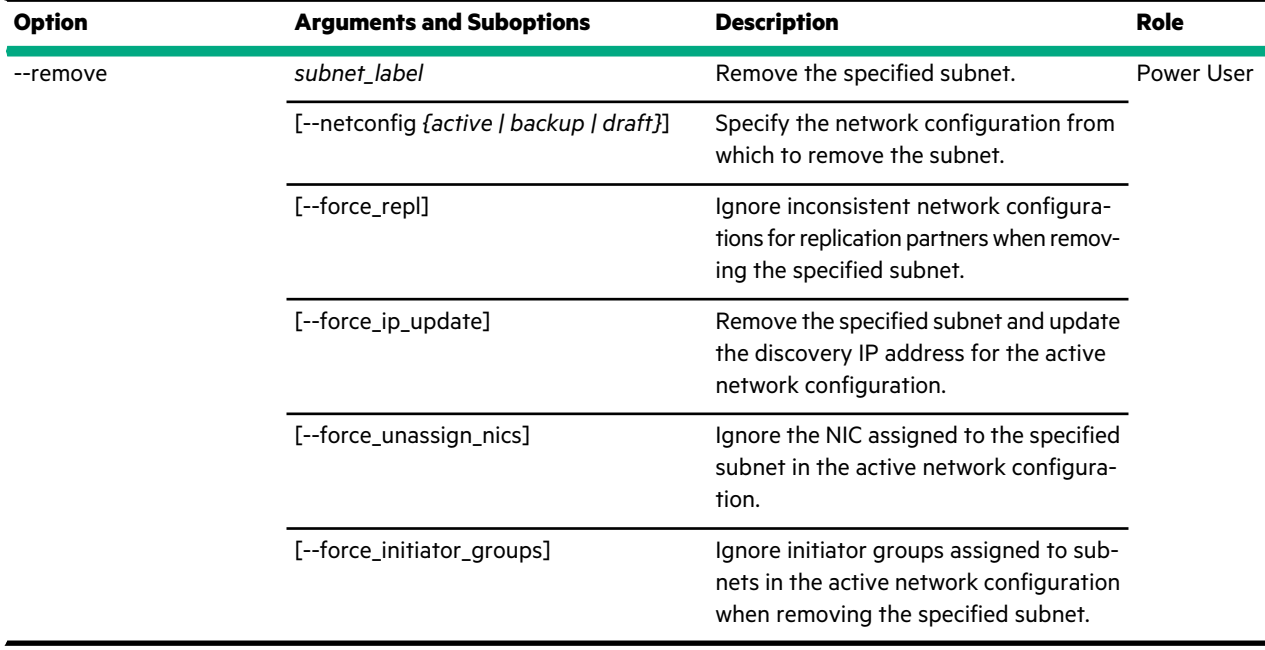

This example lists configured subnets on a iSCSI array.

```
Nimble OS $ subnet --list
-------------------+----------------+-------+--------------+----+-----
Label Network Type Discovery IP VLAN MTU
-------------------+----------------+-------+--------------+----+-----
data1 192.0.2.0/23 Data 192.0.2.67 0 1500
mgmt-data 192.0.4.0/21 Mgmt 192.0.4.15 0 1500
Subnet-1.101.0.0 1.101.0.0/16 Data N/A 2101 1500
Subnet-1.102.0.0 1.102.0.0/16 Data N/A 2102 1500
Subnet-1.103.0.0 1.103.0.0/16 Data N/A 2103 1500
Subnet-1.104.0.0 1.104.0.0/16 Data N/A 2104 1500
Subnet-1.105.0.0 1.105.0.0/16 Data N/A 2105 1500
Subnet-1.106.0.0 1.106.0.0/16 Data N/A 2106 1500
Subnet-1.107.0.0 1.107.0.0/16 Data N/A 2107 1500
Subnet-1.108.0.0 1.108.0.0/16 Data N/A 2108 1500
Subnet-1.109.0.0 1.109.0.0/16 Data N/A 2109 1500
Subnet-1.110.0.0 1.110.0.0/16 Data N/A 2110 1500
```
This example provides detailed information about a configured subnet.

```
Nimble OS $ subnet --info data1
Label: data1
Network/Masklen: 192.0.2.0/23
Type: Data
Allow iSCSI: No
Allow group: Yes
Network Affinity Zone Type: None
Discovery IP: 192.0.2.67
VLAN Id: 0
MTU: 1500
```
This example adds a subnet to the *draft* network configuration.

```
Nimble OS $ subnet --add Subnet-1.102.0.0
--subnet_addr 1.102.0.0/16 --type data --netconfig draft
--vlanid 2101 --mtu 1500
```
This example modifies a previously added subnet in the *draft* network configuration.

```
Nimble OS $ subnet --edit Subnet-1.102.0.0
--netconfig draft --mtu 9000
```
This example removes a subnet and ignores the initiator groups assigned to it.

Nimble OS \$ subnet --remove *Subnet-1.102.0.0* --force initiator groups

### **support**

The support command allows you to manage temporary passwords for support access.

#### **Synopsis**

support --help

```
support
[--info]
[--show_ciphertext {array_name | SN}]
[--cycle]
```
### **Options**

**Table**

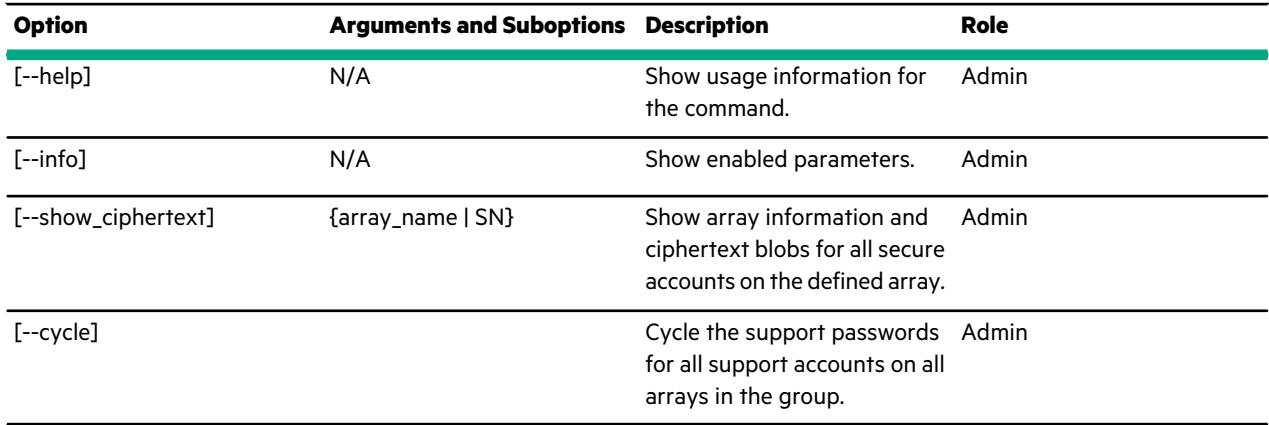

#### **Examples**

These examples show the support command output. The output may be truncated to save space and prevent line wrapping.

This example show the read secure password mode:

```
Nimble OS $ support --info
Password mode: ciphertext
```
This example shows the ciphertext successfully displayed:

```
Nimble OS $ support --show_ciphertext sbillimor-vma-2
Name: c20-array1
Serial: AC-100159
Model: CS210
User: root
Blob:
--- Begin tpd blob ---
0500
898410055e2c5c33b584b1a80e082f333d2de6e2cb...
--- End tpd blob ---
User: nsupport
Blob:
--- Begin tpd blob ---
0500
3132141f9033951a903513b153156bef9351df8351...
 --- End tpd blob ---
```
# **timezone**

The timezone command options manage time zone settings.

### **Synopsis**

timezone --help

timezone --list

timezone --set *zone\_name*

### **Options**

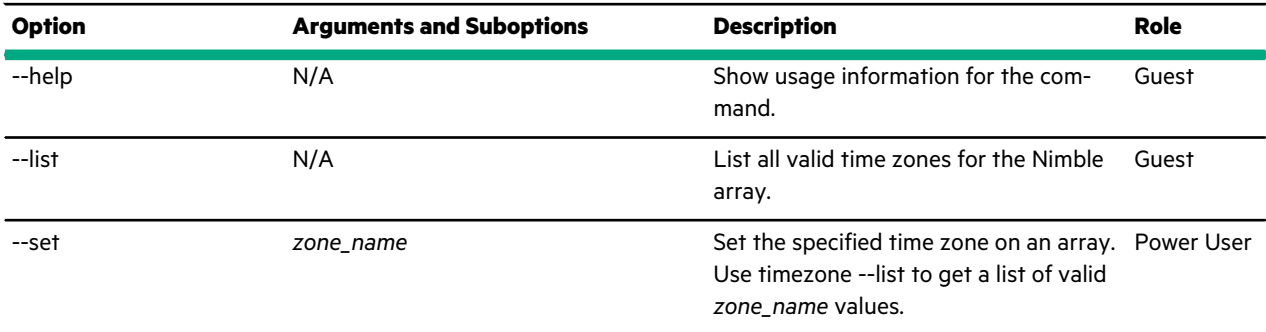

### **Examples**

This example lists the valid time zones. The output is truncated to save space.

```
Nimble OS $ timezone --list
Asia/Baghdad
Asia/Bahrain
Asia/Baku
Asia/Bangkok
Asia/Beirut
Asia/Bishkek
Asia/Brunei
Asia/Calcutta
```

```
Asia/Choibalsan
...
...
Pacific/Samoa
Pacific/Tahiti
Pacific/Tarawa
Pacific/Tongatap
Pacific/Truk
Pacific/Wake
Pacific/Wallis
Pacific/Yap
```
This example sets the time zone on the array to the time in Stockholm, Sweden.

Nimble OS \$ timezone --set *Europe / Stockholm*

# **useradmin**

The useradmin command options manage user accounts.

#### **Synopsis**

useradmin --help

useradmin --list [--role *{administrator | poweruser | operator | guest}*]

useradmin --info *user\_name*

useradmin --add *user\_name* [--description *text*] [--full\_name *text*] [--email\_addr *email\_address*] [--role *text* ] [--inactivity\_timeout *minutes*]

useradmin --edit *user\_name* [--description *text*] [--full\_name *text*] [--email\_addr *email\_address*] [--role *{administrator | poweruser | operator | guest}*] [--inactivity\_timeout *minutes*]

useradmin --disable *user\_name*

useradmin --enable *user\_name*

useradmin --remove *user\_name*

useradmin --passwd [--user *user\_name*]

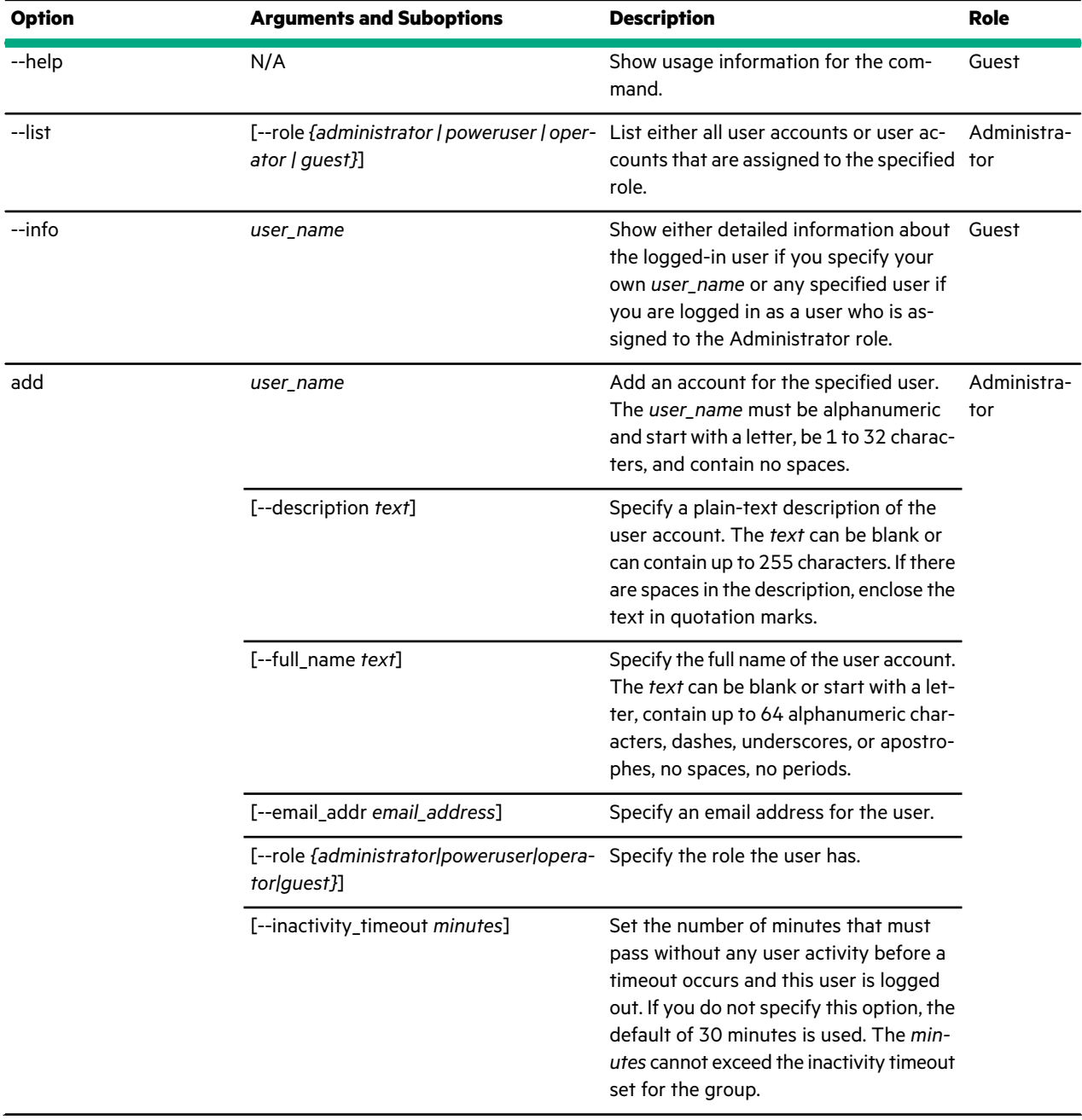

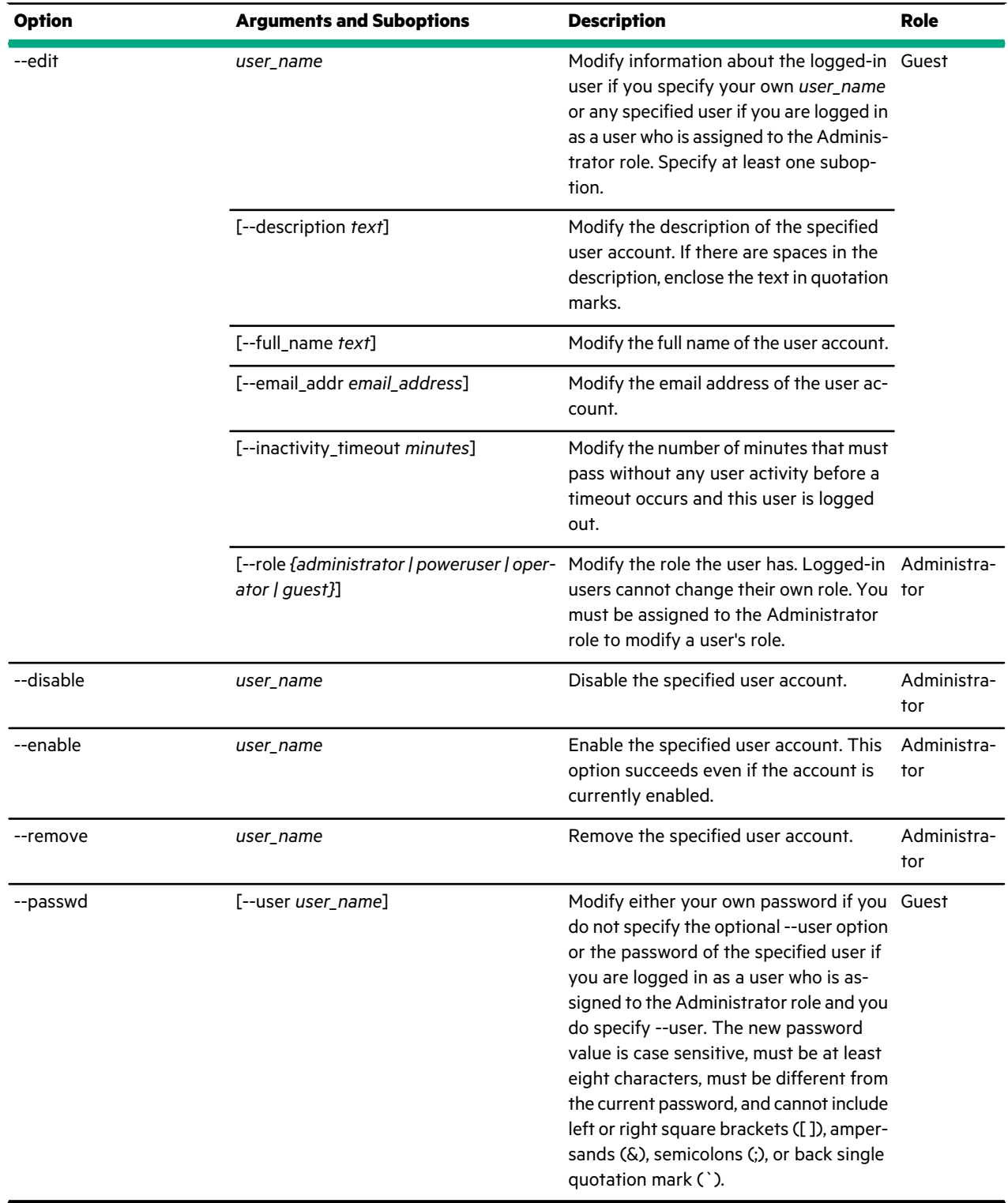

This example lists the user accounts on anuseradmin array.

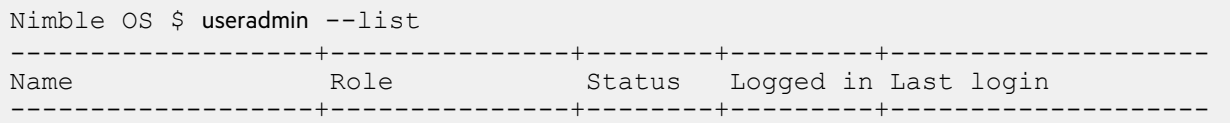

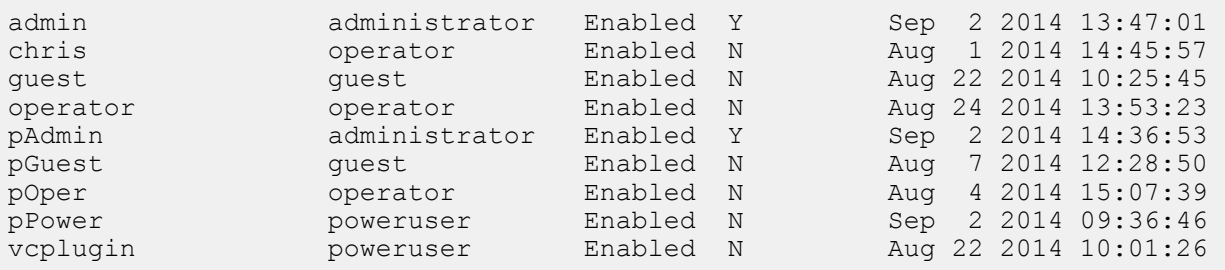

This example shows the current settings for the *admin* user.

```
Nimble OS $ useradmin --info admin
Name: admin
Role: administrator
Status: enabled
Logged in: true
Description: Administrator
Full name: Administrator
Email address:
Inactivity timeout: 30 minute(s)
Last login: Apr 13 2015 09:33:42
Last logout: Apr 13 2015 10:13:59
Creation time: N/A
Last modified: 1
Id: 1
```
This example modifies the description and inactivity timeout for the user account named *chris*.

```
Nimble OS $ useradmin --edit chris --description "Chris Green" --inactivity_timeout
 90
```
This example modifies the password of the logged in user.

```
Nimble OS $ useradmin --passwd
Enter current password:
Enter new password:
Retype new password:
Nimble OS $
```
# **userauth**

The userauth command manages Active Directory groups, users and domains.

### **Synopsis**

userauth --help

userauth --list

userauth --info *domain\_name*

userauth --join *domain\_name* --domain\_user *domain\_user\_name* [--ou *ou\_name*] [--computer\_name *computer\_name*] [--netbios\_name *netbios\_name*

userauth --leave *domain\_name* --domain\_user *domain\_user\_name* [--force]

userauth --enable *domain\_name*

userauth --disable *domain\_name*

userauth --add\_group *group\_name* --domain *domain\_name* [--role *role*] [--description *description*] [--inactivity\_timeout *minutes*]

userauth --remove\_group *group\_name* --domain *domain\_name*

userauth --edit\_group *group\_name* --domain *domain\_name* [--role *role*] [--description *description*] [--inactivity\_timeout *minutes*]

userauth --enable\_group *group\_name* --domain *domain\_name*

userauth --disable\_group *group\_name* --domain *domain\_name*

userauth --list\_group --domain *domain\_name*

userauth --info\_group *group\_name* --domain *domain\_name*

userauth --test\_group *group\_name* --domain *domain\_name*

userauth --test\_user *user\_name* --domain *domain\_name*

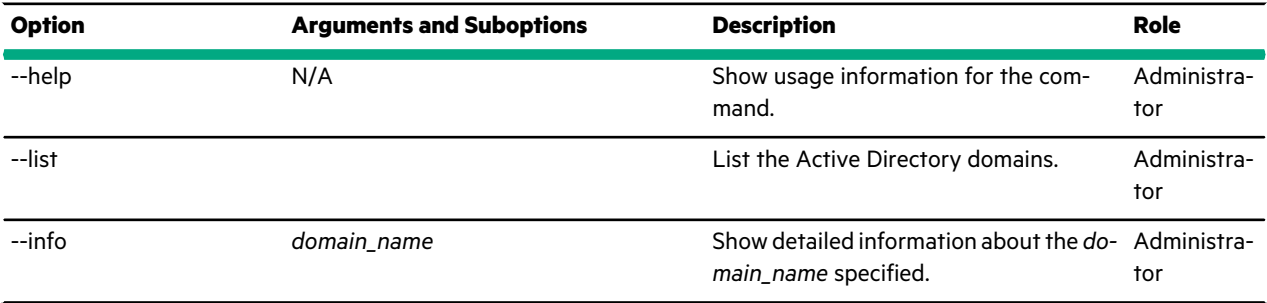

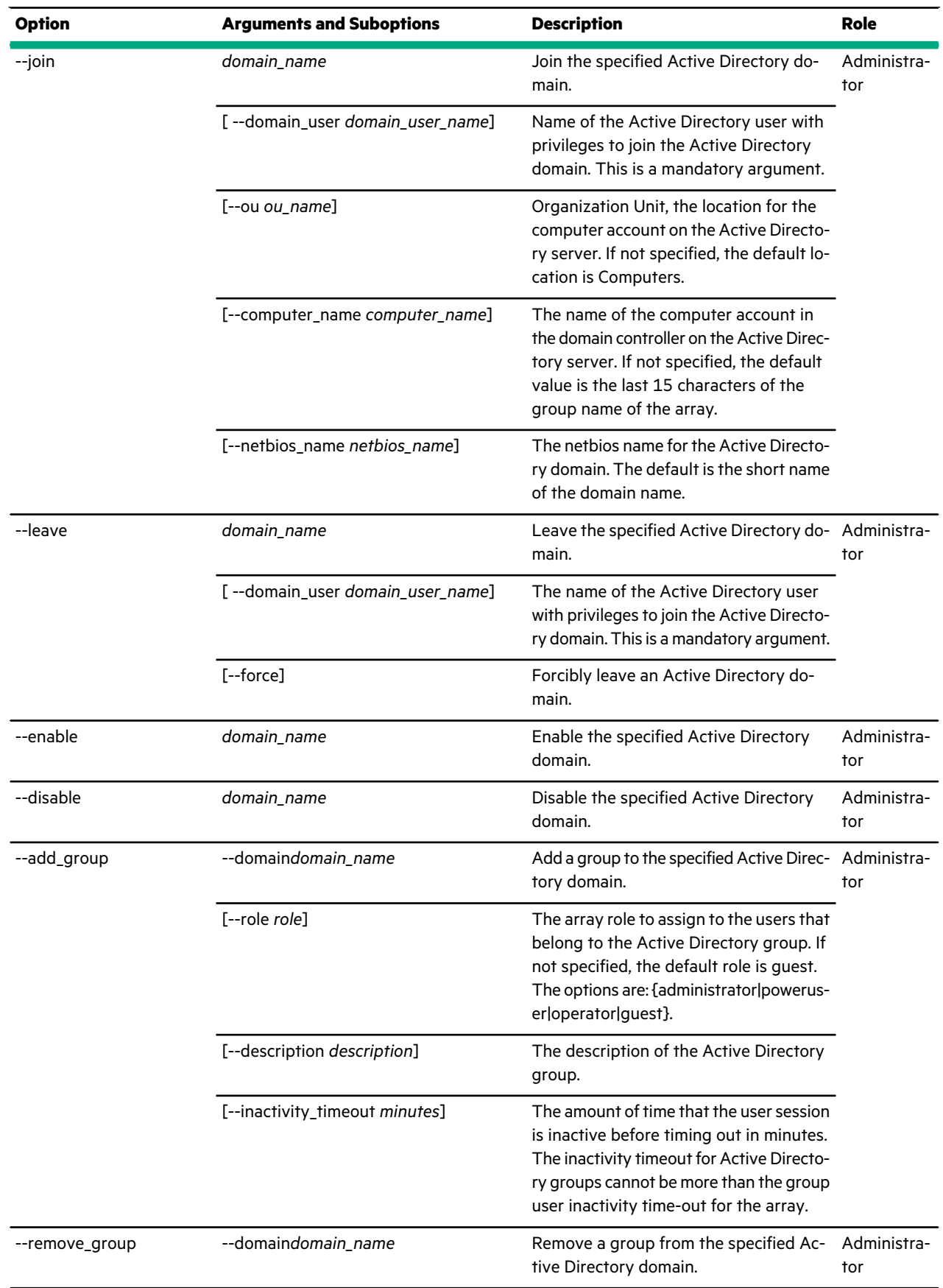

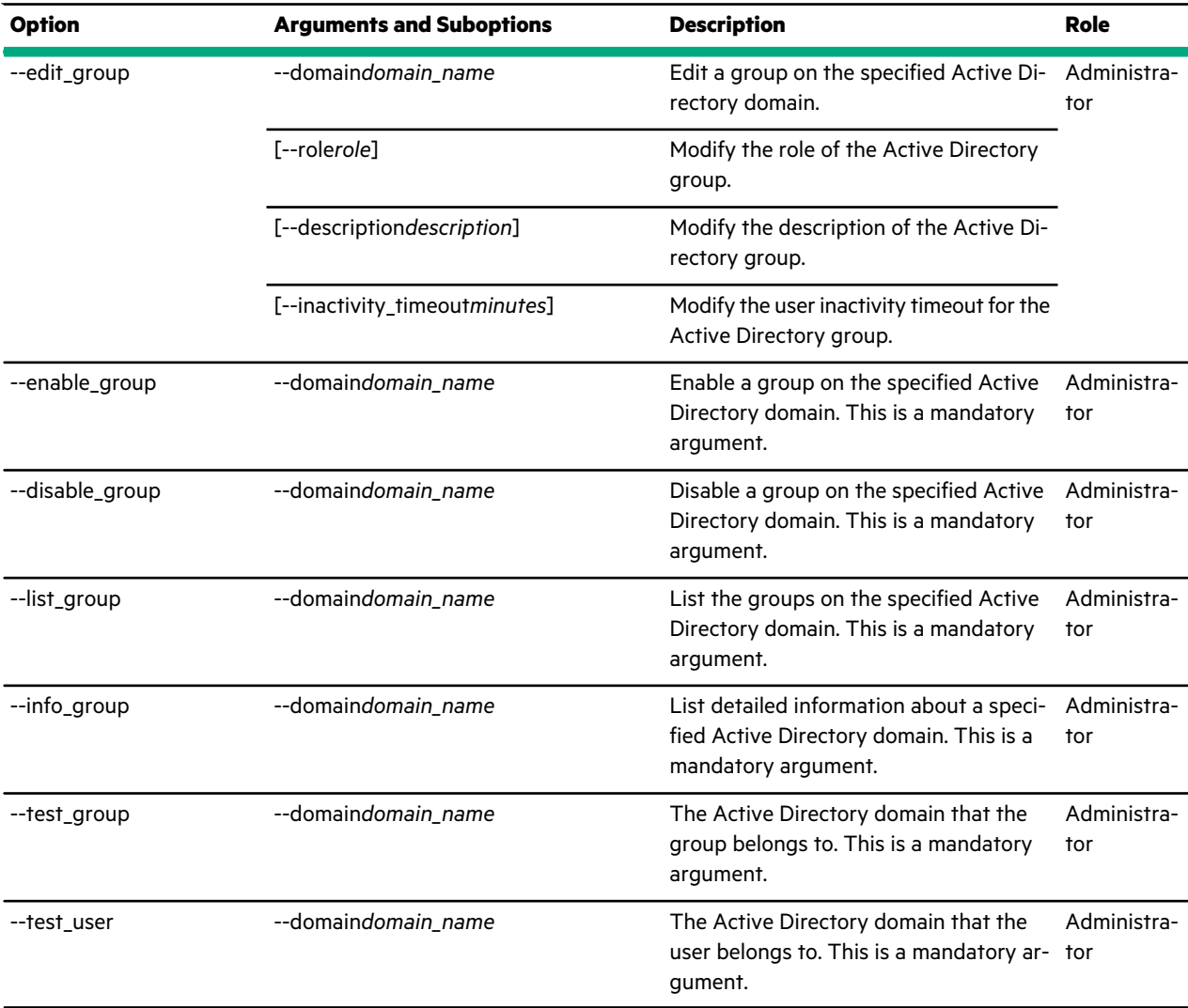

This example lists the user accounts on an array.

```
Nimble OS $ userauth --list
-------------------+------------------+---------+-
Name Connection Status Enabled
-------------------+------------------+---------+-
win2k8r2ad.net Connected Yes
```
This example shows the current settings for the configured Active Directory Domains.

```
Nimble OS $ userauth --info win2k8r2ad.net
Active Directory Domain Name: win2k8r2ad.net
Organizational Unit: AD default location
Computer Name: esc-sjc-array343
Netbios Name: win2k8r2ad
Status: Successfully connected to Domain Controller.
```
This example lists the groups on the specified Active Directory domain.

Nimble OS \$ userauth --list group --domain win2k8r2ad.net ---------------------------+---------------+---------+----------------------

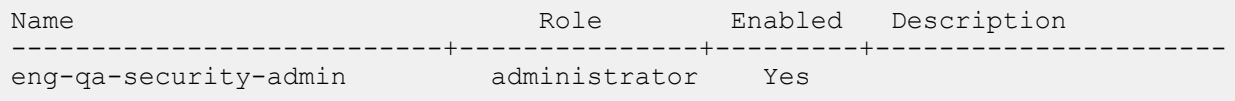

# **userpolicy**

The userpolicy command enables administrators to set global security policies for a group.

### **Synopsis**

userpolicy --help

```
userpolicy --edit --allowed_attemptsnum_allowed_attempts
[--min_length minimum_length]
[--upper num_uppercase_chars]
[--lower num_lowercase_chars]
[--digit num_digits]
[--special num_special_chars]
[--previous_diff num_chars_change]
[--no_reuse num_no_reuse_last]
[--max_sessions num_max_group_sessions]
```
userpolicy --info

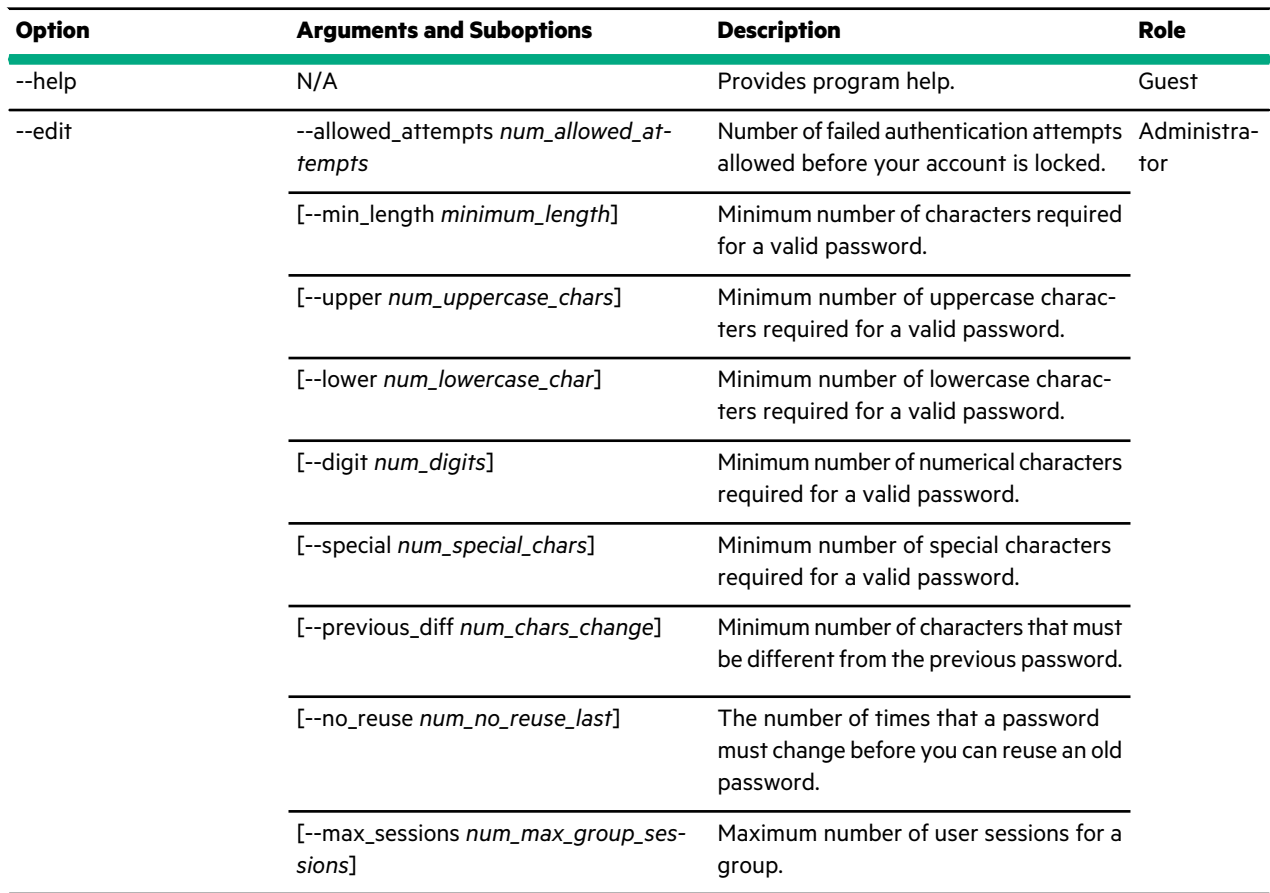

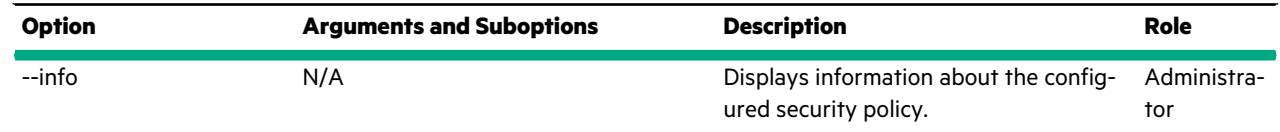

# **usersession**

The usersession command options manage user sessions.

### **Synopsis**

usersession --help

usersession --list

usersession --info [--id *session\_id*]

usersession --kill *session\_id*

### **Options**

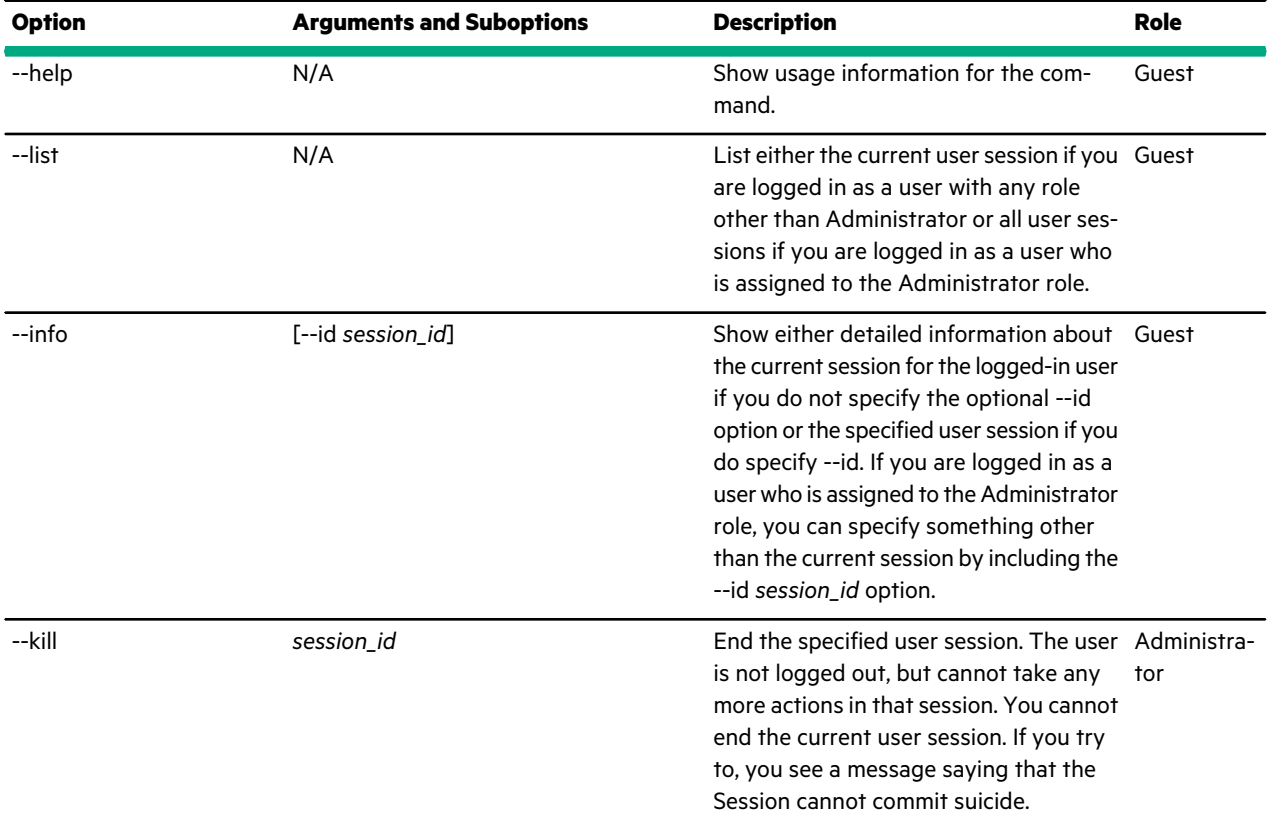

#### **Examples**

This example lists current user sessions. In this example, only the admin user is logged in to run the command. The admin user is also logged in from multiple separate sessions. The session ID (SID) is a hash (digest) rather than the real SID. The Source IP Addr is the IP address of the computer from which the user logged in to the command line interface (CLI), the

graphical user interface (GUI), or both. A single user can have multiple user sessions. The Expiry Time (secs) is the number of seconds until this session ends if no user action is taken. Any user action resets the clock.

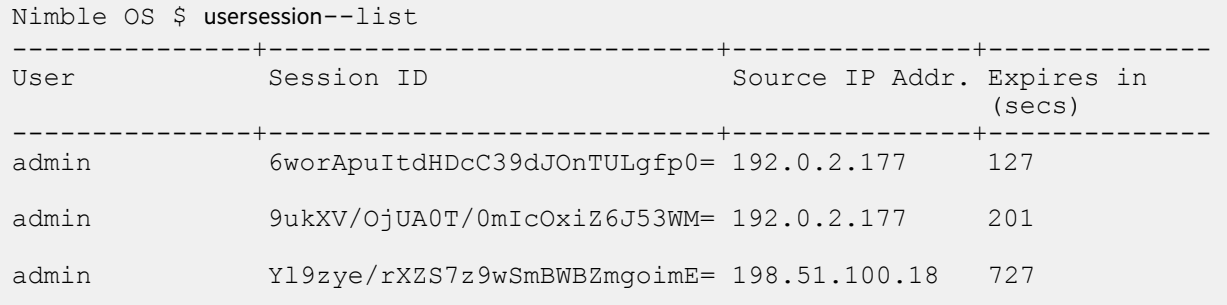

This example shows details about the current session for the logged-in user.

```
Nimble OS $ usersession --info
Session ID: Yl9zye/rXZS7z9wSmBWBZmgoimE=
User name: admin
Source IP: 198.51.100.18
Expiry Time (secs): 727
```
This example shows details about the specified session. The admin user runs this version of the command.

```
Nimble OS $ usersession --info --id 6worApuItdHDcC39dJOnTULgfp0=
Session ID: 6worApuItdHDcC39dJOnTULgfp0=
User name: admin
Source IP: 192.0.2.177
Expiry Time (secs): 127
```
This example kills the GUI session with a SID of *9ukXV/OjUA0T/0mIcOxiZ6J53WM=* for the admin user. Even though this example is somewhat contrived, an administrator user can kill another admin session that is not the command-line interface from which the kill action is initiated.

Nimble OS \$ usersession--kill *9ukXV/OjUA0T/0mIcOxiZ6J53WM=*

# **vcenter**

### **Synopsis**

The vcenter command options allow you to manage VMware extensions, and to add, edit, and delete the vCenter appserver.

vcenter --help

vcenter --list

vcenter --info *vcenter\_name*

vcenter --register *vcenter\_name* [--extension {*web | vasa*}]

vcenter --unregister *vcenter\_name* [--extension {*web | vasa*}]

vcenter--status *vcenter\_name* [--extension {*web | vasa*}]

vcenter --add *name* [--hostname {*hostname | ipaddr*}] [--port\_number *port\_number*] [--username *user\_name*] [--password *password*] [--description *description*] [--subnet\_label*subnet\_label*]

vcenter--edit *vcenter\_name* [--name*vCenter\_name*] [--username*user\_name*] [--password*password*] [--description*description*]

vcenter--remove*vcenter\_name*

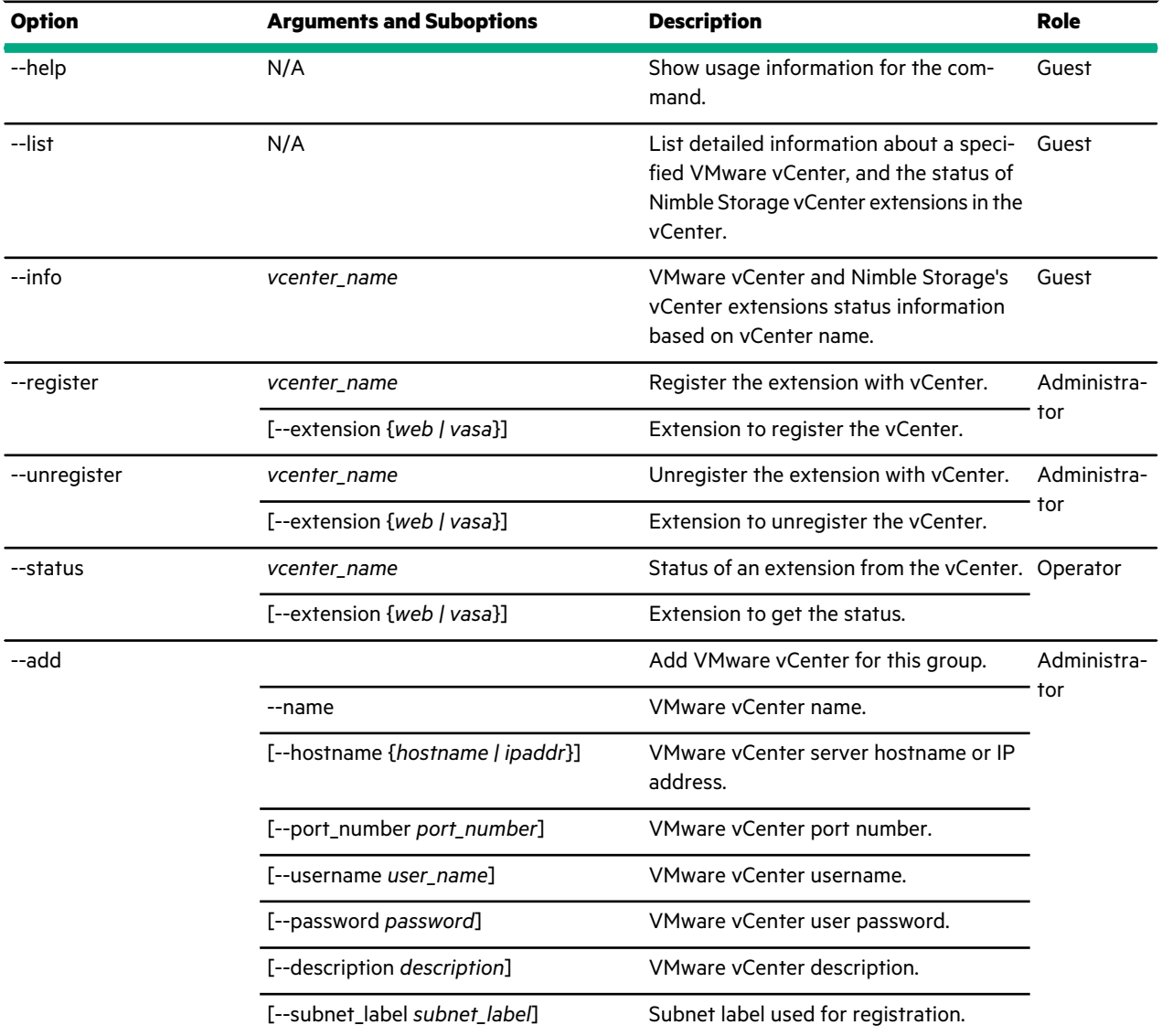

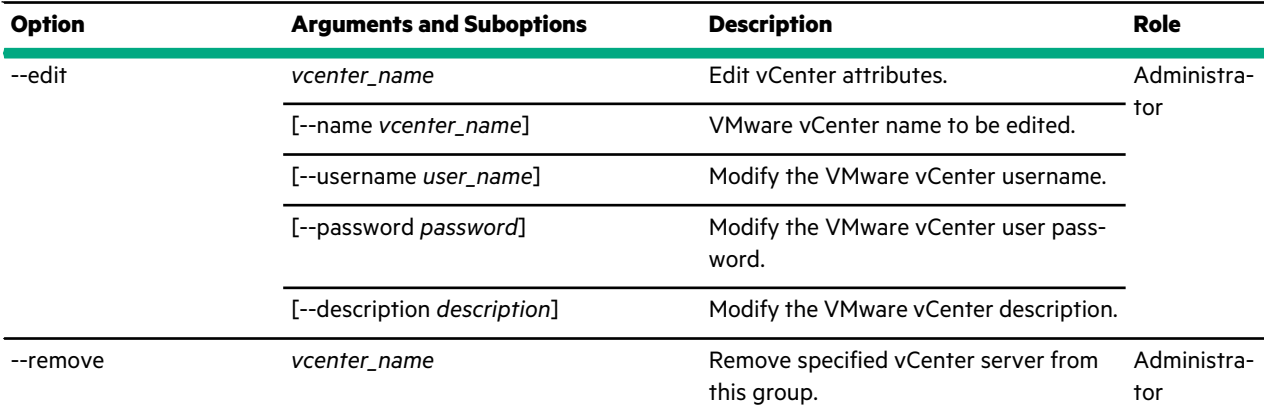

This example changes the vcenter server password.

Nimble OS \$ vcenter --edit *vserver1* --username *testuser* --password *testpass*

This example lists all the vcenters on the array.

Nimble OS \$ vcenter --list

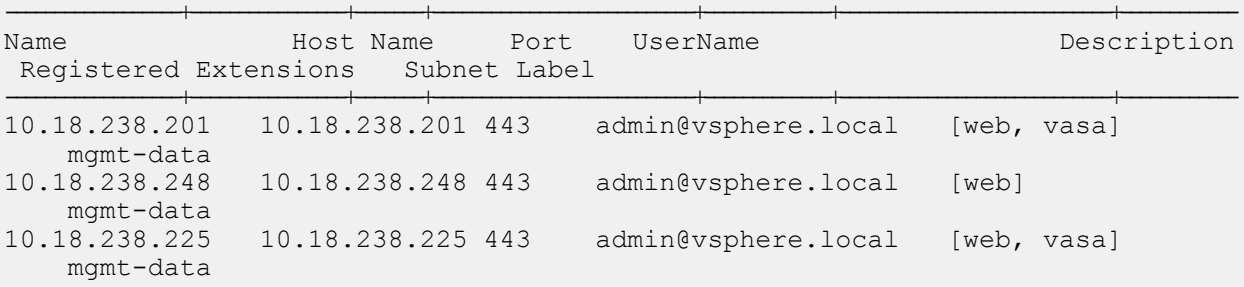

This example lists all the information about the specified vcenter, 10.18.238.201.

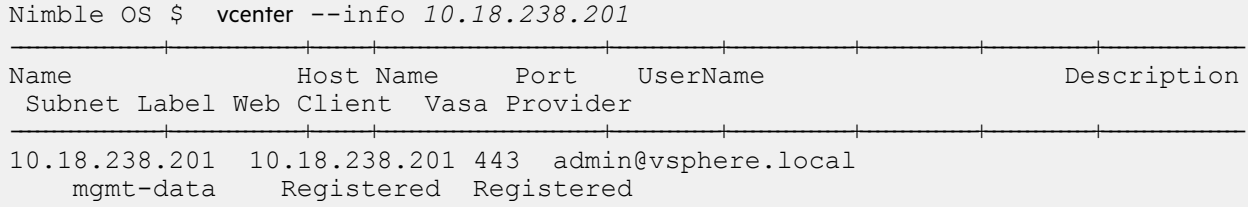

## **vm**

The vm command options allow you to manage VMware VVOL-based virtual machines.

### **Synopsis**

VM objects are added using VMware's New Virtual Machine wizard, but can be managed using NimbleOS.

```
vm--help
vm--list [--deleted] [--clone_parents]vm--info {name | id}
vm--restore {name | id}
vm--destroy {name | id}
```
## **Options**

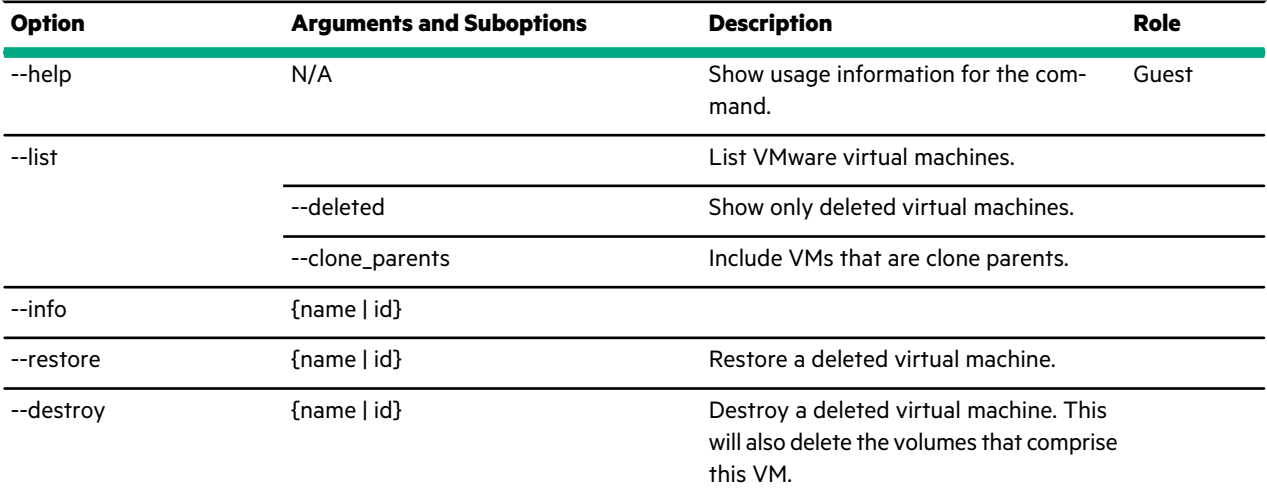

This example lists all of the VMs on the array.

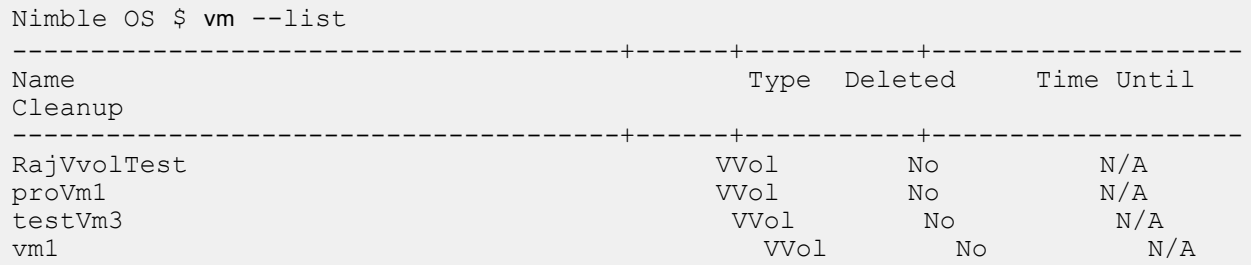

This example returns information about the specified VM, vm1.

```
Nimble OS $ vm --info vm1
VM ID: 502570ce-7e48-d602-b1ee-37f1ab66c428
VM name: vm1
Volumes:
            vm1
            vm1.vmdk
```
# **version**

The version command options display the version of the NimbleOS (NOS) software that is installed on an array or a group of arrays.

## **Synopsis**

version --help

version [--array *name*]

### **Options**

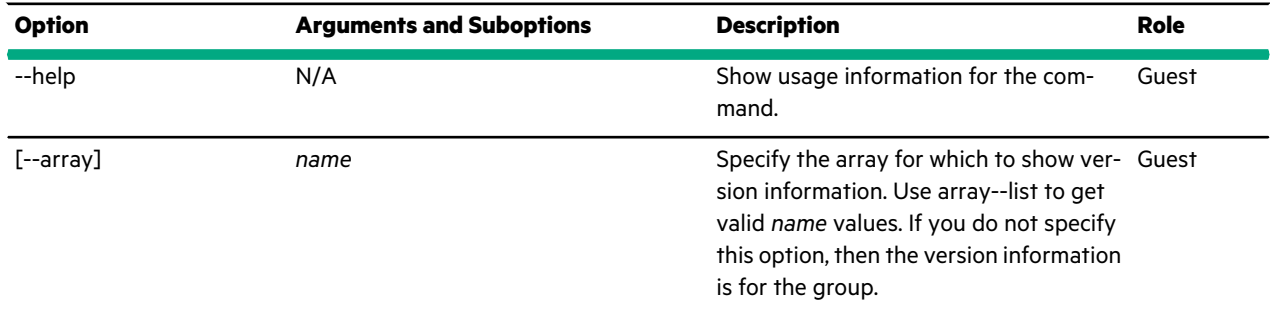

### **Examples**

This example displays the current version of the NOS software on a group of arrays.

```
Nimble OS $ version
INFO: Version information is for the group.
2.1.4.0-100755-opt
```
This example displays the current version of the NOS software on an array named *greyhound*.

```
Nimble OS $ version --array greyhound
INFO: Version information is for array greyhound
3.1.4.0-100755-opt
```
## **vmwplugin**

The vmwplugin command options manage the NimbleOS plugin for the VMware vCenter.

Use the plugin to manage datacenter and datastore array-specific functions, such as cloning, creating, and managing datastores that reside on HPE Nimble Storage arrays. To install and use the VMware plugin, provide vCenter host and authentication information.

**Note:** The plugin is not supported for multiple datastores that are located on one LUN, for one datastore that spans multiple LUNs, or if the LUN is located on a non-HPE Nimble Storage array. For these conditions, use the **vcenter** command.

#### **Synopsis**

```
vmwplugin --help
```
vmwplugin --list --username *user\_name* --password *password* --server *server* [--port\_number *port\_number*]

vmwplugin --register --username *user\_name* --password *password* --server *server* [--subnet\_label *subnet\_label*] [--port\_number *port\_number*] [--client {*web|thick*}]

vmwplugin --unregister --username *user\_name* --password *password* --server *server* [--port\_number *port\_number*] [--client {*web|thick*}]

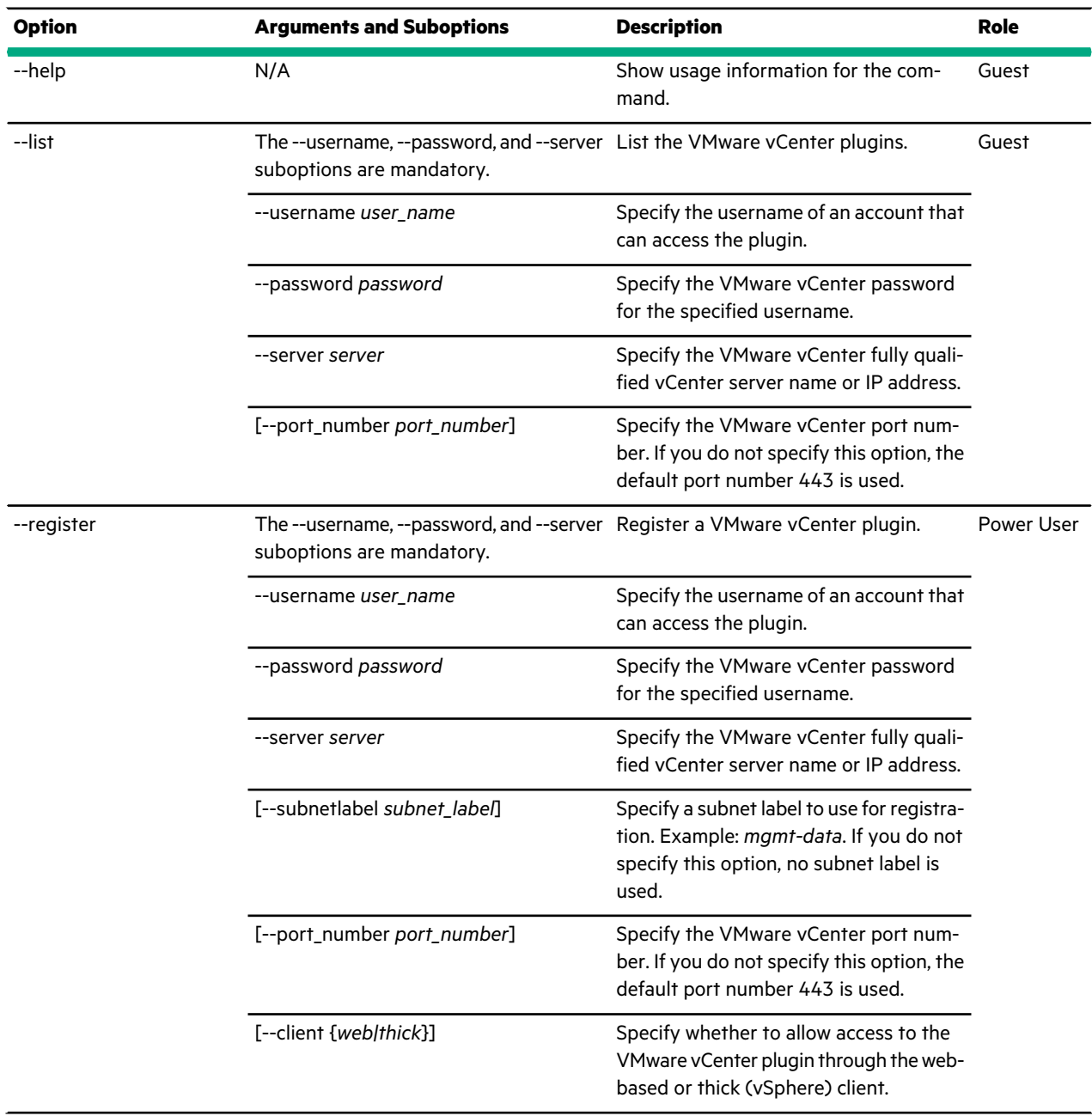
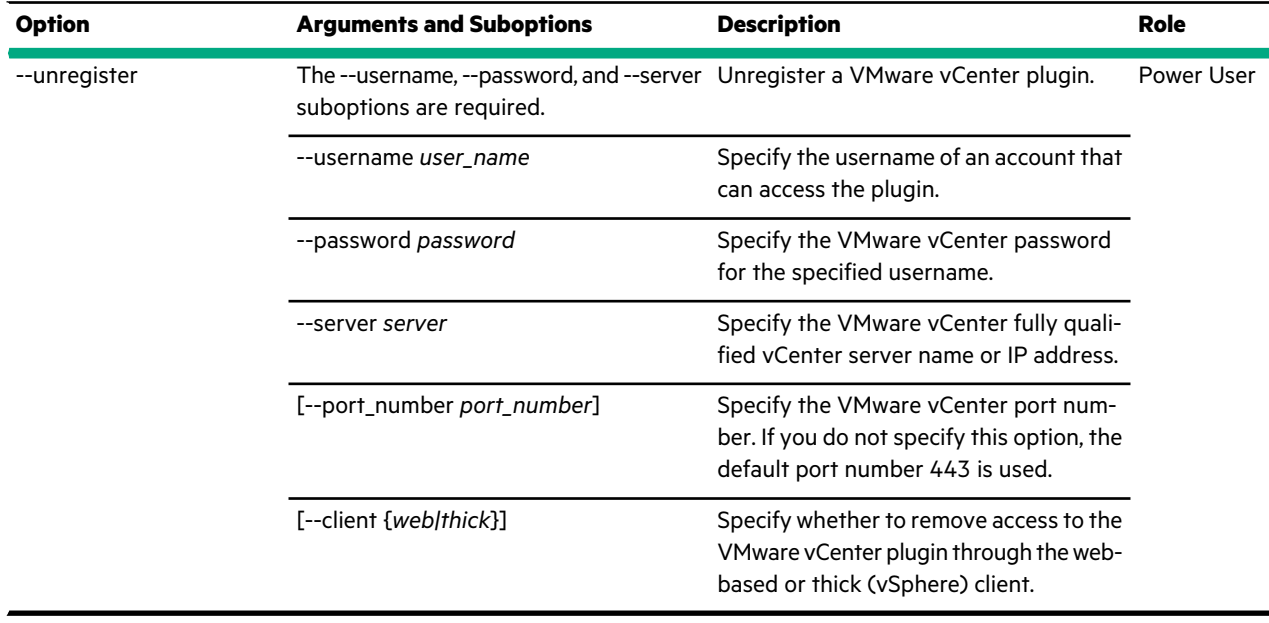

### **Examples**

This example lists configured VMware vCenter plugins.

Nimble OS \$ vmwplugin --list --username *vcenteradmin* --password *mypassword* --server *203.0.113.1*

This example registers the VMware vCenter plugin. Because the --port option is not specified, the default of 443 is used.

Nimble OS \$ vmwplugin --register --username *vcenteradmin* --password *mypassword* --server *203.0.113.1*

This example unregisters a VMware vCenter plugin.

Nimble OS \$ vmwplugin --unregister --username *vcenteradmin* --password *mypassword* --server *203.0.113.1*

## **vol**

The vol command options manage volumes.

Volumes are the basic storage units from which the total capacity of an array is apportioned. The array is sectioned into volumes. The number of volumes per array depends on storage allocation. In the context of the HPE Nimble Storage array, the term volume and LU (logical unit) are synonymous and interchangeable. A number identifies each LU, so you might see the term *LUN* used, too.

All vol commands that accept a volume name as an argument will accept an optional --pool argument to differentiate those volumes that have the same name but reside in different pools.

#### **Note:**

Keep the following points in mind when you use the encryption feature:

- When you create a volume, either the group configuration or your volume specifications determine whether the volume is encrypted. After volume creation, encryption on that volume cannot be changed.
- If you clone a volume, the clone inherits the encryption status of the parent volume. You cannot change that initial encryption status on the clone.
- If you lose the passphrase for an encrypted volume, the volume is inaccessible and its data is irretrievable.
- Performance on CS2xx arrays can be slow when accessing encrypted volumes.

### **Synopsis**

vol --help

vol --list [--pool *pool\_name*] [--folder*folder\_name*] [--initiatorgrp *igrp\_name*] [--open\_access] [--agent\_type {*none|smis|vvol|openstack|openstackv2*}] [--moving] [--cache\_pinned {*yes|no*}] [--deduped{*yes|no*}] vol --info *name* [--pool *pool\_name*] [--verbose] vol --create *name* --size *mebibytes* [--description *text*] [--perfpolicy *name*] [--cache\_pinned {*yes|no*}] [--thinly\_provisioned {*yes|no*}] [--limit *percent*] [--start\_offline] [--apply\_acl\_to {*volume|snapshot|both*}] [--chapuser *user\_name*] [--initiatorgrp *group\_name*] [--lun *lun*] [--multi\_initiator {*yes|no*}] [--pool *pool\_name*] [--folder *folder\_name*] [--agent\_type {*none|smis*}] [--encryption\_cipher {*aes-256-xts|none*}] [--dedupe\_enabled {*yes|no*}] [--iscsi\_target\_scope {*volume|group*}] [--iops\_limit *iops*] [--mbps\_limit *mbps*] vol --delete *vol\_name* [--pool *pool\_name*] [--force] vol --edit *vol\_name* [--name *new\_name*] [--description *text*] [--size *mebibytes*] [--perfpolicy *name*] [--cache\_pinned {*yes|no*}] [--readonly {*yes|no*}] [--force]

[--thinly\_provisioned {*yes|no*}] [--limit *percent*] [--multi\_initiator {*yes|no*}] [--agent\_type { *none|smis*}] [--dedupe\_enabled {*yes|no*}] [--iscsi\_target\_scope {*volume|group*}] [--iops\_limit *iops*] [--mbps\_limit *mbps*] [--pool *pool\_name*] vol --online *vol\_name* [--pool *pool\_name*] vol --offline *vol\_name* [--pool *pool\_name*] [--force] vol --snap *vol\_name* --snapname *name* [--description *text*] [--start\_online] [--allow\_writes] [--pool *pool\_name*] vol --restore *vol\_name* --snapname *snap\_name* [--pool *pool\_name*] vol --clone *vol\_name* --snapname *snap\_name* --clonename *clone\_name* [--folder *folder\_name*] [--description *text*] [--readonly {*yes|no*}] [--thinly\_provisioned {*yes|no*}] [--limit *percent*] [--start\_offline] [--apply\_acl\_to {*volume|snapshot|both*}] [--chapuser *user\_name*] [--initiatorgrp *group\_name*] [--lun *lun*] [--multi\_initiator {*yes|no*}] [--cache\_pinned {*yes|no*}] [--dedupe\_enabled {*yes|no*}] [--iops\_limit *iops*] [--mbps\_limit *mbps*] [--pool *pool\_name*] vol --assoc *vol\_name* --volcoll *name* [--pool *pool\_name*] vol --dissoc *vol\_name*

[--pool *pool\_name*]

[--force]

vol --addacl *vol\_name* --apply\_acl\_to {*volume|snapshot|both*} [--chapuser *user\_name*] [--initiatorgrp *group\_name*] [--lun *lun*] [--pool *pool\_name*]

vol --removeacl *vol\_name* [--apply\_acl\_to {*volume|snapshot|both*}] [--chapuser *user\_name*] [--initiatorgrp *group\_name*] [--pool *pool\_name*]

vol --claim *vol\_name* [--partner *partner\_name*] [--pool *pool\_name*]

vol --move *vollist* --dest\_pool *pool\_name* [--dest\_folder *folder\_name*] [--pool *pool\_list*]

vol --abort\_move *vol\_name* [--pool *pool\_name*]

vol --assign\_folder *vol\_name* --folder *folder\_name* [--pool *pool\_name*]

## **Options**

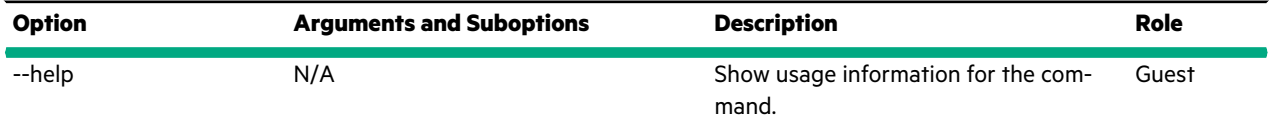

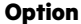

 $\overline{-$ list

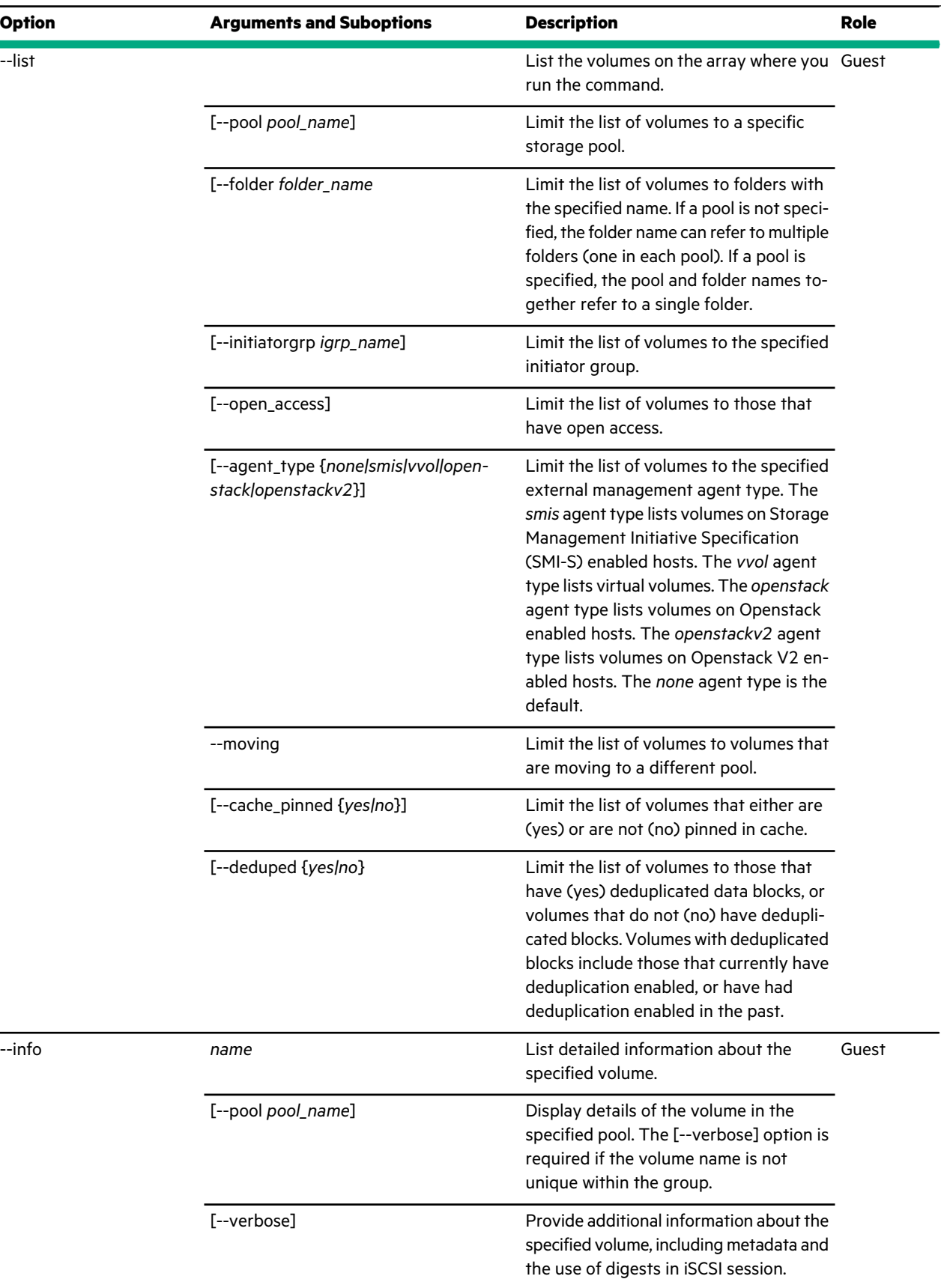

--info *name*

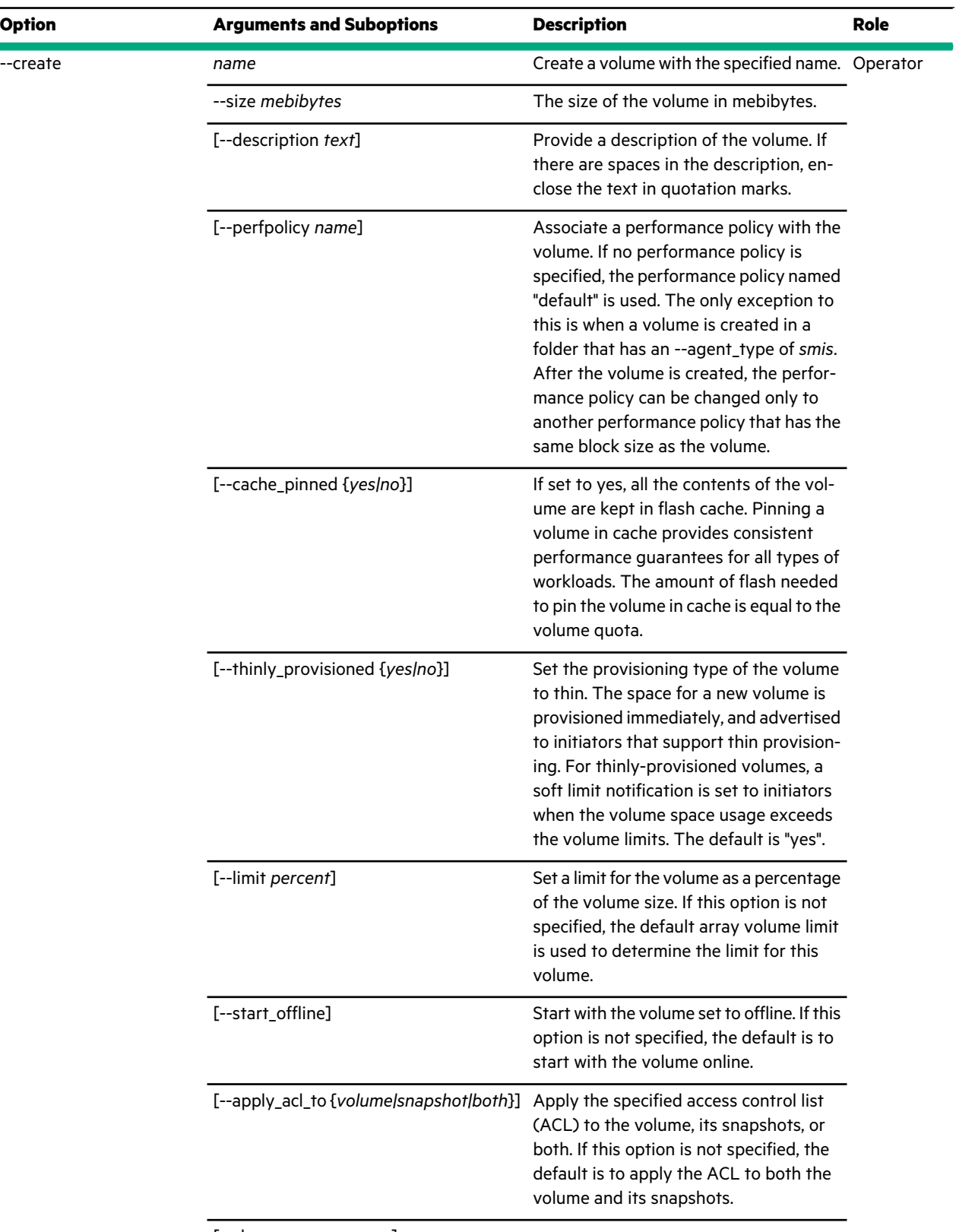

[--chapuser *user\_name*]

 $\sim$ 

 $\ddot{\phantom{a}}$ 

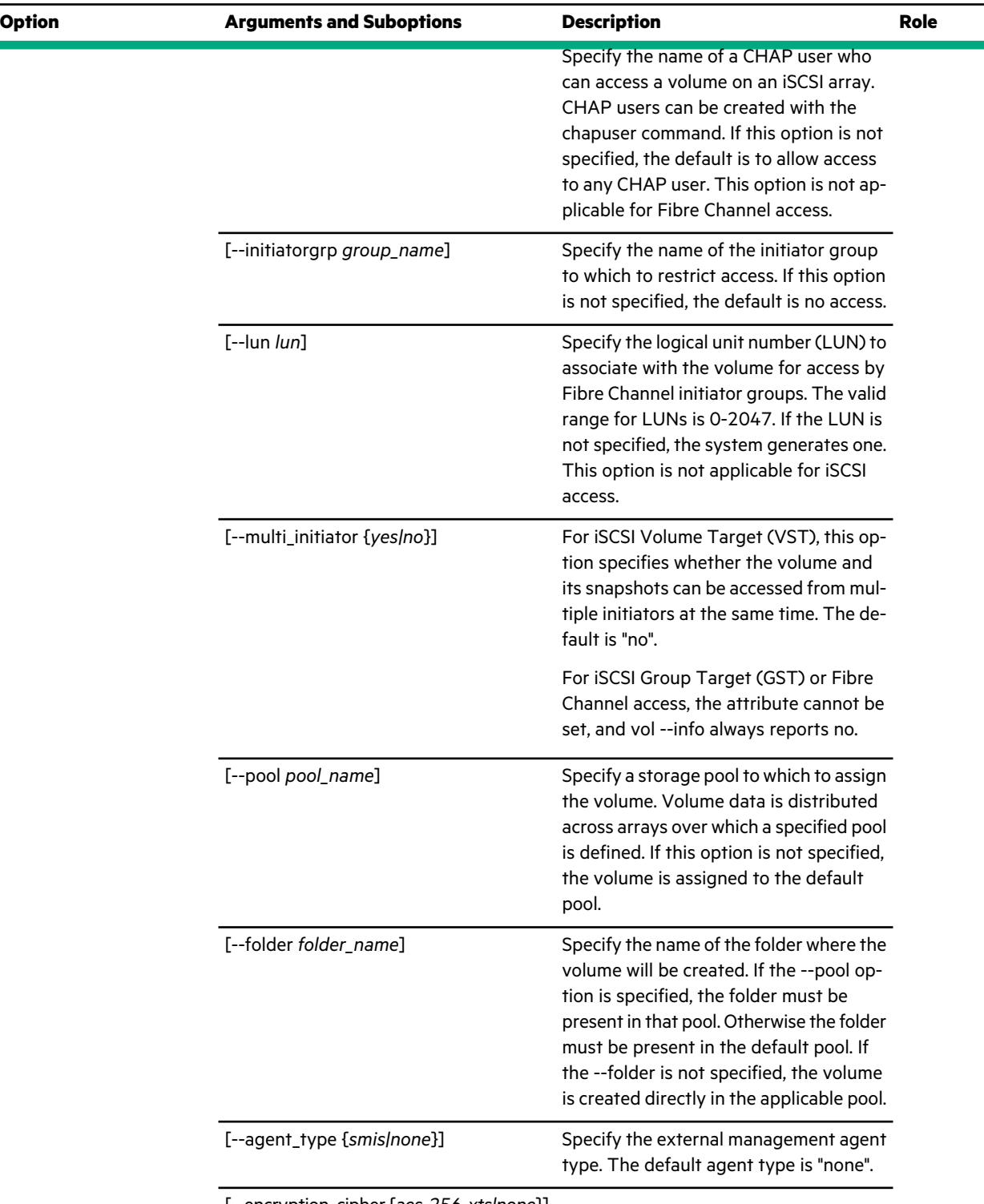

[--encryption\_cipher {*aes-256-xts|none*}]

 $\mathbb{Z}$ 

t,

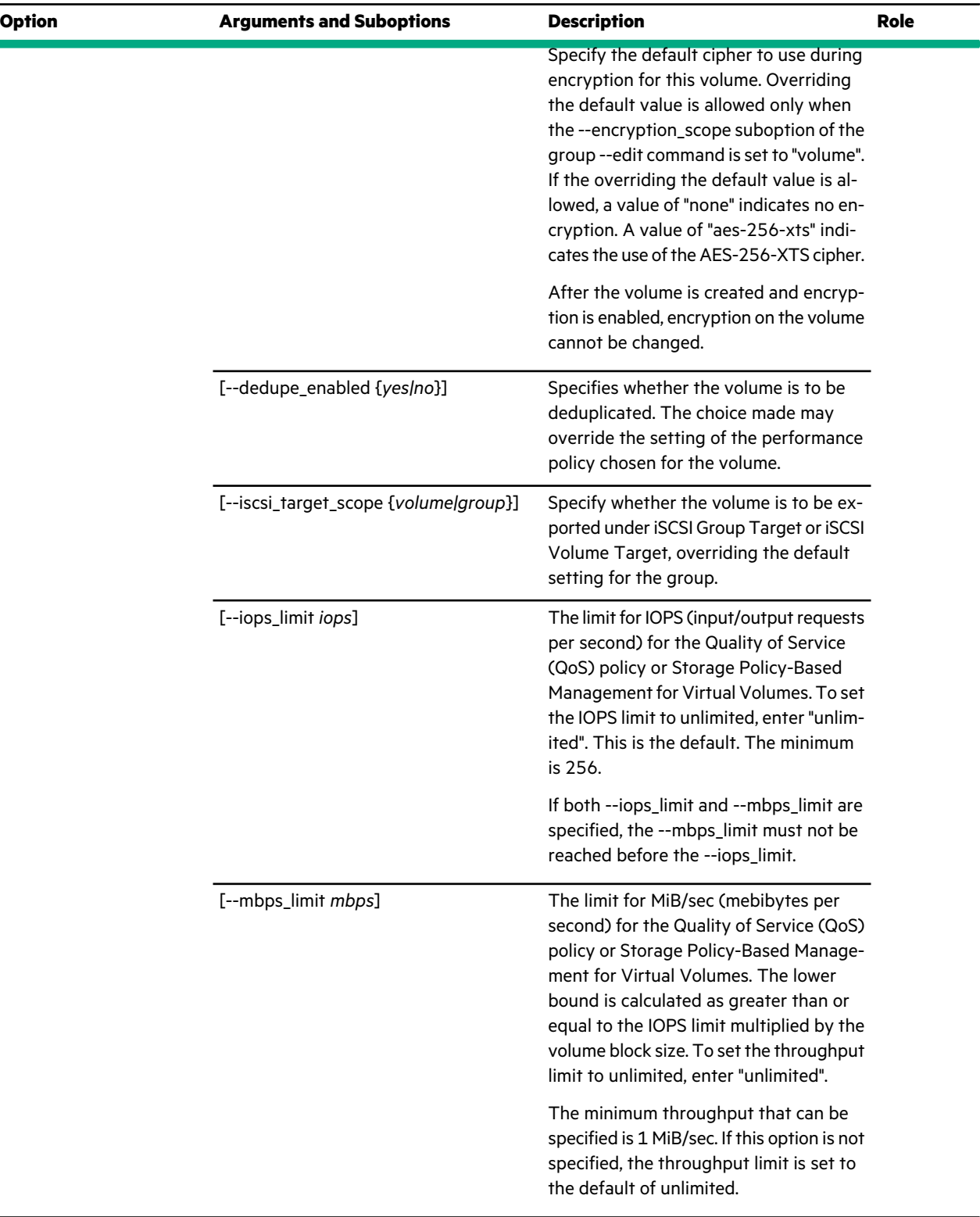

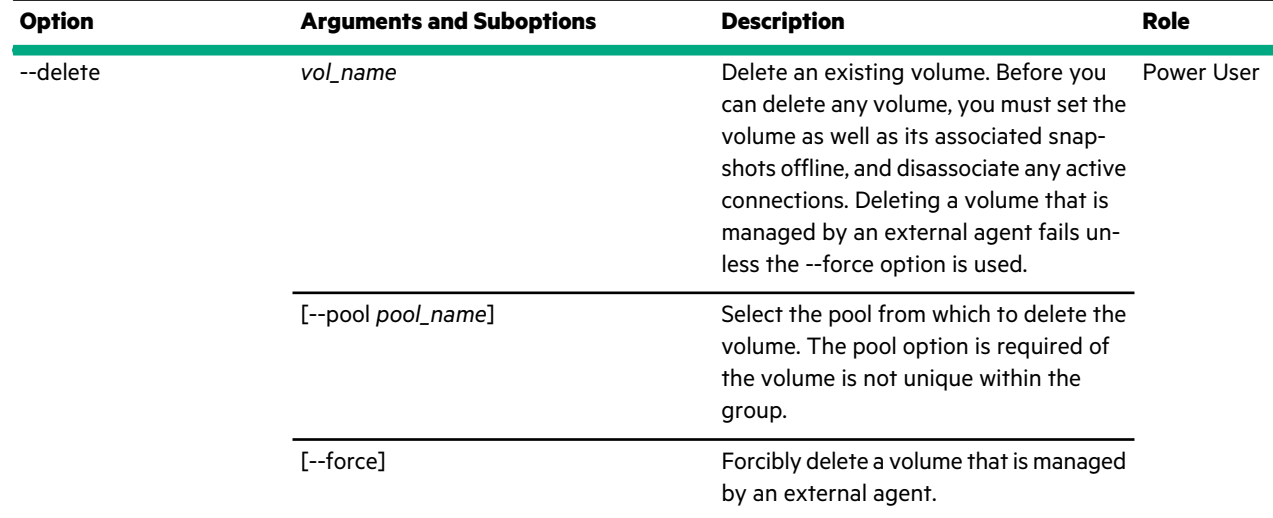

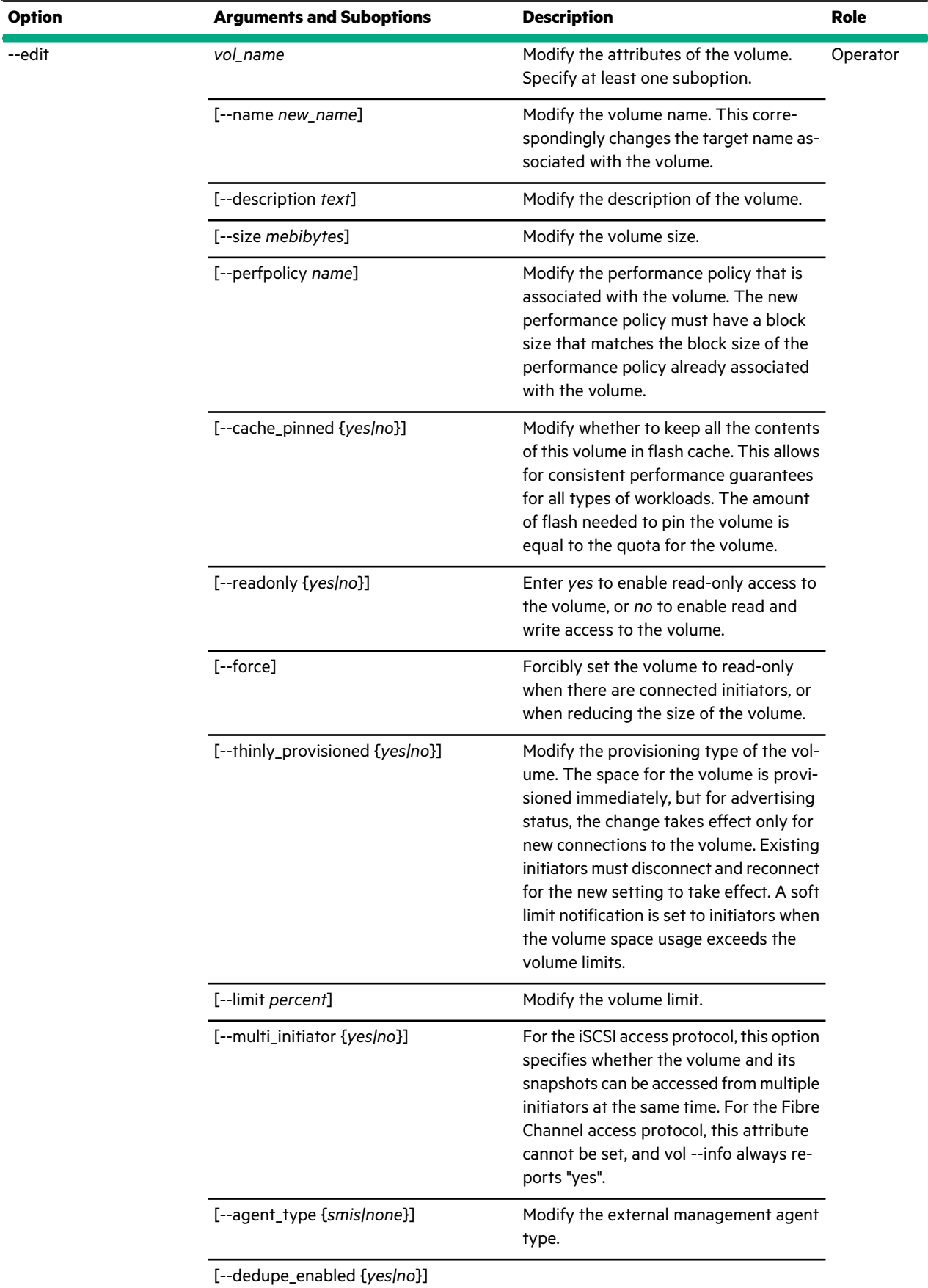

 $\hat{\mathcal{A}}$ 

 $\bar{z}$ 

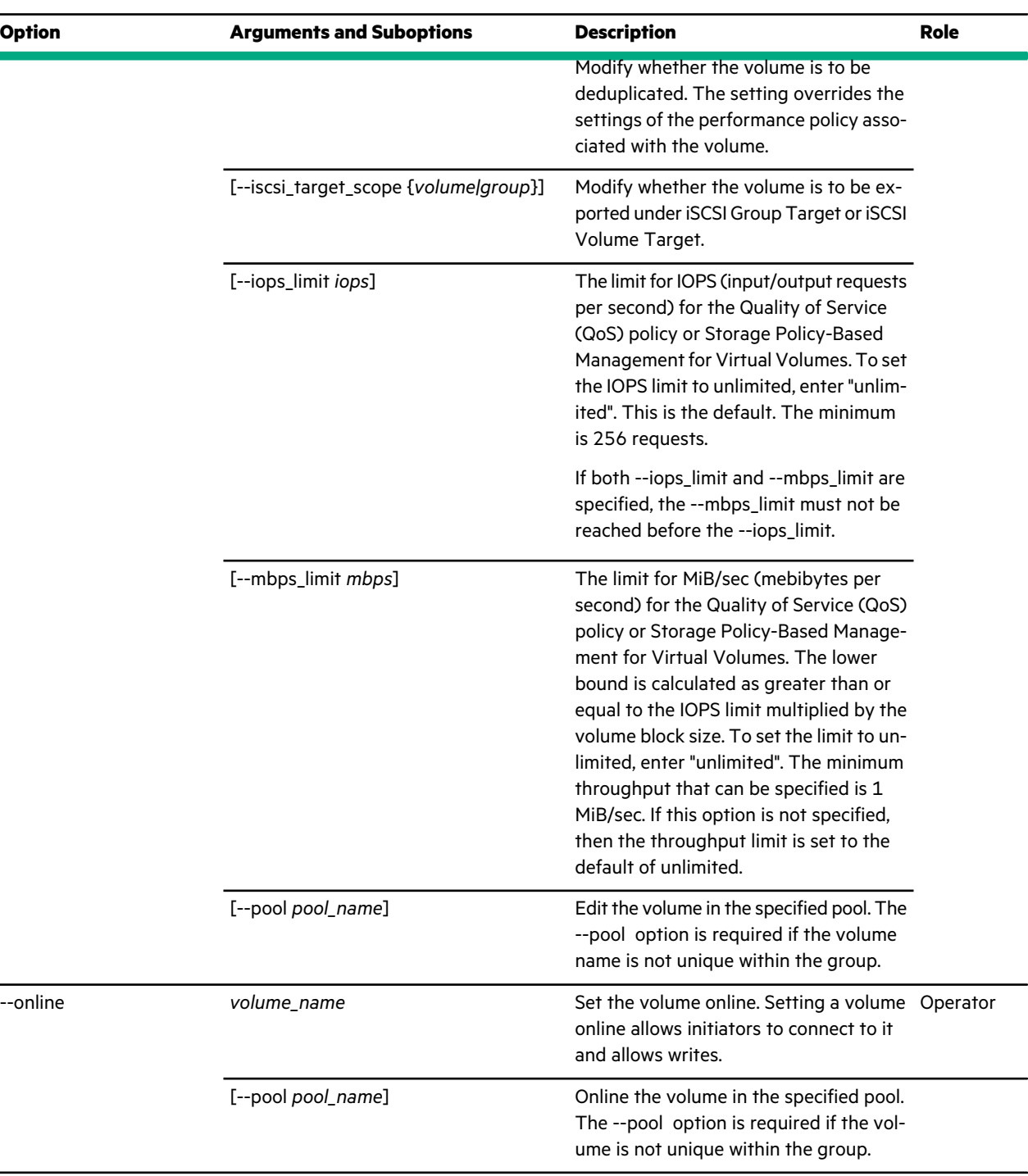

--online

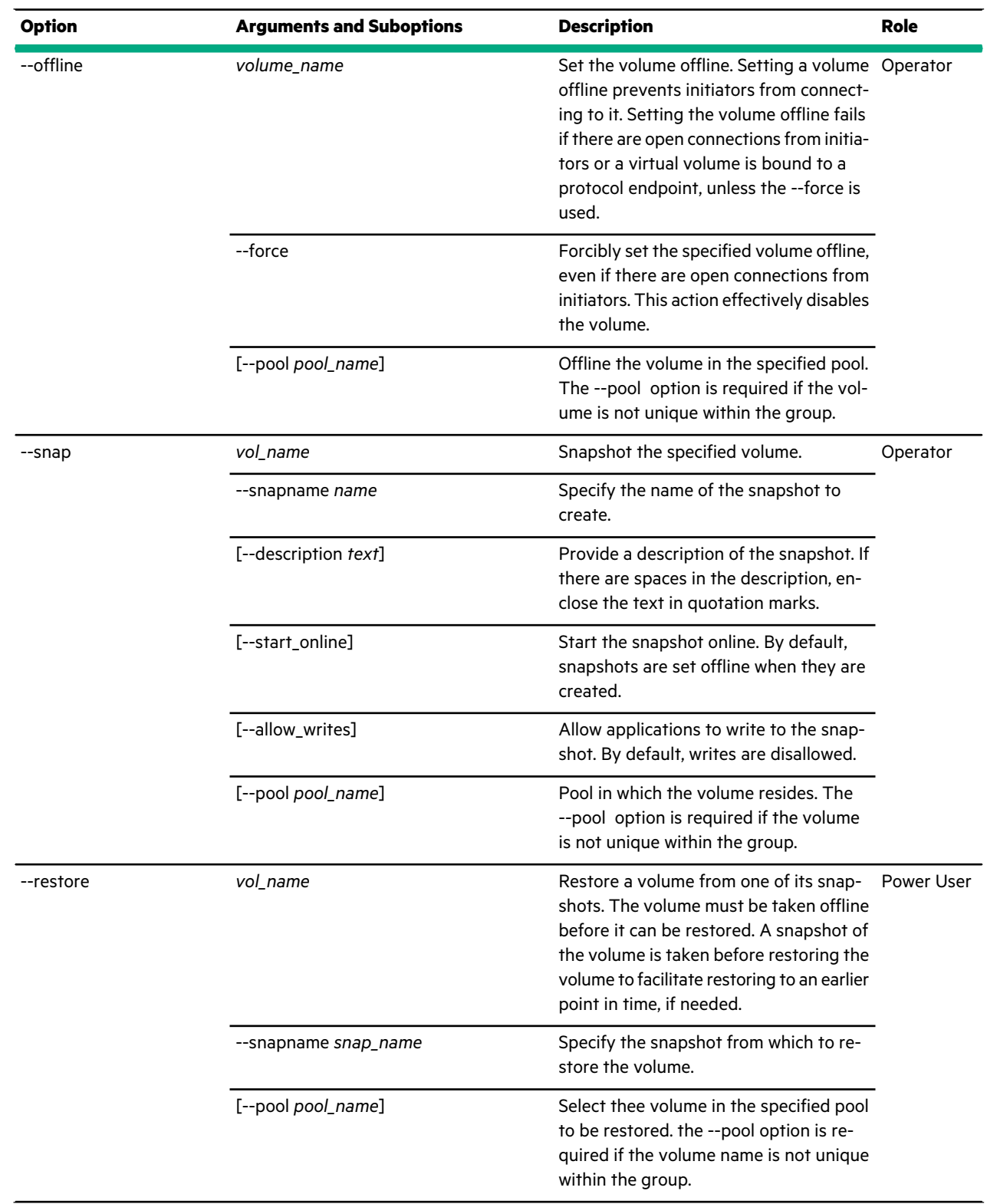

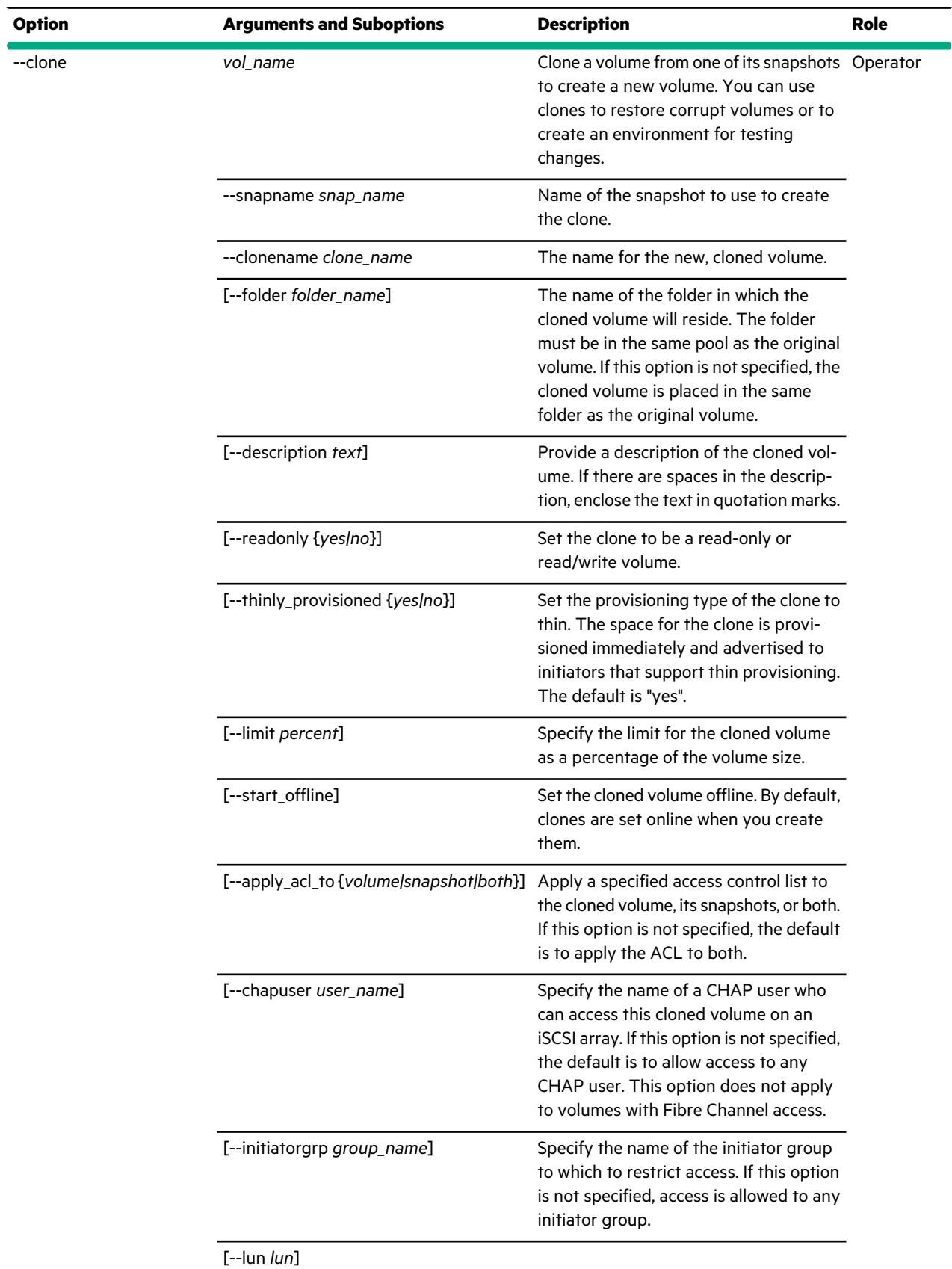

 $\sim$ 

 $\ddot{\phantom{a}}$ 

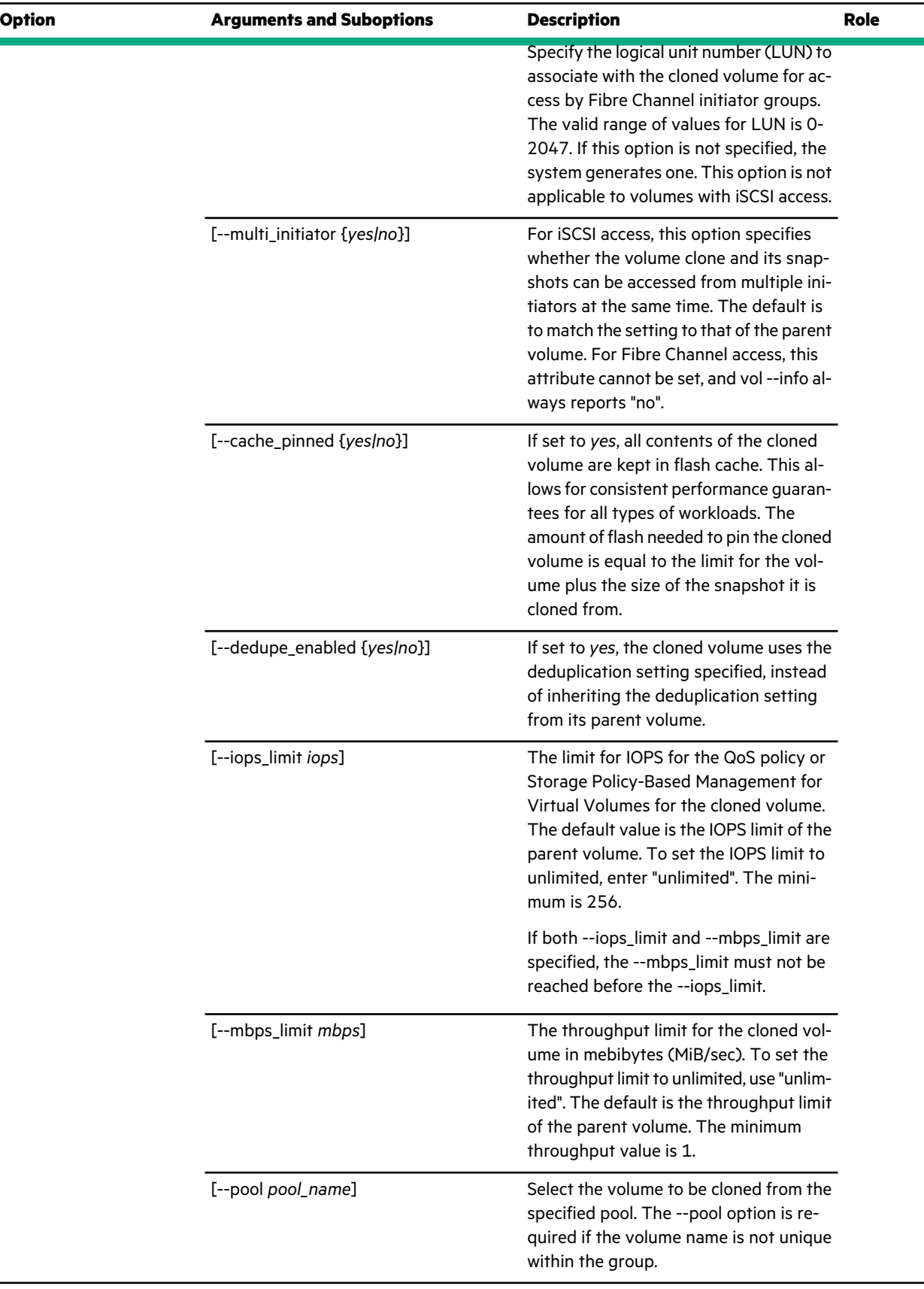

ŧ

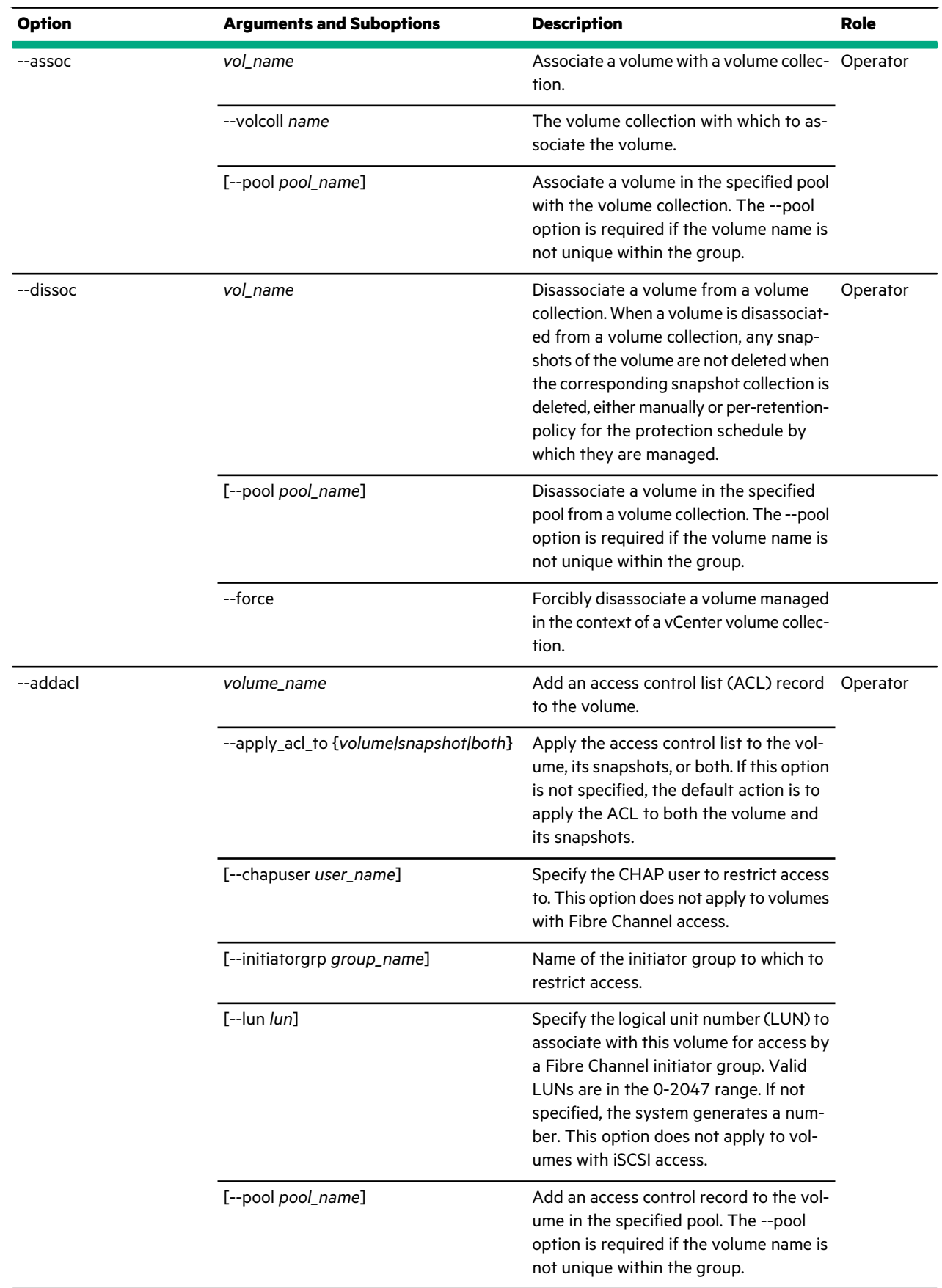

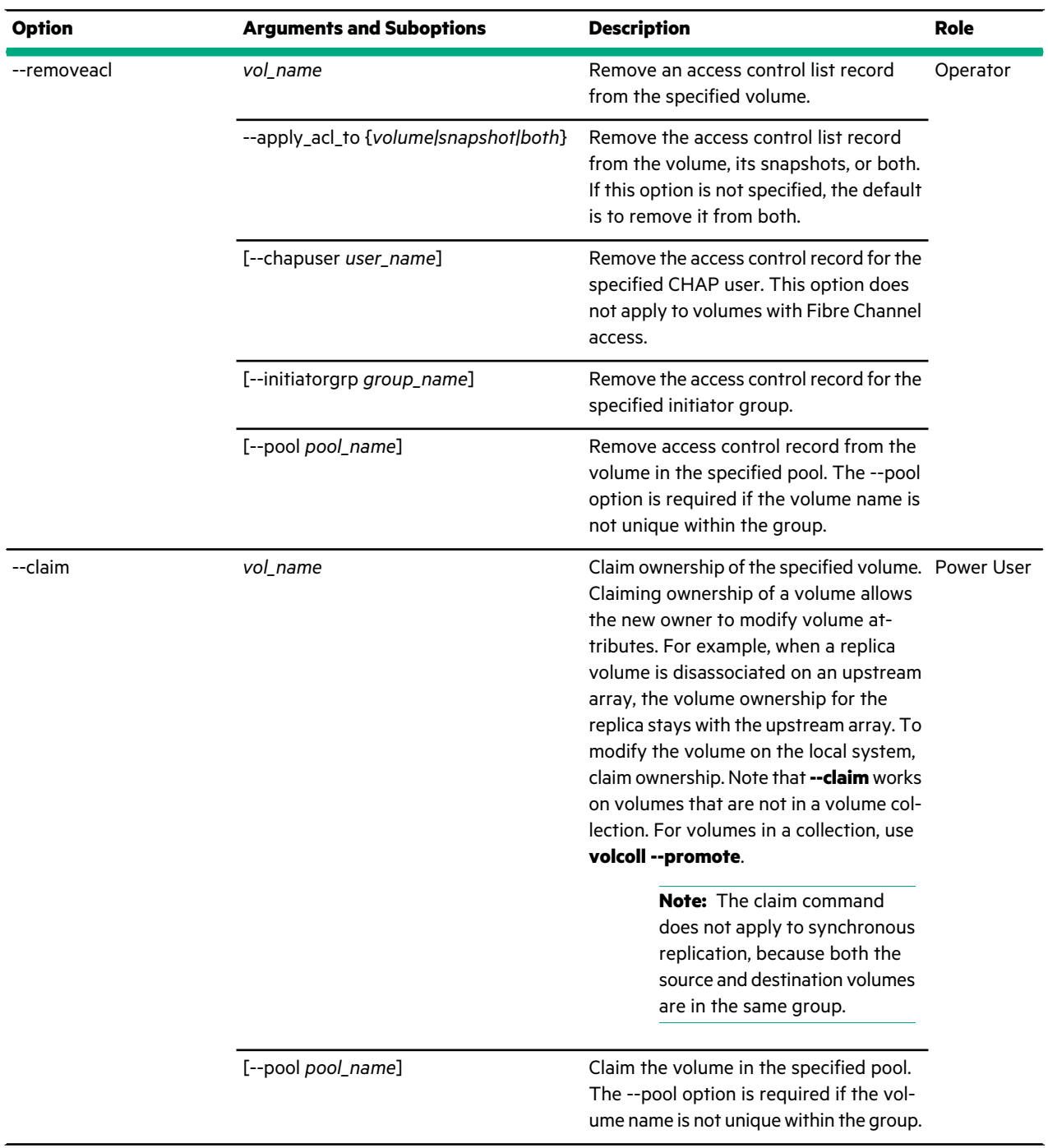

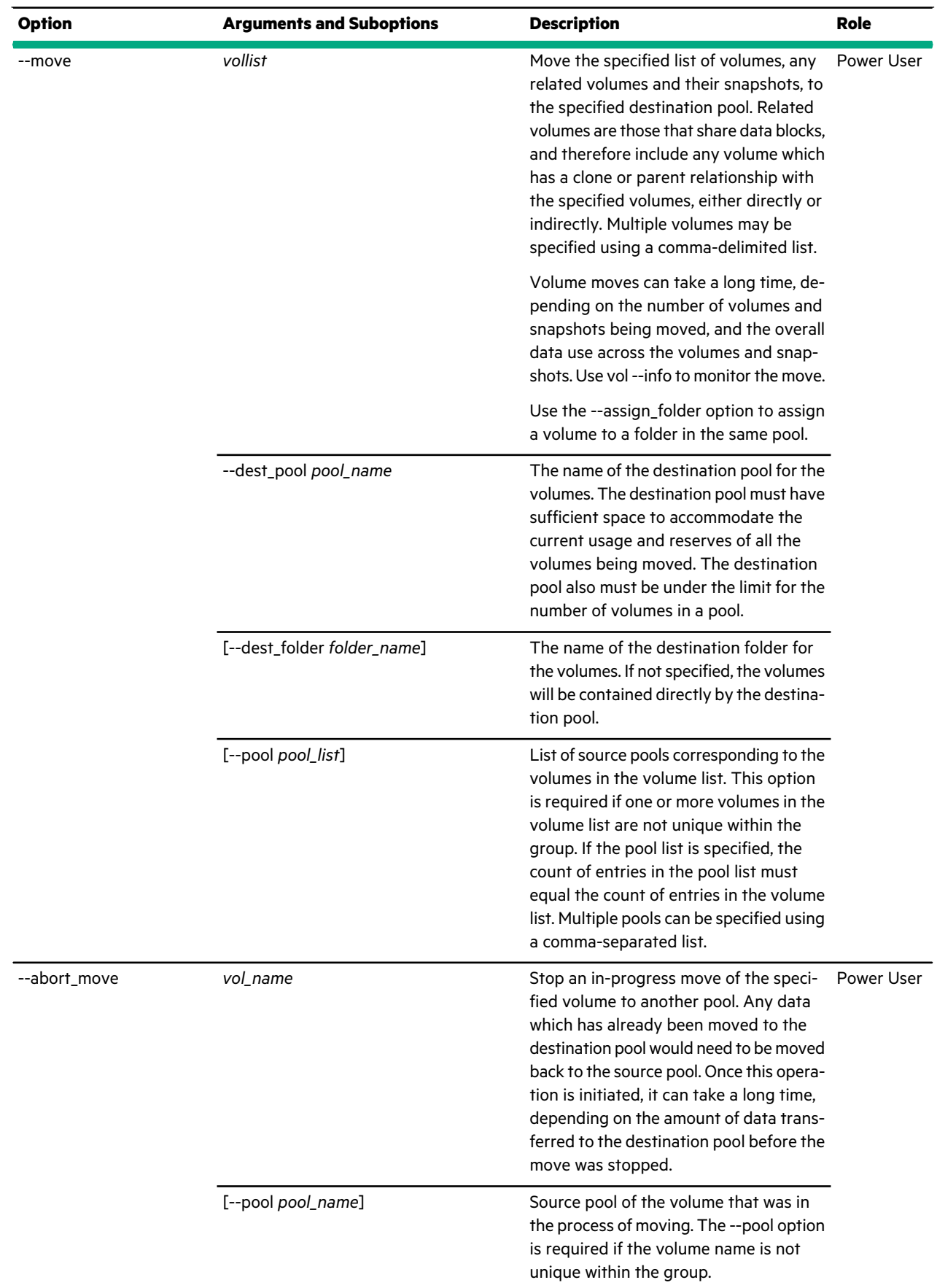

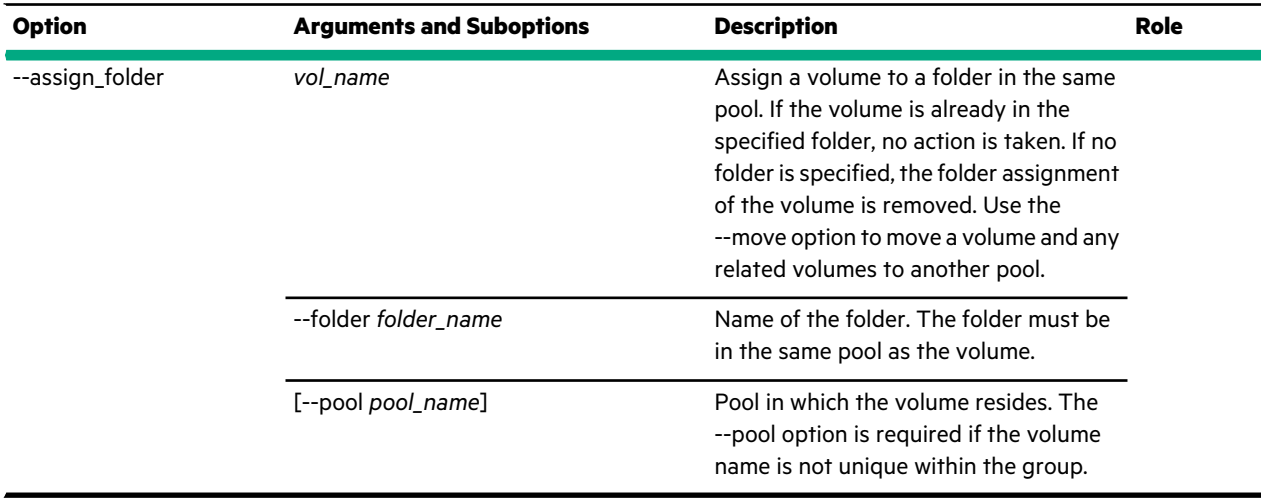

### **Examples**

This example lists all volumes on an array.

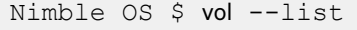

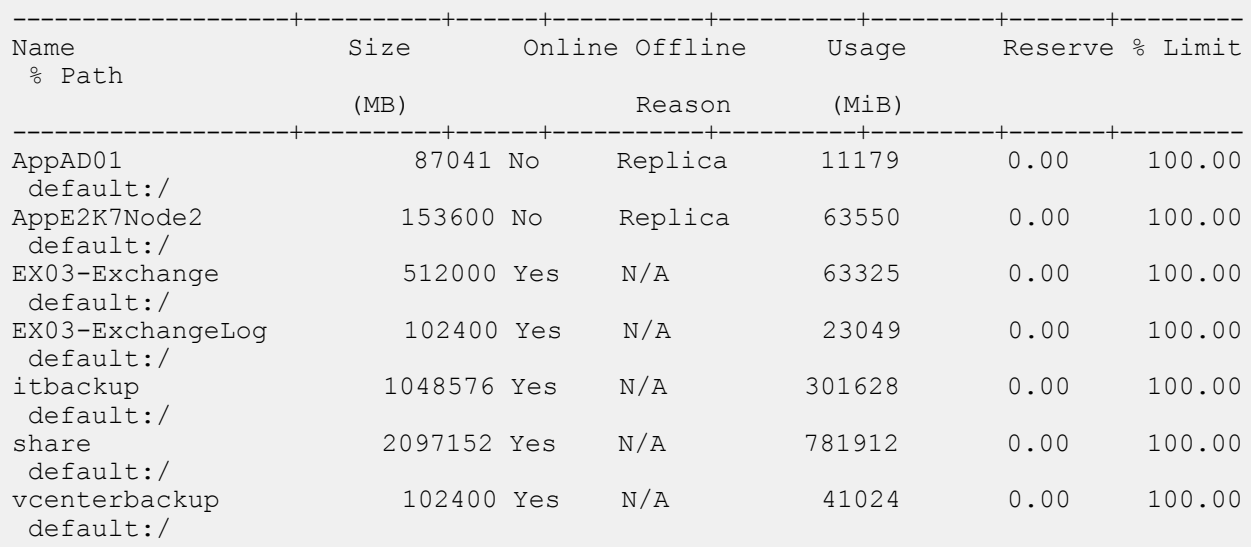

This example shows detailed information about a volume named *public* that is configured on an iSCSI array. The output is truncated to save space.

```
Nimble OS $ vol --info public
Name: public
Serial number: 38c46c34d60faf846c9ce9058d6e41a2
iSCSI target: iqn.2007-11.com.nimblestorage:public-v354fae.0000f.a241
Description: public volume
Owned by: greyful
Size (MB): 2097152
Pool: default
Move to pool: N/A
Move aborting: N/A
Move data migrated: N/A
Move data remaining: N/A
Move start time: N/A
Move estimated completion time: N/A
Performance policy: Windows File Server
```

```
Block size (bytes): 4096
Reserve: 0.00%
Warn level: 80.00%
Quota: 100.00%
Snapshot reserve: 0.00%
Snapshot warn level: N/A
Snapshot quota: unlimited
Snapshot count: 2
...
...
Agent Type: none
Online Snapshots:
Encryption cipher: aes-256-xts
```
This example shows detailed information about a volume named *semiprivate* that is configured on a Fibre Channel array. The output is truncated to save space.

```
Nimble OS $ vol --info semiprivate
Name: semiprivate
Serial number: 4e136d3f091130236c9ce9006547755f
Target name: 56:c9:ce:90:b9:f2:ca:00
Description:
Owned by: corp
Size (MB): 16777216
Pool: default
Move to pool: N/A
Move aborting: N/A
Move data migrated: N/A
Move data remaining: N/A
Move start time: N/A
Move estimated completion time: N/A
Performance policy: default
Block size (bytes): 4096
Reserve: 0.00%
Warn level: 80.00%
Quota: 100.00%
Snapshot reserve: 0.00%
Snapshot warn level: N/A
Snapshot quota: unlimited
Snapshot count: 0
Volume usage (MB): 35331
Volume compression: 2.65X
Volume space saved (MB): 58204
...
...
       Access Protocol: fc
        LUN: 0
Connected Initiators:
 Initiator: A11_hba3 (21:00:00:0e:1e:19:60:91)
       Target FC Interface: (array7 : B : fc6.1) (56:c9:ce:90:4f:a6:c8:06)
       ALUA: standby
       PR Key: 0
       Target FC Interface: (array7 : B : fc10.1) (56:c9:ce:90:4f:a6:c8:08)
       ALUA: standby
       PR Key: 0
       Target FC Interface: (array7 : A : fc6.1) (56:c9:ce:90:4f:a6:c8:02)
       ALUA: active/optimized
       PR Key: 0
       Target FC Interface: (array7 : A : fc10.1) (56:c9:ce:90:4f:a6:c8:04)
       ALUA: active/optimized
       PR Key: 0
```
... ...

This example creates a volume named *publicvol* with a quota of 80 percent and no reserve. This is in case the volume must be expanded later. No ACLs are included. They are added later.

```
Nimble OS $ vol --create publicvol --size 30
--description "for use by everyone" --quota 80 --warn_level 75
```
This example modifies the size and description of a volume named *publicvol* and sets the volume to read only.

Nimble OS \$ vol --edit *publicvol* --size *50* --description *"for use by me"* --readonly *yes*

This example deletes the volume named *publicvol*.

Nimble OS \$ vol --delete *publicvol*

This example brings a volume named *publicvol* online.

Nimble OS \$ vol --online *publicvol*

This example takes the volume named *publicvol* offline.

Nimble OS \$ vol --offline *publicvol* --force

This example creates a snapshot of the volume named *publicvol* and makes the new *publicvolsnap* snapshot writable.

```
Nimble OS $ vol --snap publicvol
--snapname publicvolsnap --description "a snapshot of the public volume"
--allow_writes
```
This example takes a volume named *publicvol* offline, restores it from the snapshot named *publicvolsnap*, and brings the restored volume online.

```
Nimble OS $ vol --offline publicvol
Nimble OS $ vol--restore publicvol --snapname publicvolsnap
Nimble OS $ vol --online publicvol
```
This example lists snapshots, clones a volume named *publicvol* from its snapshot named *publicvolsnap*, and then verifies the success of the operation.

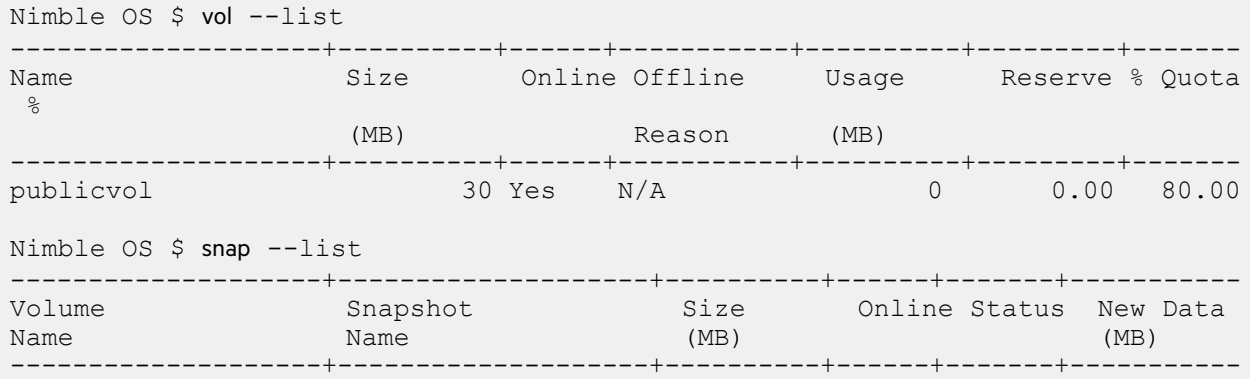

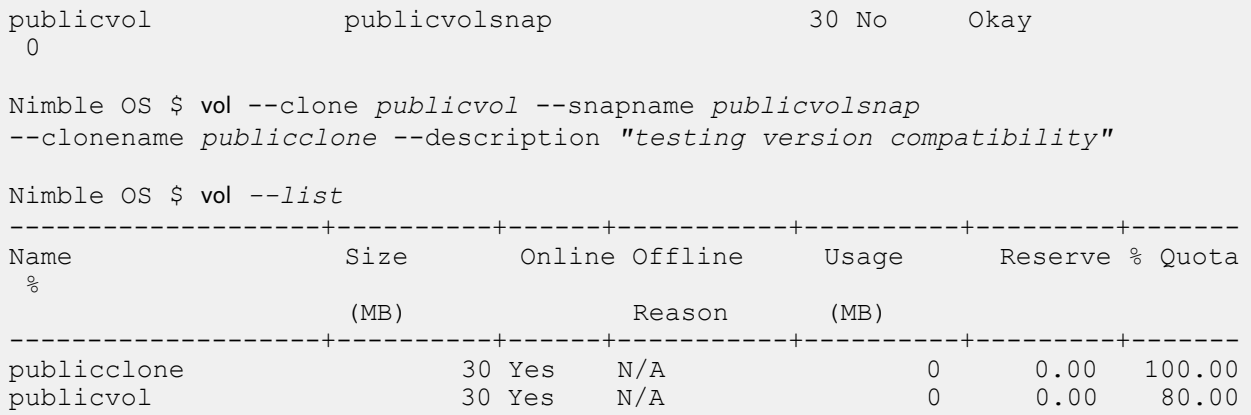

This example lists available volume collections and then associates one of the collections with a volume named *publicvol*.

Nimble OS \$ volcoll --list --------------------+---------------+------------------------------------------ Volume Collection Application Owned By Name Synchronization --------------------+---------------+----------------------------------------- volcollone none greyhound

Nimble OS \$ vol --assoc *publicvol* --volcoll *volcollone*

This example disassociates a volume named *publicvol* from a volume collection.

Nimble OS \$ vol --dissoc *publicvol*

This example lists available CHAP users on an iSCSI array, adds an ACL for the CHAP user to a volume named *publicvol*, and then shows the ACL definitions. The vol --info output is truncated to save space and prevent line wrapping.

```
Nimble OS $ chapuser --list
------------------------------+------------------------------------------------
CHAP User Name Password
------------------------------+------------------------------------------------
nimblechap nimblechapuser
Nimble OS $ vol --addacl publicvol --apply_acl_to volume
--chapuser nimblechap
Nimble OS $ vol --info publicvol
Name: publicvol
Serial number: ff3161997a340eb76c9ce9004ec1399f
iSCSI target: iqn.2007-11.com.nimblestorage:publicvol-v5e0c4565c135842b...
Description: for use by everyone
...
...
Access Control List:
       Apply to: volume & snapshot
       Initiator Group: *
       CHAP user: *
       Apply to: volume
       Initiator Group: *
       CHAP user: nimblechap
Connected Initiators:
...
...
```
This example removes the name of a CHAP user from the access control record on a volume named *publicvol* on an iSCSI array.

Nimble OS \$ vol --removeacl *publicvol* --apply\_acl\_to *volume* --chapuser *nimblechap*

This example claims ownership of a volume named *publicvol* for a replication partner named greyhound.

Nimble OS \$vol --claim *publicvol* --partner *greyhound*

This example moves a volume named *publicvol* to a storage pool named *secondary*.

```
Nimble OS $vol --move publicvol --dest_pool secondary
```
Use the **--moving** option to view the status of volumes in the process of moving.

This example stops the in-process move of a volume named *publicvol*.

Nimble OS \$vol --abort\_move *publicvol*

# **volcoll**

The volcoll command and its options manage volume collections. Volume collections are logical groups of volumes that share protection characteristics, such as snapshot and replication schedules. Volume collection names are case-sensitive.

You can create volume collections or base them on predefined protection templates. Snapshots for all volumes in a collection are captured synchronously to ensure that the data across these volumes is mutually consistent. Volumes in a collection share snapshot and replication schedules as well as the retention policies for those snapshots. Similarly, during disaster recovery, all volumes in a volume collection simultaneously fail over to the replica array as a group. You need to create a volume collection for each application.

Volume collections may include multiple schedules. When schedules overlap, snapshots, or replicas, are created for every schedule. Schedules affect all volumes that are assigned to the volume collection. Volume collections can have up to two downstream replication partners.

### **Synopsis**

volcoll --help

volcoll --list [--replication\_type {*periodic\_snapshot | synchronous*}]

volcoll --info *name*

volcoll --create *name* --prottmpl *name* [--description *text*] --app\_sync {*none | vss | vmware | generic*} [--app\_server *server*] [--app\_id {*exchange | sql2005 | sql2008 | sql2012 | exchange\_dag | sql2014 | sql2016 | hyperv*}] [--app\_cluster\_name *cluster\_name*] [--app\_service\_name *service\_name*] [--vcenter\_hostname *server*] [--vcenter\_username *user\_name*] [--vcenter\_password *password*] [--replication\_type {*periodic\_snapshot | synchronous*}] [--agent\_hostname *server*] [--agent\_username *user\_name*]

## [--agent\_password *password*]

[--skip\_db\_consistency\_check {*yes | no*}]

volcoll --delete *name*

volcoll --edit *volcoll\_name* [--name *new\_name*] [--description *text*] [--app\_sync {*none | vss | vmware | generic*}] [--app\_server *server*] [--app\_id {*exchange | sql2005 | sql2008 | sql2012 | exchange\_dag | sql2014 | sql2016 | hyperv*}] [--app\_cluster\_name *cluster\_name*] [--app\_service\_name *service\_name*] [--vcenter\_hostname *server*] [--vcenter\_username *user\_name*] [--vcenter\_password *password*] [--agent\_hostname *server*] [--agent\_username *user\_name*] [--agent\_password *password*] volcoll --delete *name* volcoll --validate *name* volcoll --addsched *name* --schedule *name* --repeat *period* --repeat\_unit {*minutes | hours | days | weeks*} [--at *time*] [--until *time*] [--days {*all|day1,day2,...*}] [--retain {*number*}] [--replicate\_to *partner*] [--replicate\_every *number*] [--num\_retain\_replica *number*] [--alert\_threshold *hh:mm*] [--snap\_verify {*yes | no*}] [--skip\_db\_consistency\_check {*yes | no*}] [--disable\_appsync {*yes | no*}] [--external\_trigger {*yes | no*}] volcoll --editsched *volcoll\_name* --schedule *name* [--name *new\_name*] [--repeat *period*] [--repeat\_unit {*minutes | hours | days | weeks*}] [--at *time*] [--until *time*] [ {*all|day1,day2,...*}] [--retain *number*] [--replicate\_to *partner*] [--replicate\_every *number*] [--num\_retain\_replica *number*] [--use\_downstream\_for\_DR] [--alert\_threshold *hh:mm*] [--snap\_verify {*yes | no*}]

[--disable\_appsync {*yes | no*}] [--external\_trigger {*yes | no*}] [--non-interactive] [--force]

volcoll --deletesched *name* --schedule *name* [--force]

volcoll --snap *name* --snapcoll\_name *name* [--description *text*] [--start\_online] [--allow\_writes] [--replicate] [--replicate\_to *partner*]] [--disable\_appsync {*yes | no*}] [--external\_trigger {*yes | no*}] [--snap\_verify {*yes | no*}] [--skip\_db\_consistency\_check {*yes | no*}]

volcoll --promote *name*

volcoll --demote *volcoll* --partner *name* [--non\_interactive]

volcoll --handover *name* --partner *name* [--no\_reverse] [--abort] [--override\_upstream\_down] [--non\_interactive]

volcoll--stop\_repl *name* --schedule *name*

## **Options**

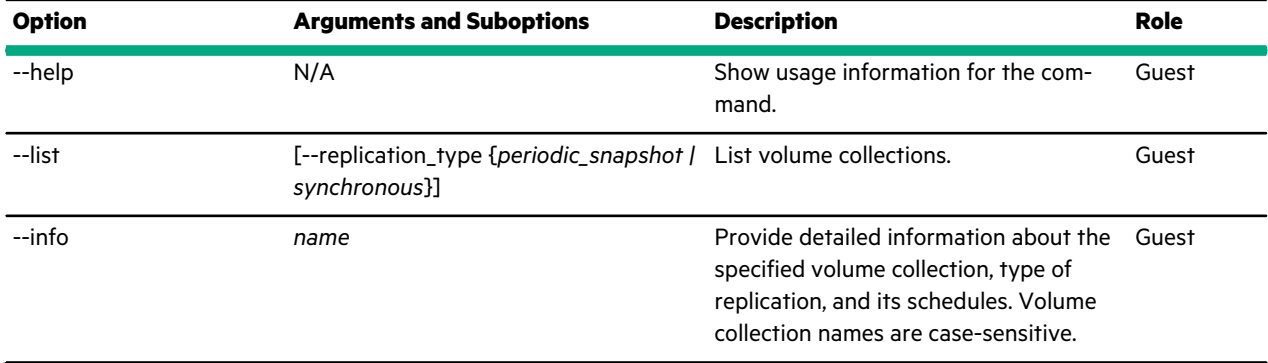

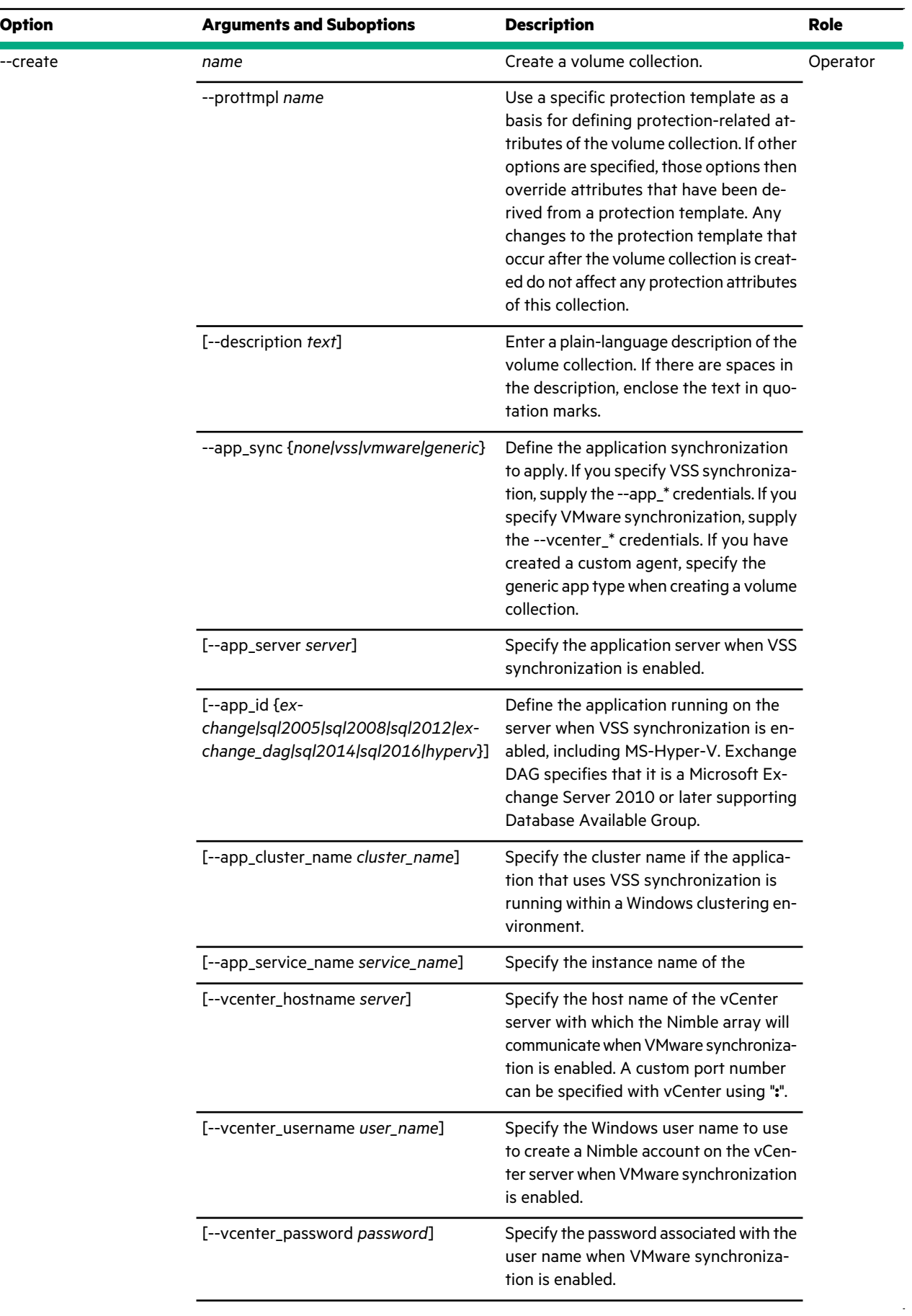

 $\mathcal{A}$ 

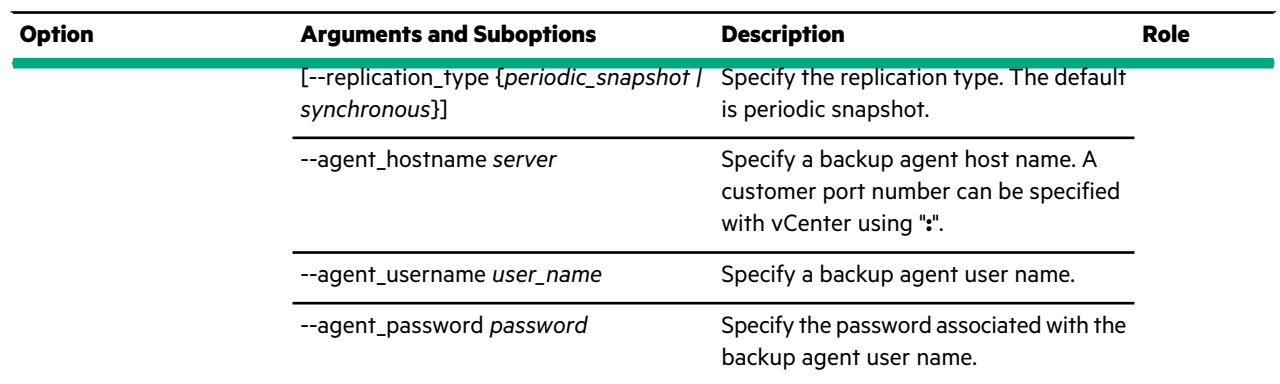

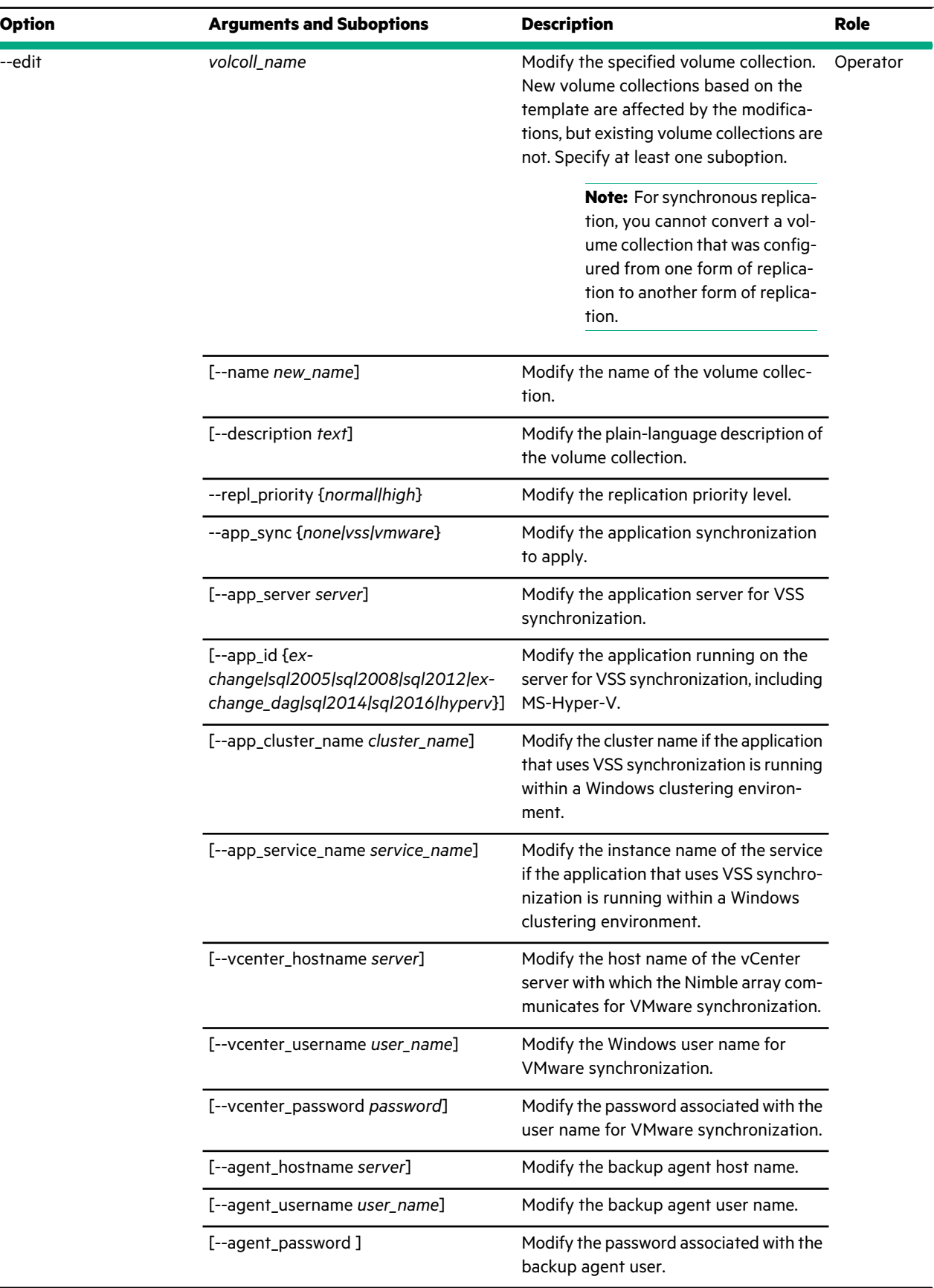

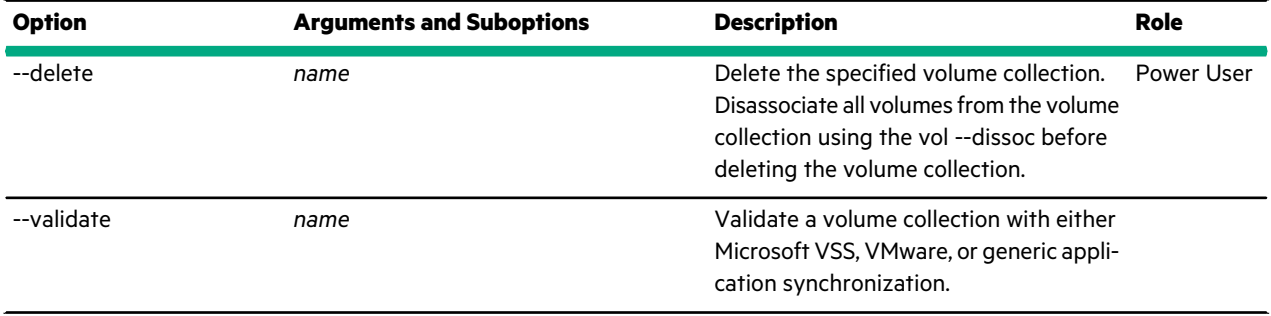

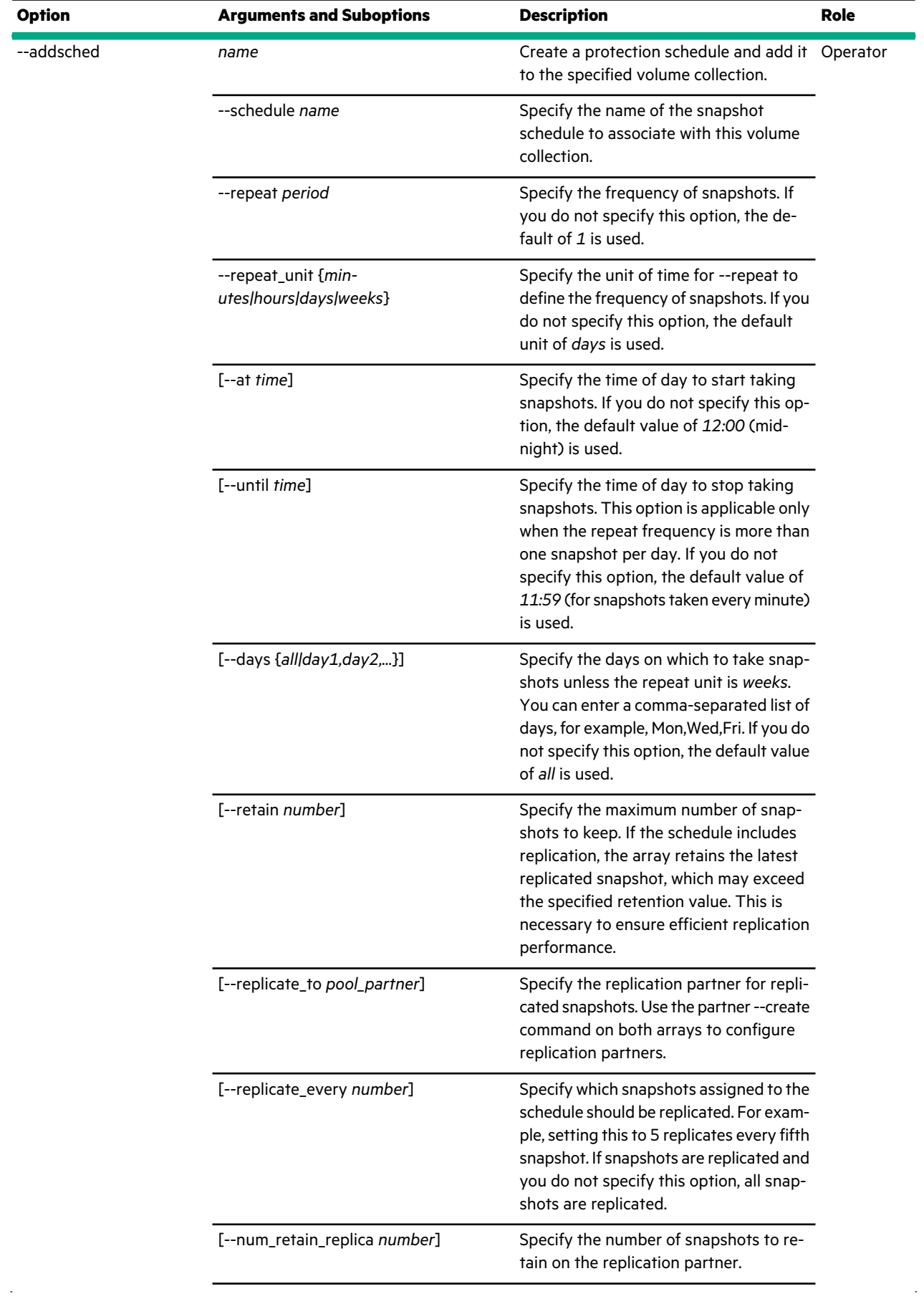

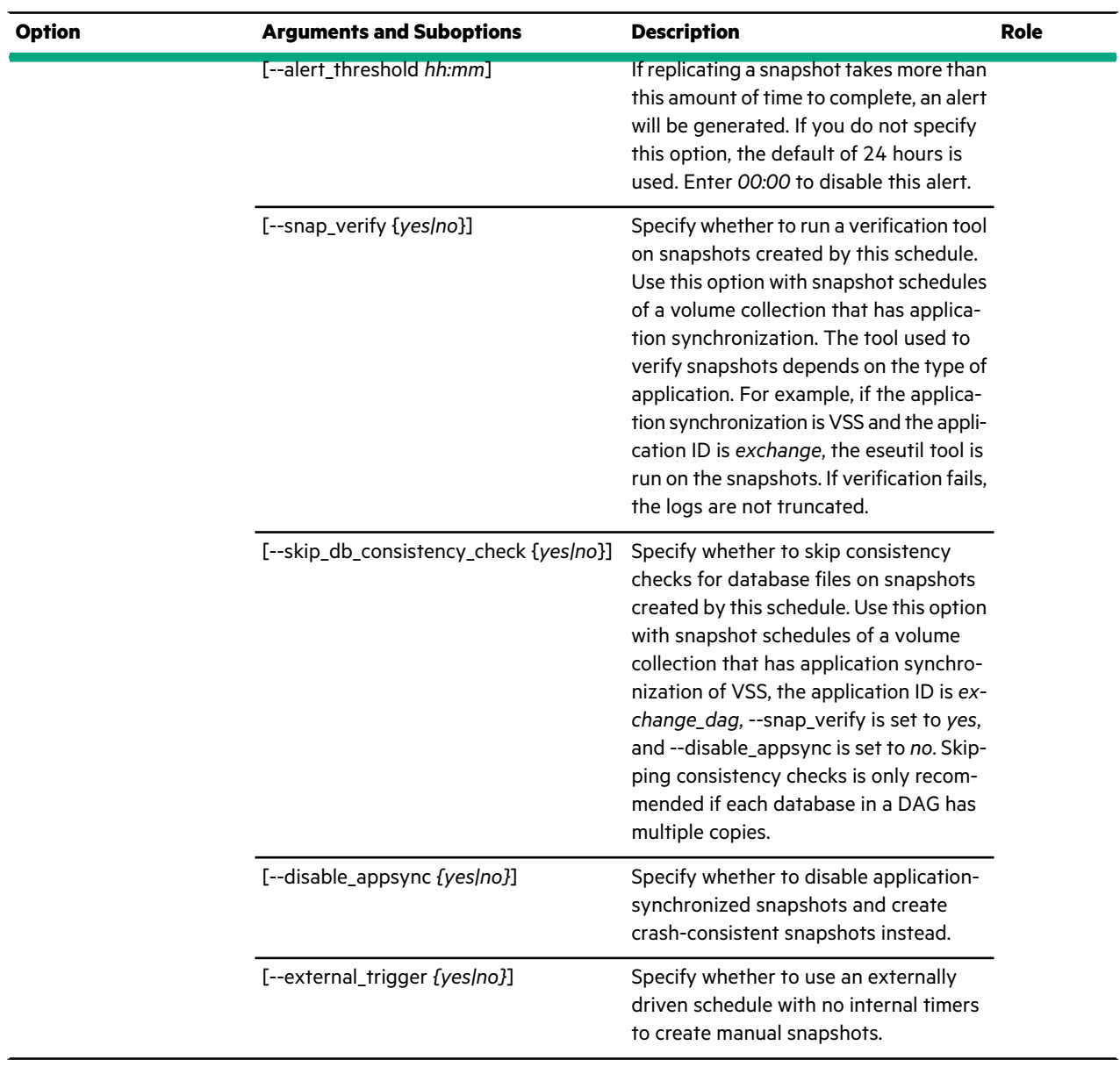

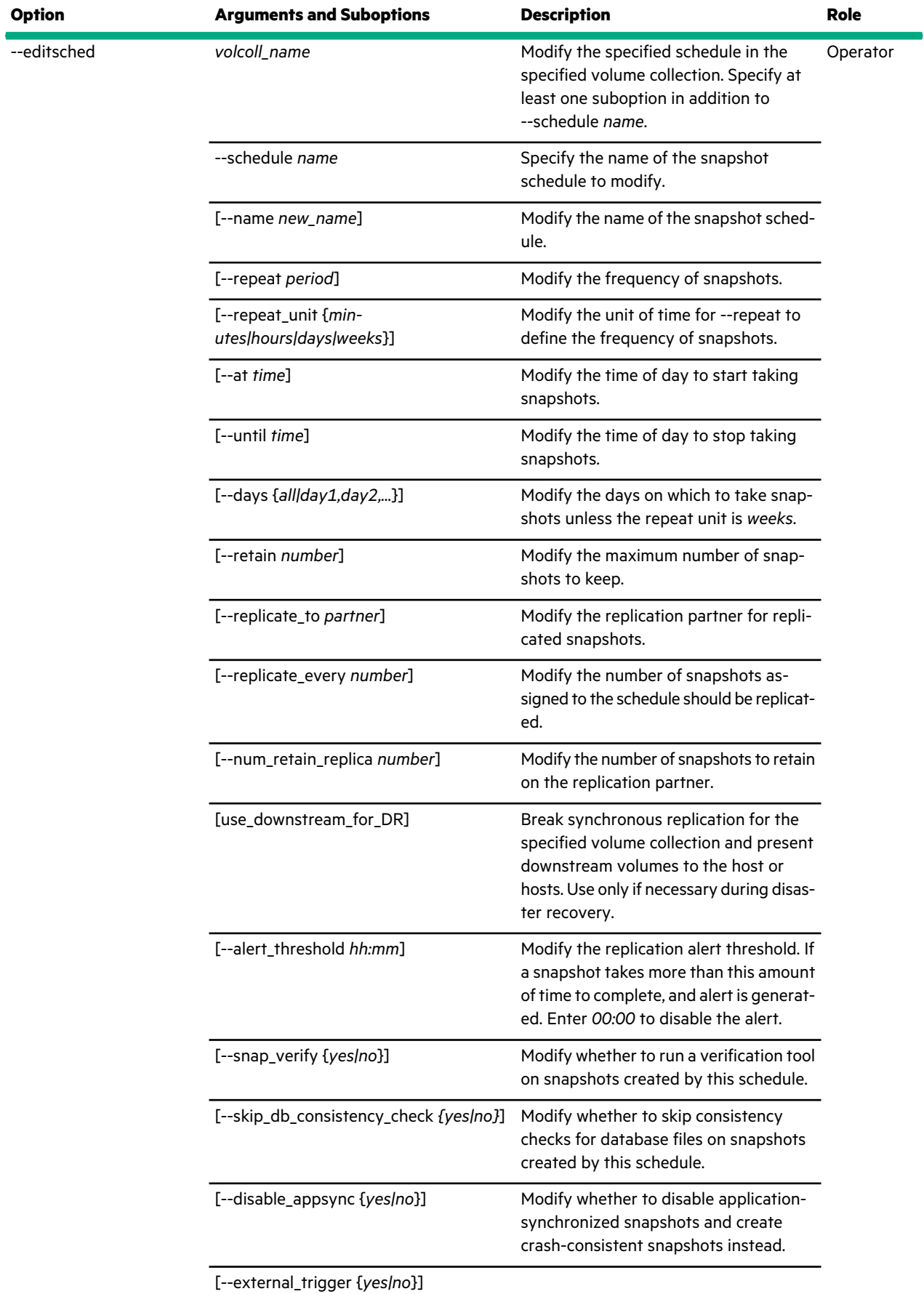

 $\mathcal{A}^{\mathcal{A}}$ 

 $\sim$   $\sim$ 

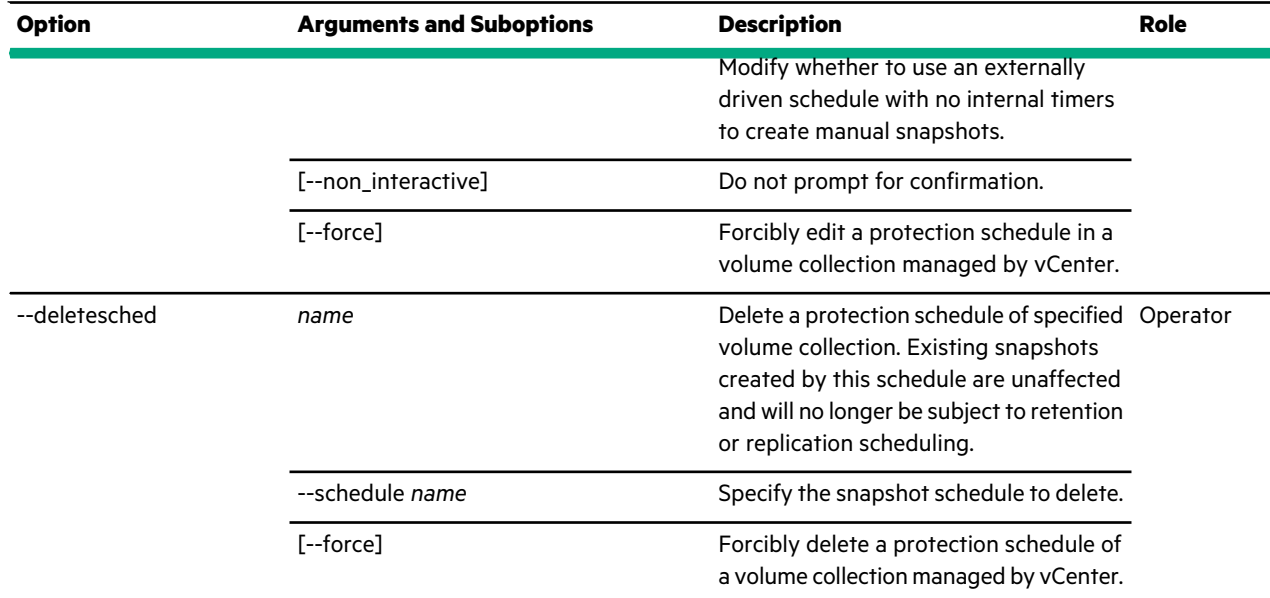

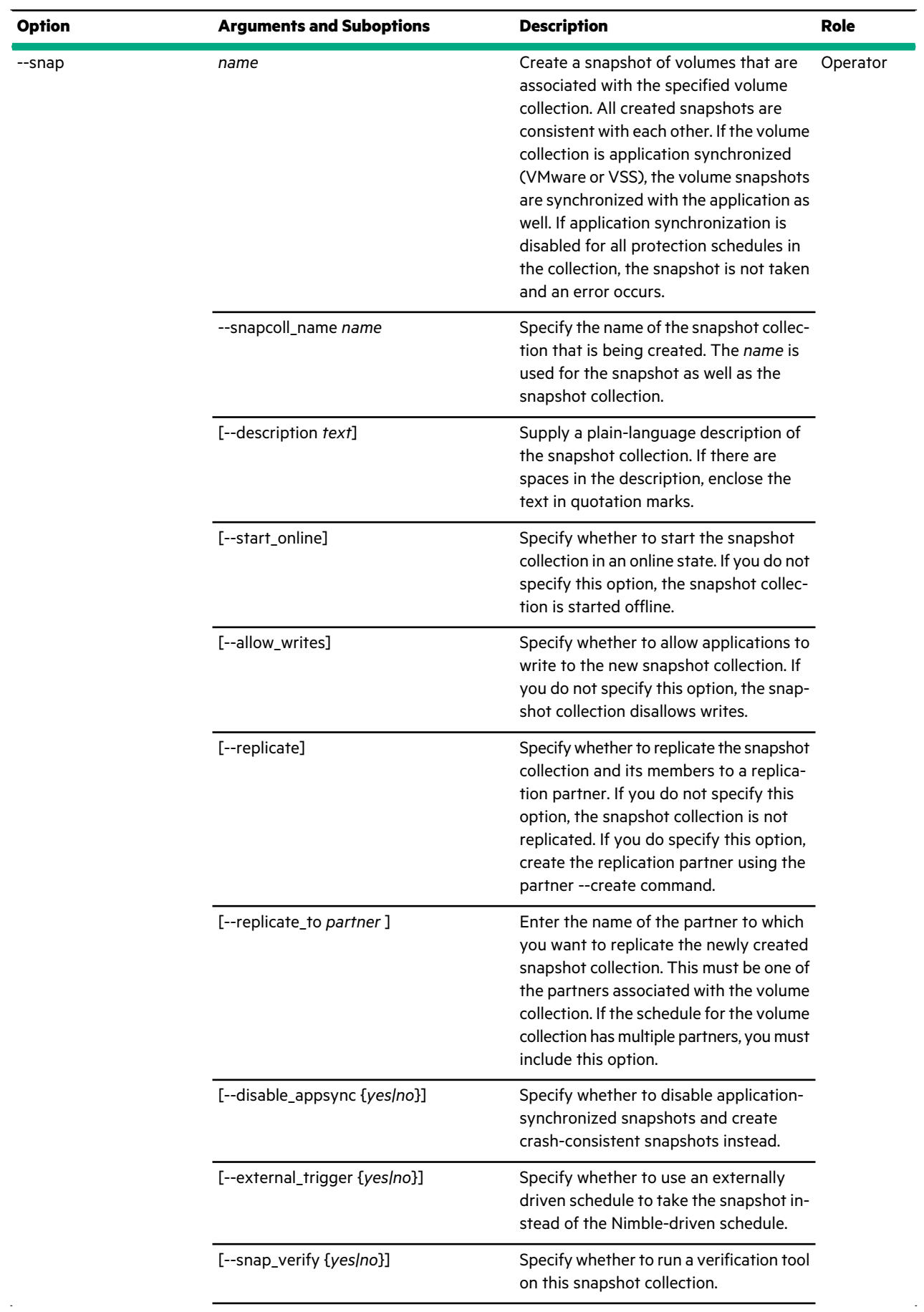

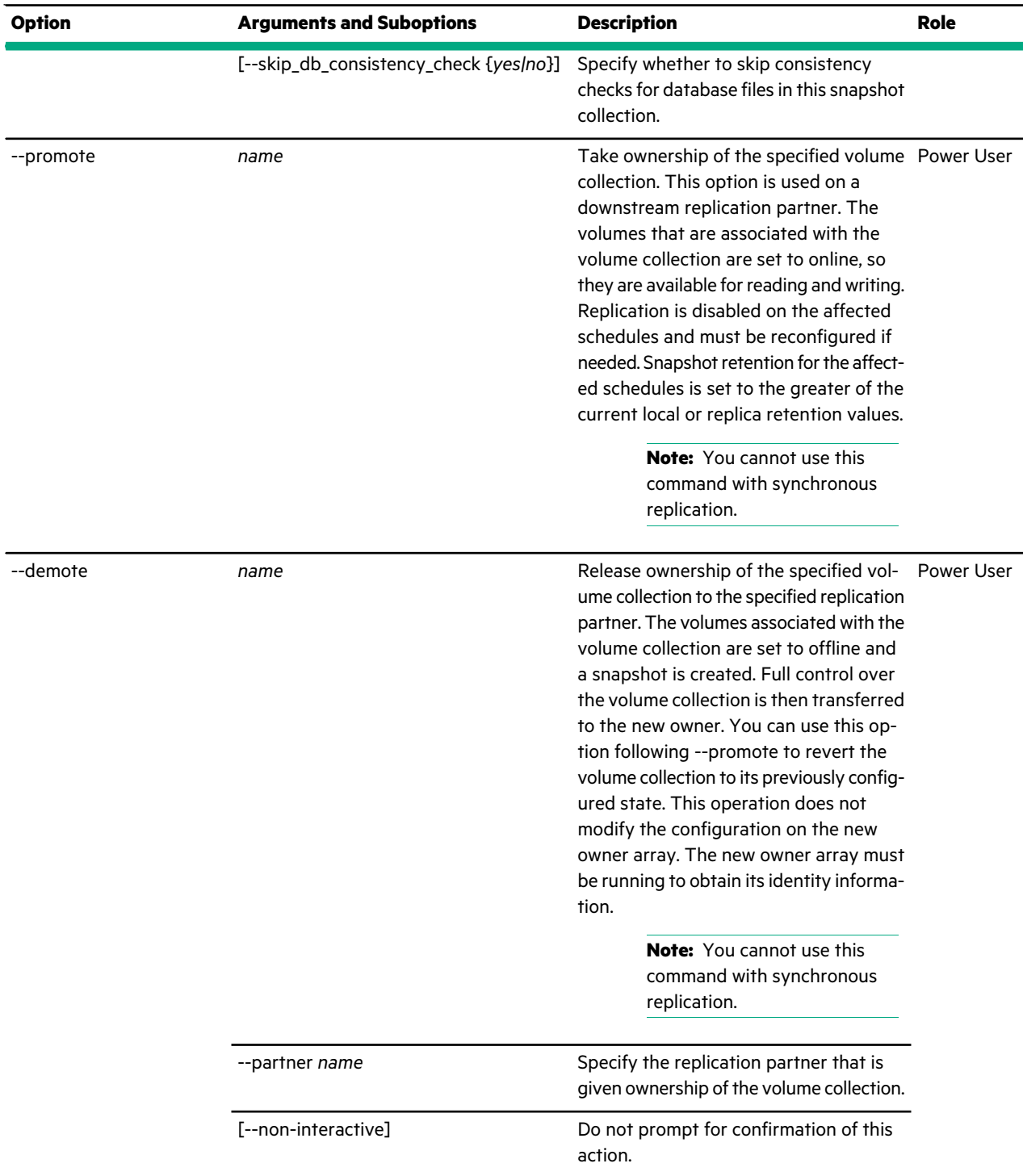

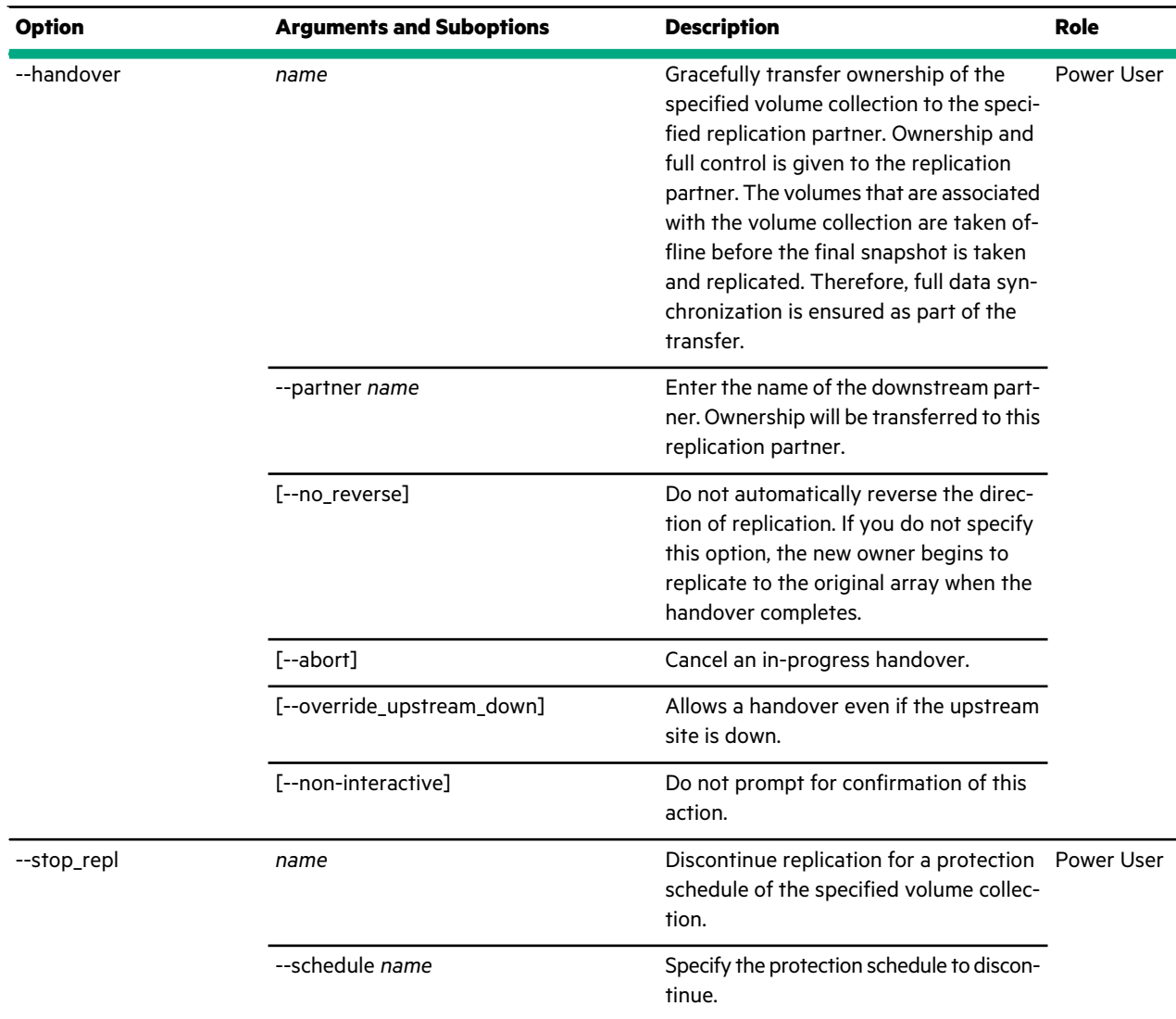

### **Examples**

This example lists the volume collections on the array.

```
Nimble Storage $ volcoll --list
--------------------+---------------+--------------------
Volume Collection Application Owned By
Name Synchronization
--------------------+---------------+--------------------
volcoll-DB1 VSS array1
daily none array7
```
### This example lists the periodic snapshot volcolls.

```
Nimble Storage $ volcoll --list --replication_type periodic_snapshot
--------------------+---------------+-------------------------------------------
Volume Collection Application Owned By
Name Synchronization
--------------------+---------------+-------------------------------------------
periodic-vc1 none g1a1
periodic-vc2 none g1a1
```
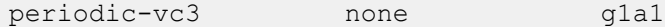

This example shows detailed information about a volume collection named *daily*.

```
# volcoll --info daily
Name: daily
Description:
Owned by: array7
Application synchronization: none
Application server: N/A
Application ID: N/A
Cluster name: N/A
Service name: N/A
VMware vCenter hostname: N/A
VMware vCenter username: N/A
VMware vCenter password: N/A
Associated volumes: na-Vol1, na-Vol5, na-Vol4, na-Vol3
Associated pinned volumes: none
Snapshot collection count: 1
Created: Feb 19 2014 15:30:50
Last configuration change: Feb 19 2014 17:06:25
Schedule Name: daily
        Description:
        Type: Nimble Schedule
        Owned by: array7
        Repeats: 1 day(s)
        At: 10:38:00 a.m.
        Until: N/A
        Days: Sunday, Monday, Tuesday, Wednesday, Thursday, Friday, Saturday
        Last snapshot time: N/A
        Next snapshot time: Sep 4 2014 10:38:00
        Next replicable snapshot time: N/A
        Number of snapshots to retain: 30
        Snapshot verification: N/A
        Skip database consistency check: N/A
        Disable appsync: No
        Number of snapshots to retain on replica: 10
        Replicate every: 1
        Latest collection replicated: none
        Replicate from: array7
        Replication in-progress: none
        Created: Feb 19 2014 15:30:50
        Last configuration change: Aug 26 2014 13:28:33
        Last timing configuration change: Mar 5 2014 20:03:20
```
This example creates a new volume collection named *forreplication*. You must also add schedules to the volume collection by using volcoll --addsched.

Nimble OS \$ volcoll --create *forreplication* --description *"use with replication"* --app\_sync *none*

This example modifies the synchronization for a volume collection named *vmwarevollcoll*.

Nimble OS \$ volcoll --edit *vmwarevolcoll* --app\_sync *vmware* --vcenter\_hostname *10.12.128.221* --vcenter\_username *admin* --vcenter\_password *admin123*

This example deletes a volume collection named *forreplication*.
Nimble OS \$ volcoll --delete *forreplication*

This example validates a volume collection named *volcollone*, which is configured with app\_sync set to *vss*. You must configure VSS application synchronization before you can validate synchronization using this command.

Nimble OS \$ volcoll --validate *volcollone*

This example adds a schedule to a volume collection named *forreplication*.

```
Nimble OS $ volcoll --addsched forreplication --schedule hourly
--repeat 1 --repeat_unit hours --retain 25 --snap_verify no
```
This example edits a schedule for a volume collection named *forreplication*.

```
Nimble OS $ volcoll --editsched forreplication
--schedule hourly --newname everyotherhour
--repeat 2 --repeat_unit hours
```
This example deletes a schedule named *everyotherhour* from a volume collection named *forreplication*.

```
Nimble OS $ volcoll --deletesched forreplication
--schedule everyotherhour
```
This example takes a snapshot collection of a volume collection named *forreplication*.

Nimble OS \$ volcoll --snap *forreplication* --snapcoll\_name *snap4repl* --allow\_writes

This example promotes the volume collection named *forreplication*.

Nimble OS \$ volcoll --promote *forreplication*

This example demotes a volume collection named *forreplication*.

```
Nimble OS $ volcoll --demote forreplication
--partner array2
```
This example hands over a volume collection named forreplication to a replication partner named array2 and sets the configuration not to reverse

```
Nimble OS $ volcoll --handover forreplication
--partner array2 --no reverse
```
This example stops replication for a schedule named *everyotherhour* on a volume collection named *forreplication*.

Nimble OS \$ volcoll --stop\_repl *forreplication* --schedule *everyotherhour*

This example shows creating a volume collection with app sync type generic:

```
Nimble OS $ volcoll --create gen-sync-test-vc1 --app_sync generic
--agent hostname 10.xx.xxx.xxx --agent username Administrator --agent password
Nim123#
```
This example shows creating a volume collection from a protection template:

Nimble OS \$ volcoll --create gen-sync-test-vc2 --prottmpl gen-sync-test-prottmpl

This example shows editing volume collection while providing app sync type generic and its arguments:

```
Nimble OS $ volcoll --edit gen-sync-test-vcl --agent hostname 10.xx.xxx.xxx
--agent_username admin
      --agent_password Nim123
```
This example shows creating volume collection with an app id of hyperv:

```
Nimble OS $ volcoll --create MyVolColl --app sync
     vss --app_server 10.xx.xx.xxx --app_id hyperv
```
# **witness**

The witness command enables you to set up and manage the witness host configuration.

#### **Synopsis**

witness --help

```
witness --add --user username
--password password
--host {hostname|ipaddr1|ipaddr2|ipaddr..}
--port rest_portnum
```
witness --info

witness --remove

witness --test

#### **Options**

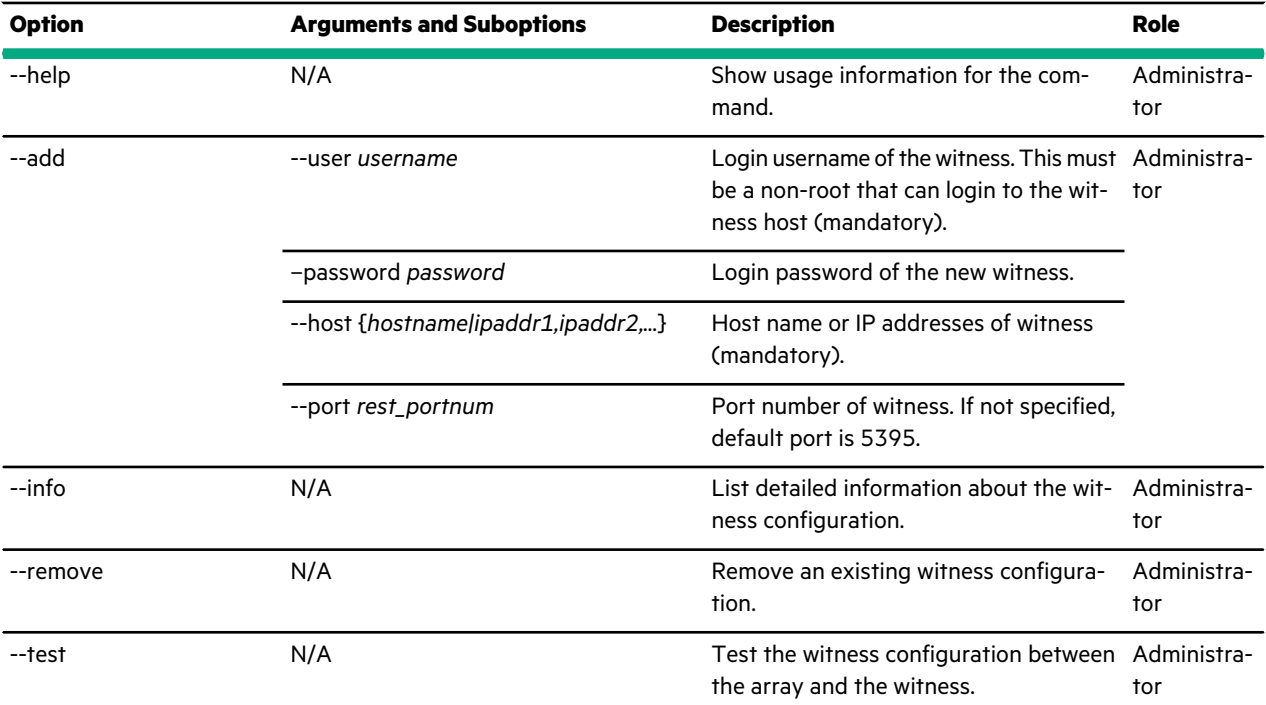

# Regulatory Information

# **Regulatory Warnings**

#### **European Union (EU), Australia, New Zealand**

#### **Warning**

This is a Class A product. In a domestic environment this product may cause radio interference in which case the user may be required to take adequate measures.

### **Israel**

### **Warning**

This is a Class A product. In a domestic environment this product may cause radio interference in which case the user may be required to take adequate measures.

## אזהרה

מוצר זה הוא מוצר Class A. בסביבה ביתית,מוצר זה עלול לגרום הפרעות בתדר רדיו,ובמקרה זה ,המשתמש עשוי להידרש לנקוט אמצעים מתאימים.

#### **Korea**

#### **Warning**

This is a Class A product. In a domestic environment this product may cause radio interference in which case the user may be required to take adequate measures.

경고: 이 기기는 업무용(A급) 전자파적합기기로서 판매자 또는 사용자는 이 점을 주의하시기 바라며, 가정외의 지역에서 사용하는 것을 목적으로 합니다.

# **Taiwan**

# **Warning**

This is a Class A product. In a domestic environment this product may cause radio interference in which case the user may be required to take adequate measures.

# 警告:

```
警告使用者:這是甲類的資訊產品,在 居住的環境中使用時,可能會造成射頻
干擾,在這種情況下,使用者會被要求 採取某 些適當的對策
```
# **Thailand**

(Compliance Certification Only)

This telecommunication equipment is in compliance with NBTC requirements. (Applies to CS210, CS215, CS235, CS300, CS500, CS700 model arrays, including the ES1-Series expansion

้เครื่องโทรคมนาคม และอุปกรณ์นี้ มีความสอดคล้องตามข้อกำหนดของ กทช. shelf.)

# **Saudi Arabia**

Nimble Storage product CS200, CS300, CS500, CS700 arrays, and ES1 expansion shelf models comply with the CITC Technical Specification CITC IT001.

# **USA**

This equipment has been tested and found to comply with the limits for a Class A digital device, pursuant to Part 15 of the FCC Rules. These limits are designed to provide reasonable protection against harmful interference when the equipment is operated in a commercial environment. This equipment generates, uses, and can radiate radio frequency energy and, if not installed and used in accordance with the instruction manual, may cause harmful interference to radio communications. Operation of this equipment in a residential area is likely to cause harmful interference in which case the user is required to correct the interference at his own expense.

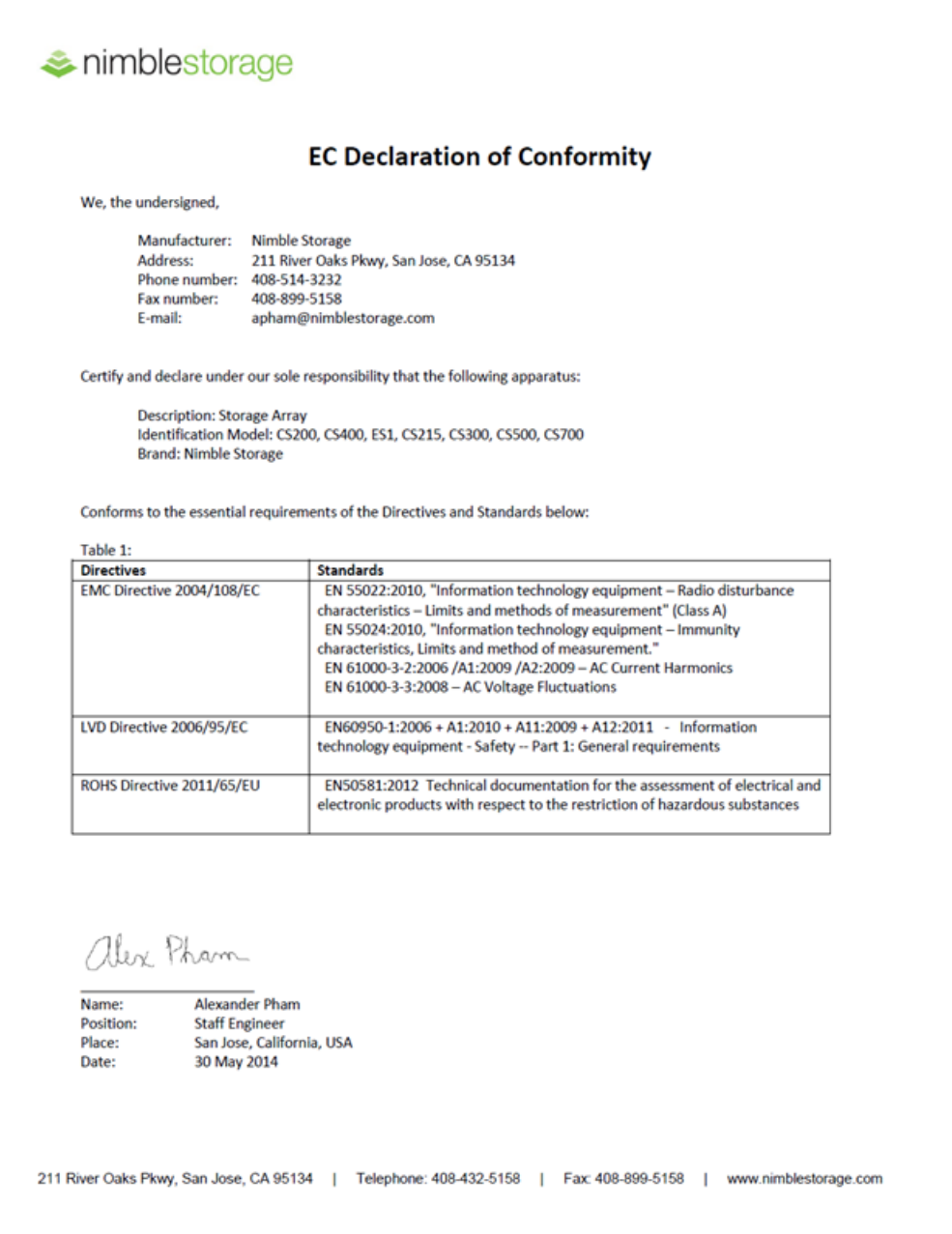

# imblestorage

#### Appendix - Declaration of Conformity in Languages of the European Union

• 2004/108/EC (EMC Directive): EN 55022:2010, EN 55024:2010, EN 61000-3-2:2006 /A1:2009 /A2:2009, EN 61000-3-3:2008<br>● 2006/95/EC (LVD Directive): EN60950-1:2006 + A1:2010 + A11:2009 + A12:2011<br>● 2011/65/EU (ROHS Directive

- 
- 

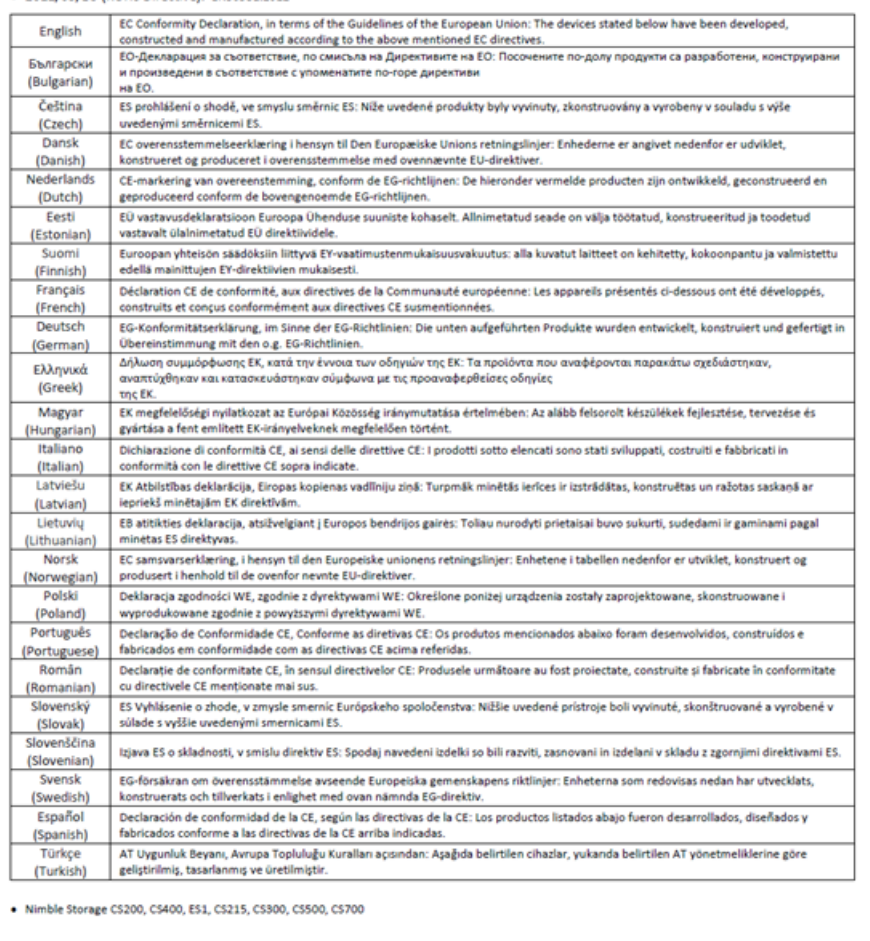

211 River Oaks Pkwy, San Jose, CA 95134 | Telephone: 408-432-5158 | Fax: 408-899-5158 | www.nimblestorage.com